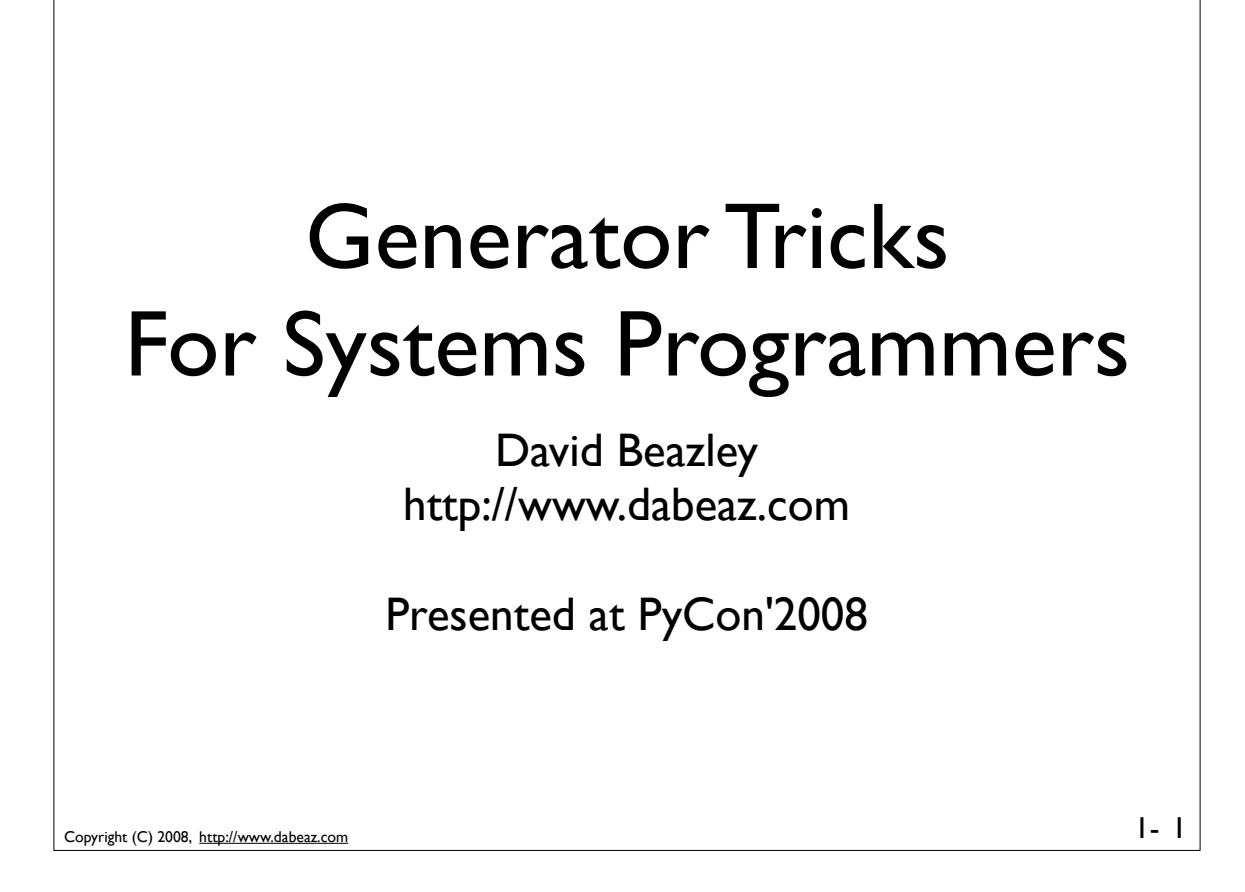

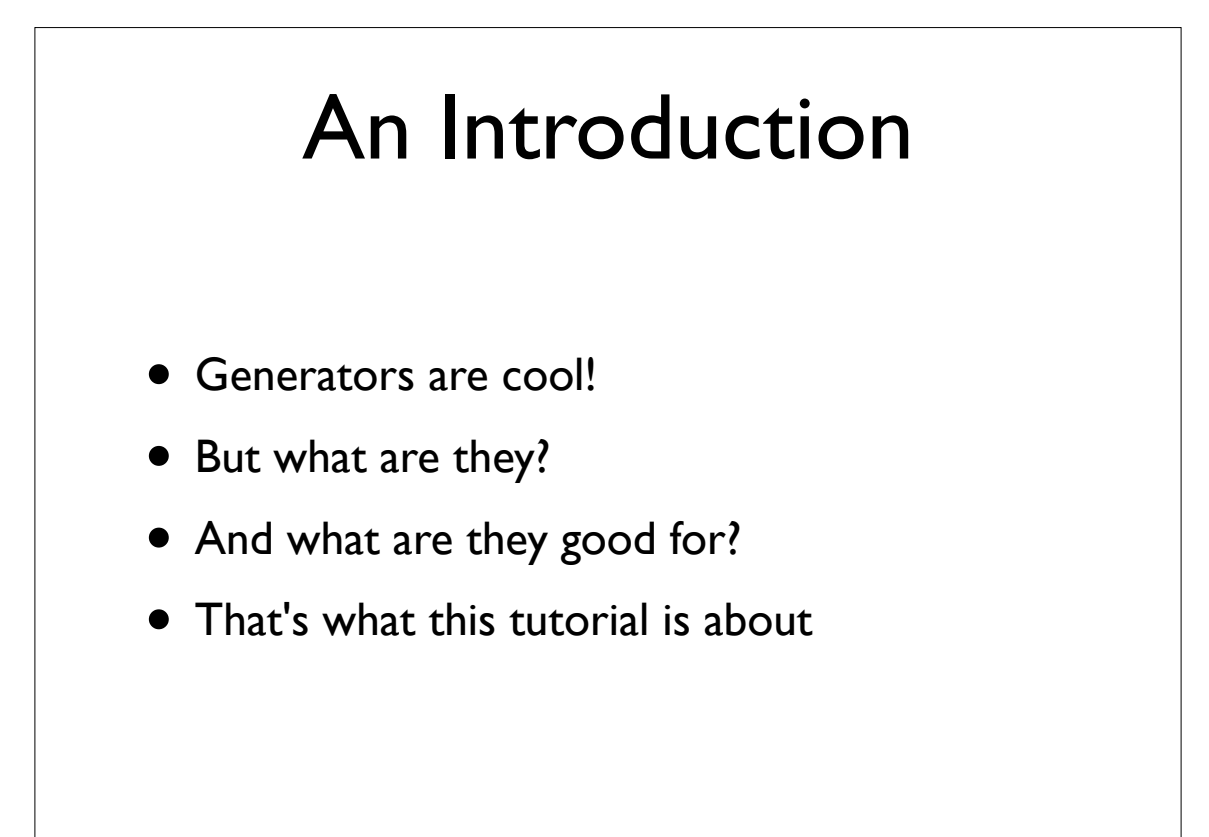

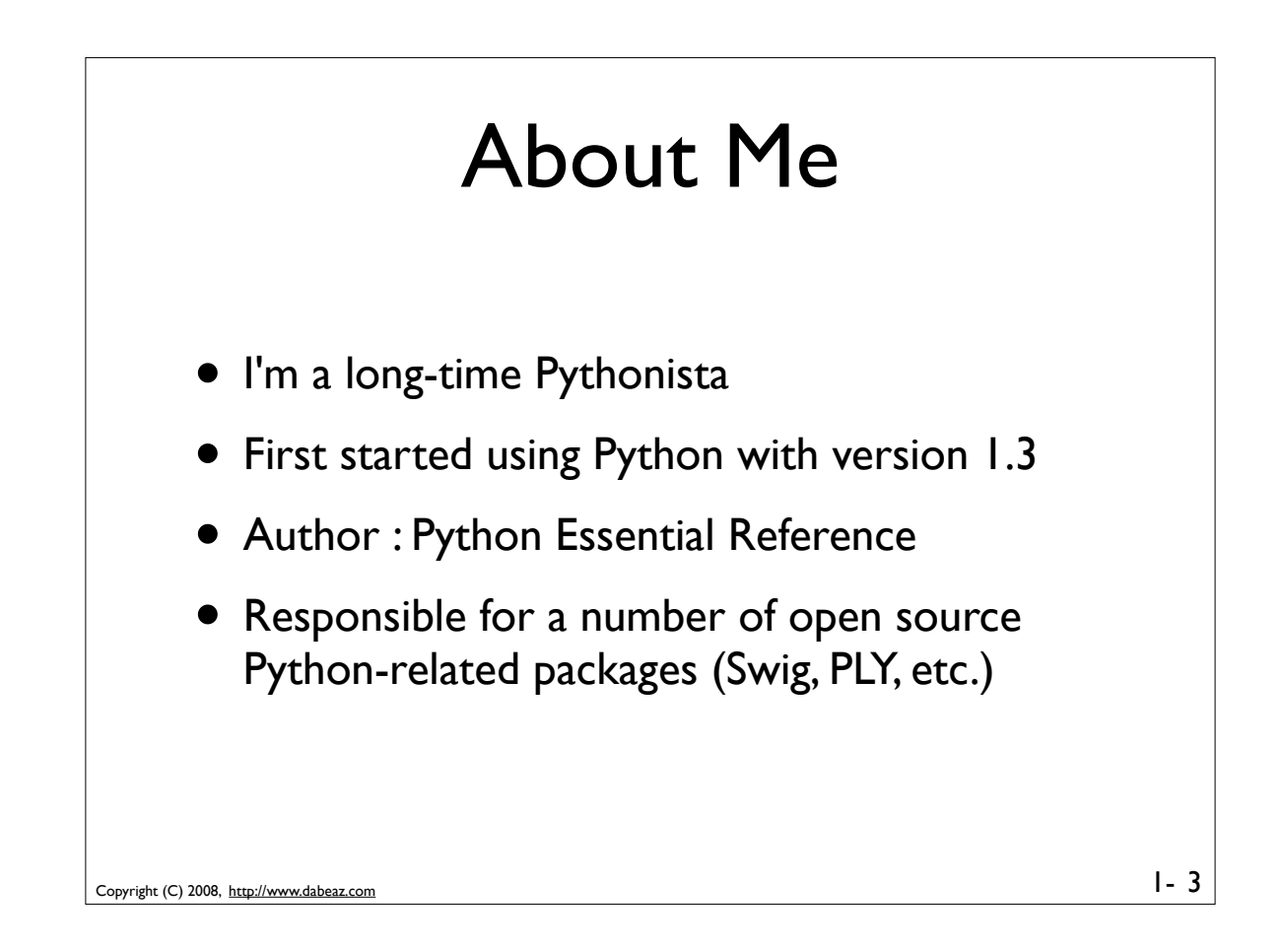

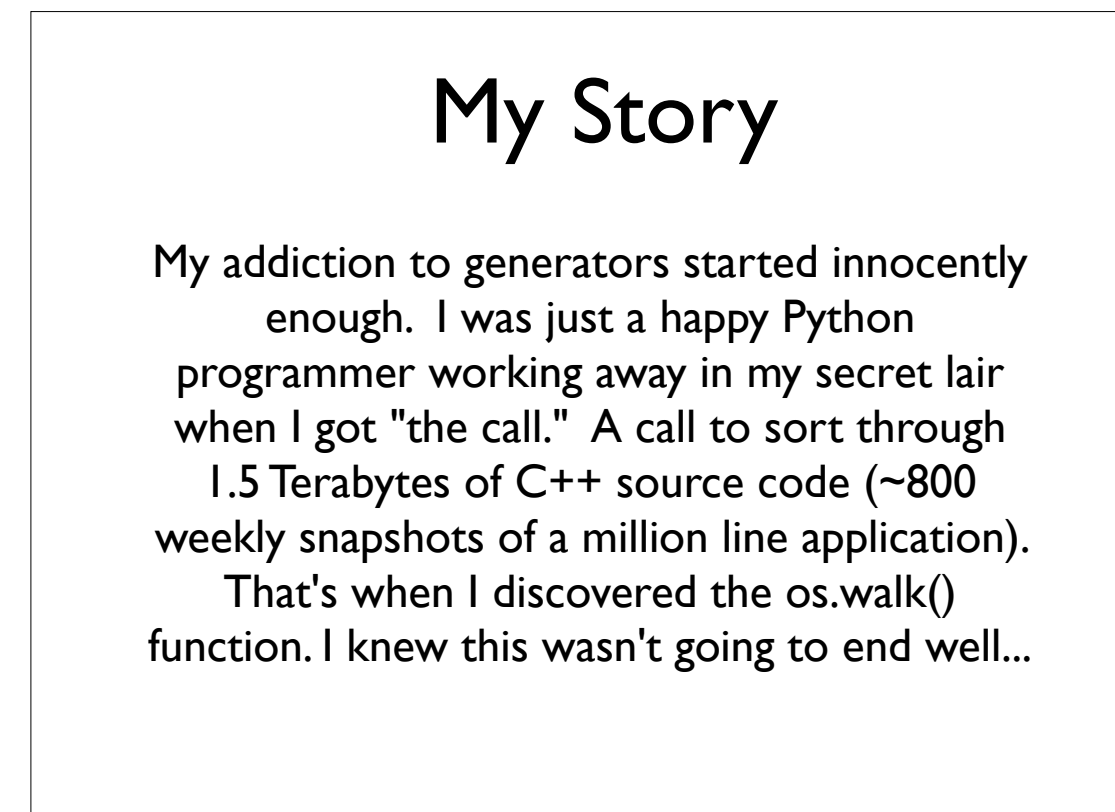

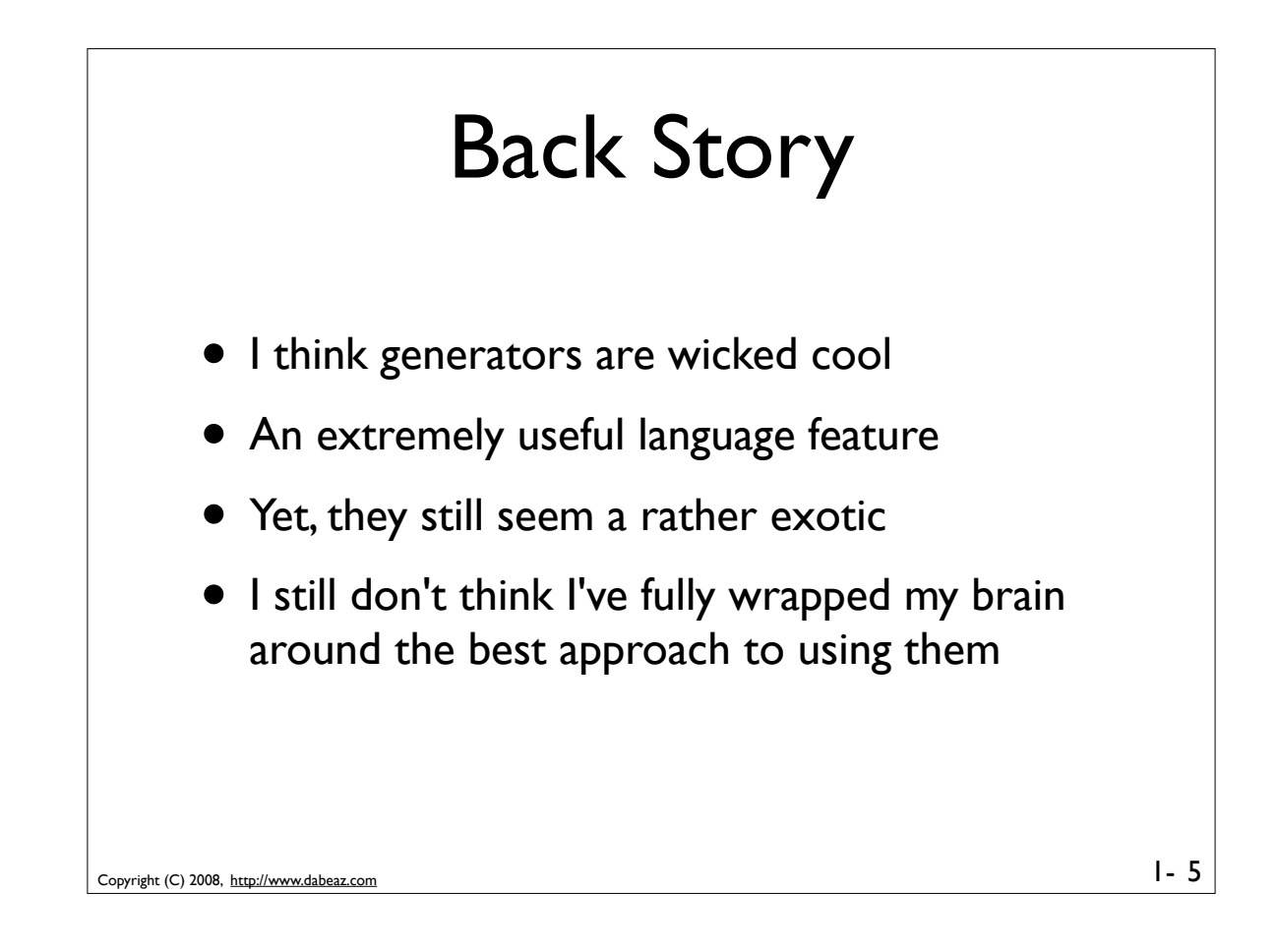

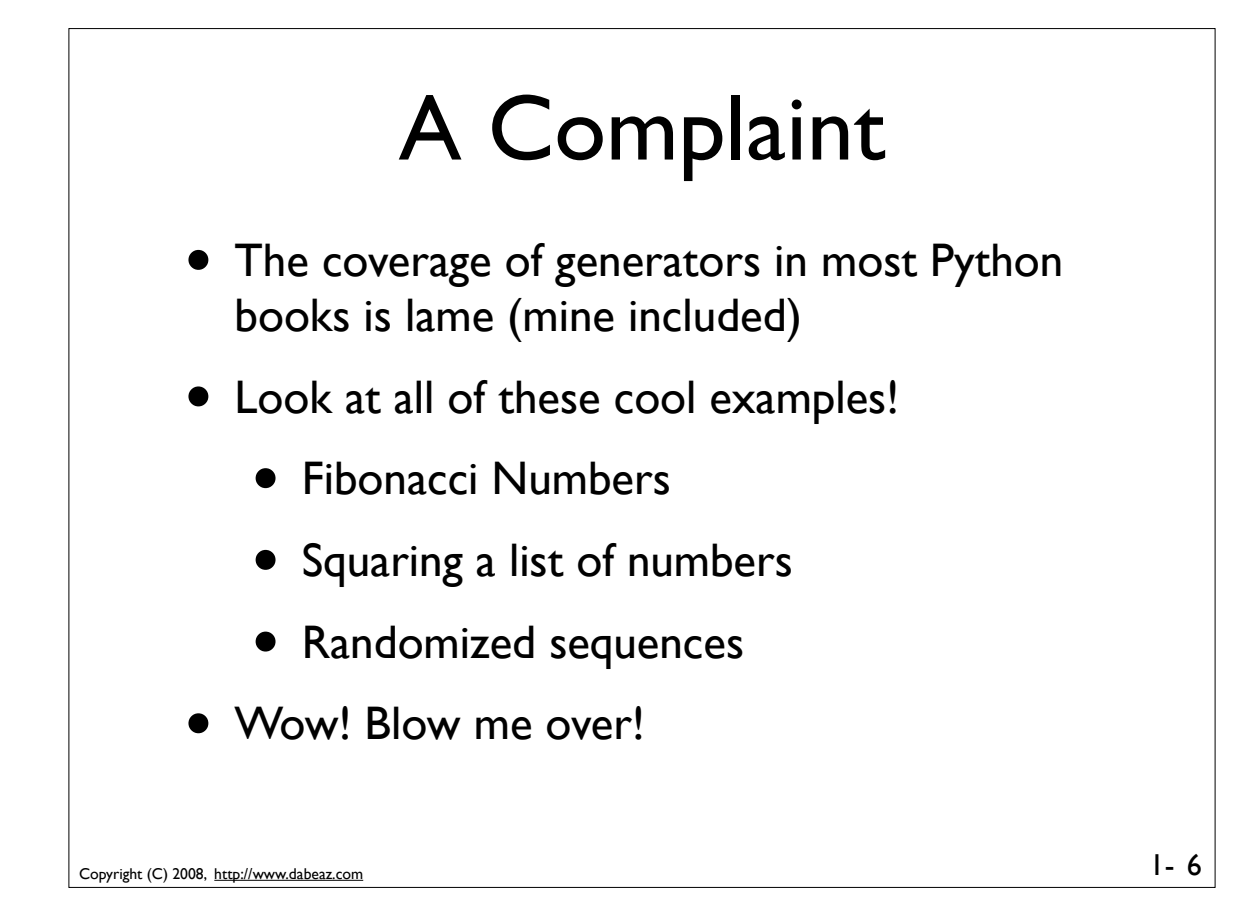

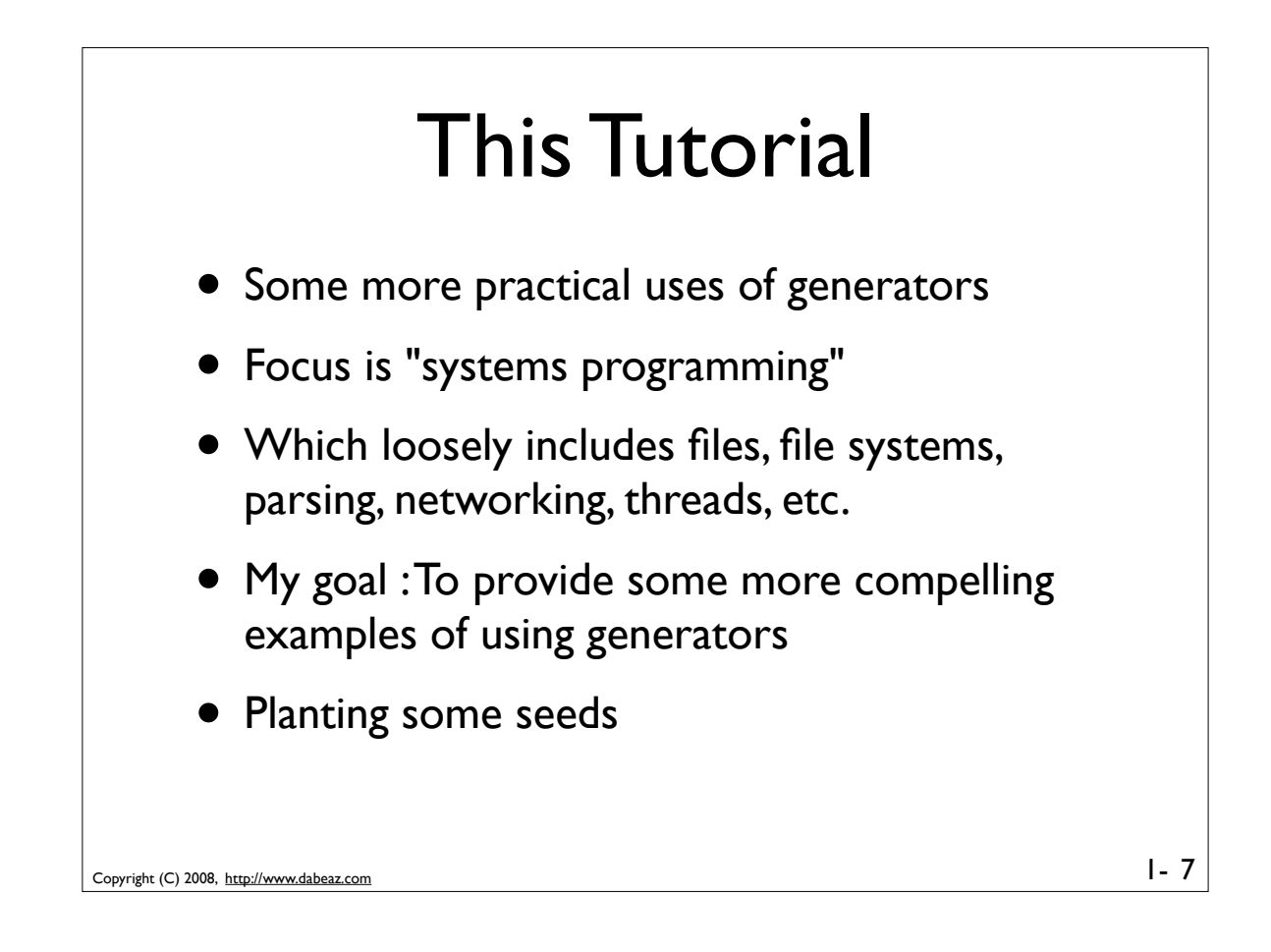

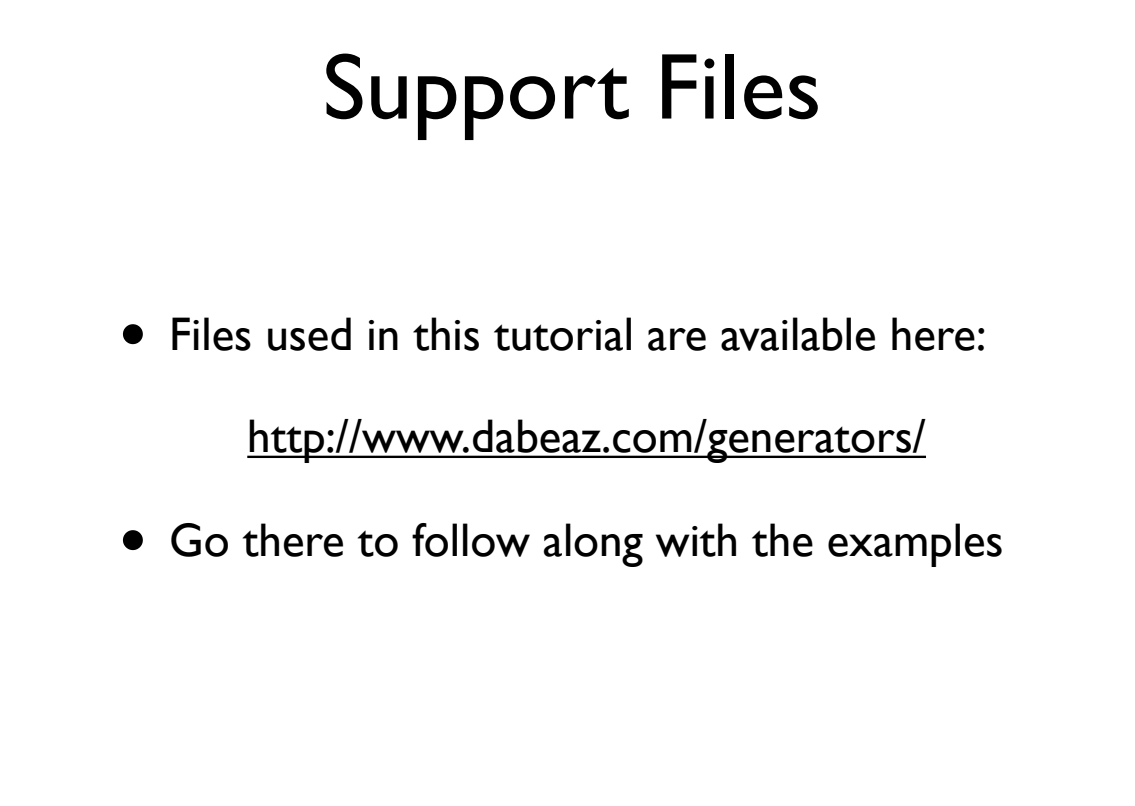

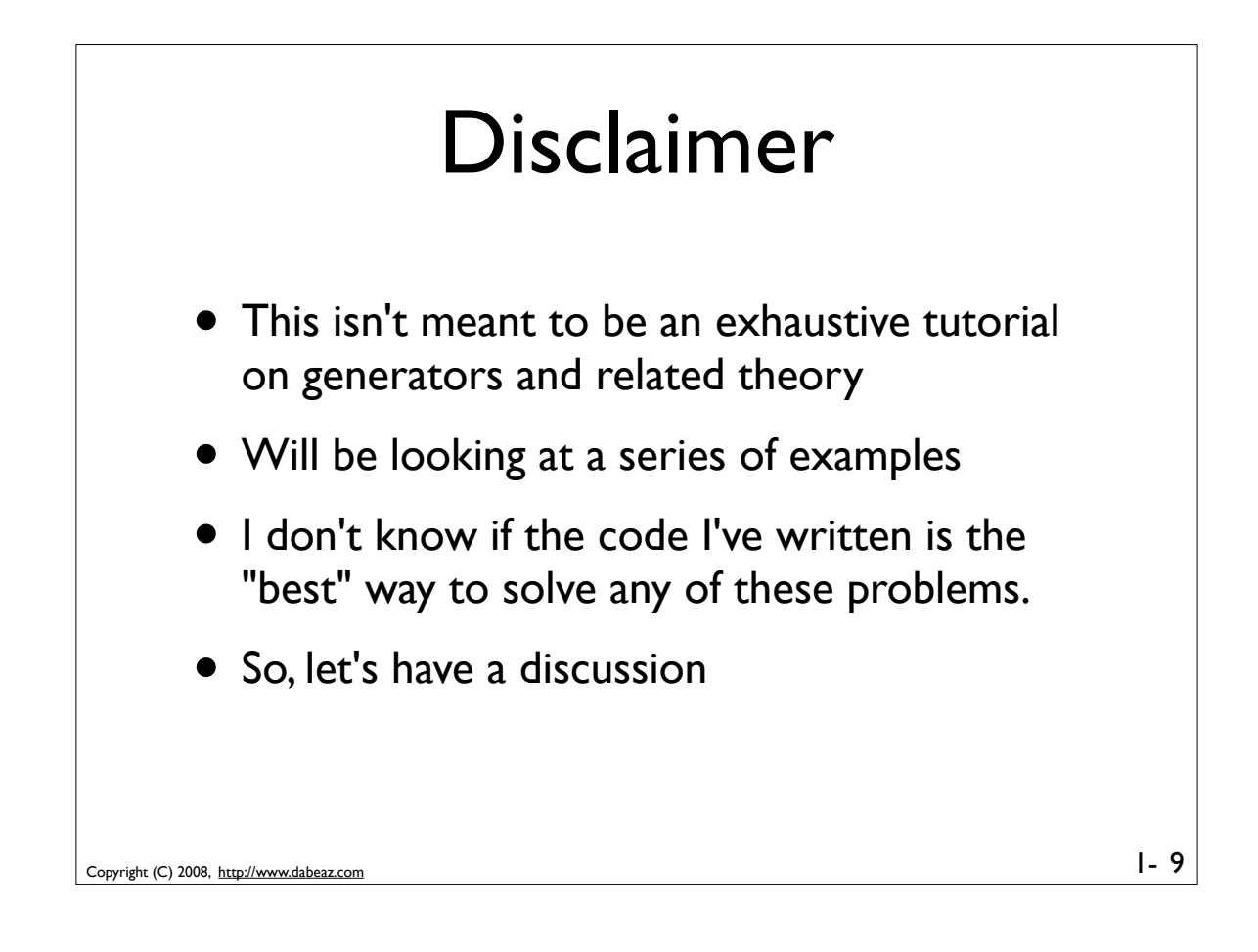

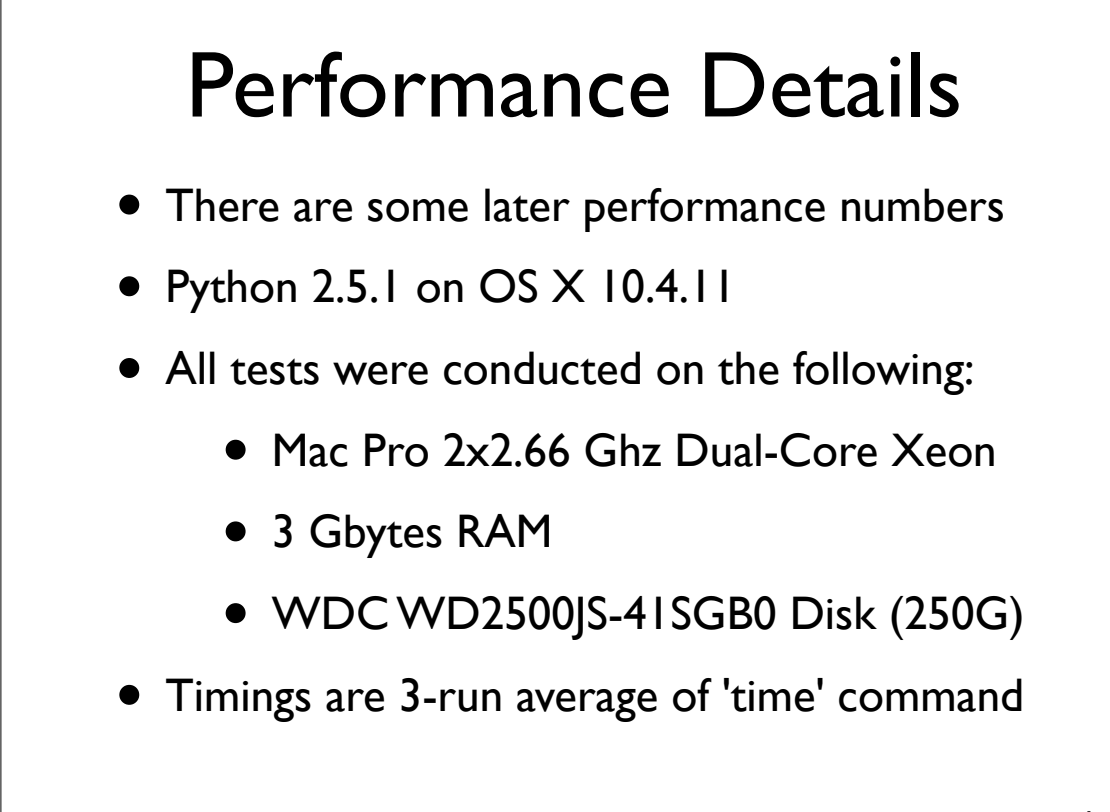

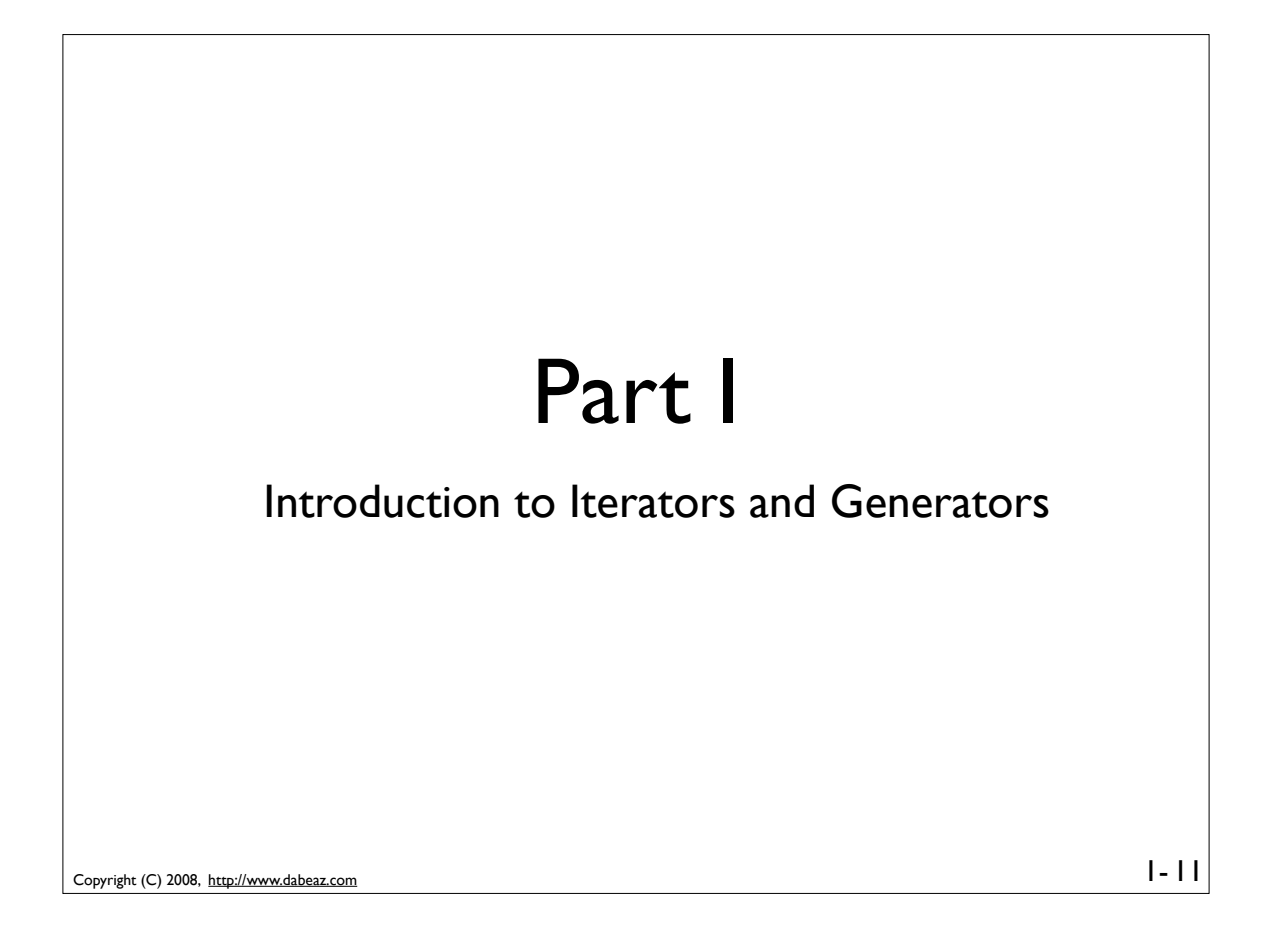

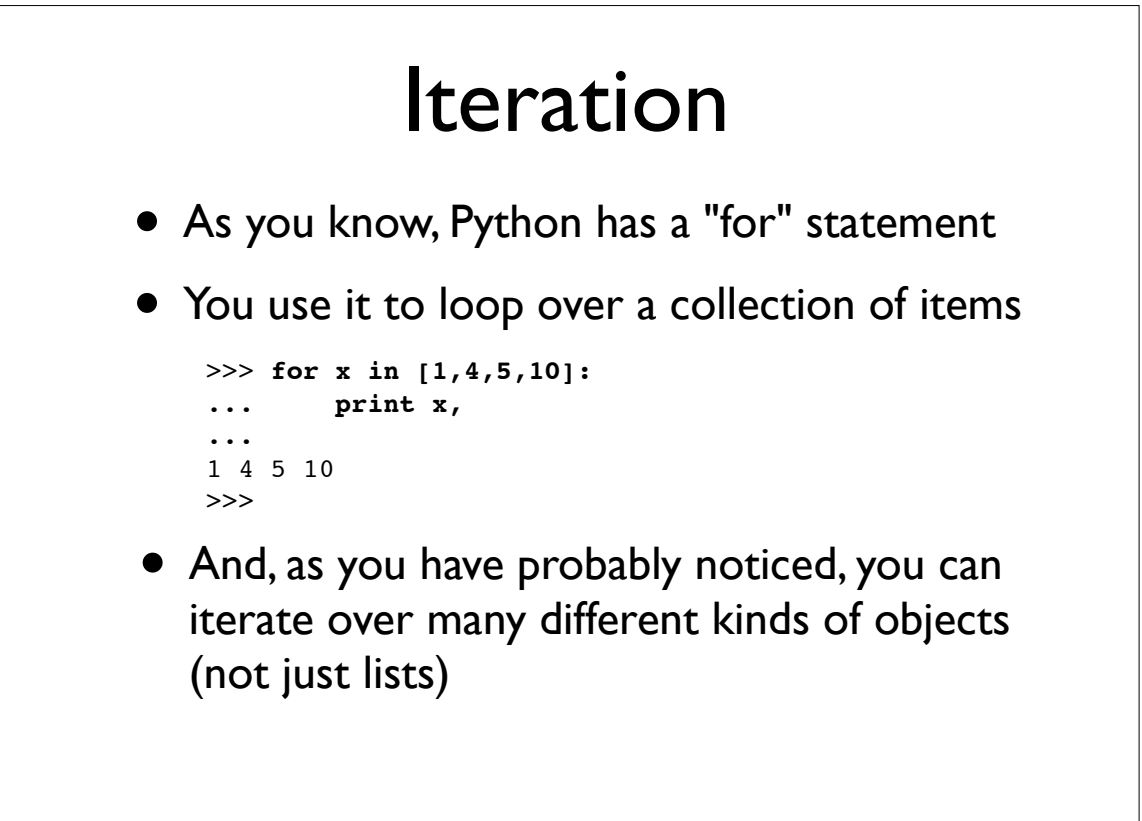

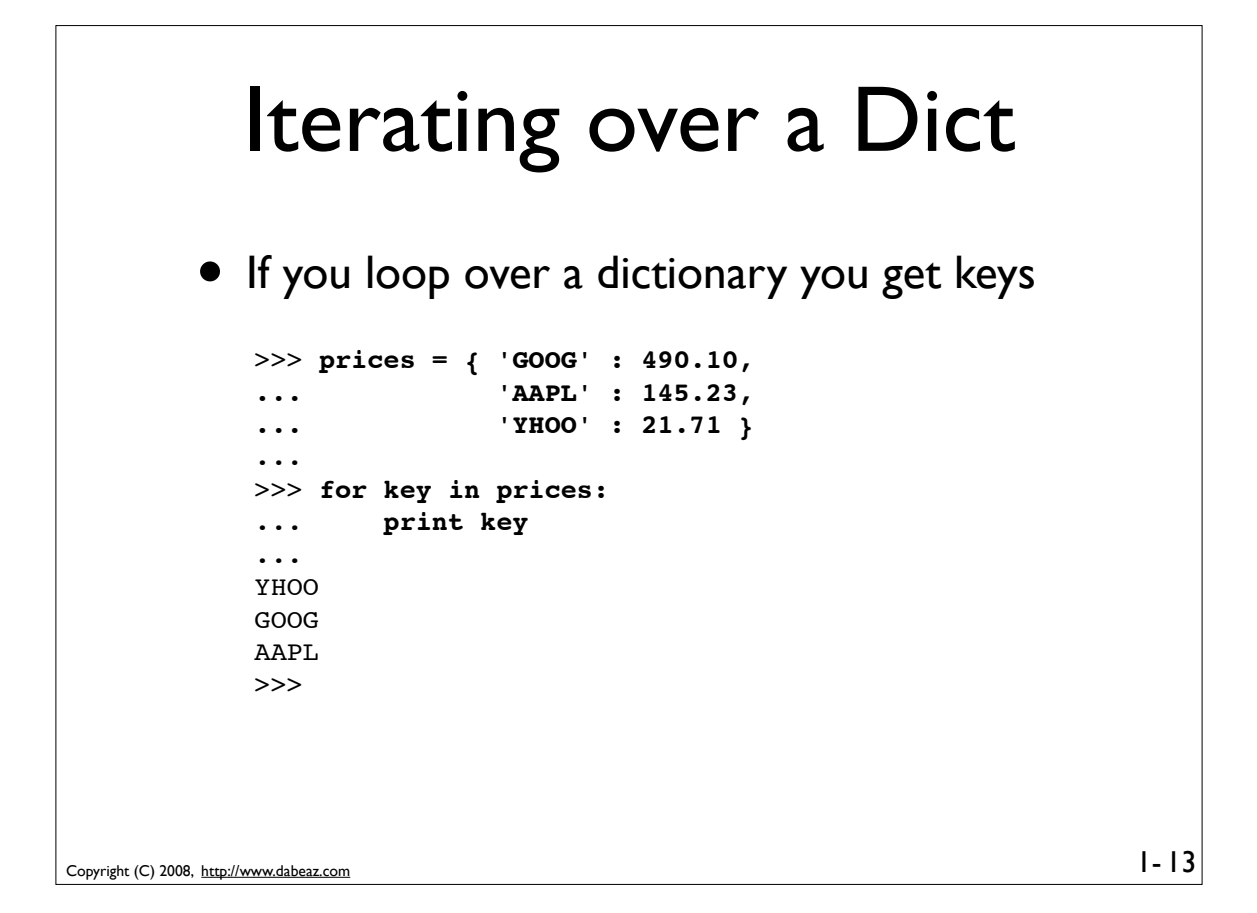

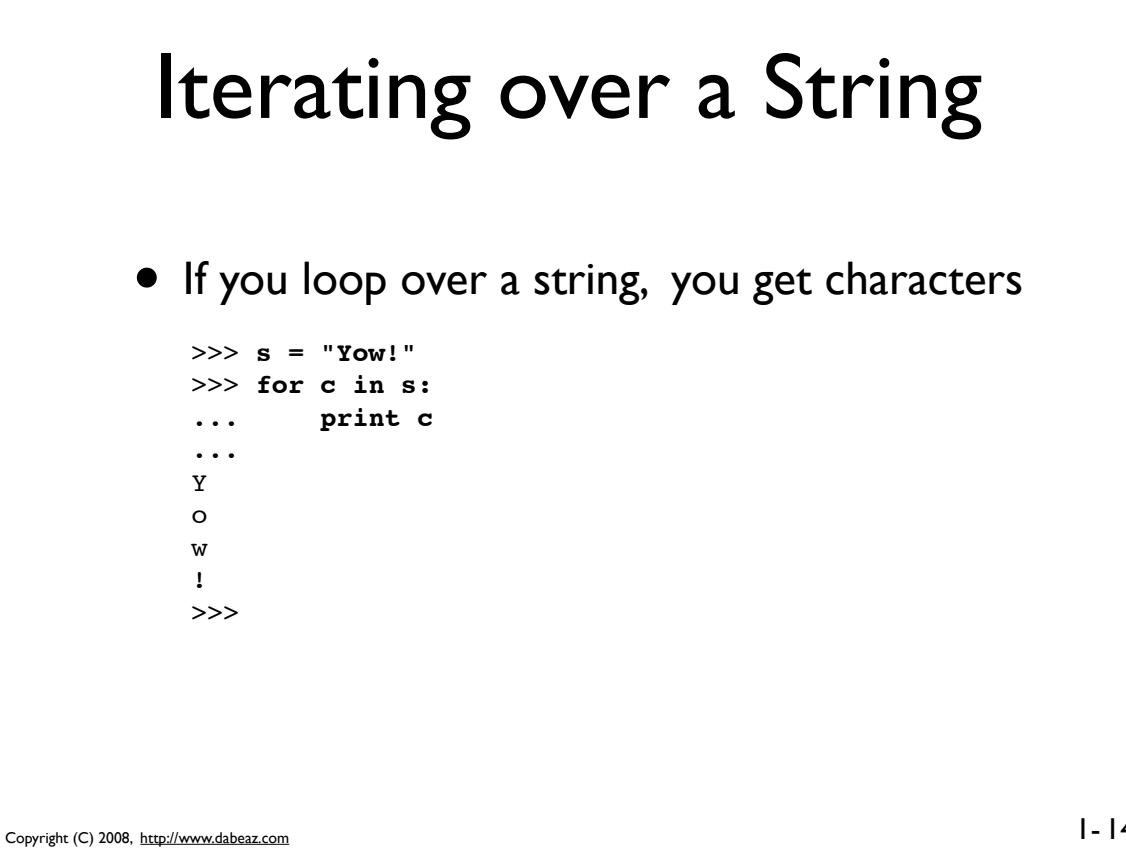

#### Iterating over a File

• If you loop over a file you get lines  $1 - 15$ >>> **for line in open("real.txt"):** ... **print line,** ... Real Programmers write in FORTRAN Maybe they do now, in this decadent era of Lite beer, hand calculators, and "user-friendly" softwa but back in the Good Old Days, when the term "software" sounded funny and Real Computers were made out of drums and vacuum tu Real Programmers wrote in machine code. Not FORTRAN. Not RATFOR. Not, even, assembly language Machine Code. Raw, unadorned, inscrutable hexadecimal numbers. Directly.

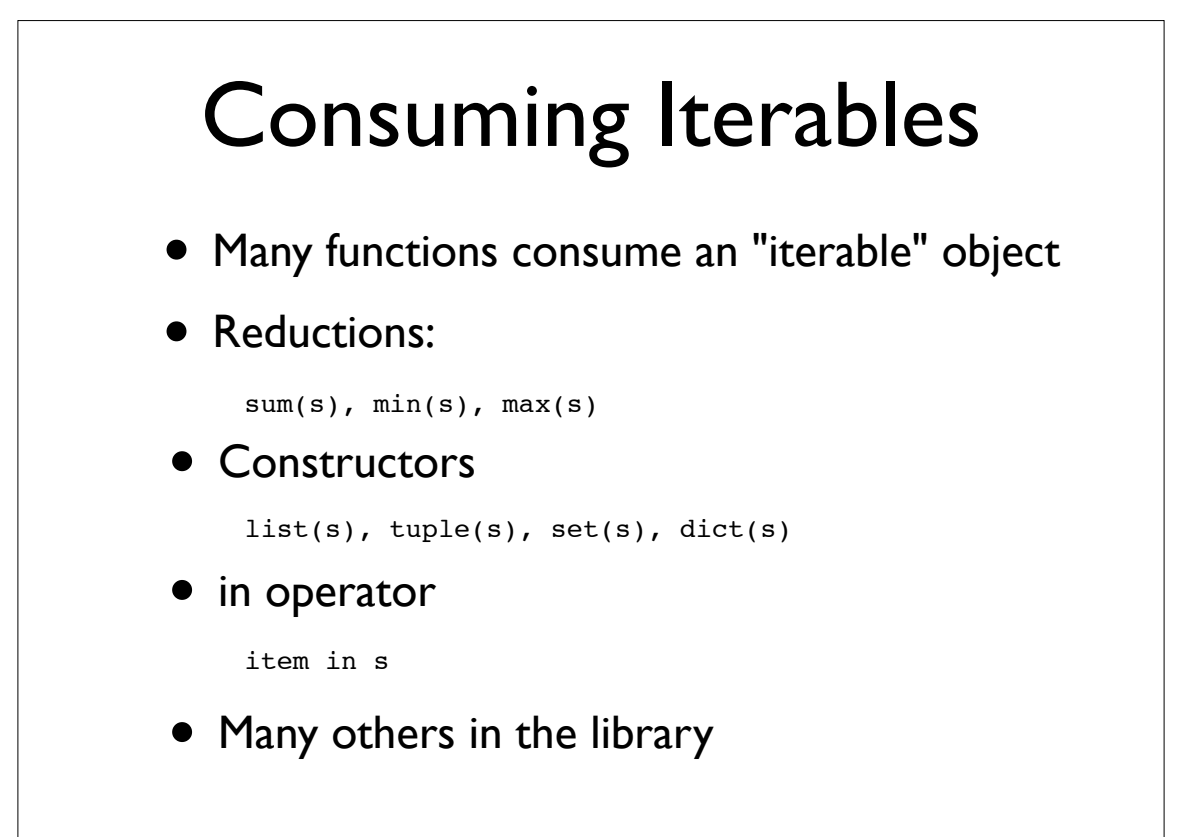

#### Iteration Protocol

• The reason why you can iterate over different objects is that there is a specific protocol

```
>>> items = [1, 4, 5]
>>> it = iter(items)
>>> it.next()
1
>>> it.next()
4
>>> it.next()
5
>>> it.next()
Traceback (most recent call last):
  File "<stdin>", line 1, in <module>
StopIteration
>>>
```

```
Copyright (C) 2008, http://www.dabeaz.com
```
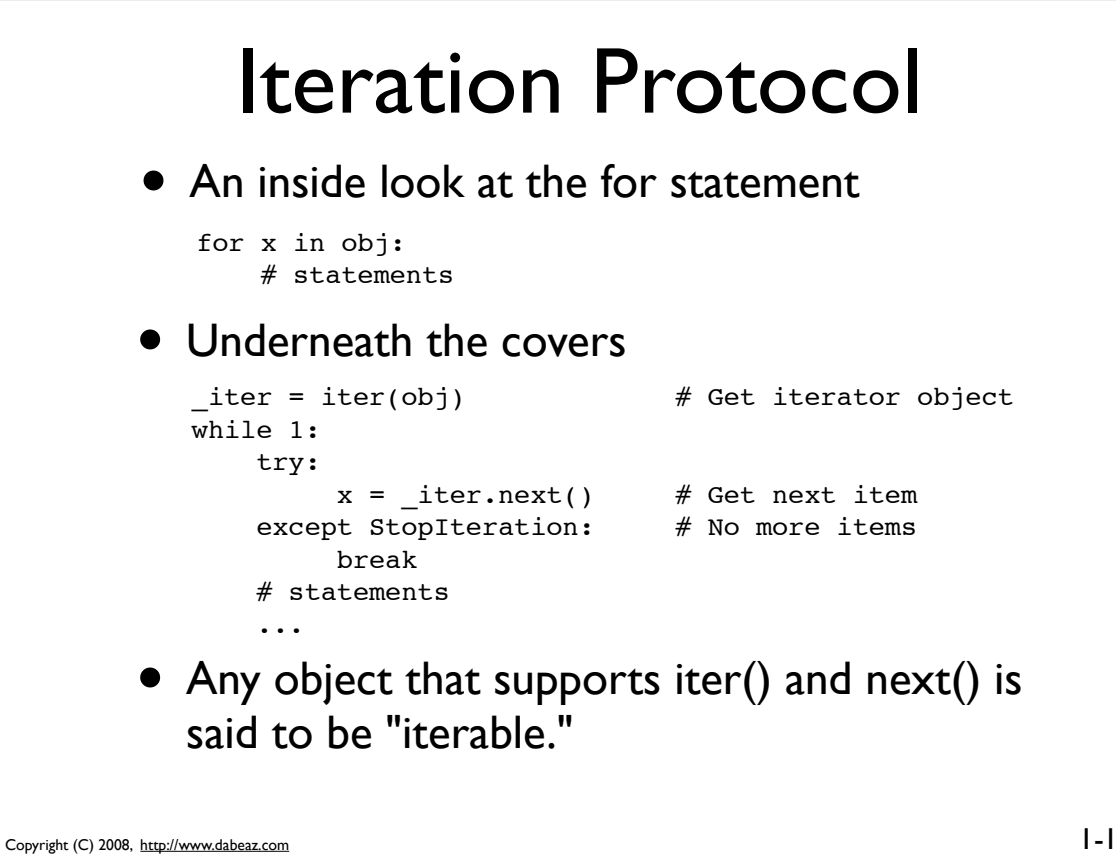

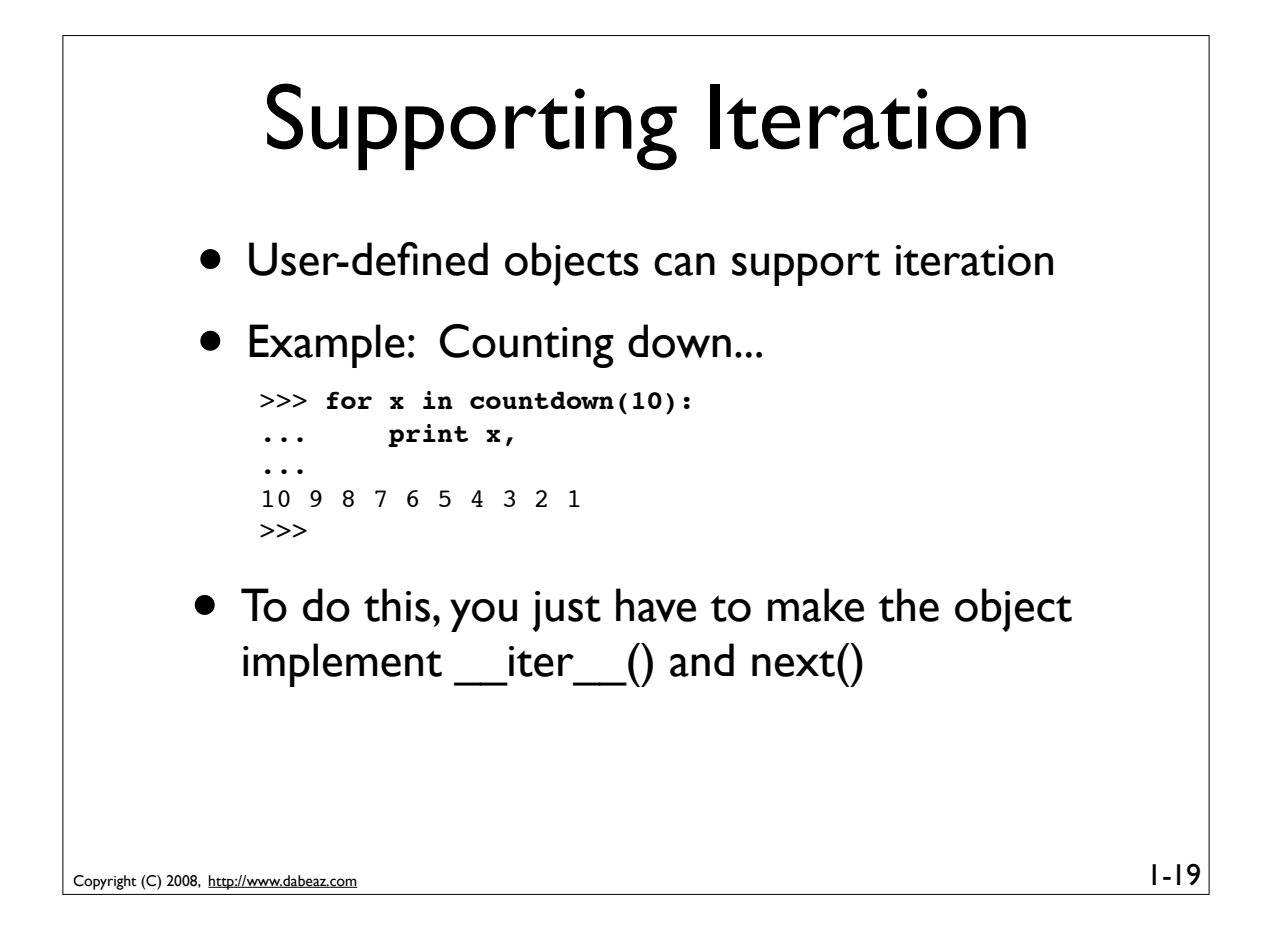

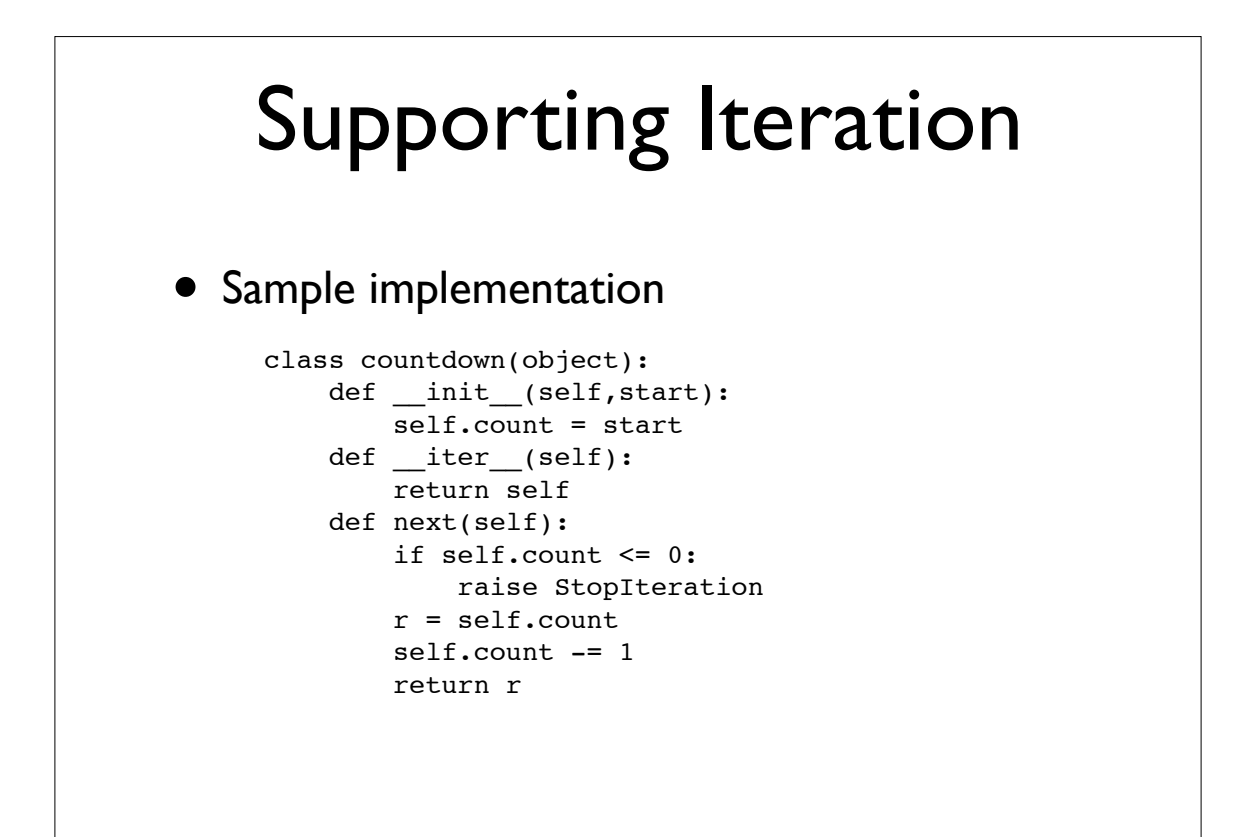

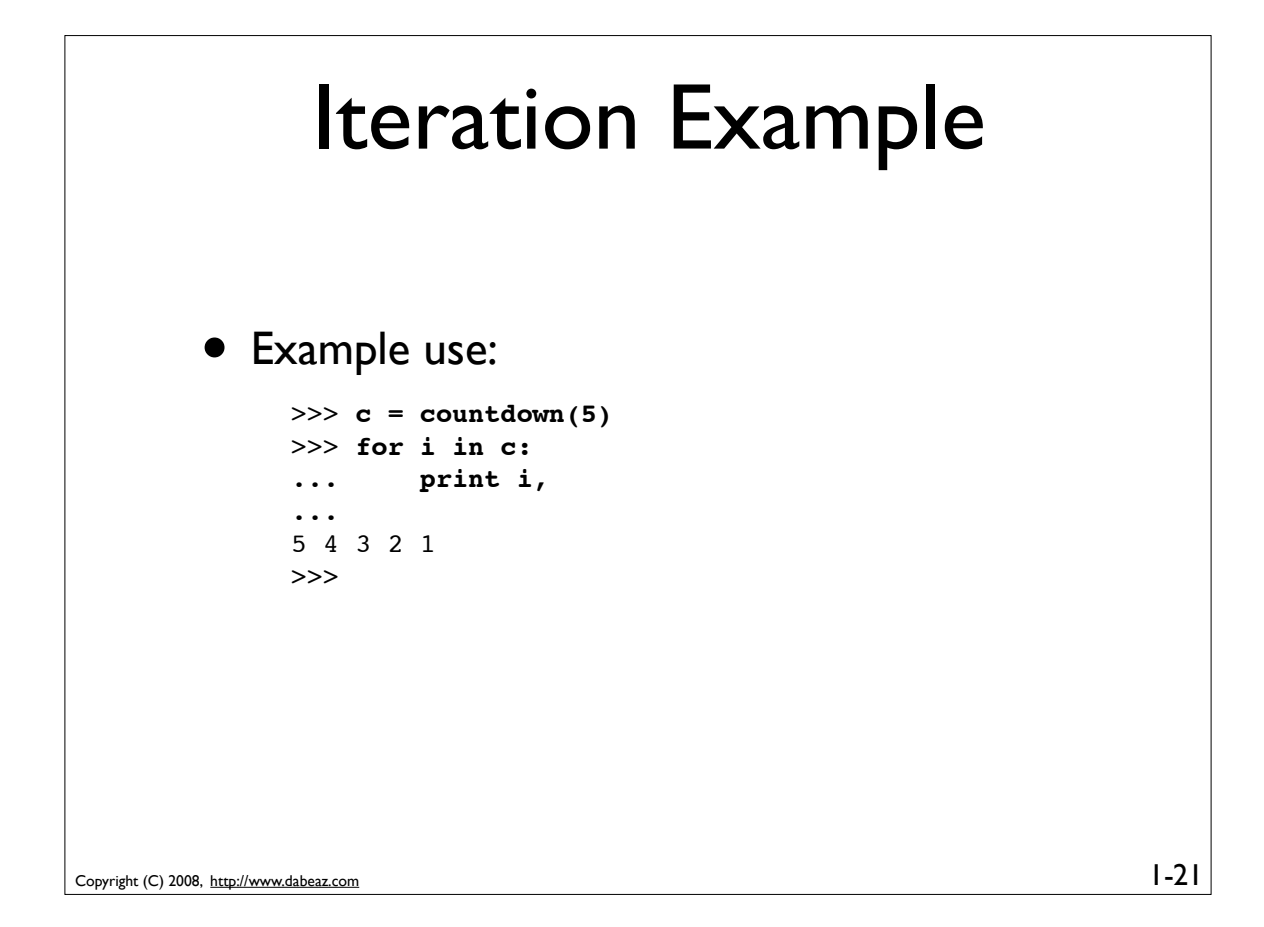

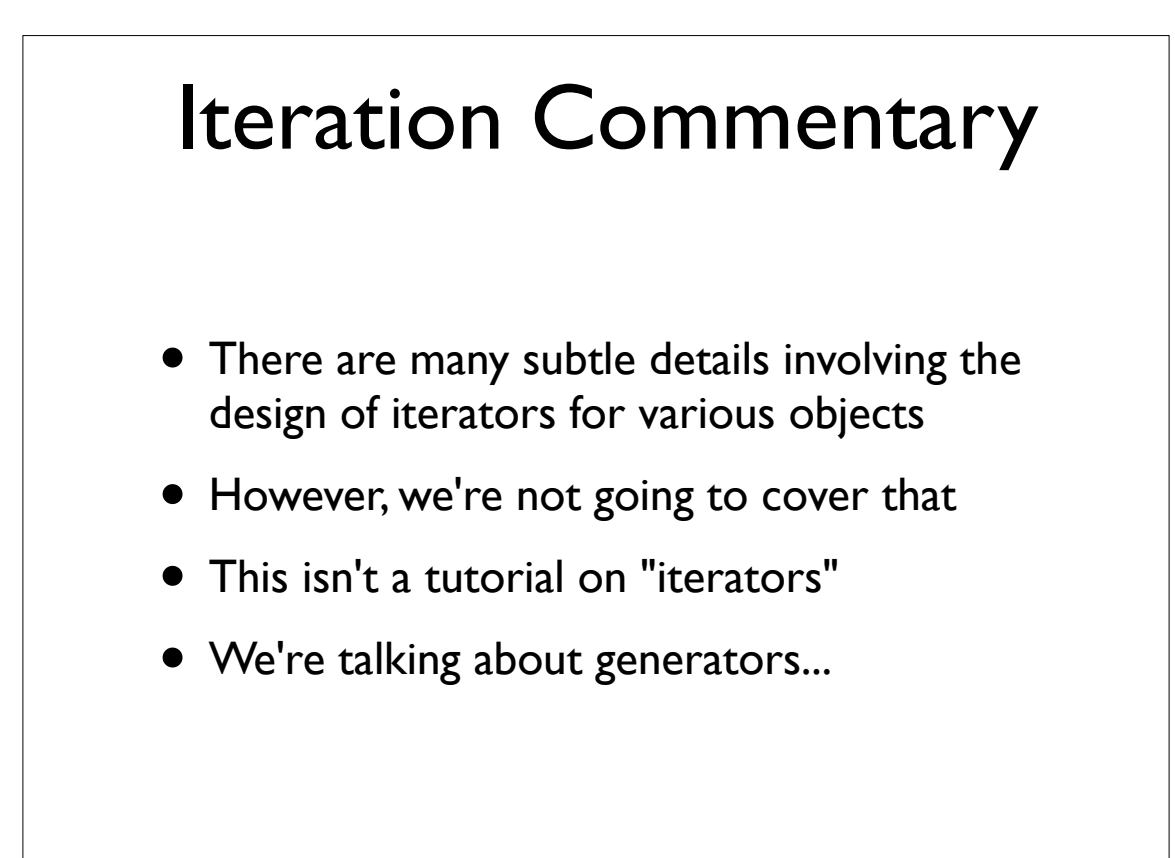

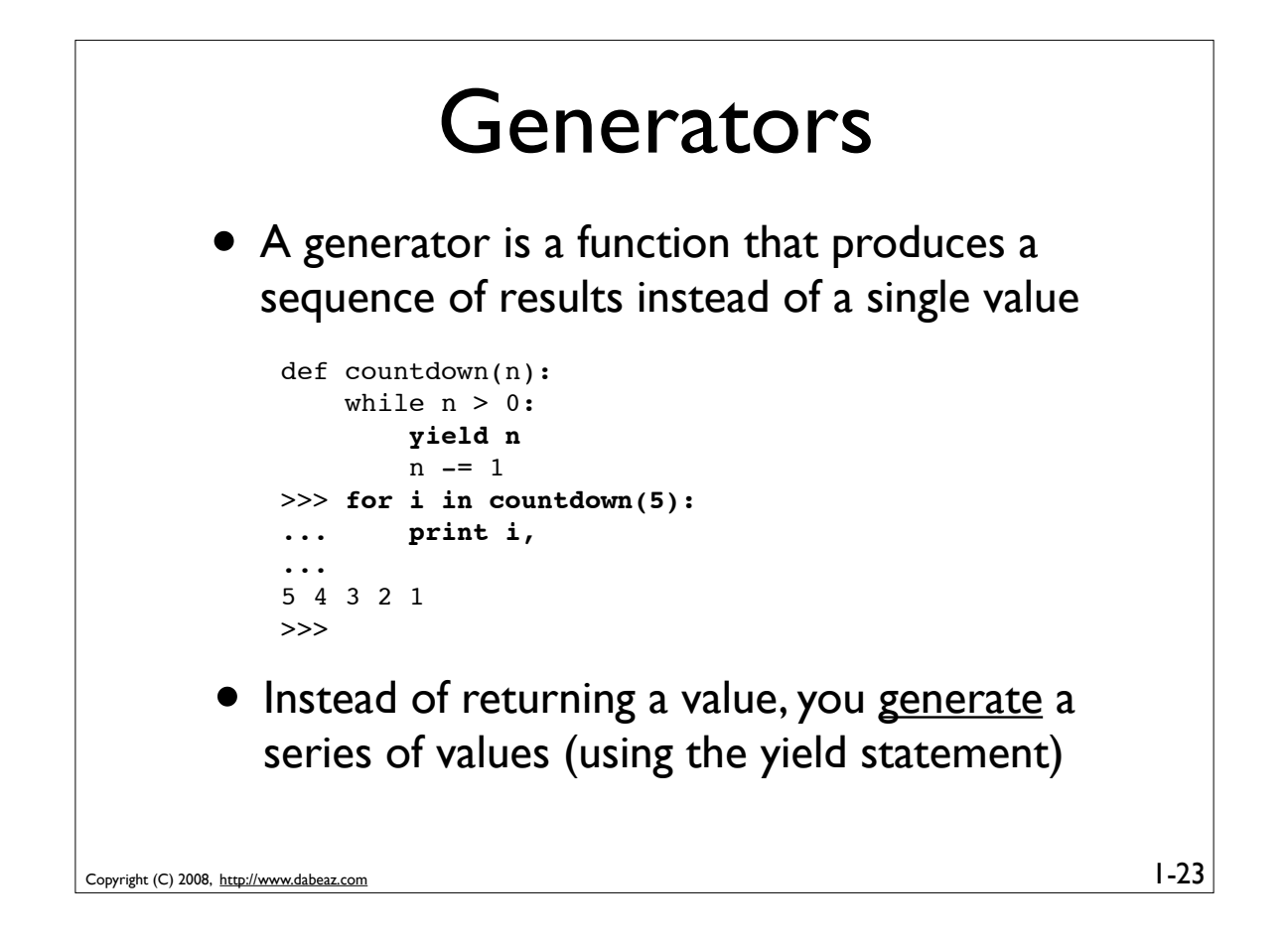

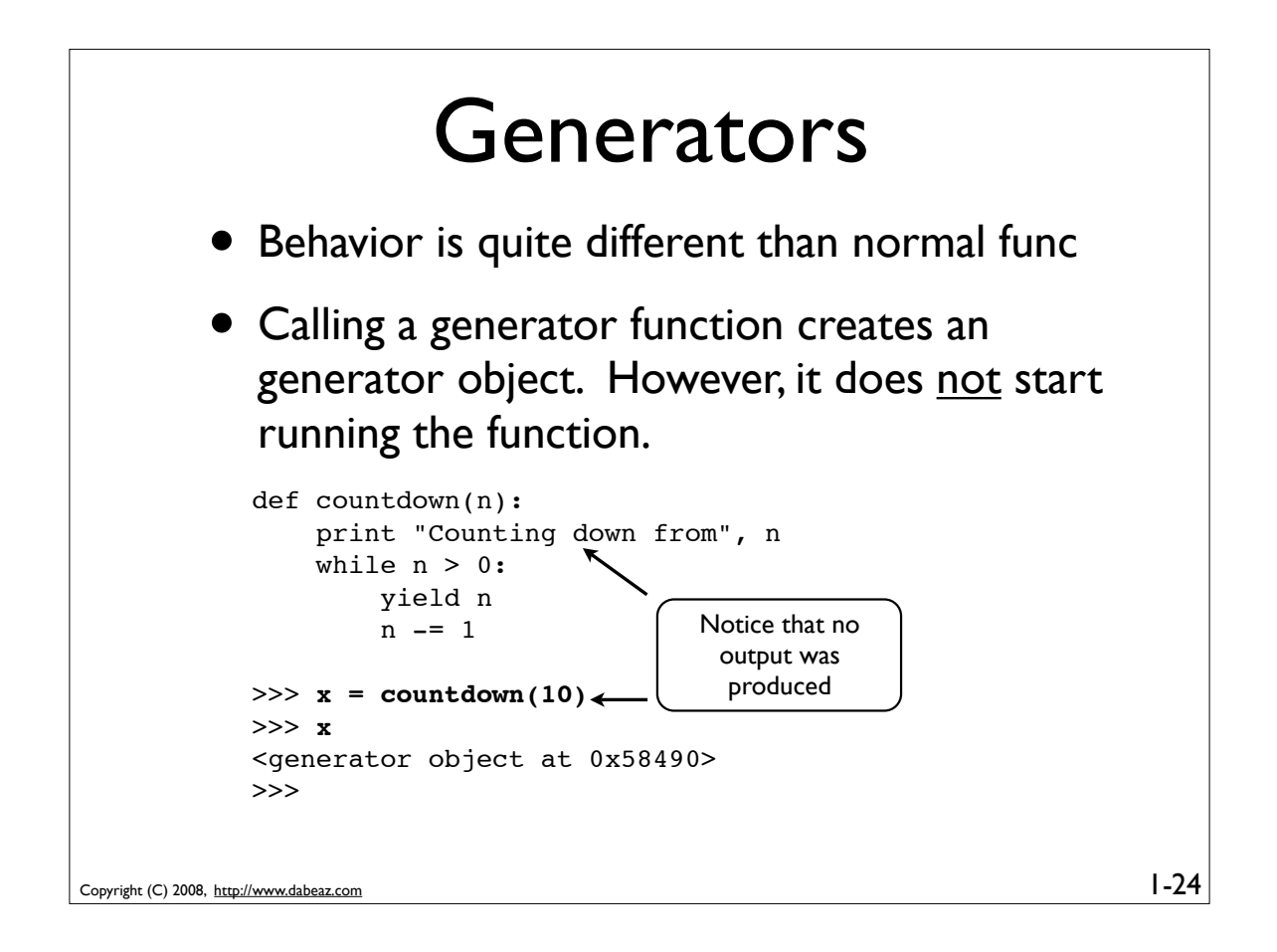

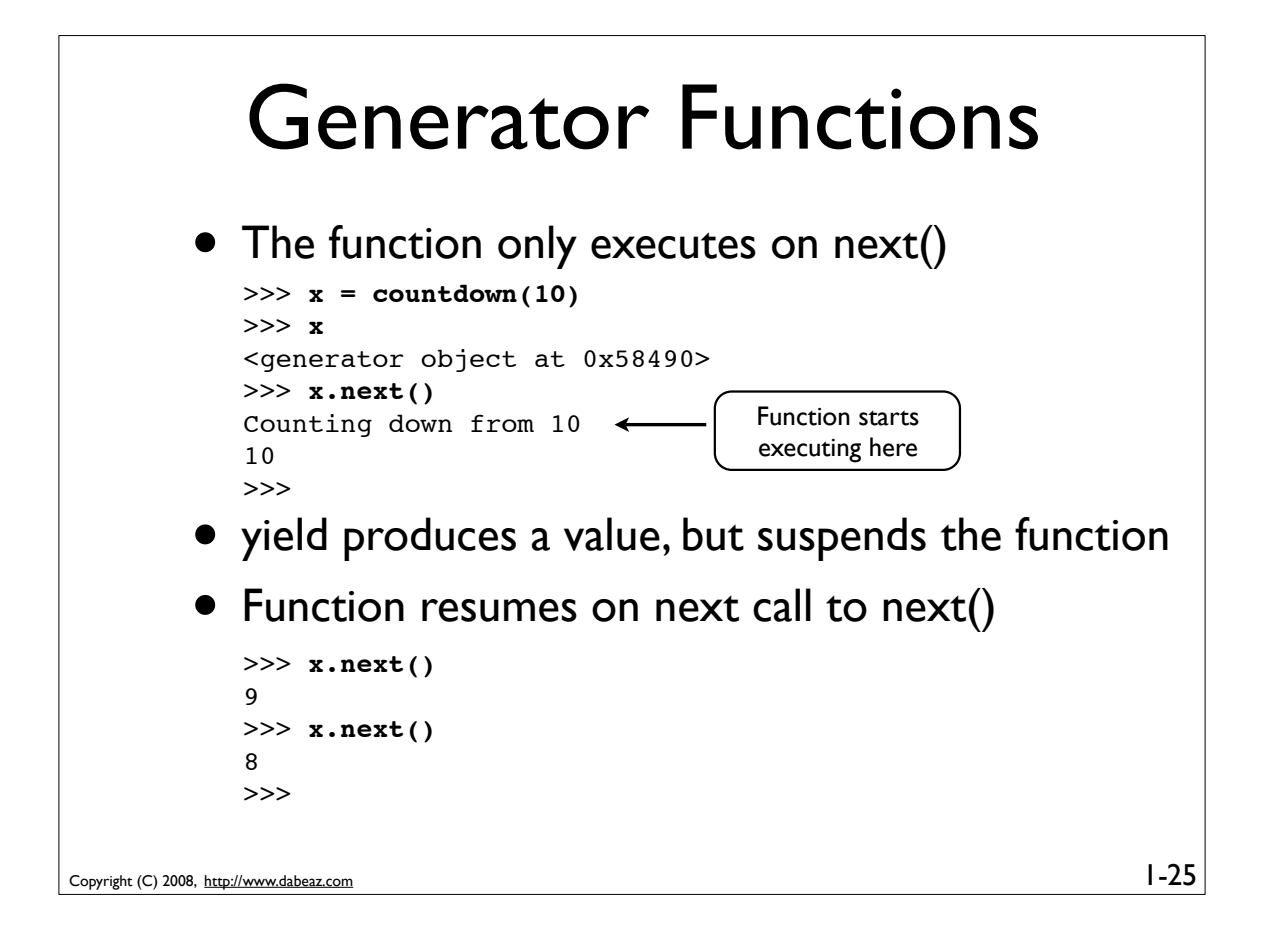

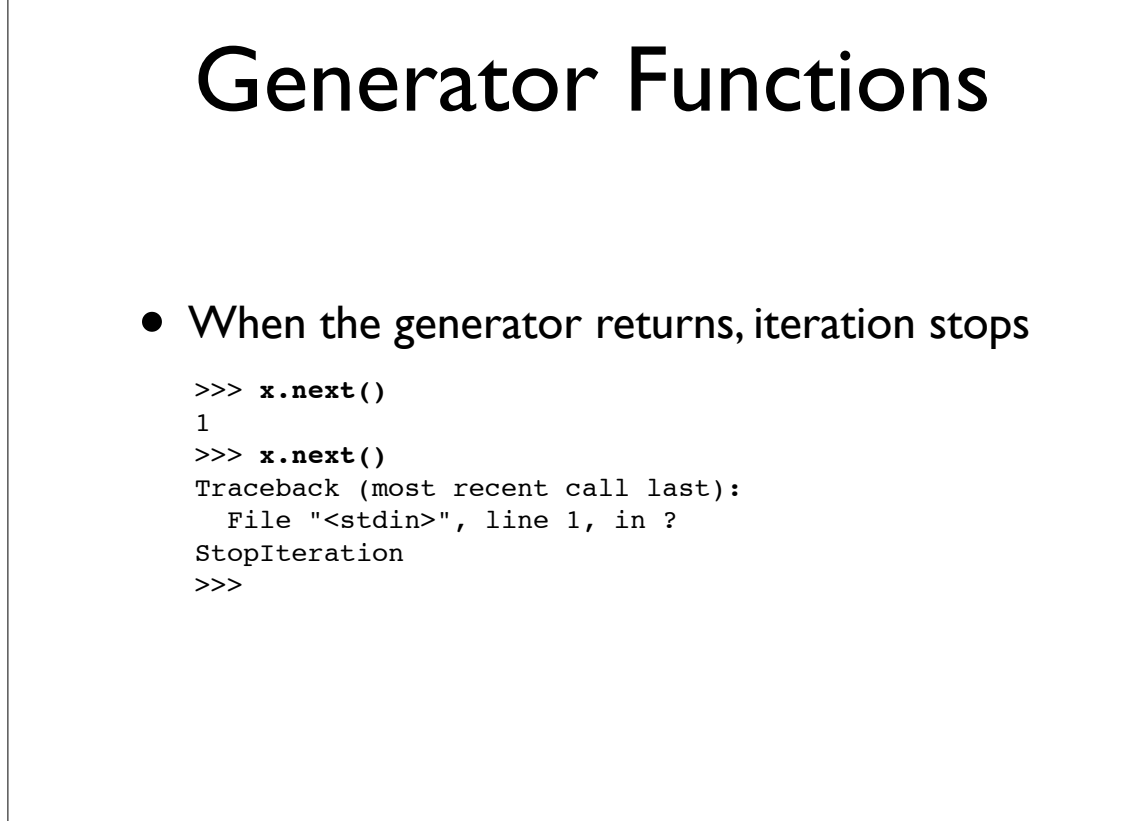

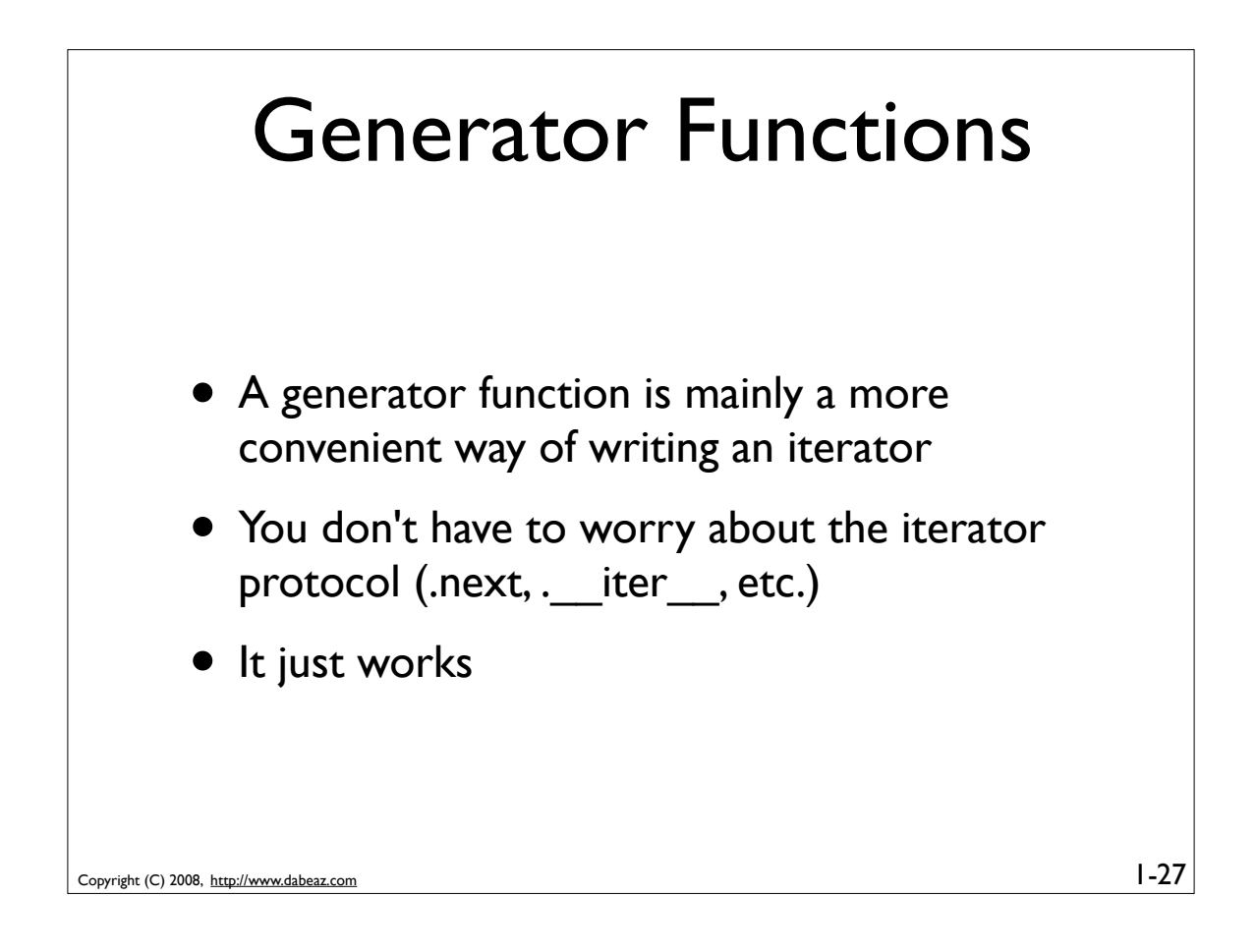

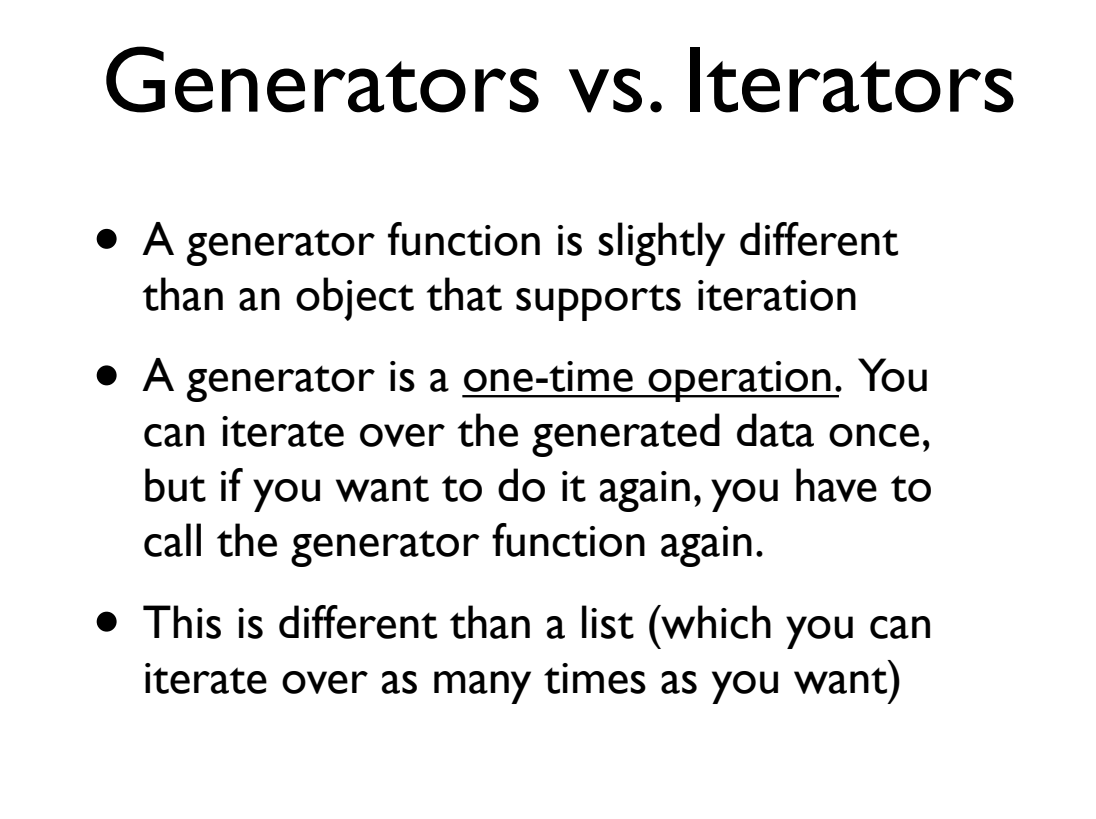

#### Generator Expressions

• A generated version of a list comprehension

```
>>> a = [1,2,3,4]>> b = (2*x for x in a)>>> b
<generator object at 0x58760>
>>> for i in b: print b,
...
2 4 6 8
>>>
```
- This loops over a sequence of items and applies an operation to each item
- However, results are produced one at a time using a generator

Copyright (C) 2008, http://www.dabeaz.com

Copyright (C) 2008, http://www.dabeaz.com Generator Expressions • Important differences from a list comp. • Does not construct a list. • Only useful purpose is iteration • Once consumed, can't be reused • Example: >>> **a = [1,2,3,4]** >>> **b = [2\*x for x in a]** >>> **b** [2, 4, 6, 8]  $>> c = (2*x for x in a)$ <generator object at 0x58760> >>>

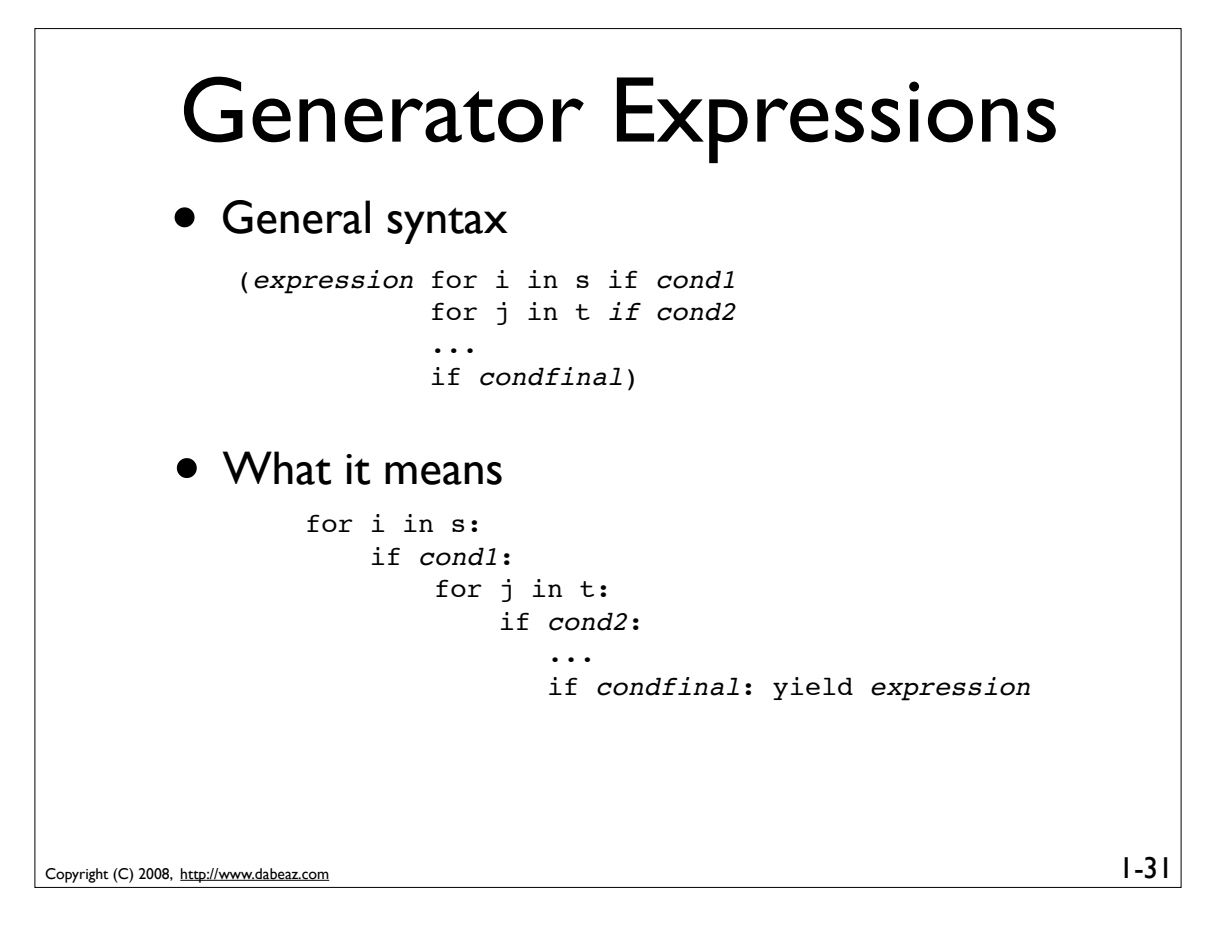

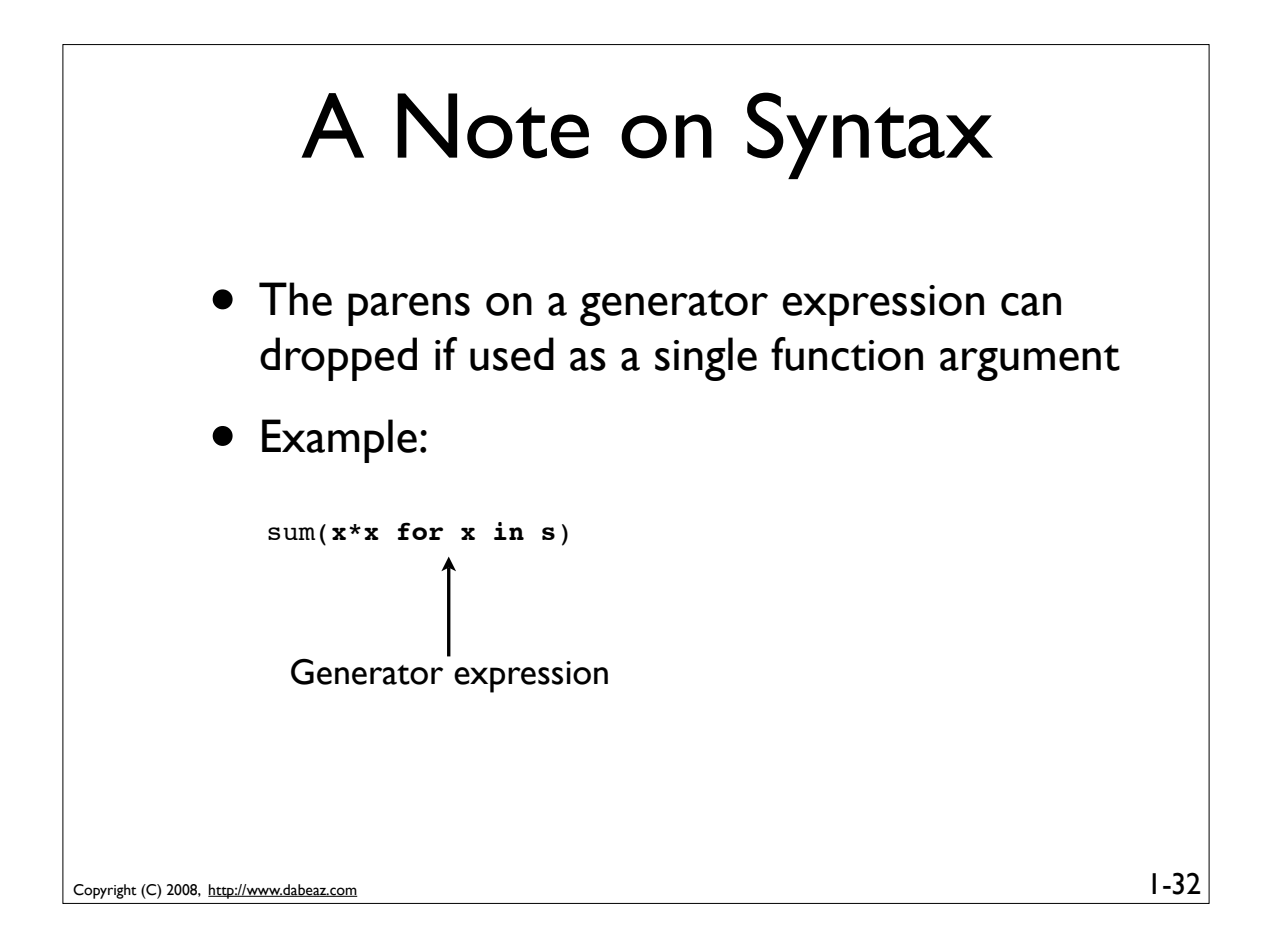

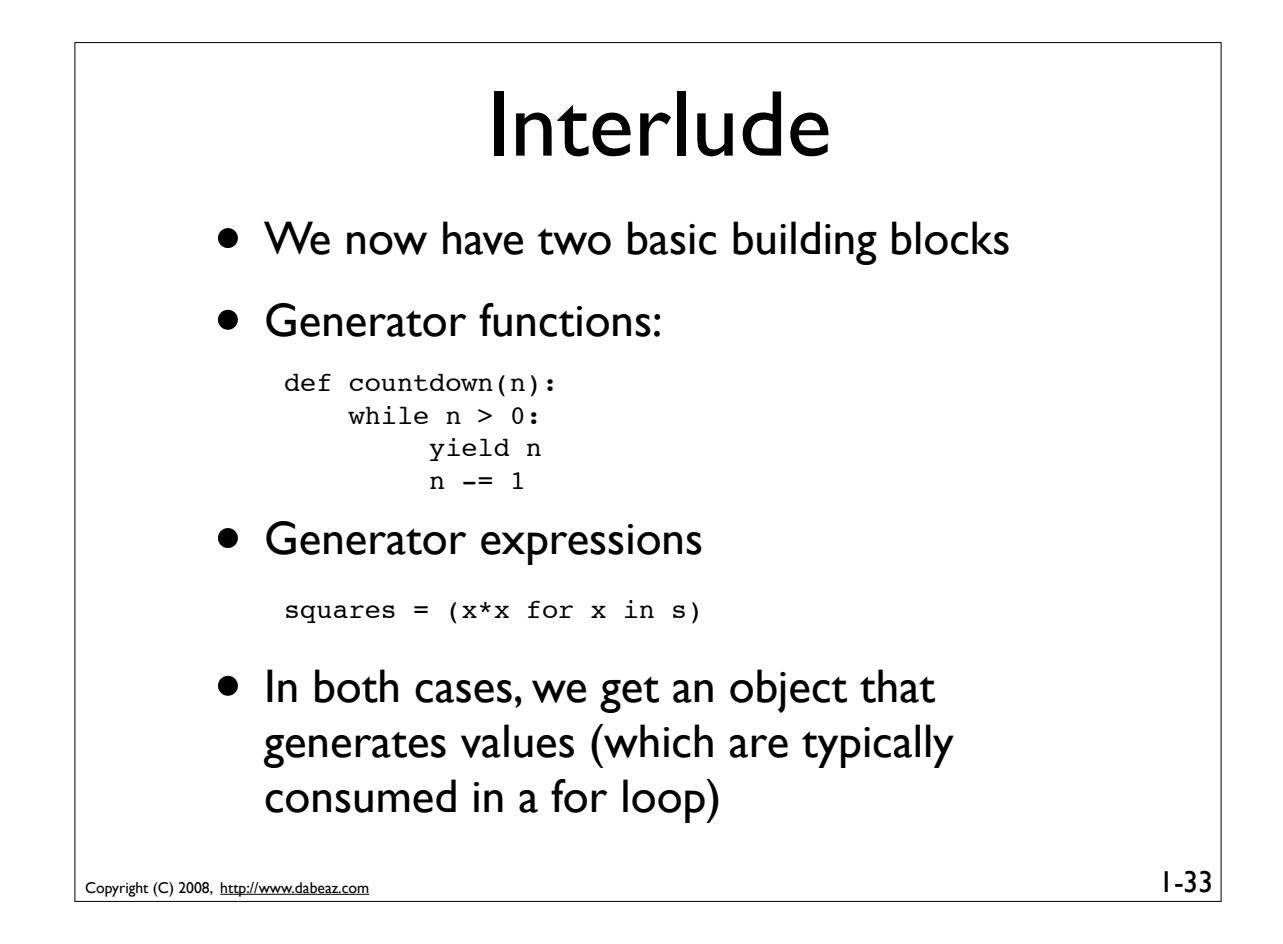

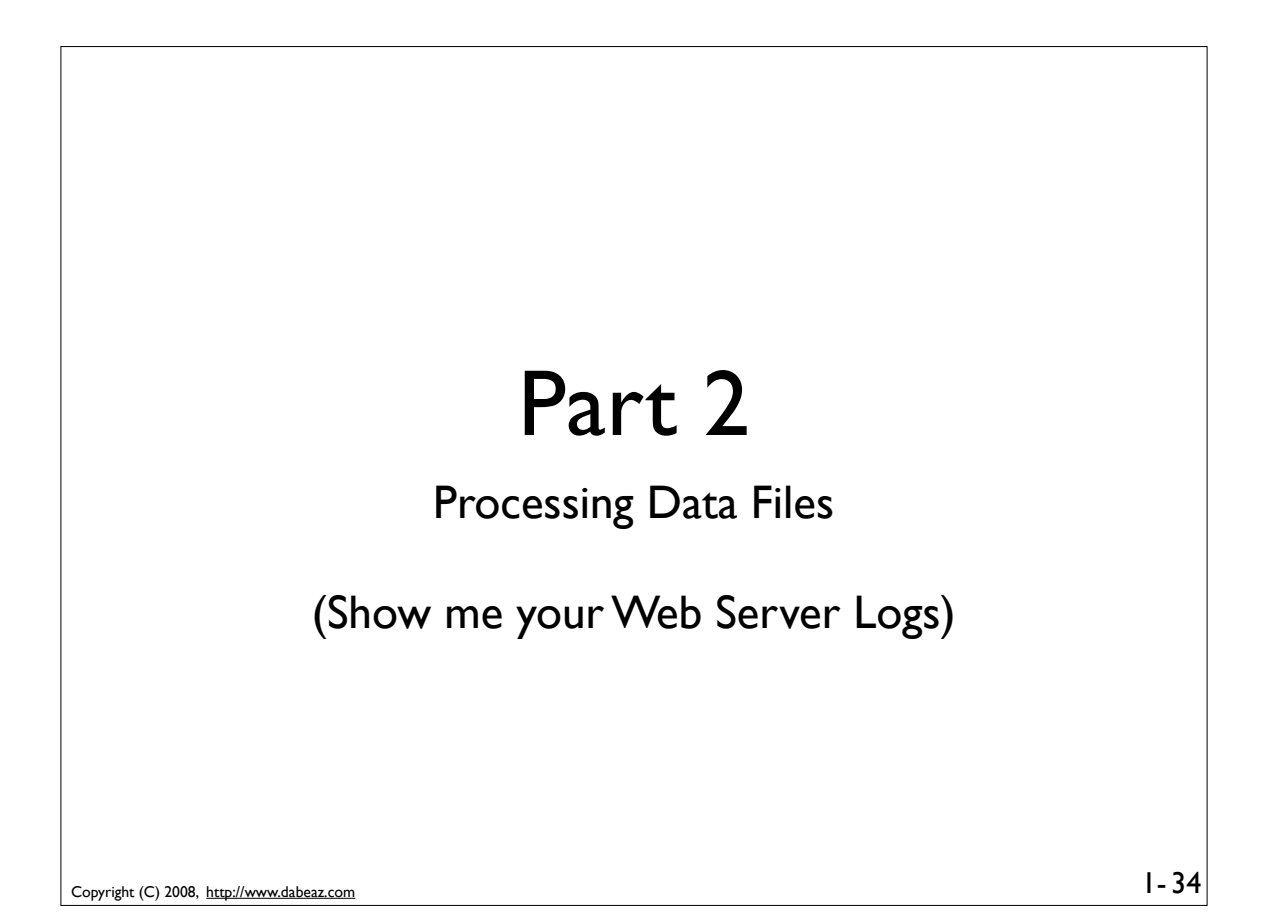

#### Programming Problem

Find out how many bytes of data were transferred by summing up the last column of data in this Apache web server log

81.107.39.38 - ... "GET /ply/ HTTP/1.1" 200 7587 81.107.39.38 - ... "GET /favicon.ico HTTP/1.1" 404 133 81.107.39.38 - ... "GET /ply/bookplug.gif HTTP/1.1" 200 23903 81.107.39.38 - ... "GET /ply/ply.html HTTP/1.1" 200 97238 81.107.39.38 - ... "GET /ply/example.html HTTP/1.1" 200 2359 66.249.72.134 - ... "GET /index.html HTTP/1.1" 200 4447

Oh yeah, and the log file might be huge (Gbytes)

 $1 - 35$ 

 $1 - 36$ 

```
Copyright (C) 2008, http://www.dabeaz.com
```
Copyright (C) 2008, http://www.dabeaz.com

The Log File • Each line of the log looks like this: bytestr = line.rsplit(None,1)[1] 81.107.39.38 - ... "GET /ply/ply.html HTTP/1.1" 200 97238 • The number of bytes is the last column • It's either a number or a missing value (-) 81.107.39.38 - ... "GET /ply/ HTTP/1.1" 304 - • Converting the value if bytestr != '-': bytes = int(bytestr)

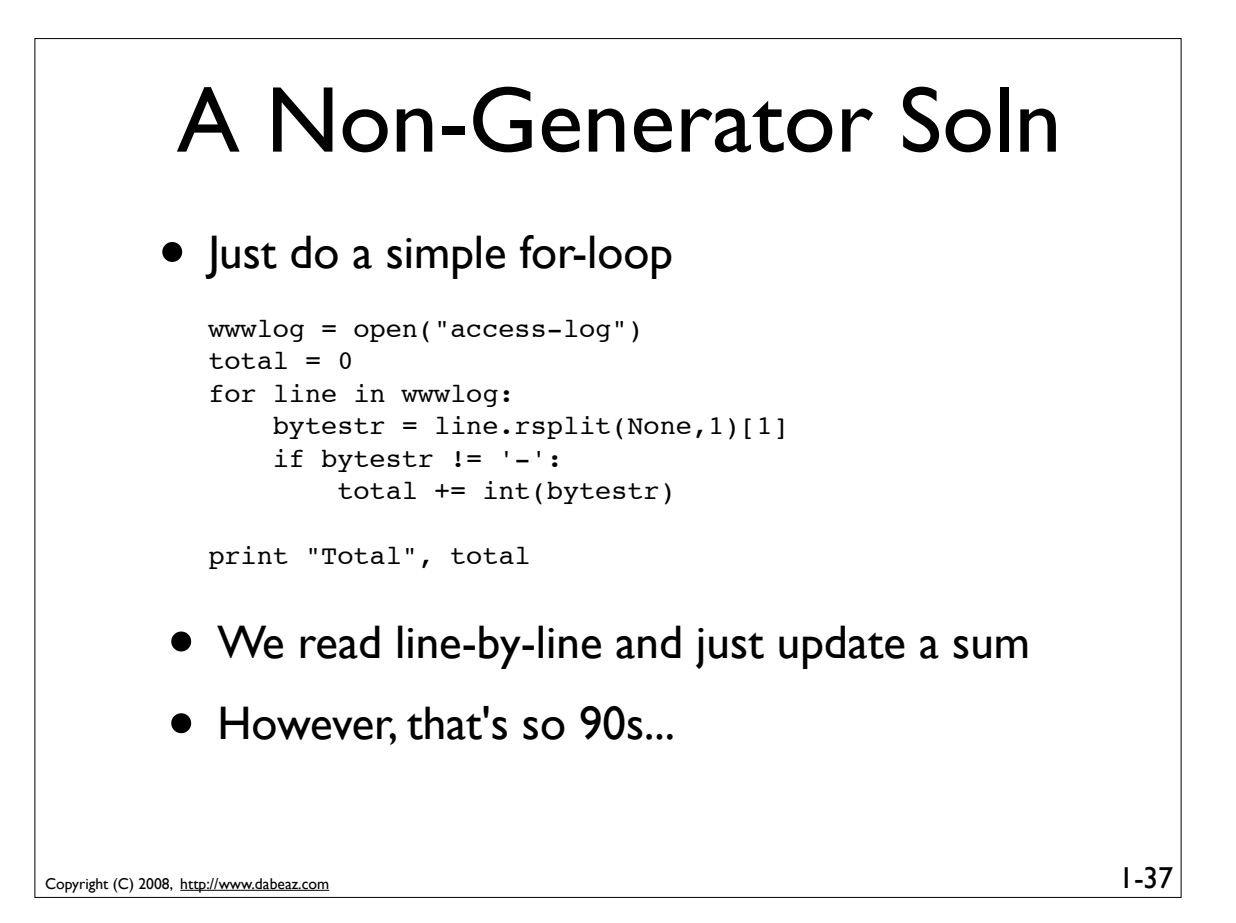

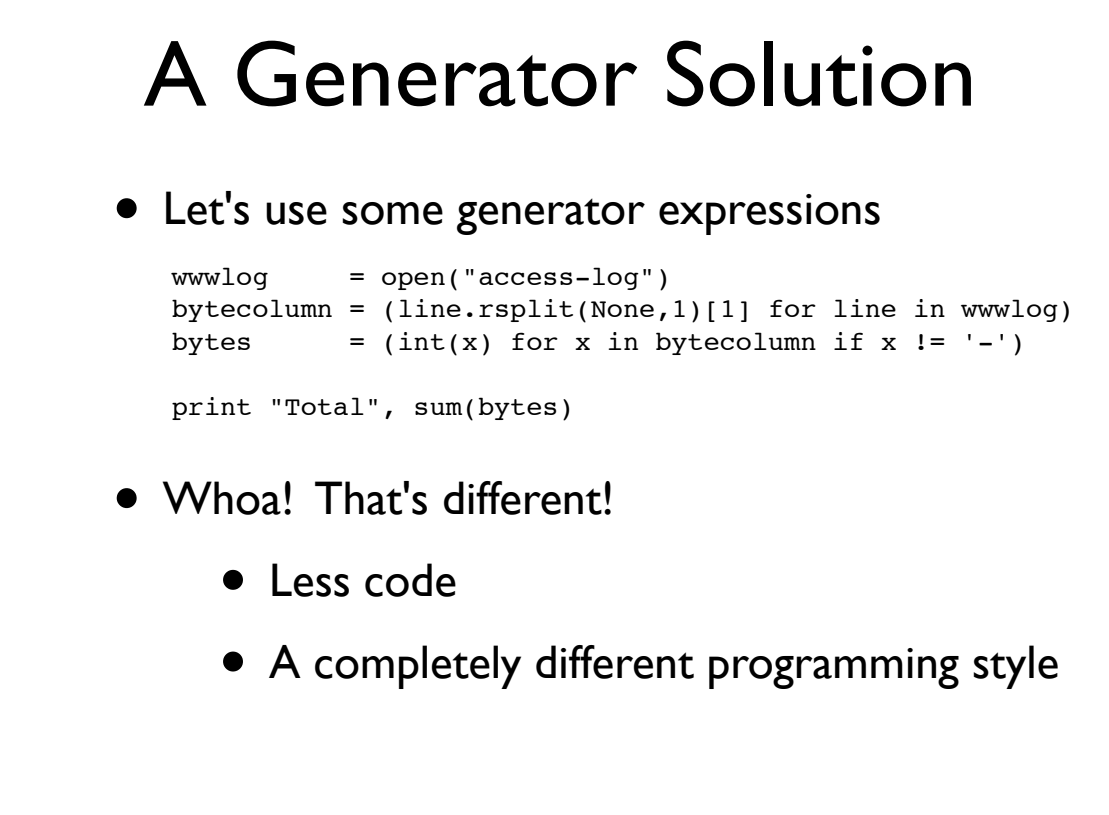

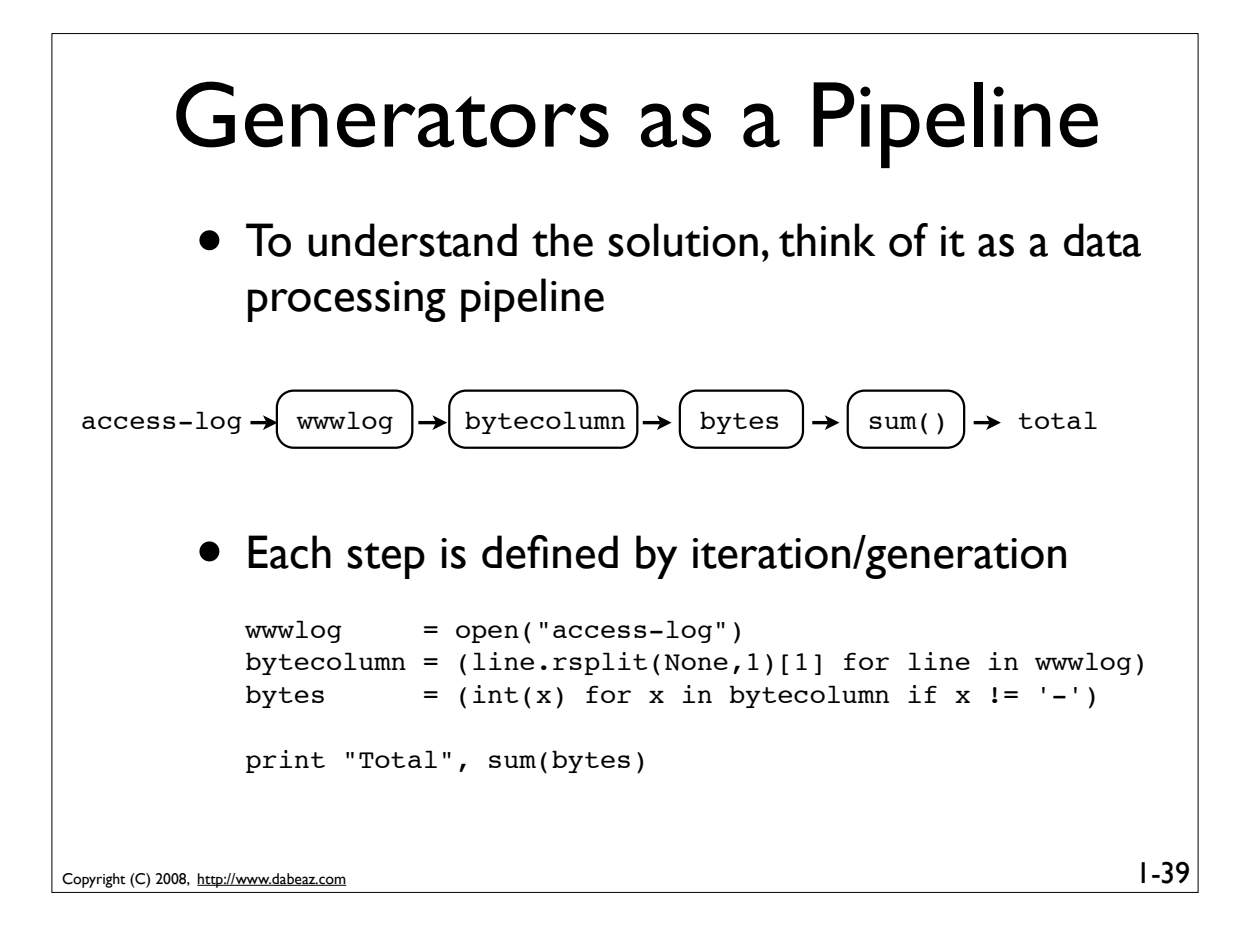

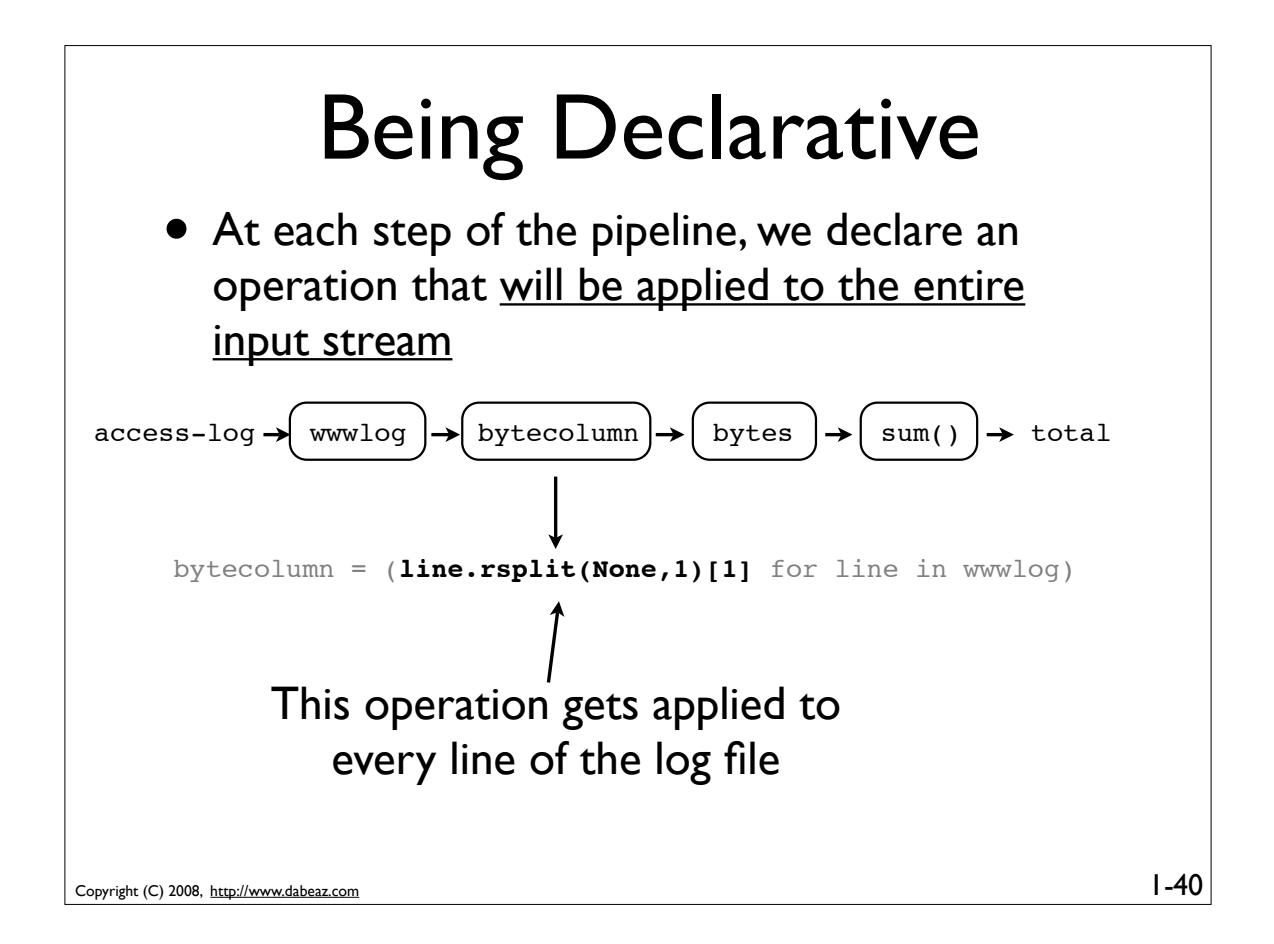

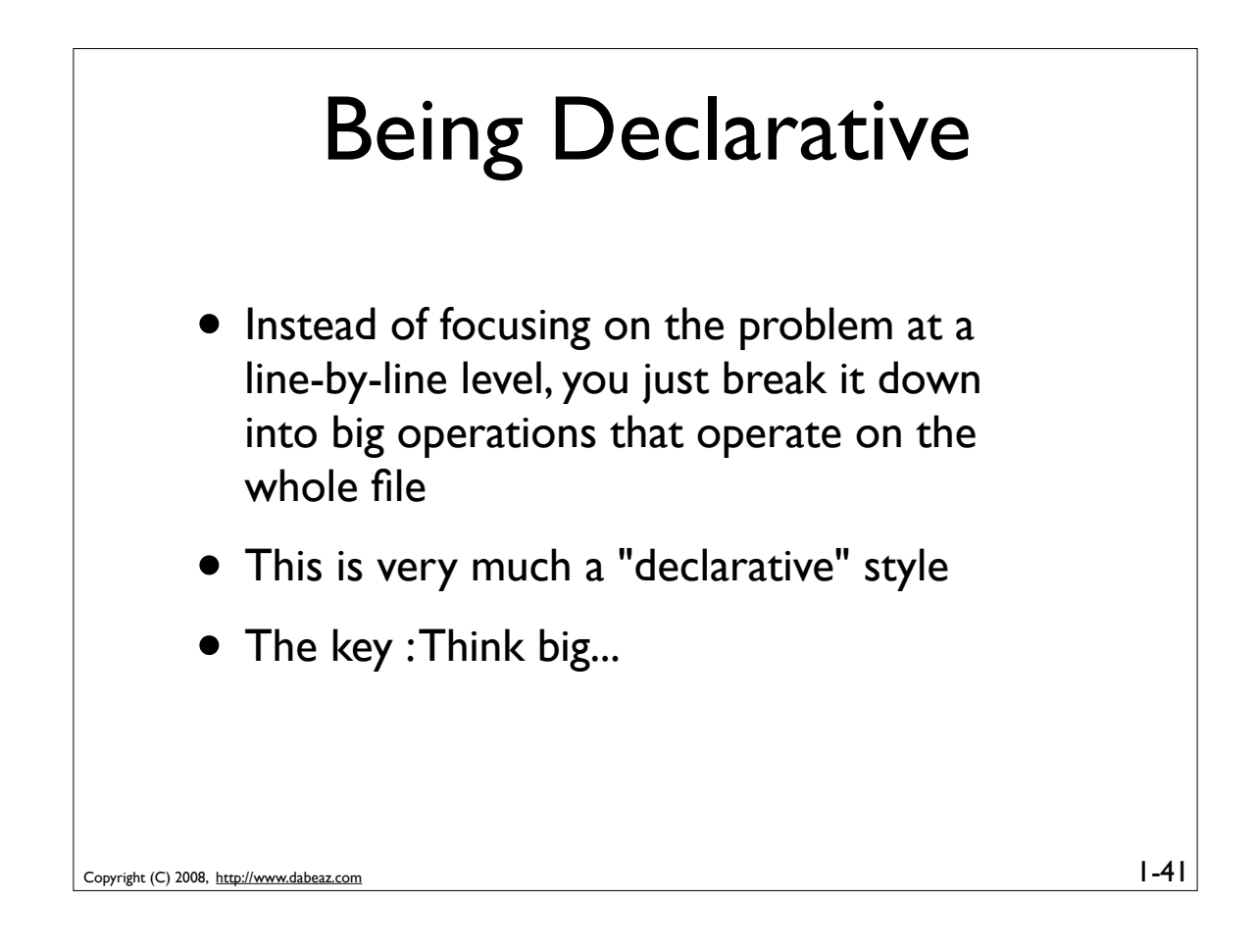

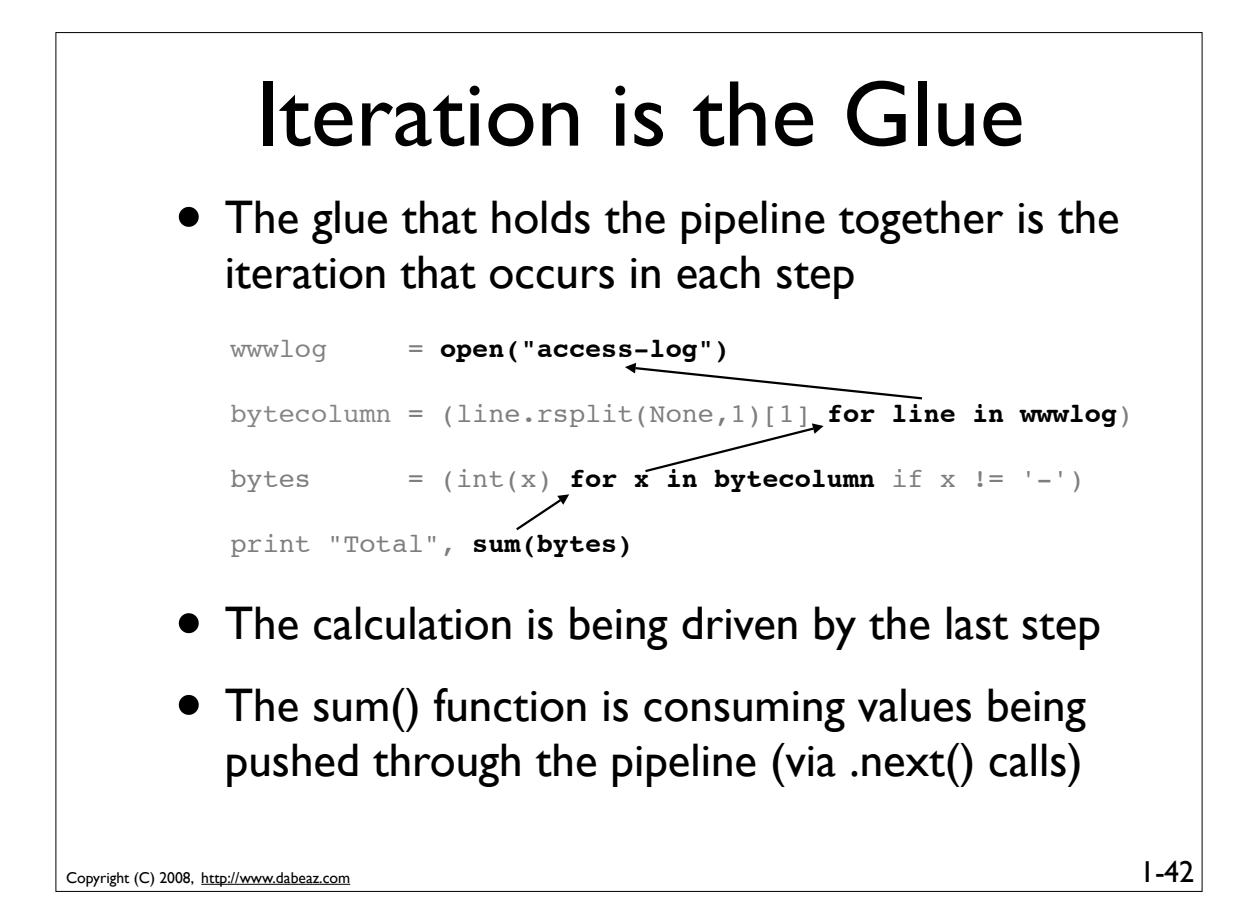

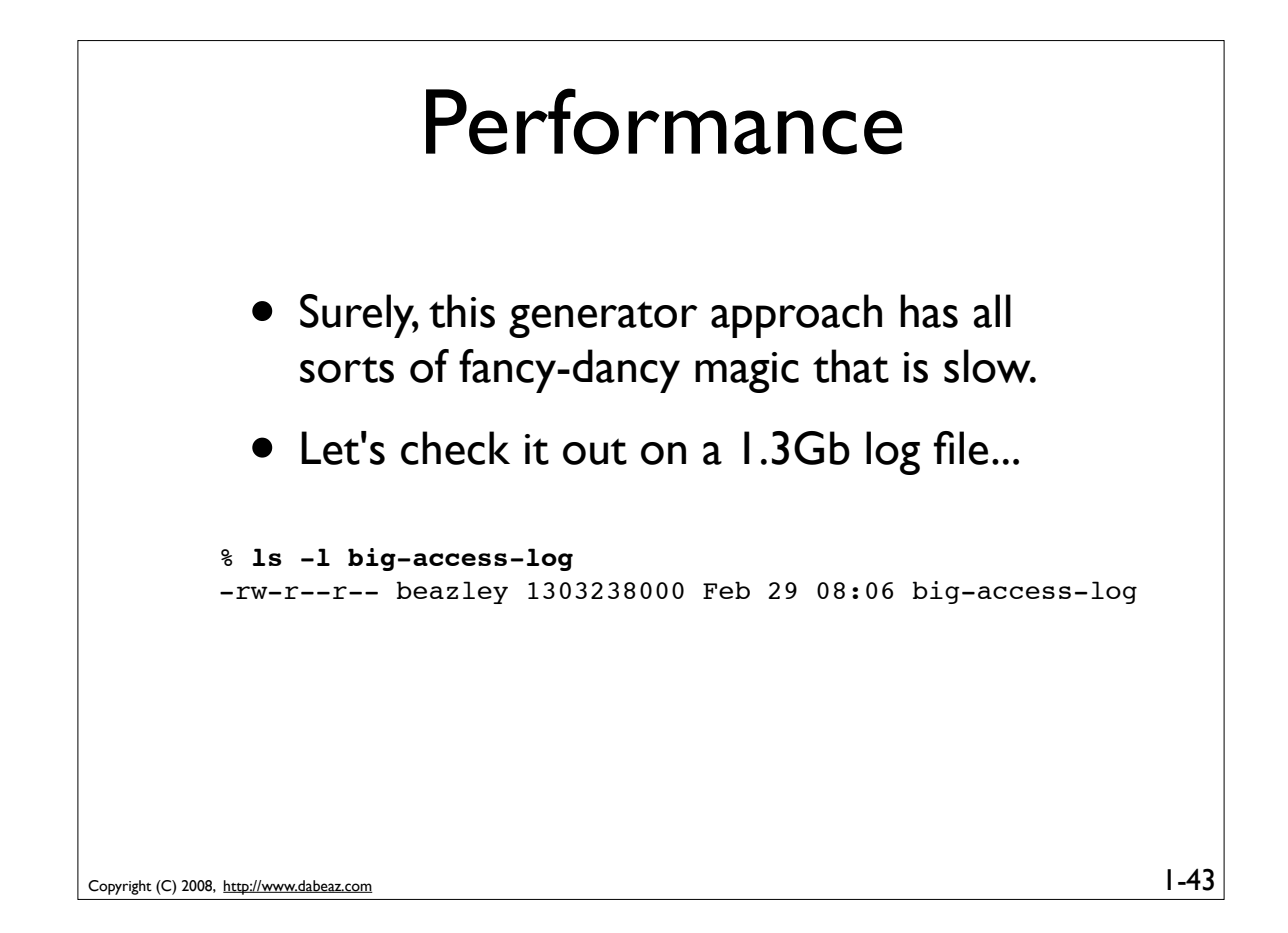

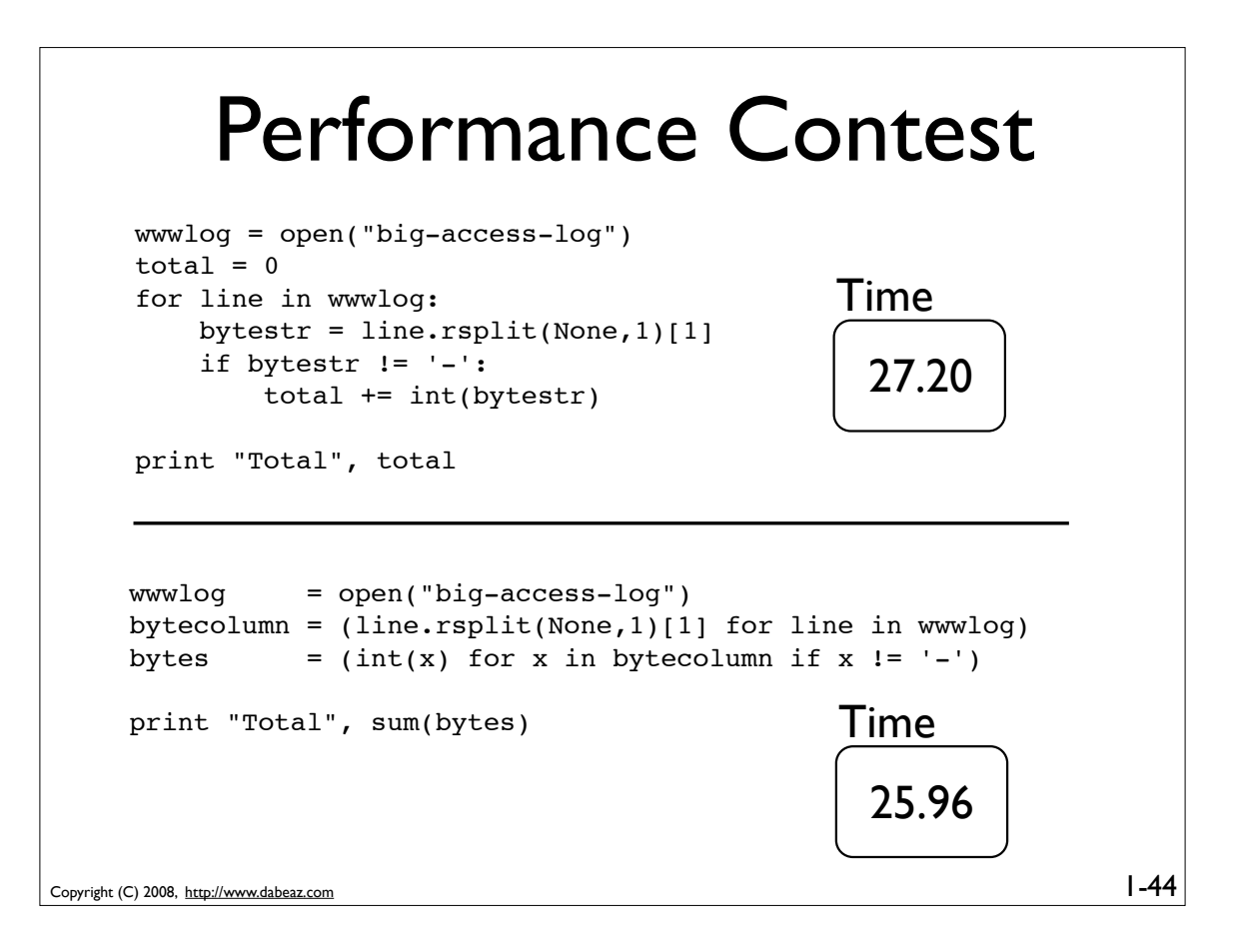

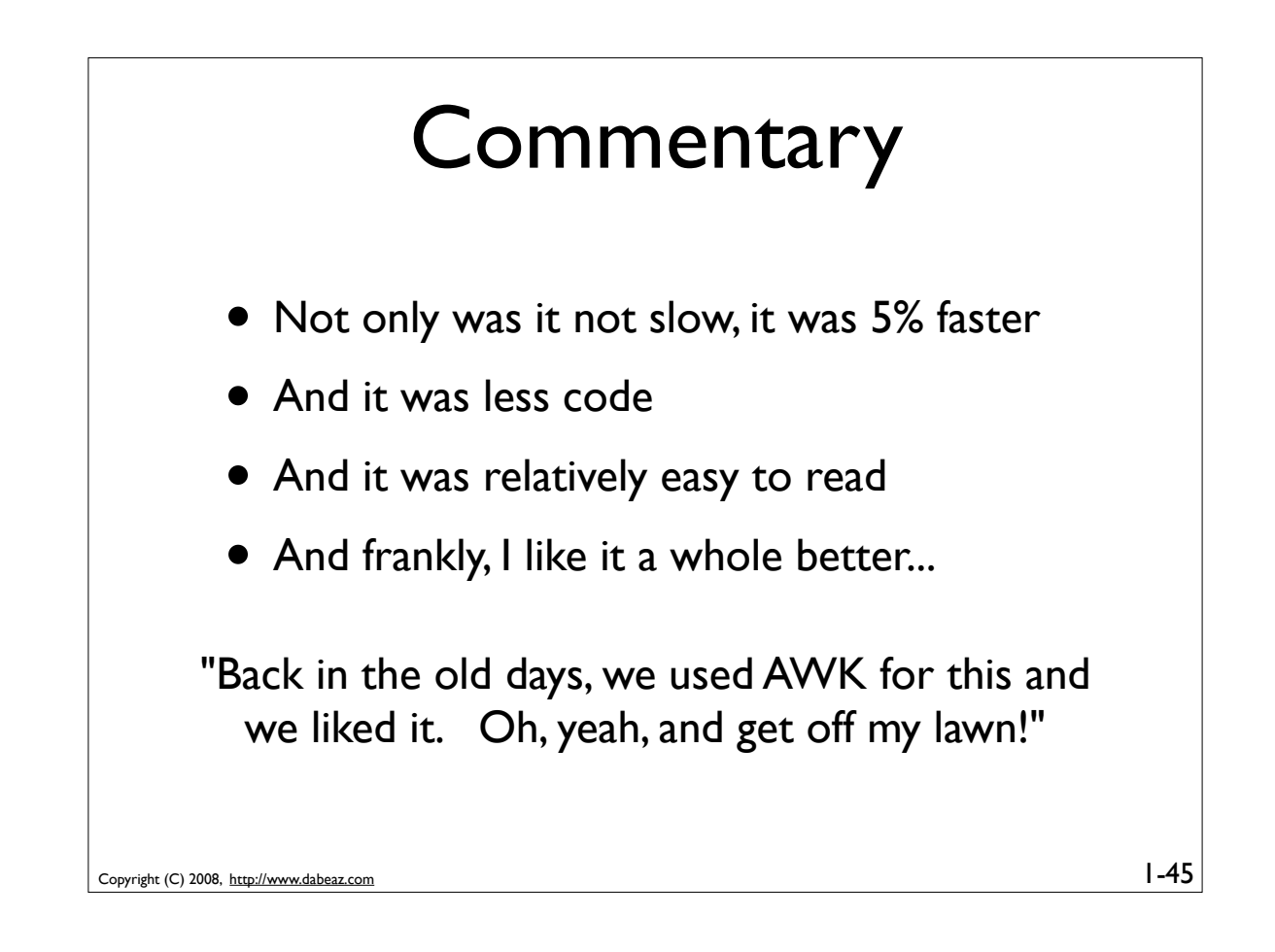

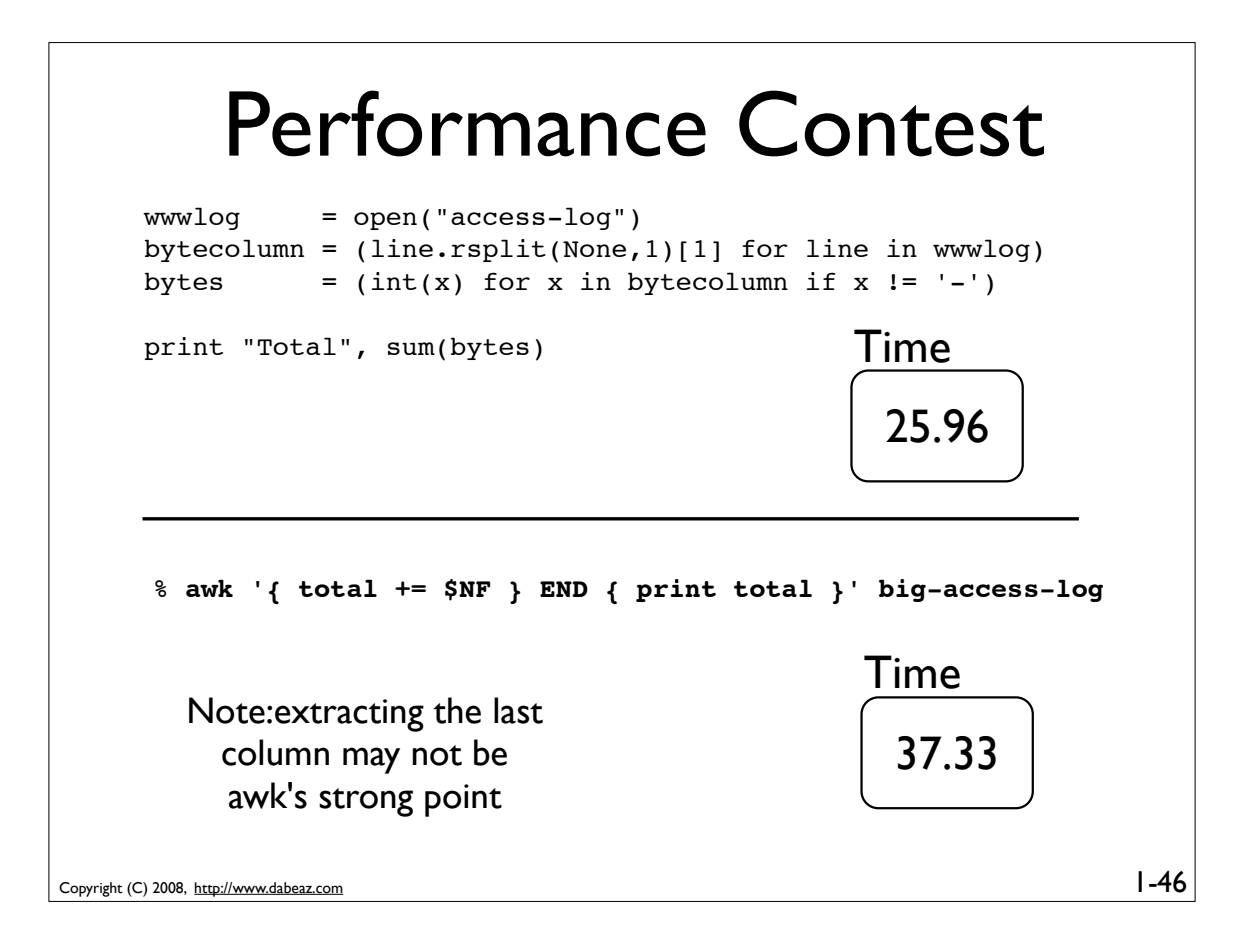

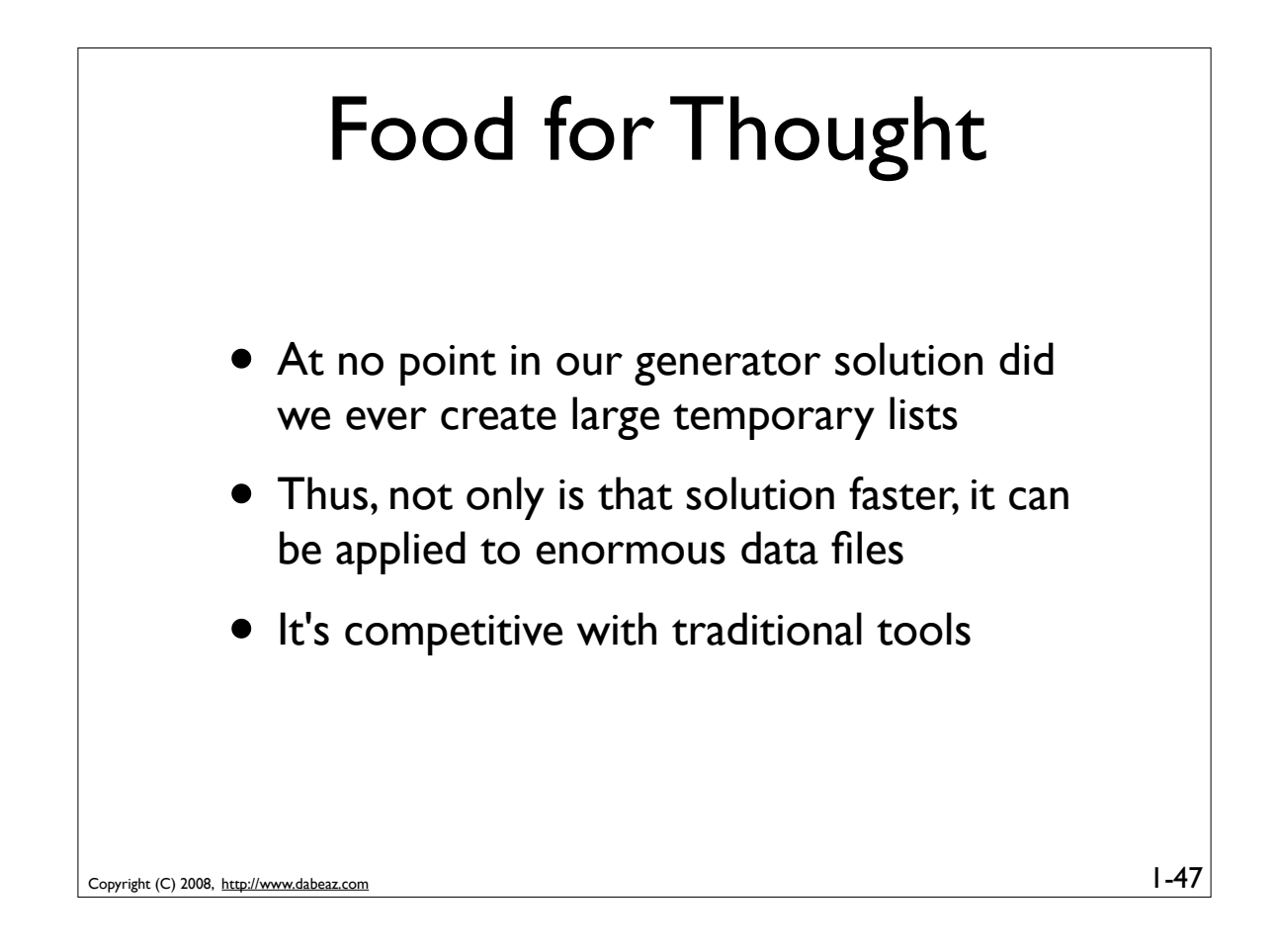

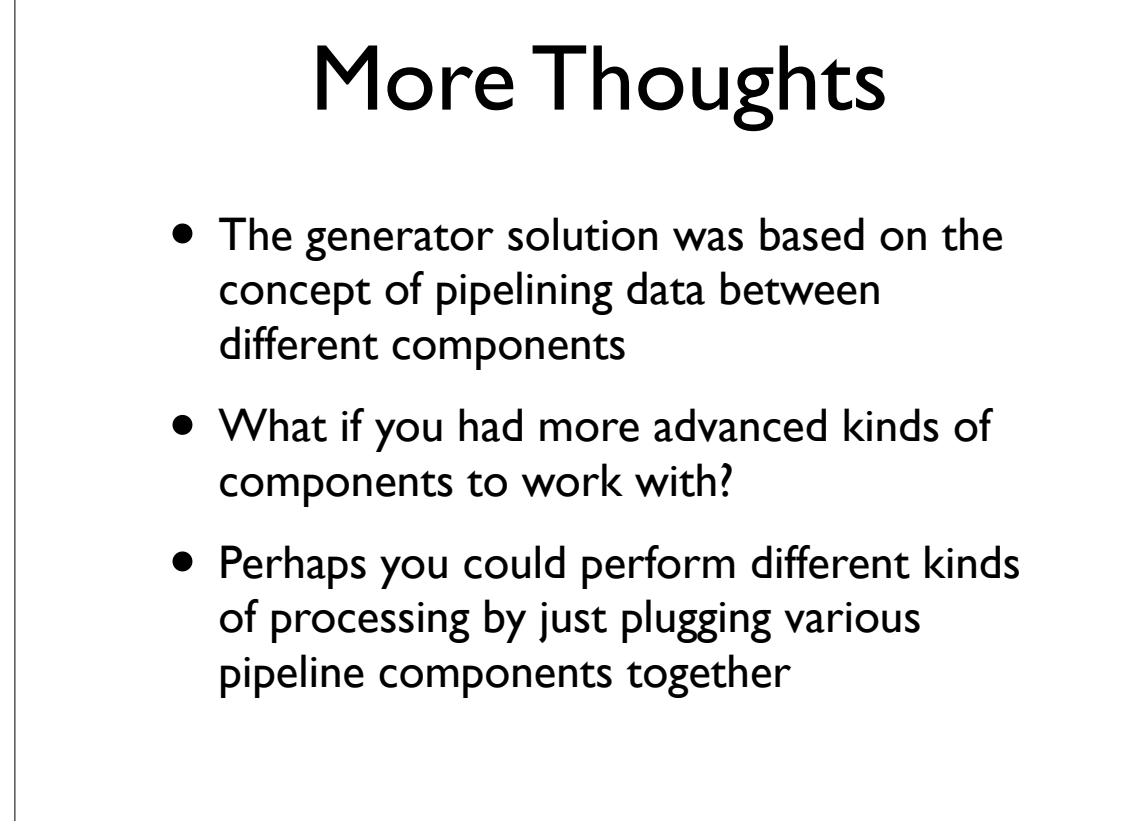

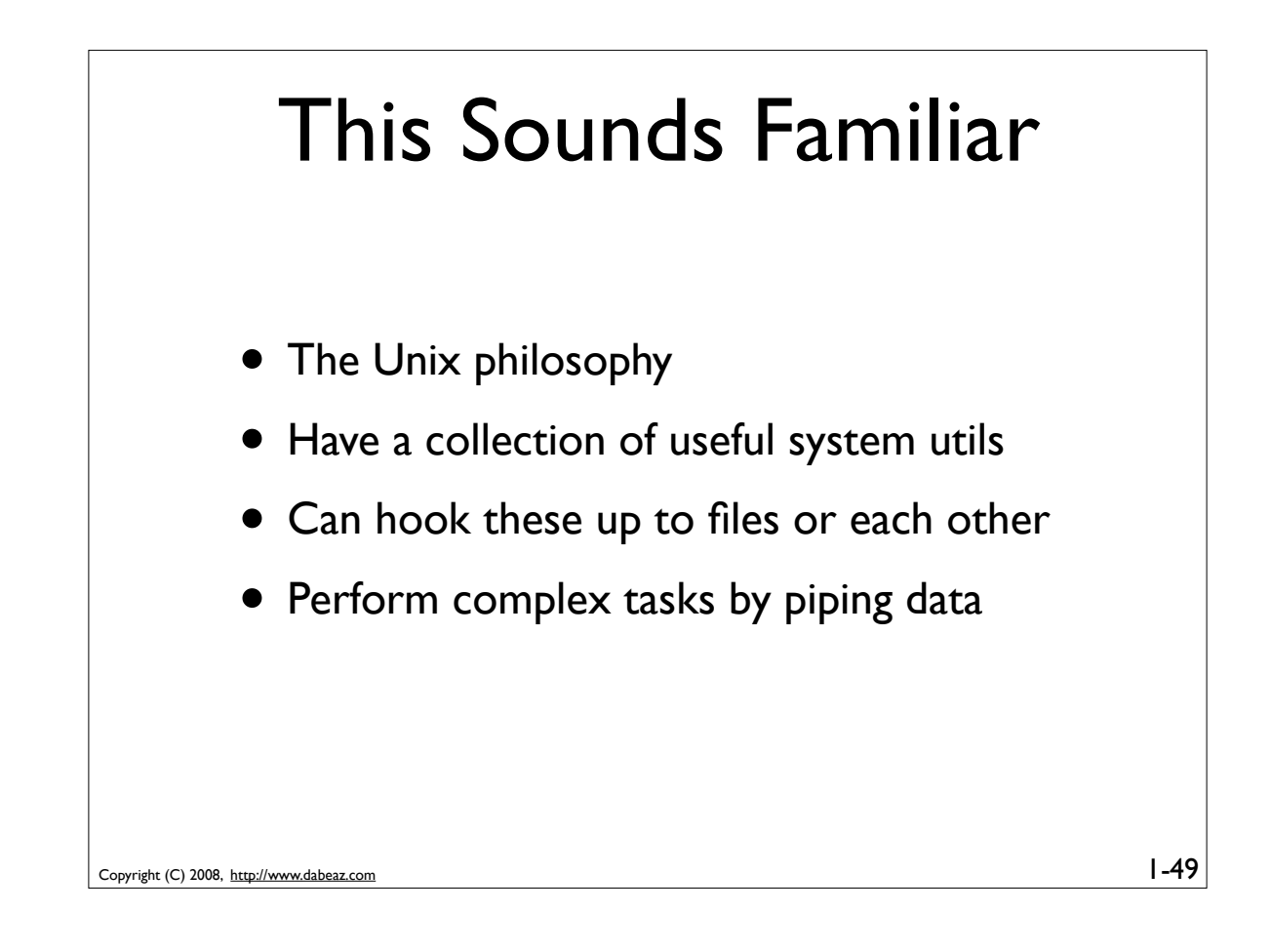

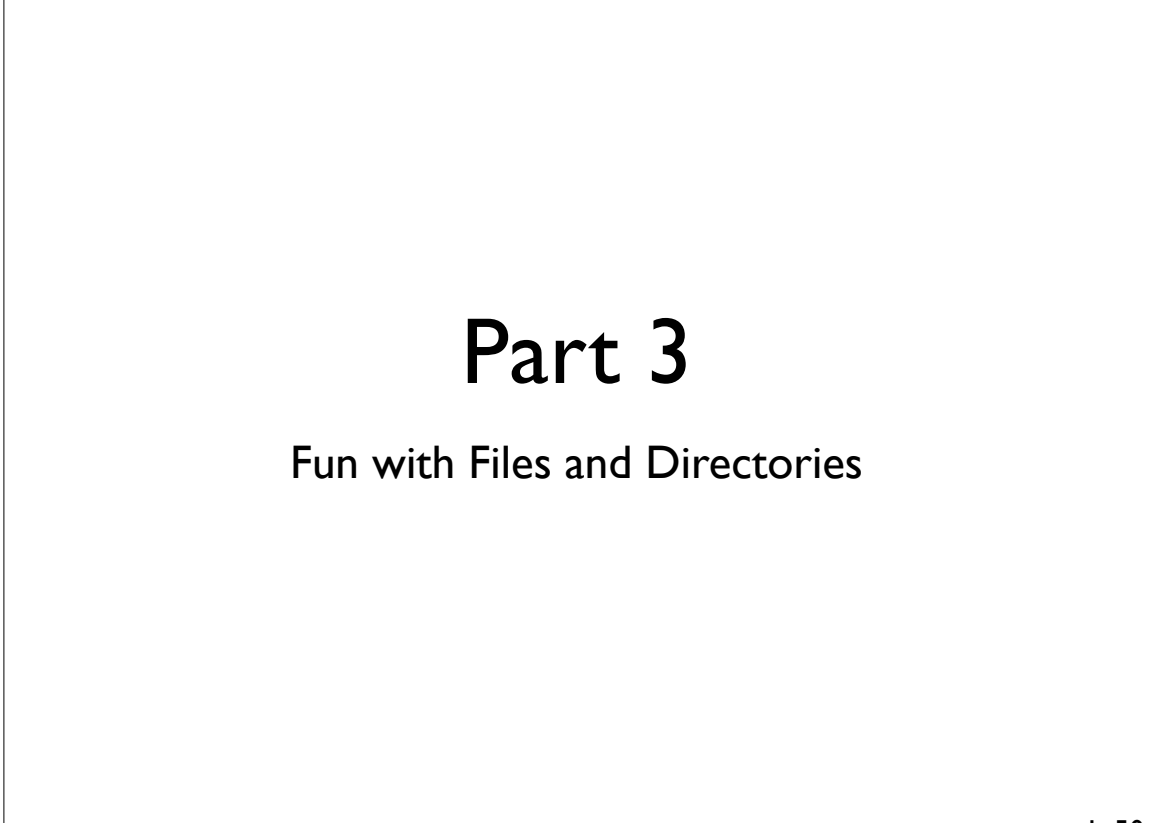

#### Programming Problem

You have hundreds of web server logs scattered across various directories. In additional, some of the logs are compressed. Modify the last program so that you can easily read all of these logs

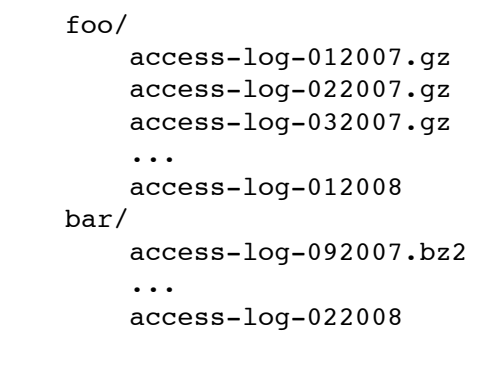

Copyright (C) 2008, http://www.dabeaz.com

Copyright (C) 2008, http://www.dabeaz.com

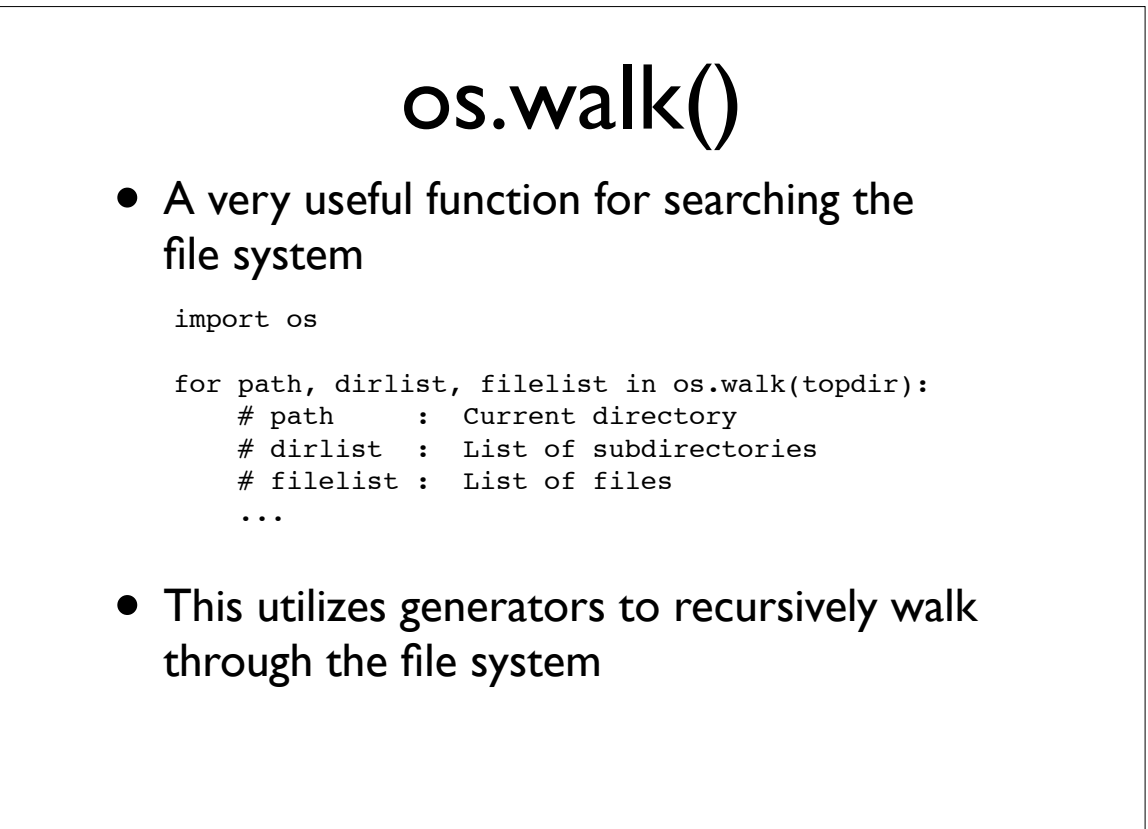

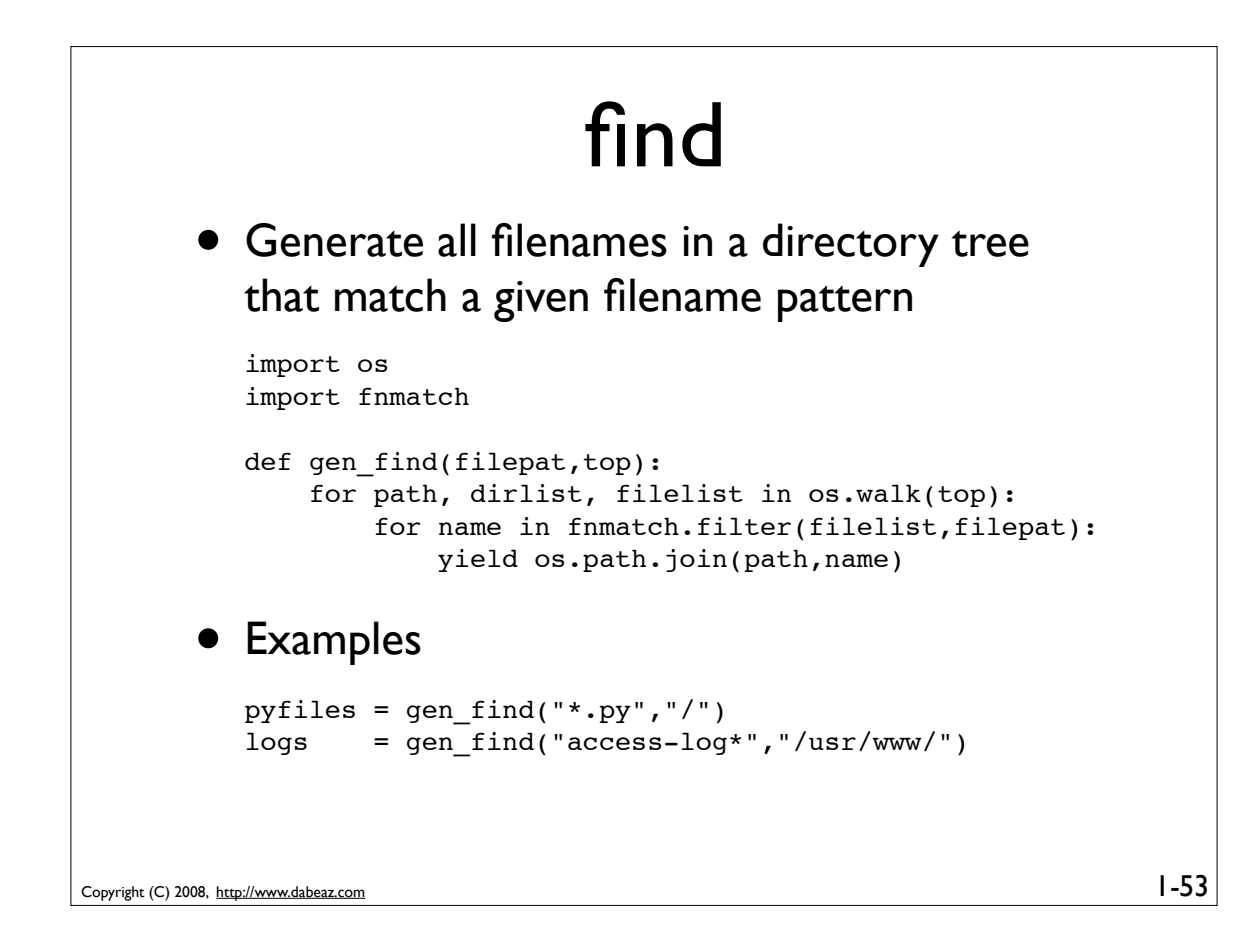

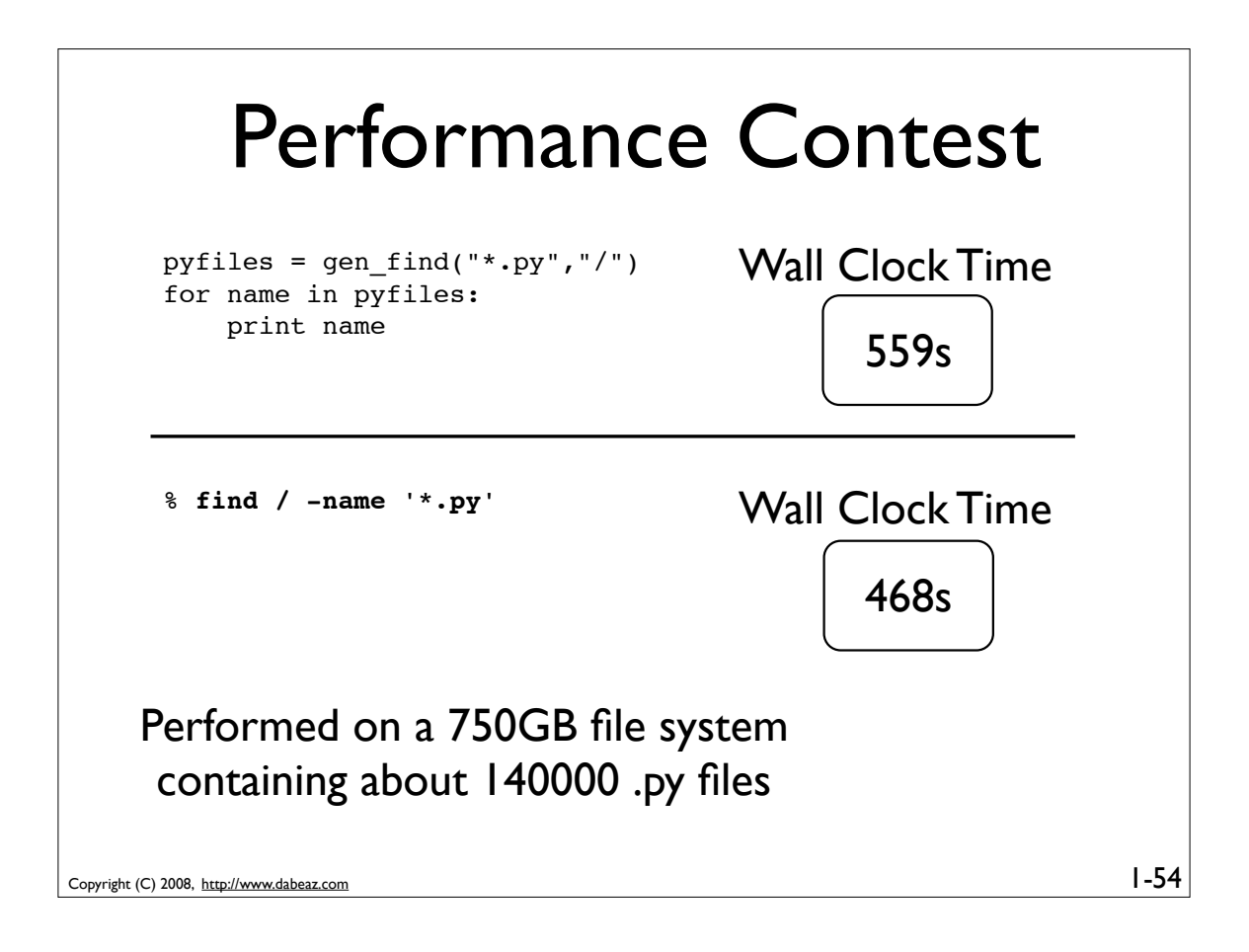

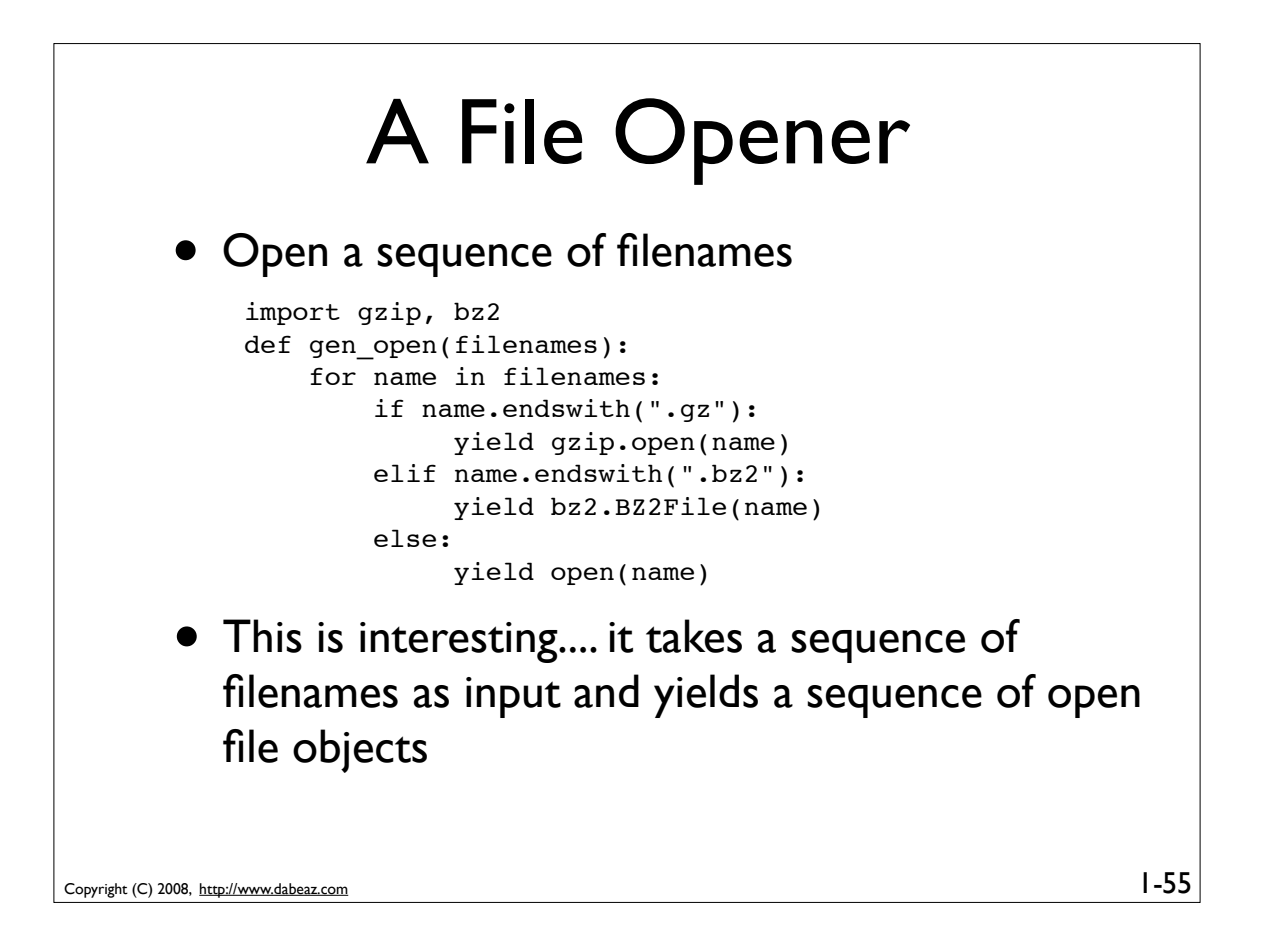

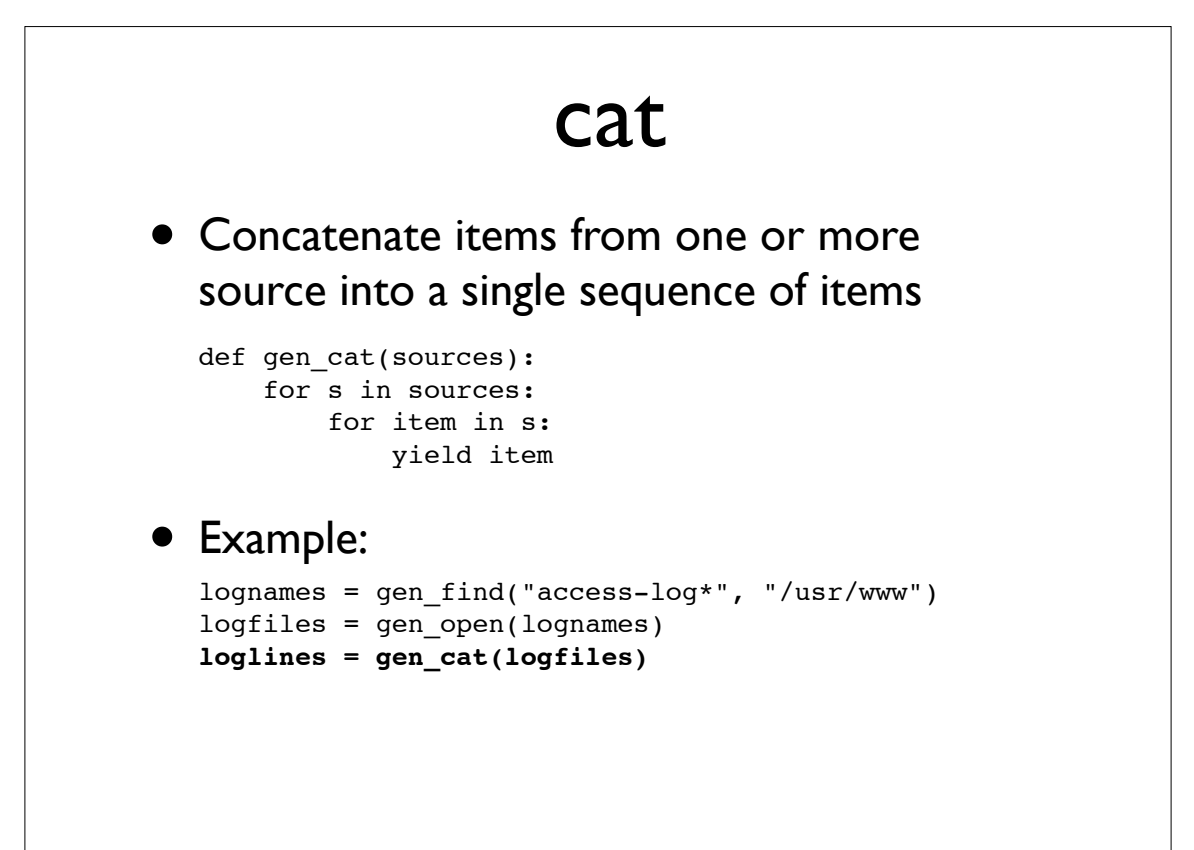

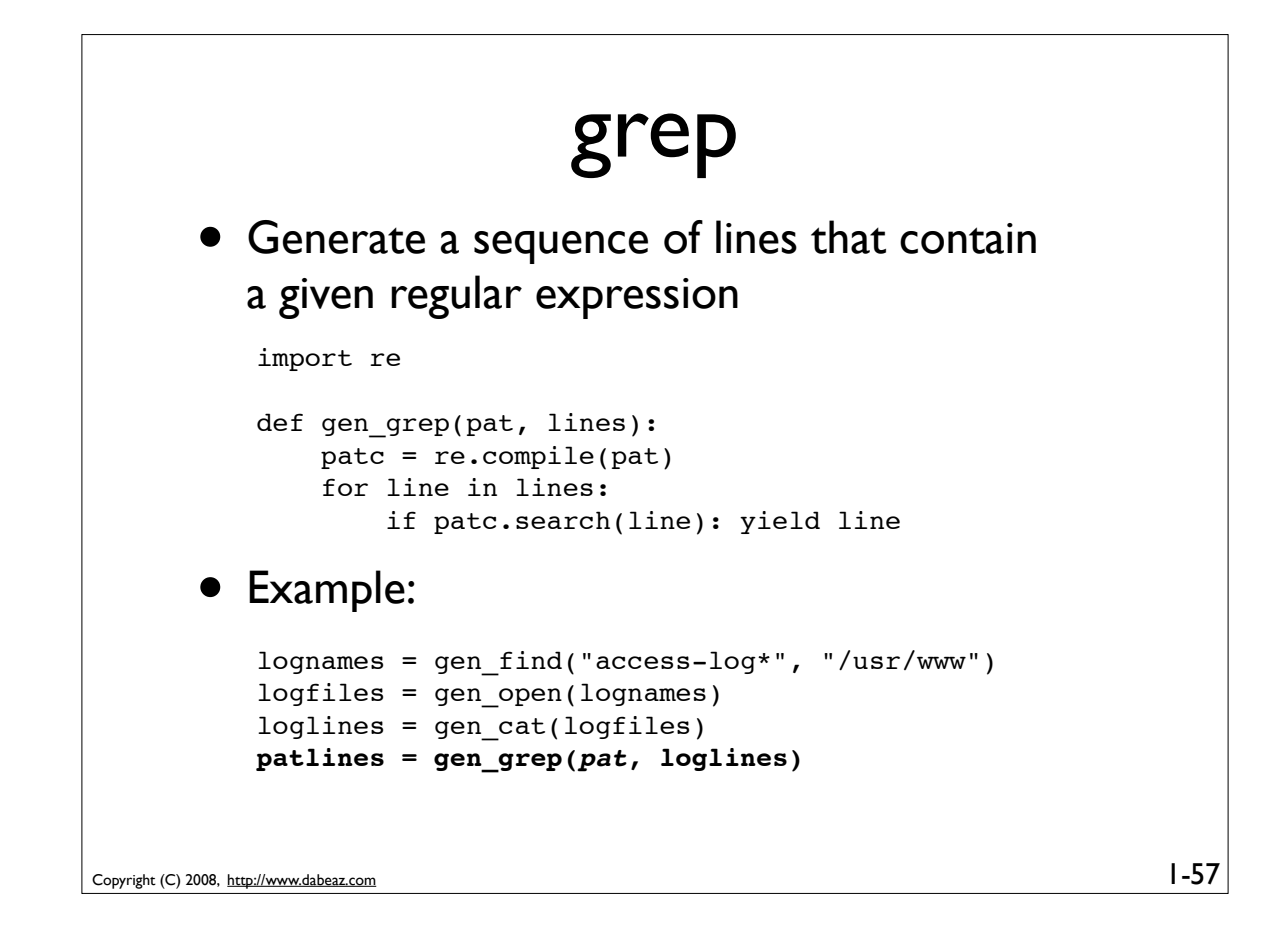

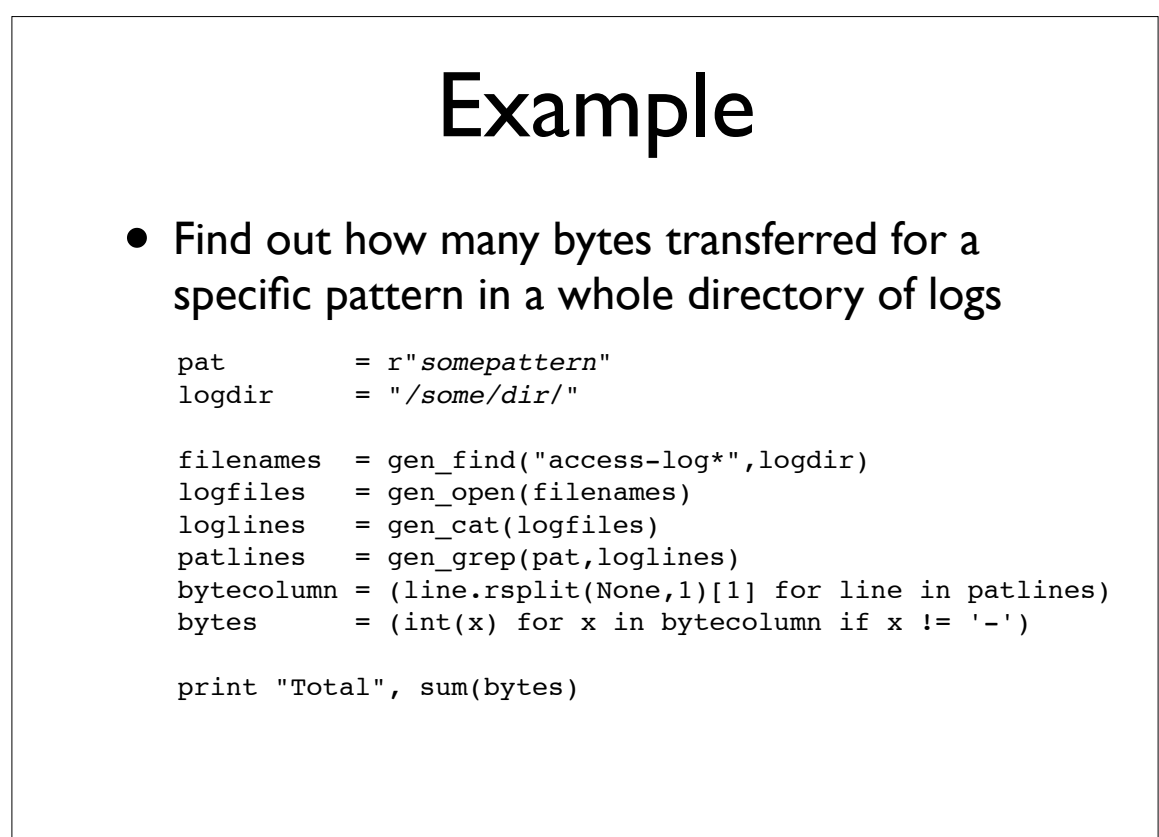

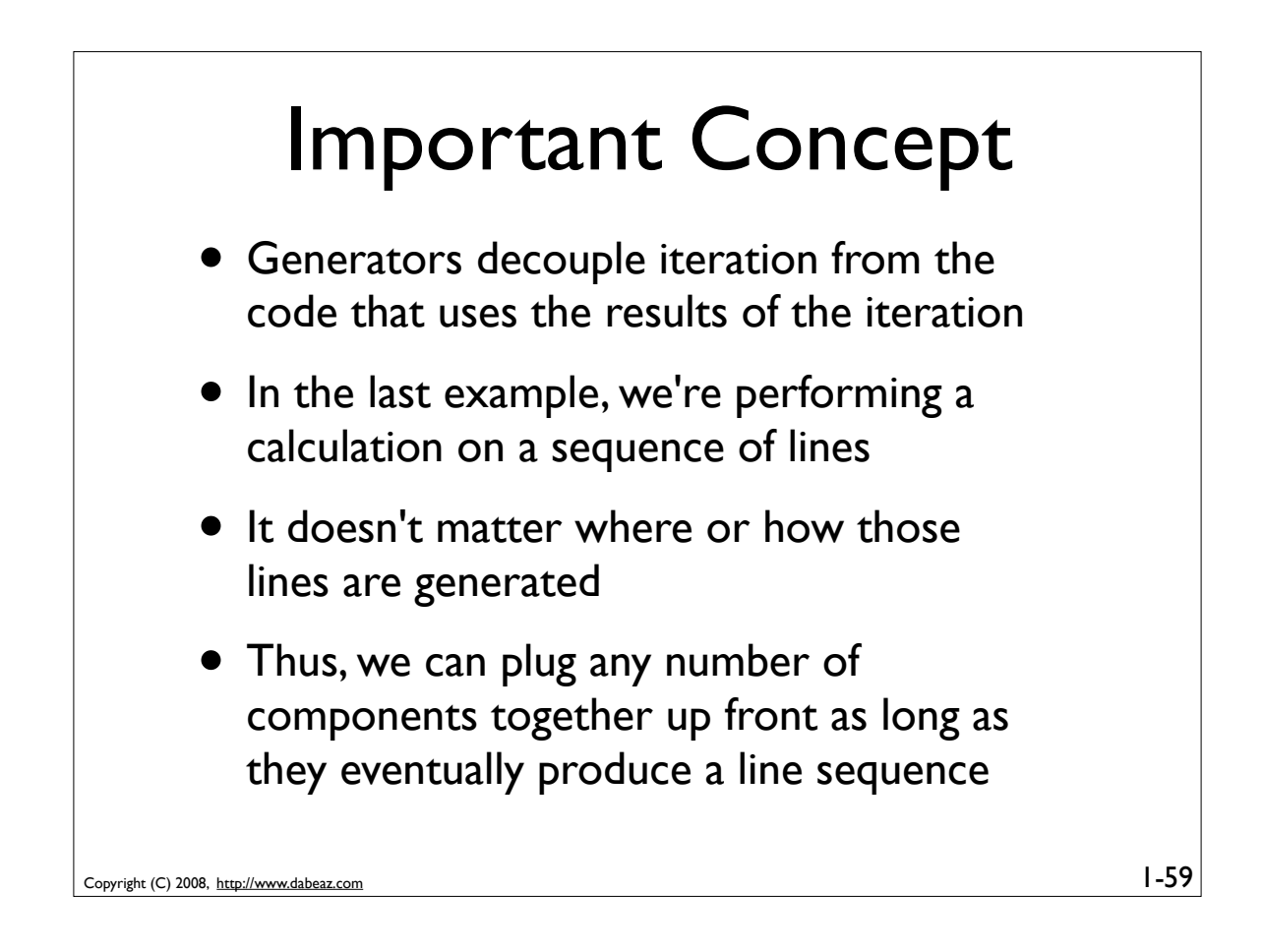

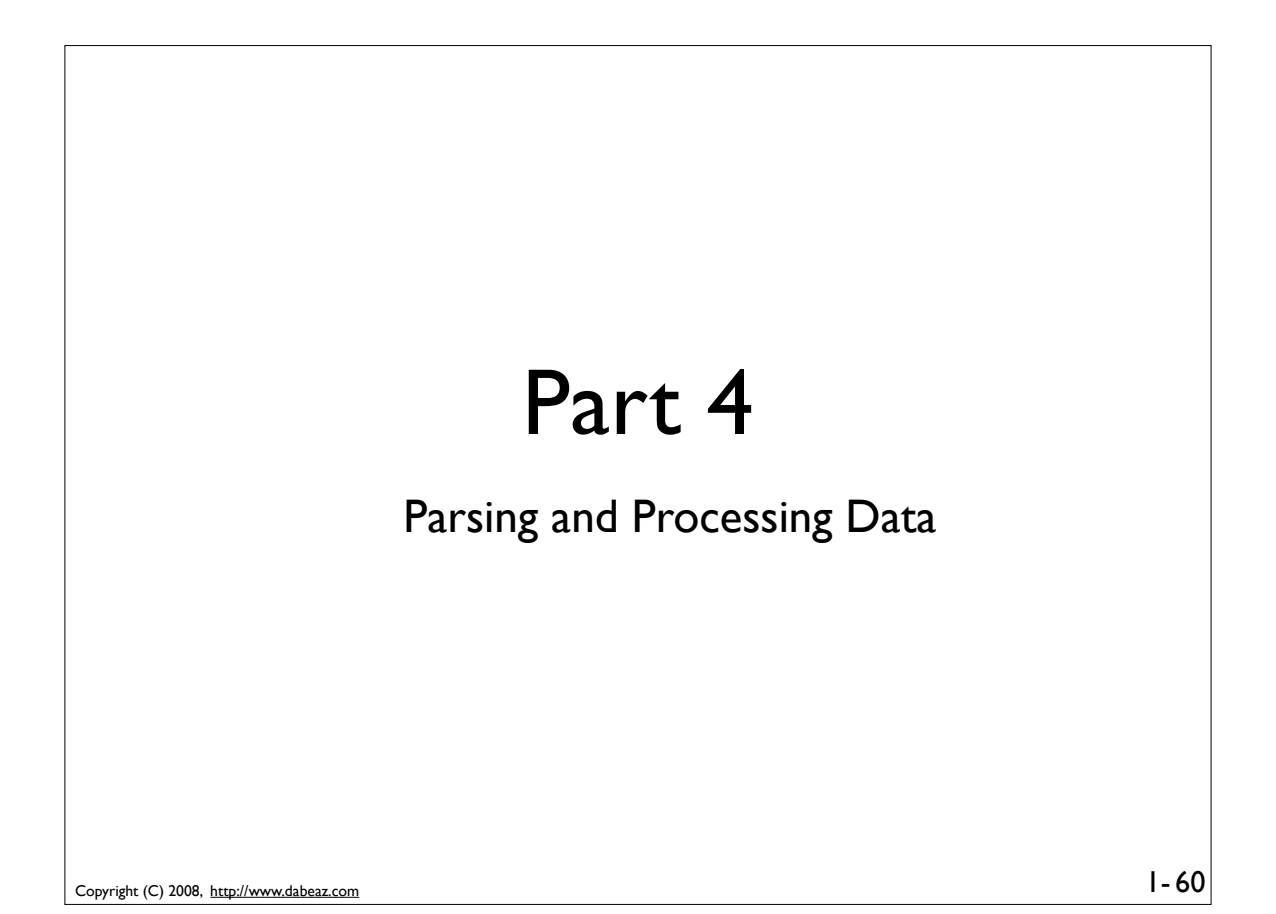

# Programming Problem

Web server logs consist of different columns of data. Parse each line into a useful data structure that allows us to easily inspect the different fields.

```
Copyright (C) 2008, http://www.dabeaz.com
                                                                               1-6181.107.39.38 - - [24/Feb/2008:00:08:59 -0600] "GET ..." 200 7587
          host referrer user [datetime] "request" status bytes
```
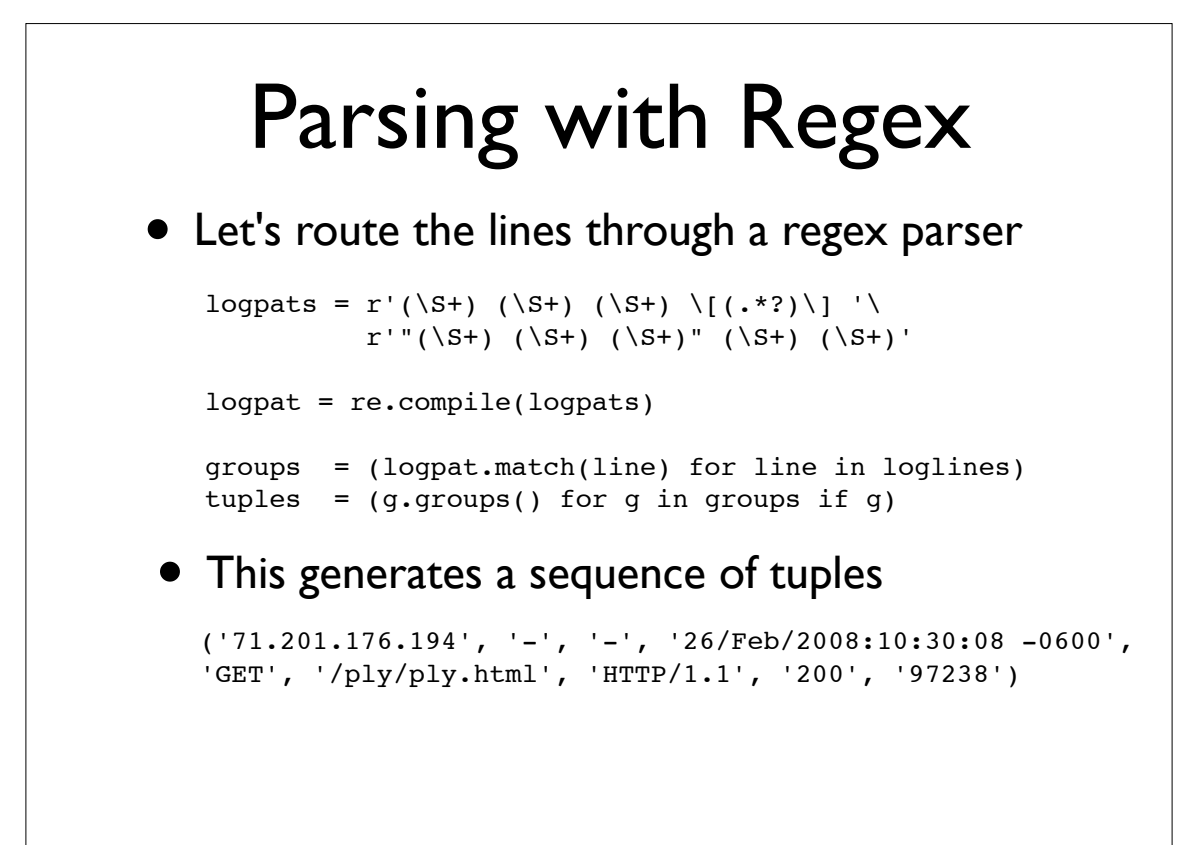

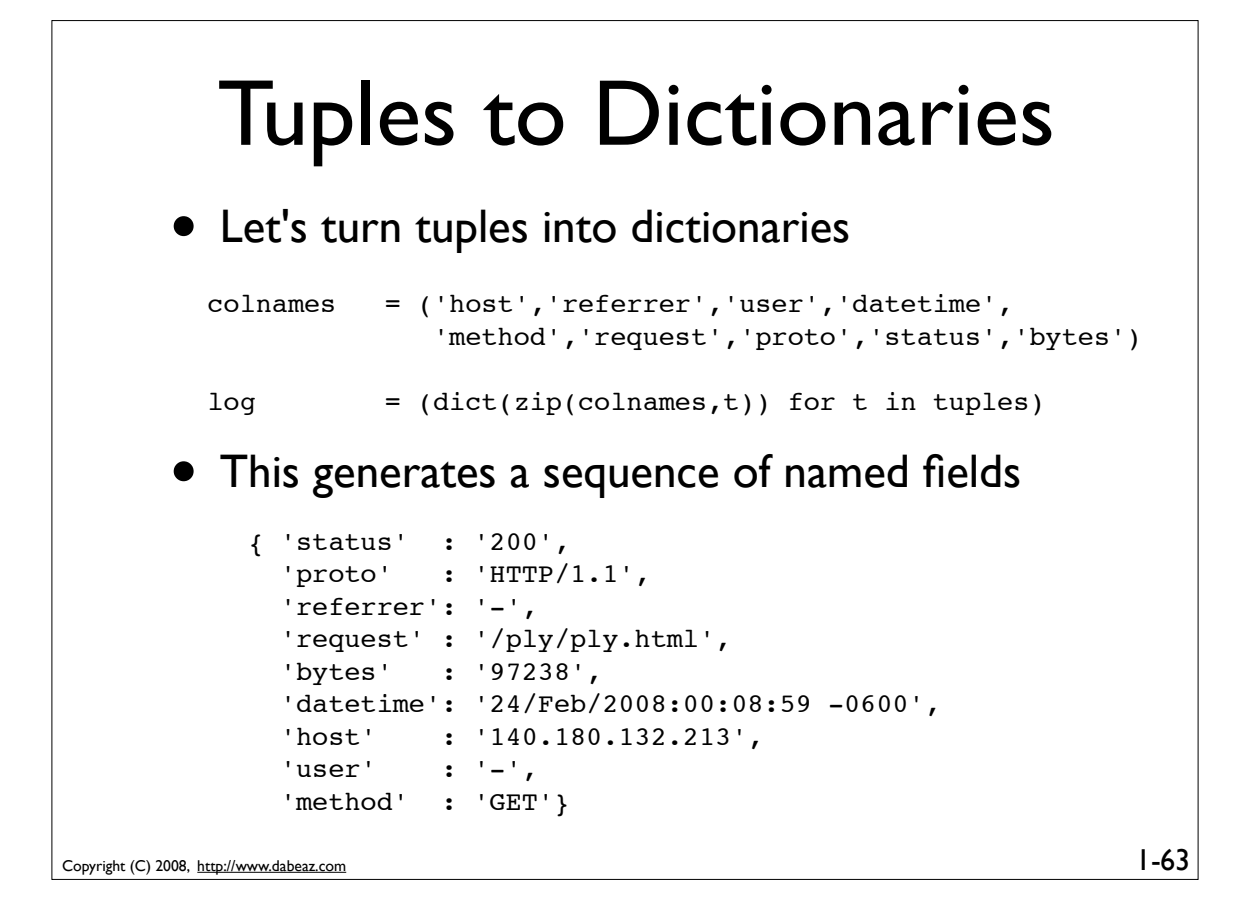

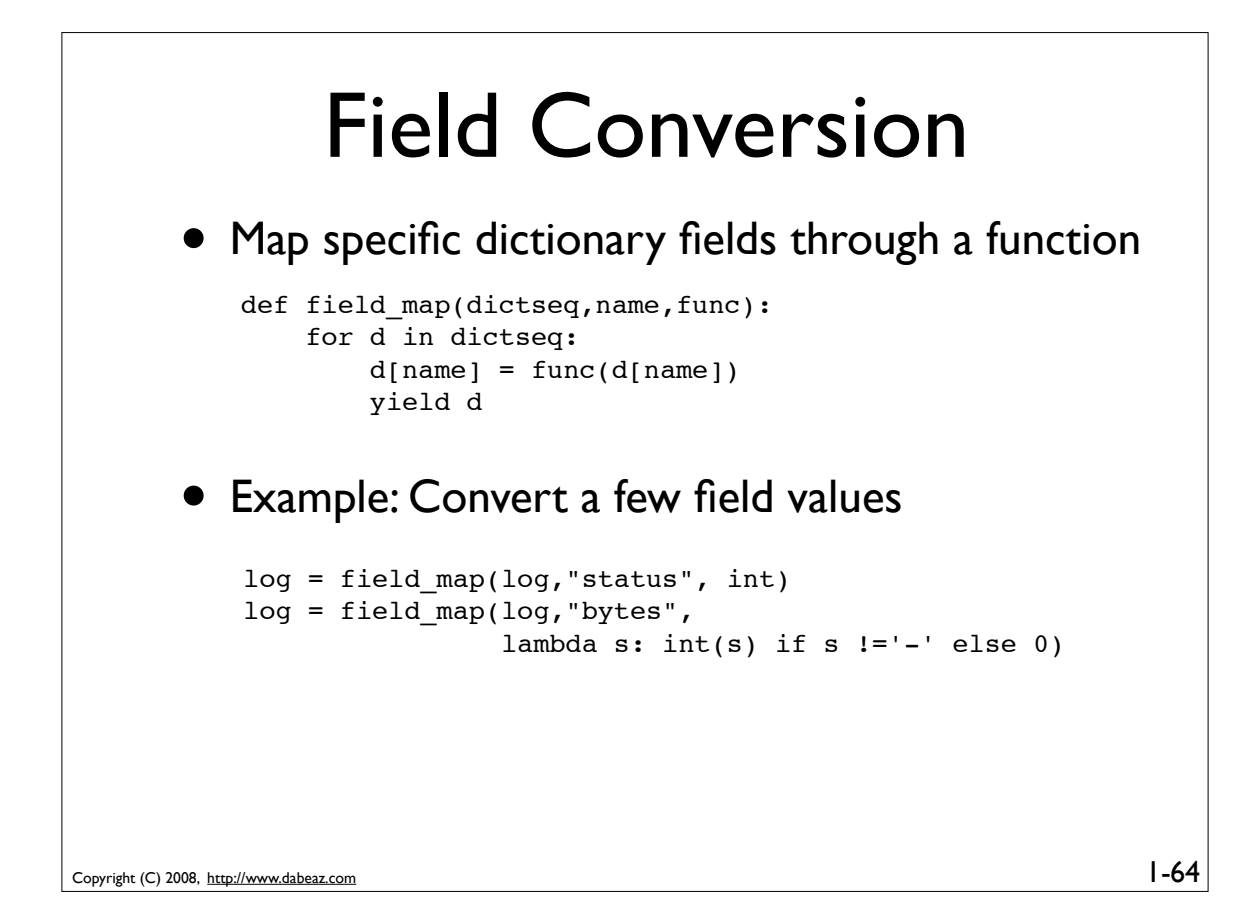

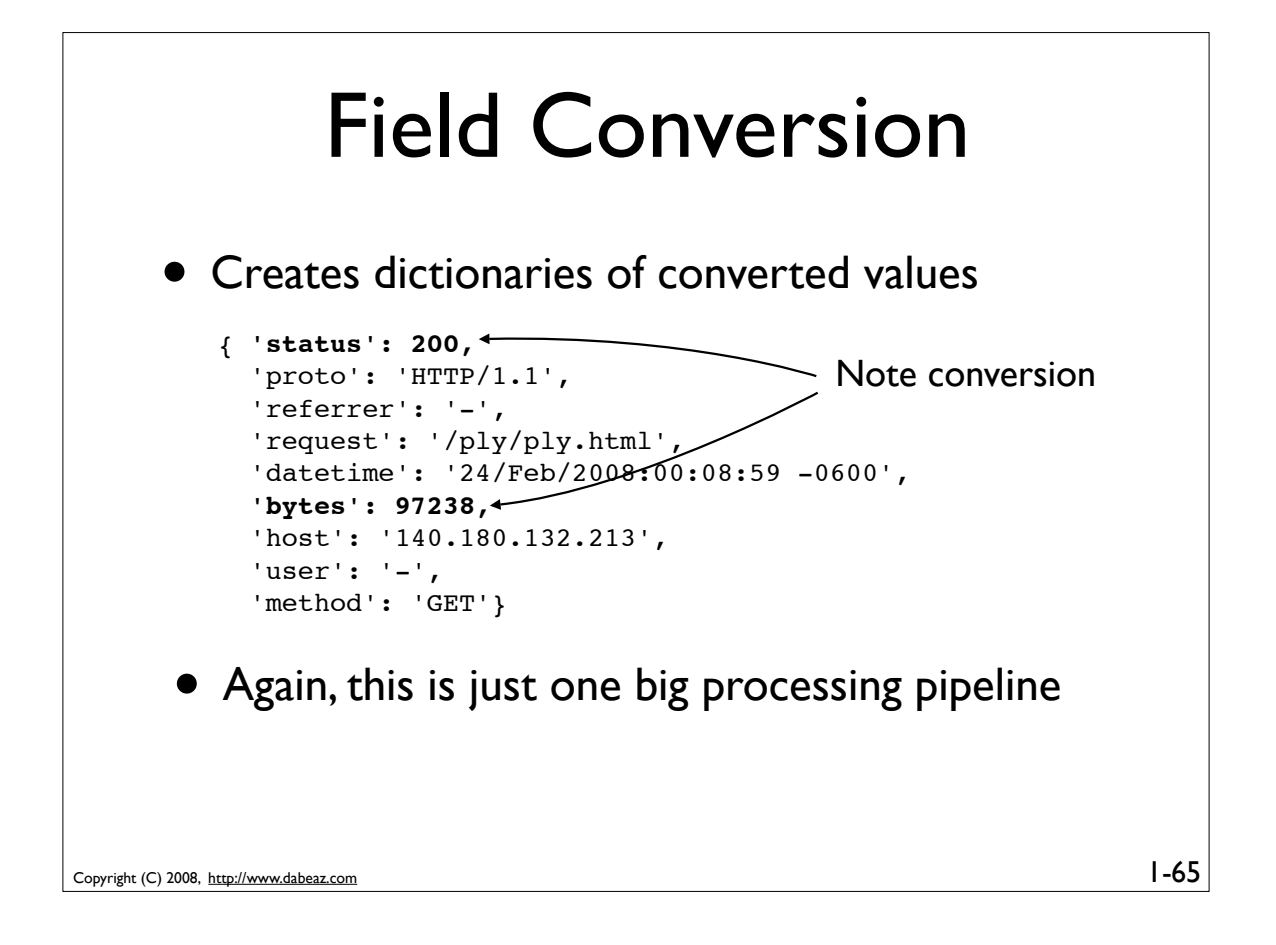

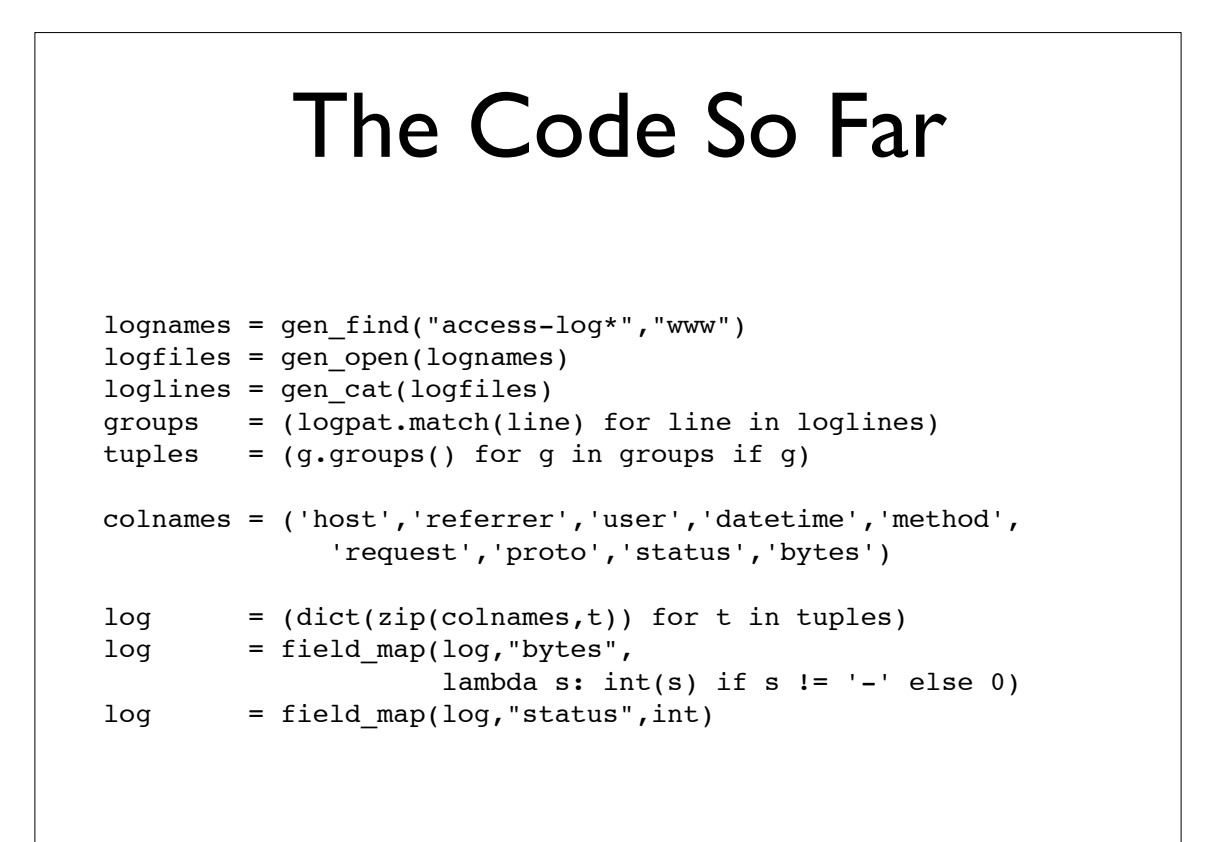

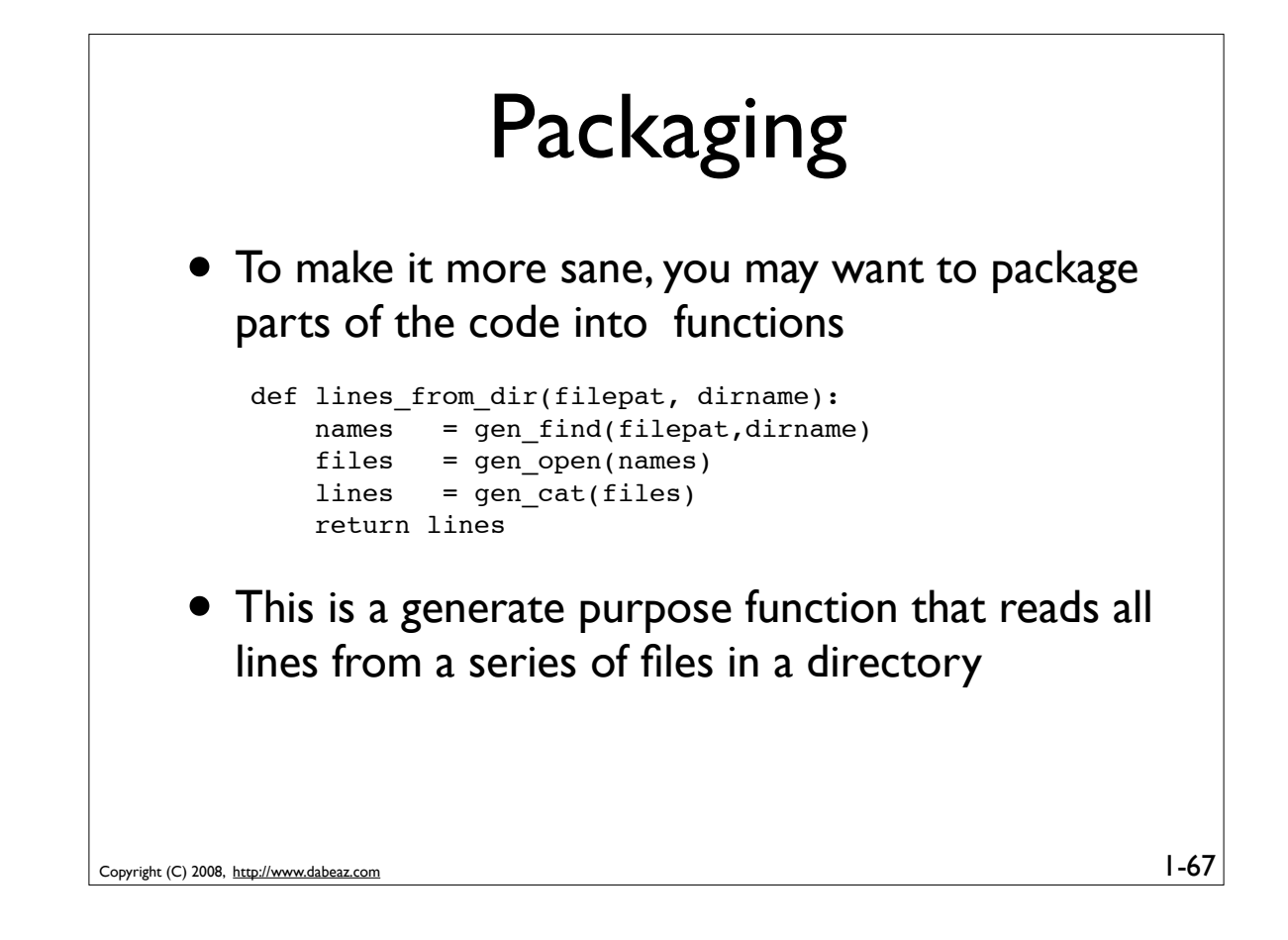

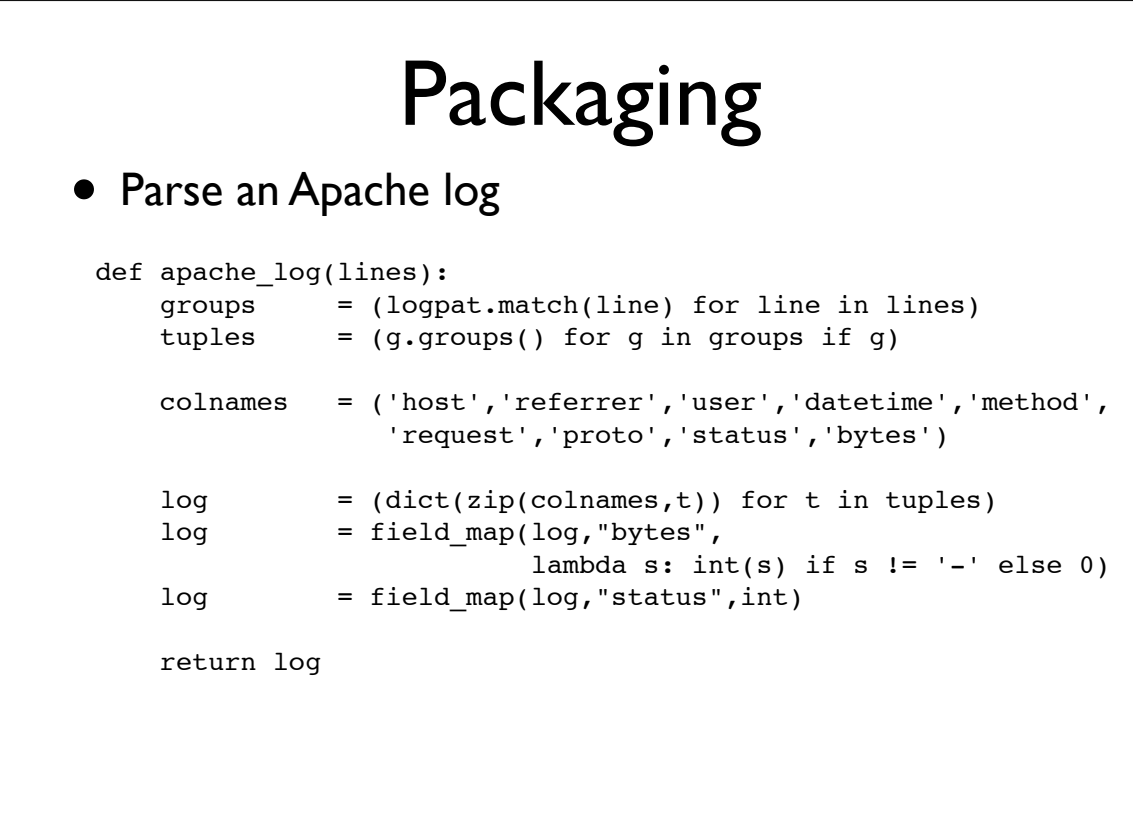

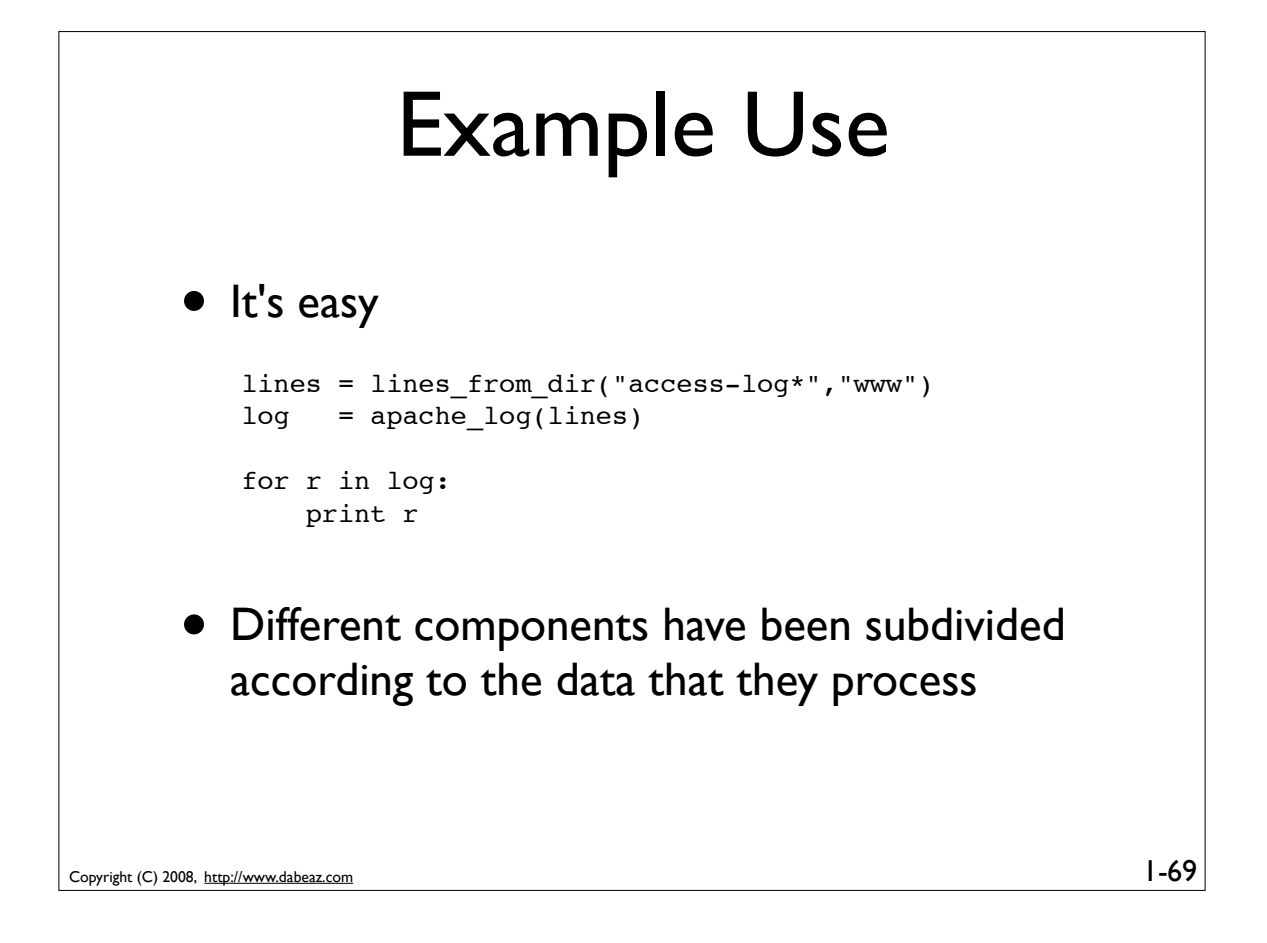

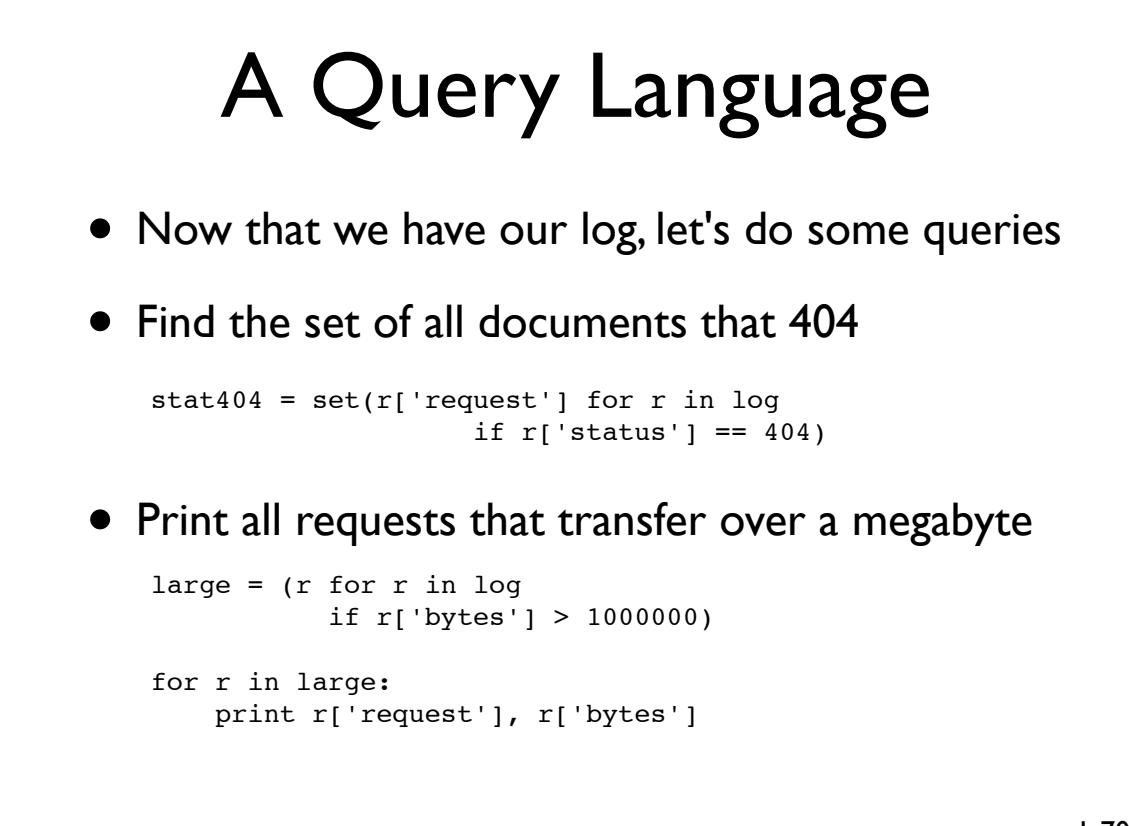

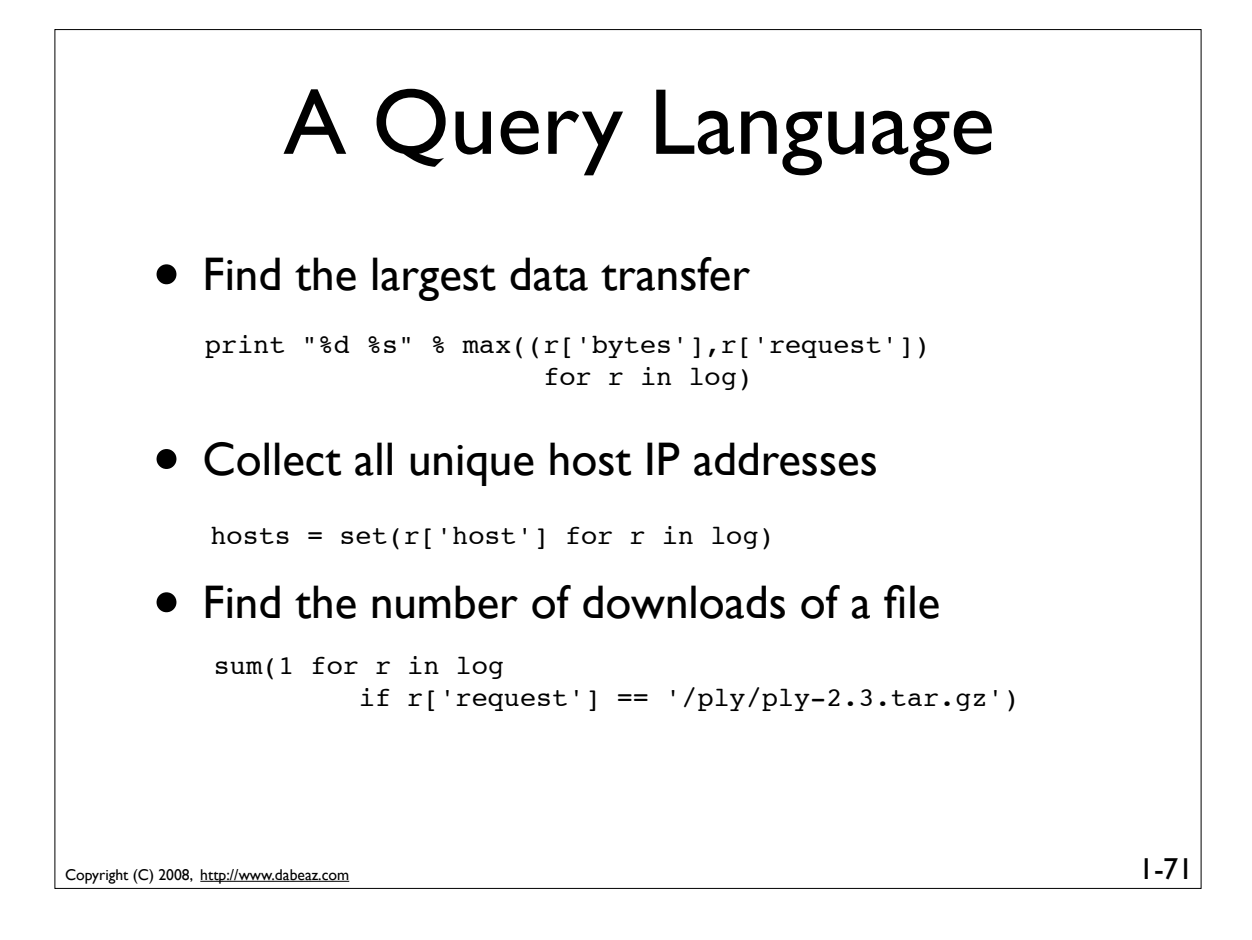

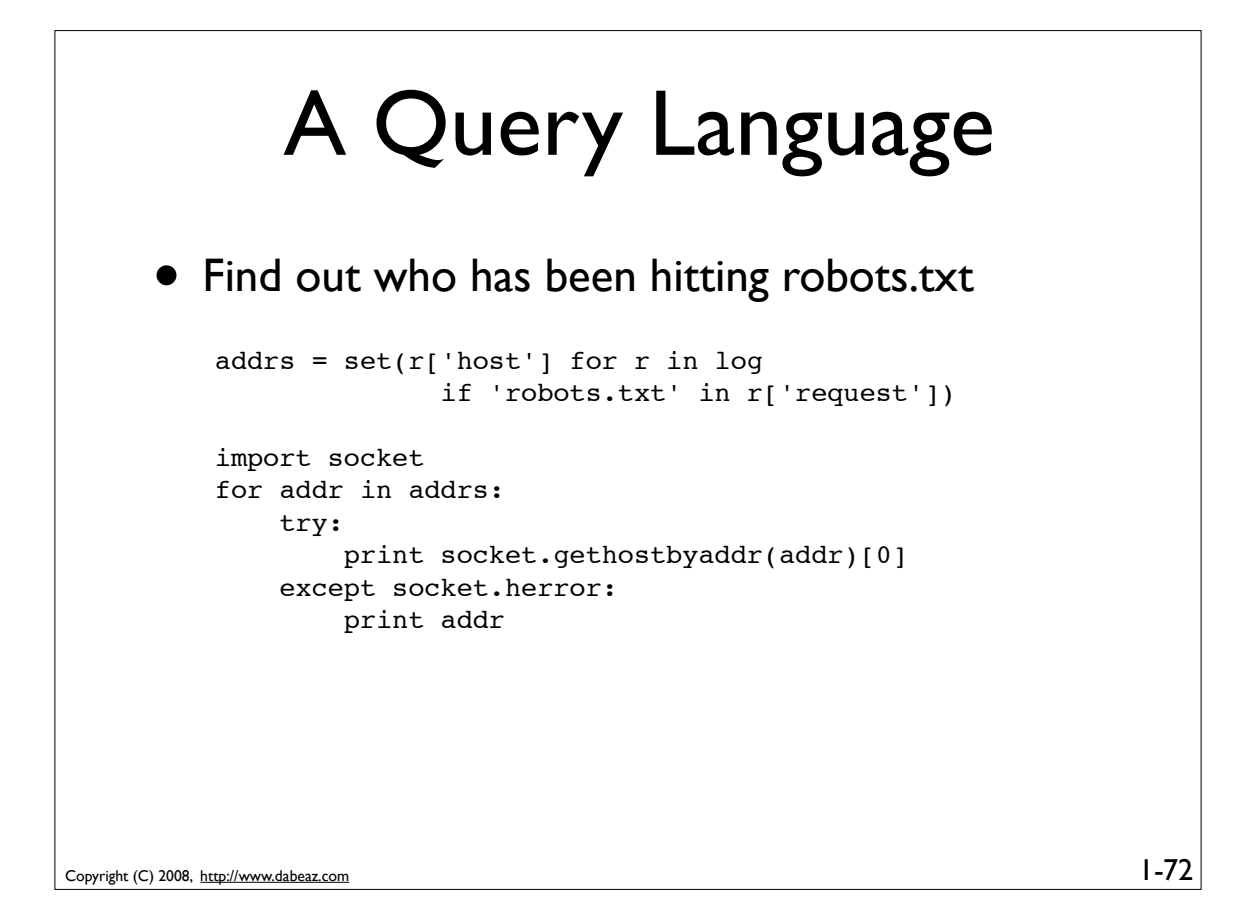

### Performance Study

- Sadly, the last example doesn't run so fast on a huge input file (53 minutes on the 1.3GB log)
- But, the beauty of generators is that you can plug filters in at almost any stage

```
lines = lines from dir("big-access-log",".")
lines = (line for line in lines if 'robots.txt' in line)
log = apache log(lines)address = set(r['host'] for r in log)...
```
That version takes 93 seconds

```
Copyright (C) 2008, http://www.dabeaz.com
```
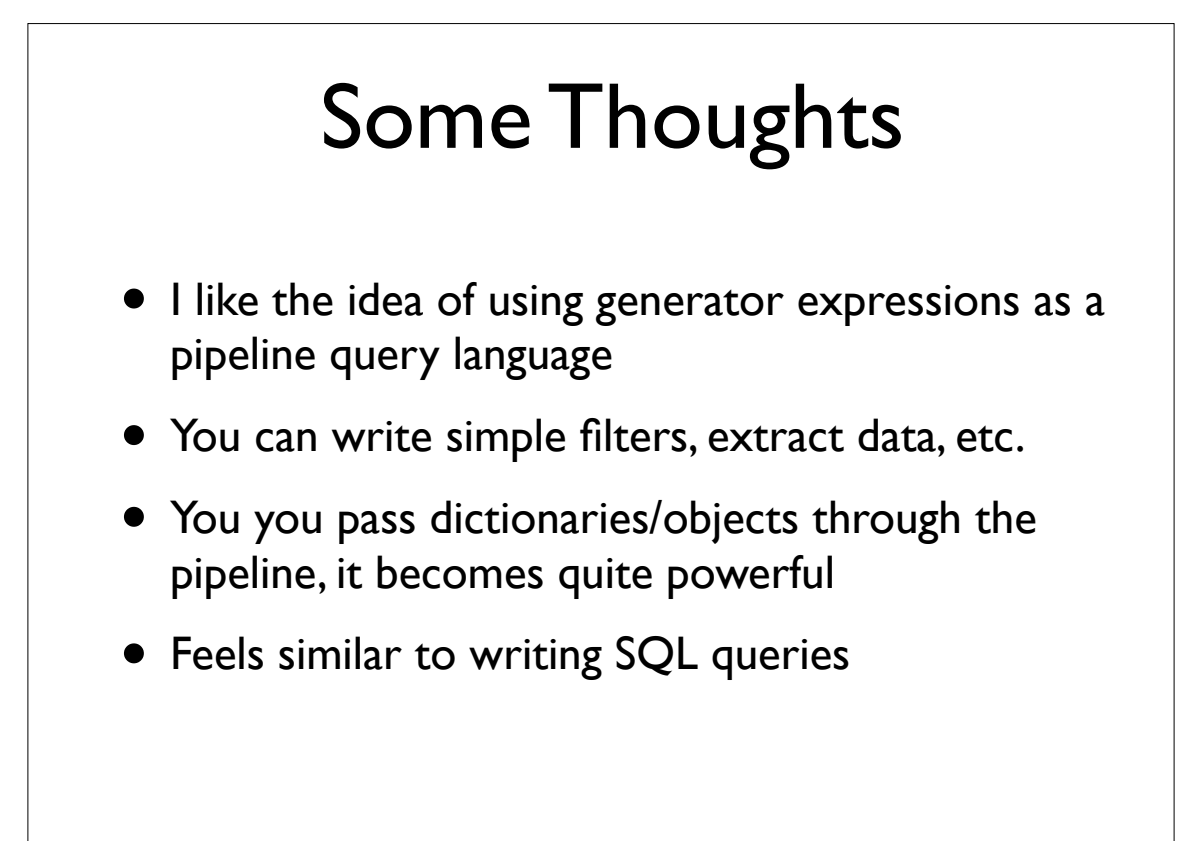

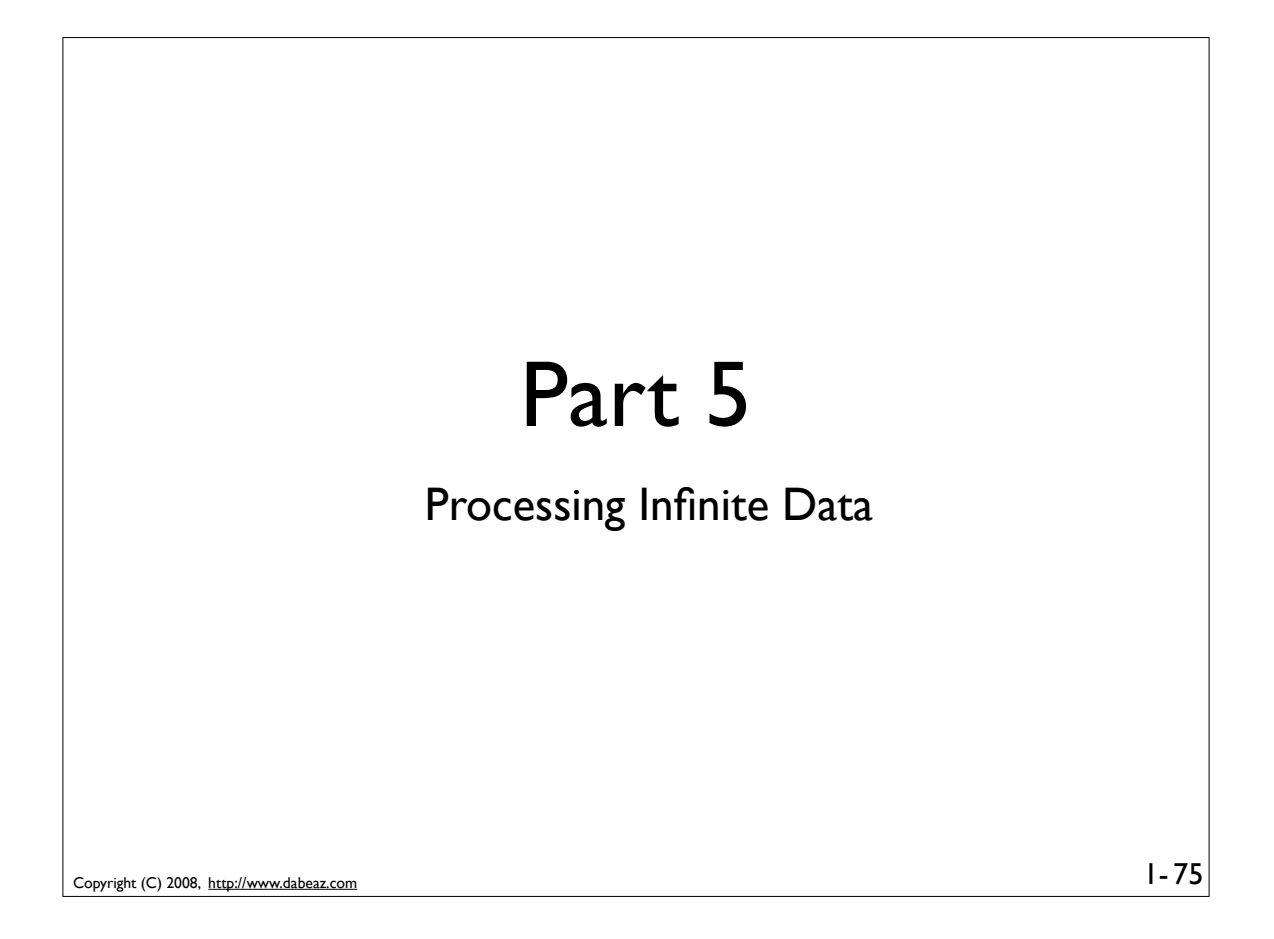

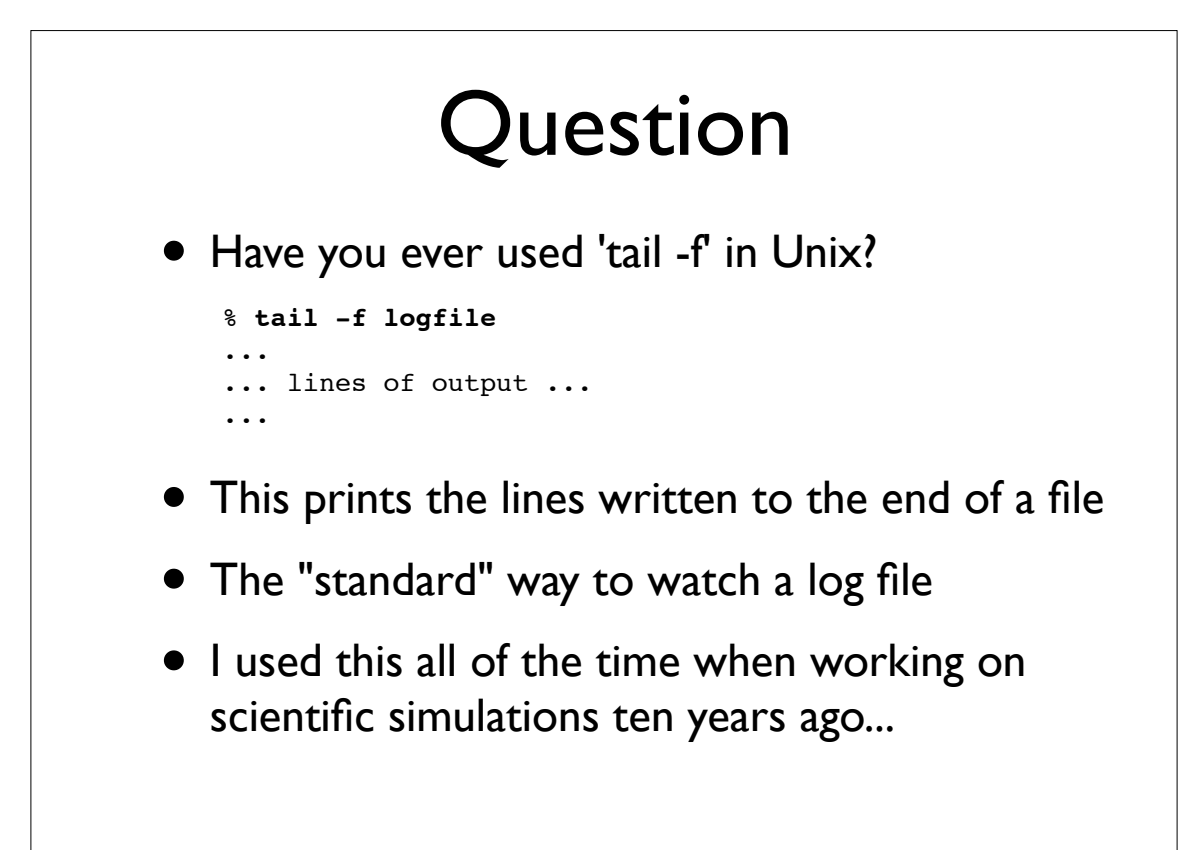

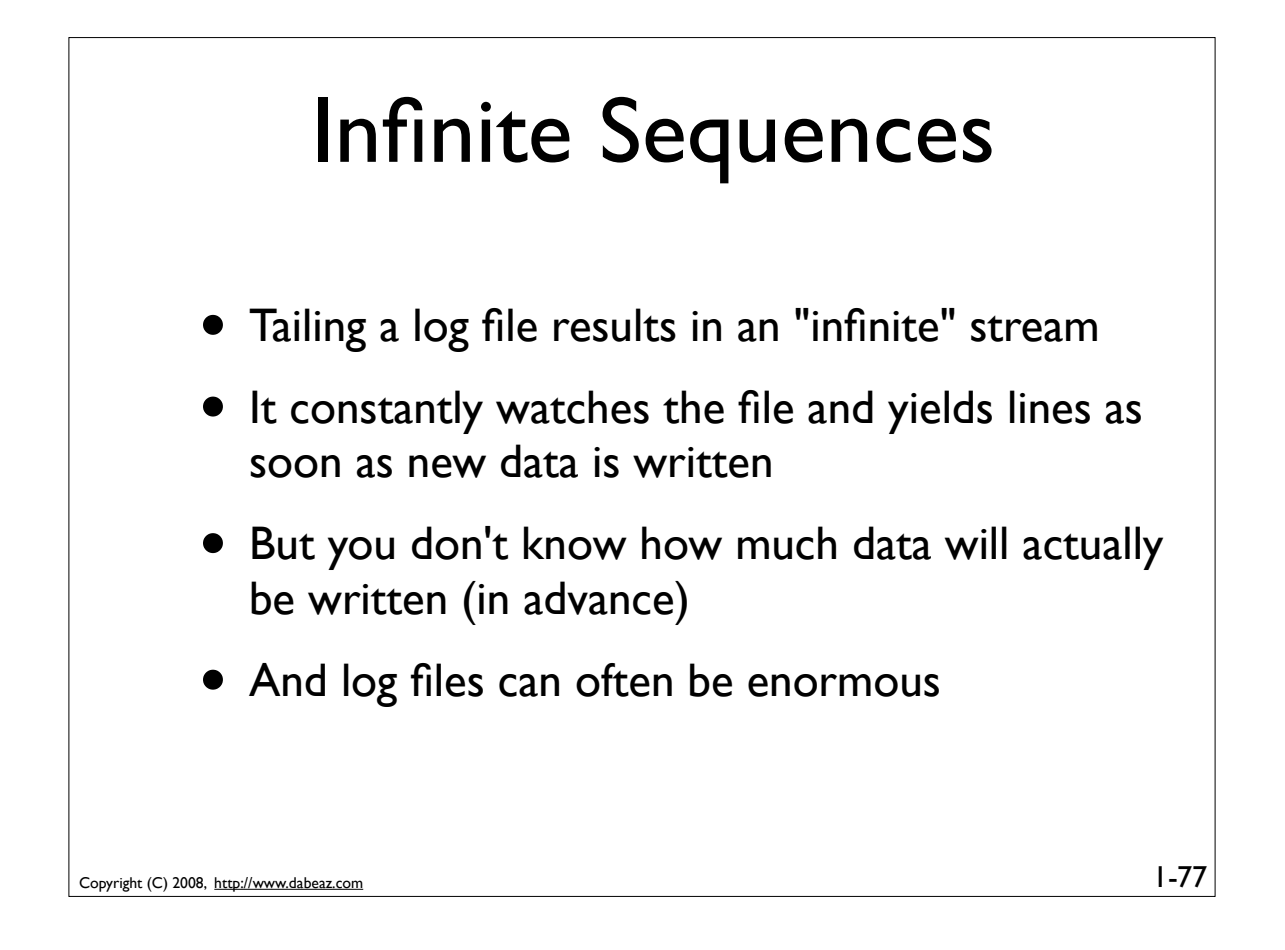

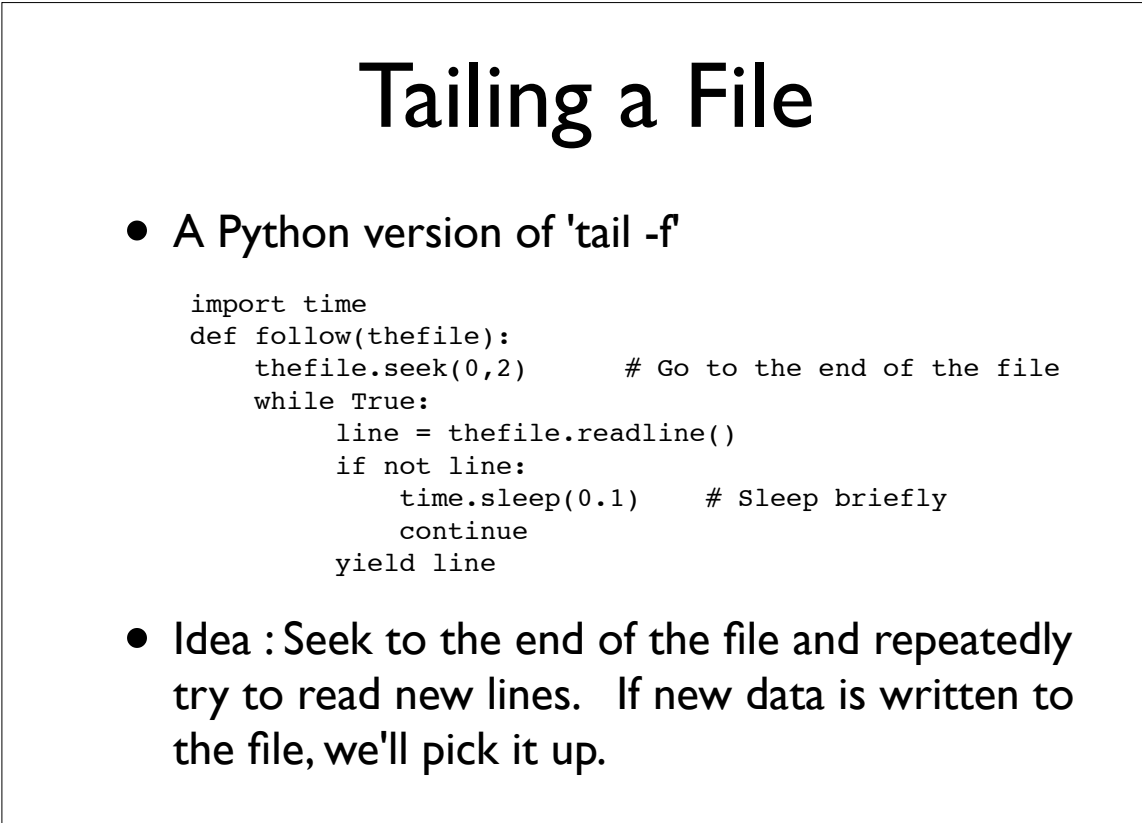

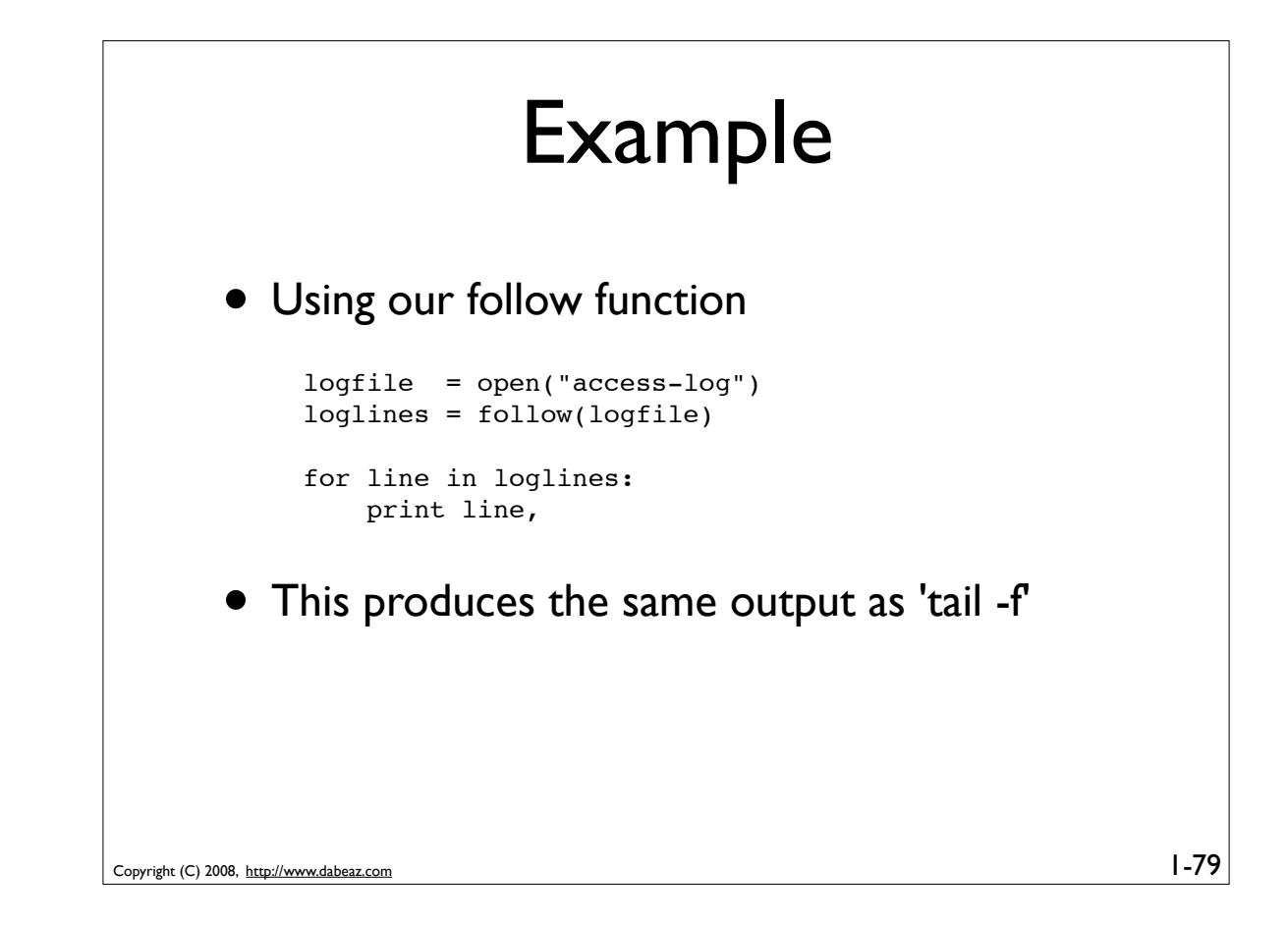

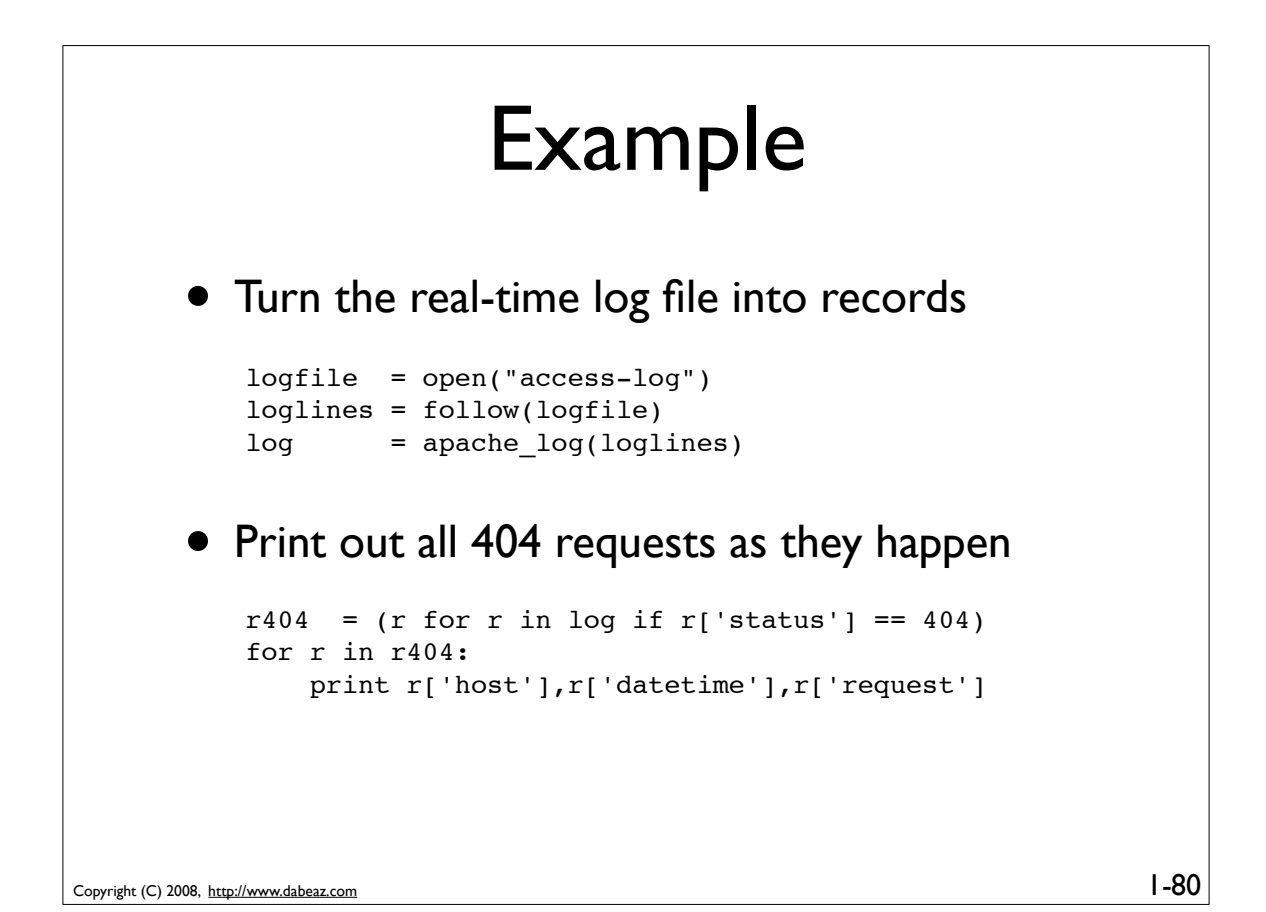

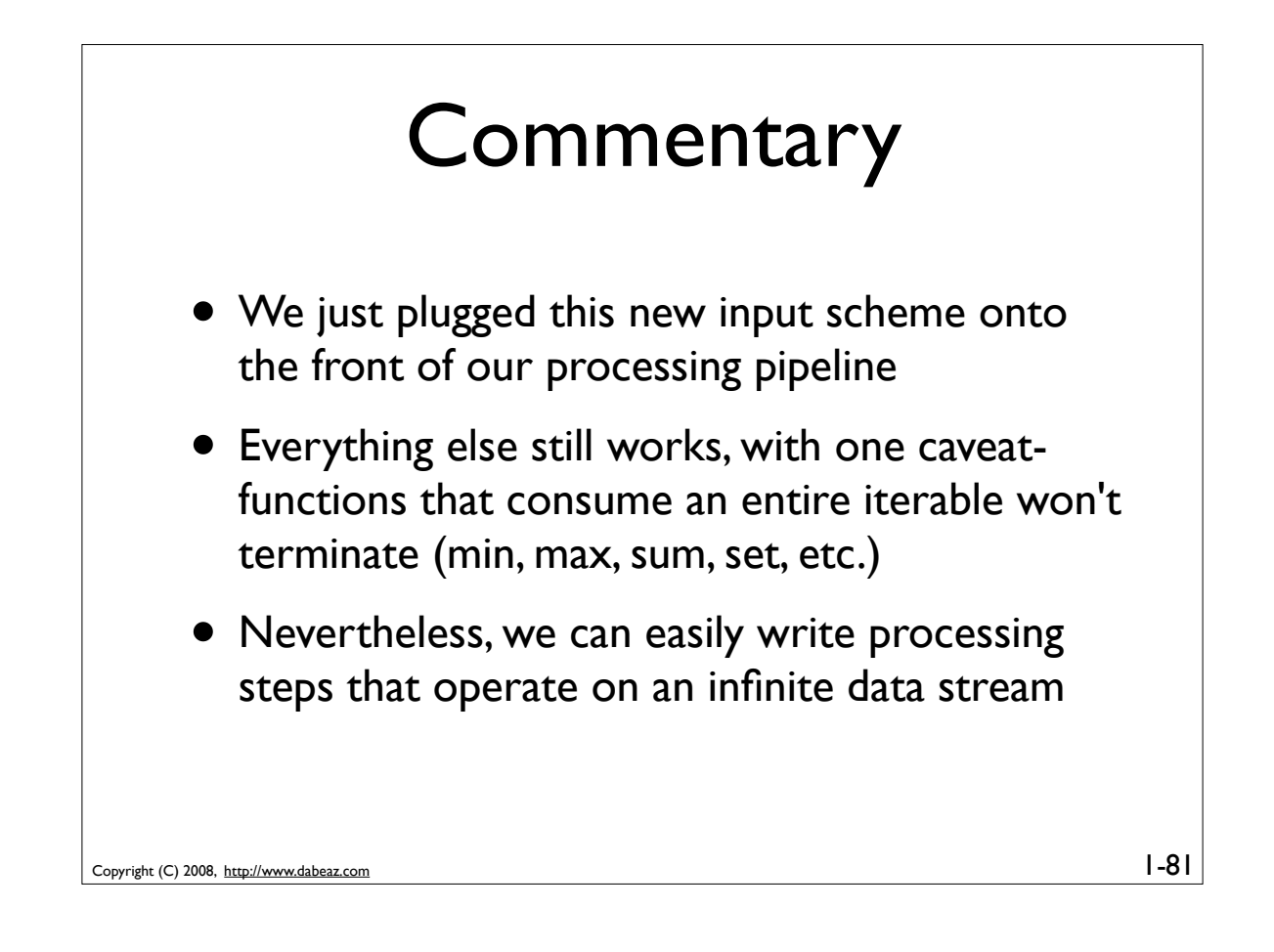

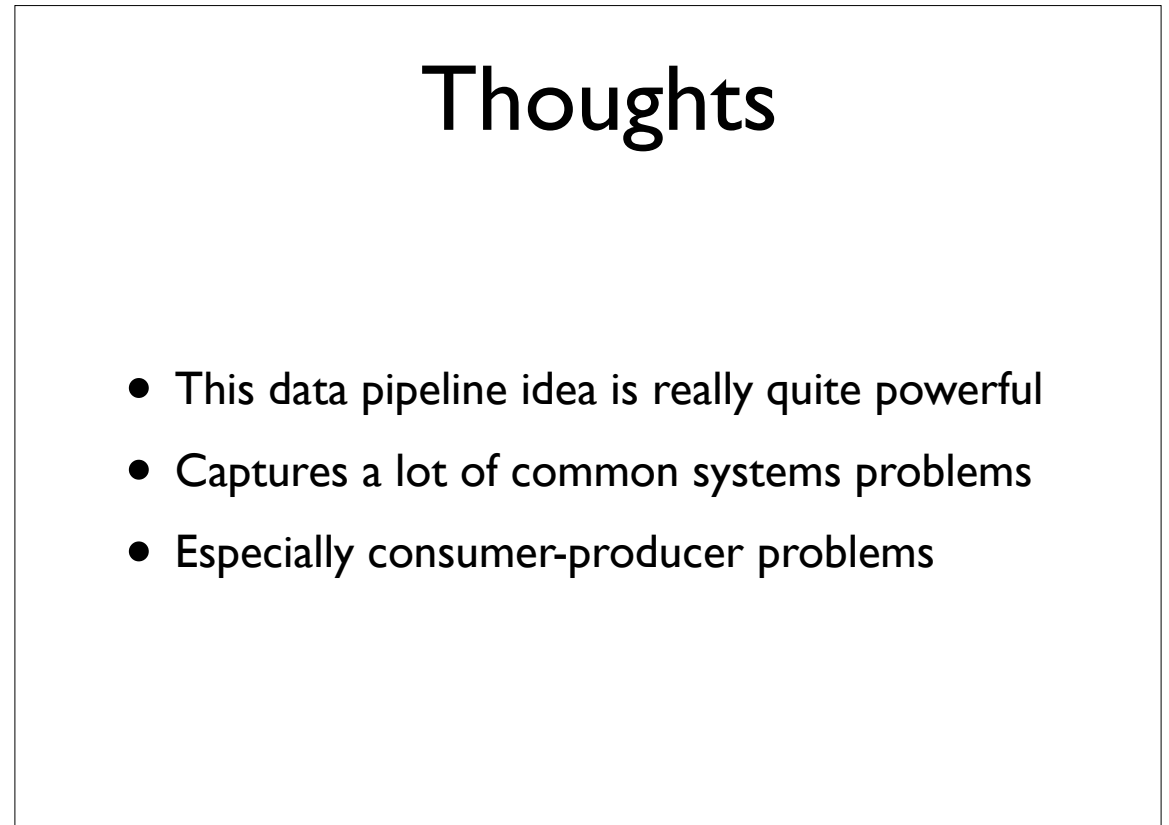

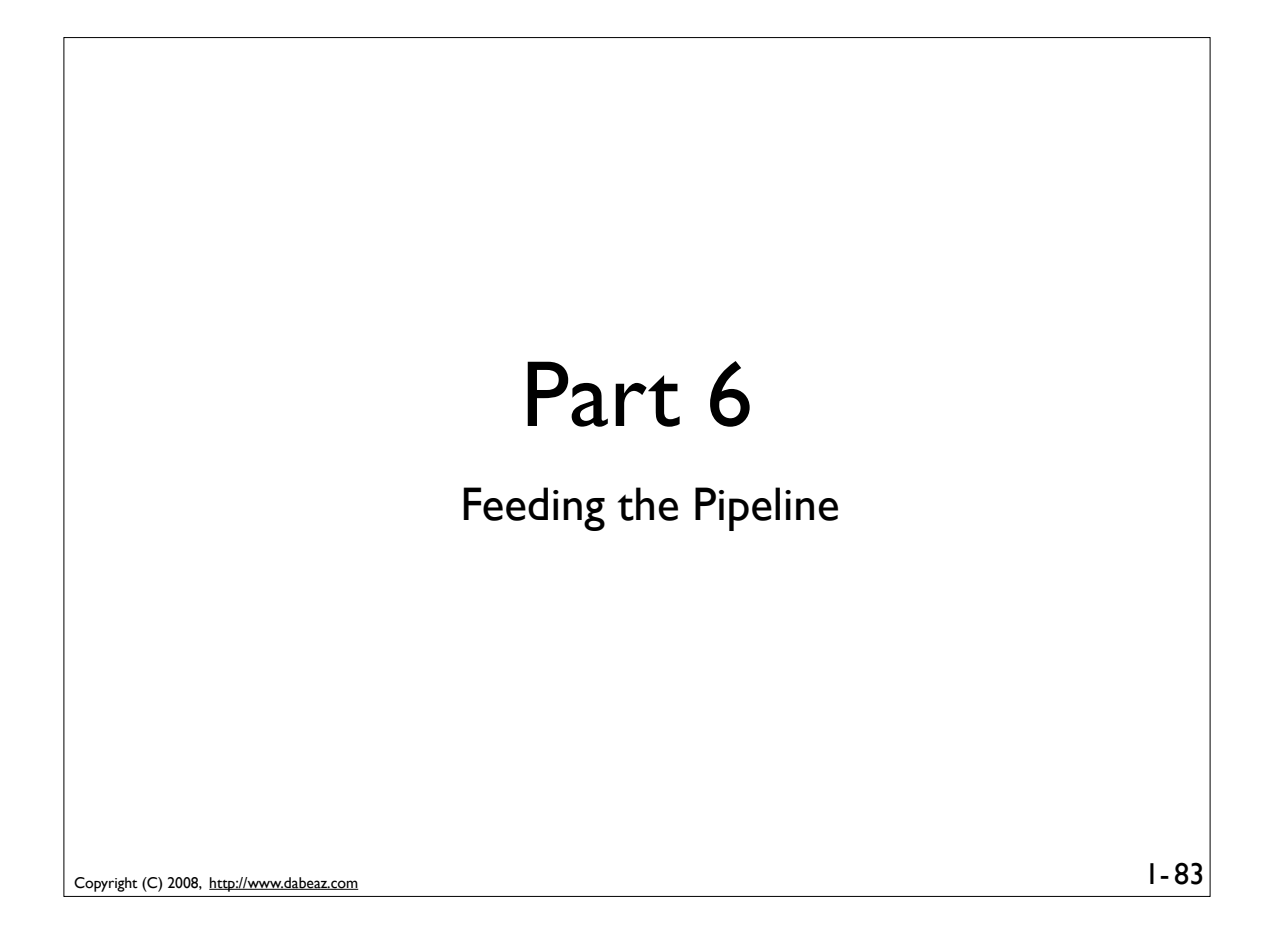

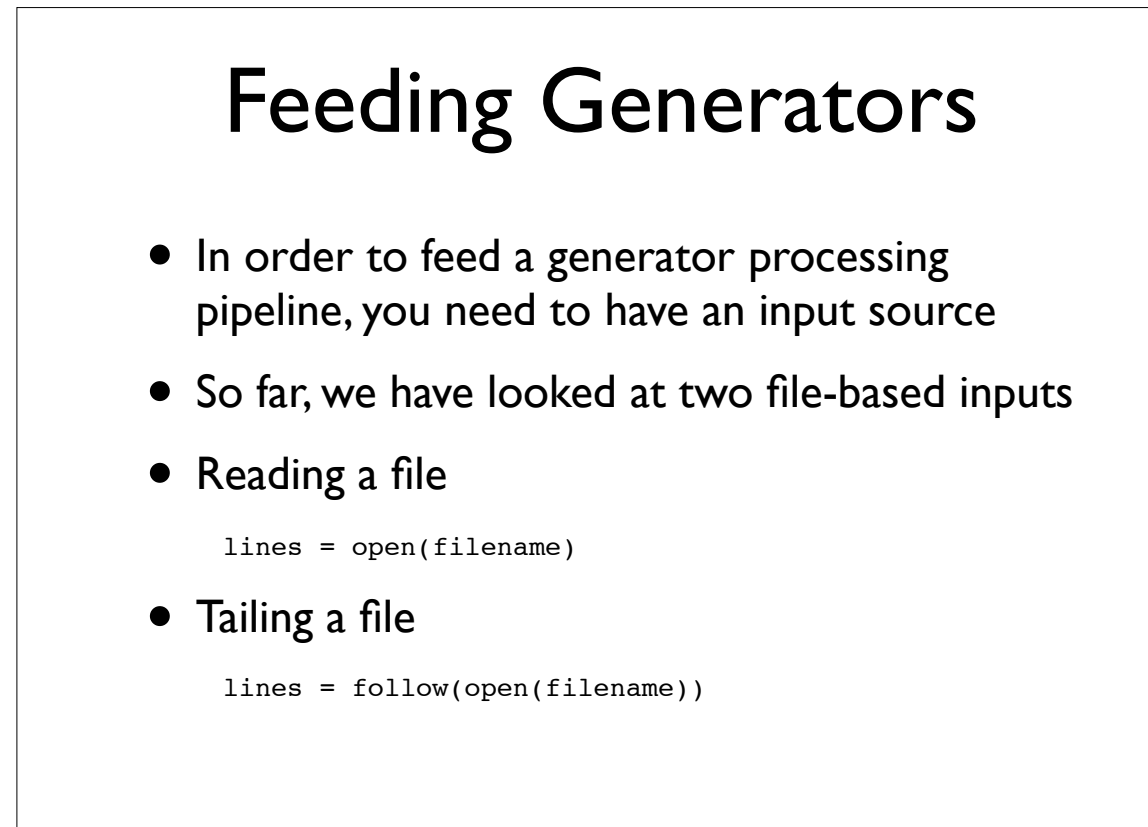

#### Generating Connections

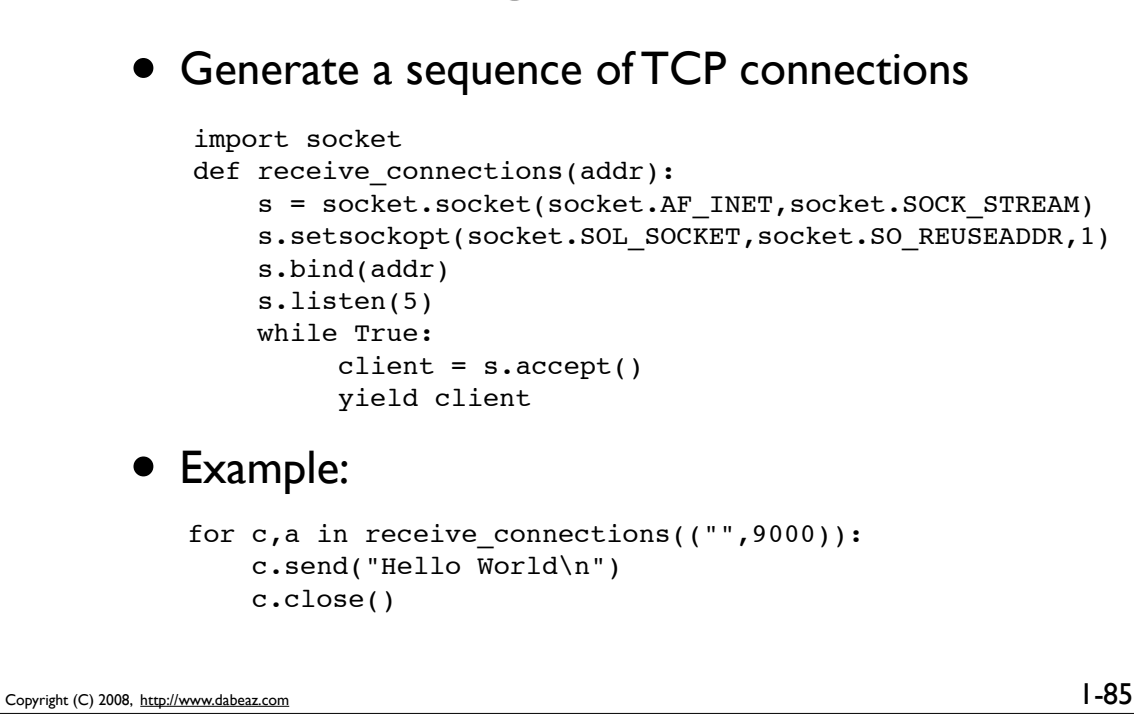

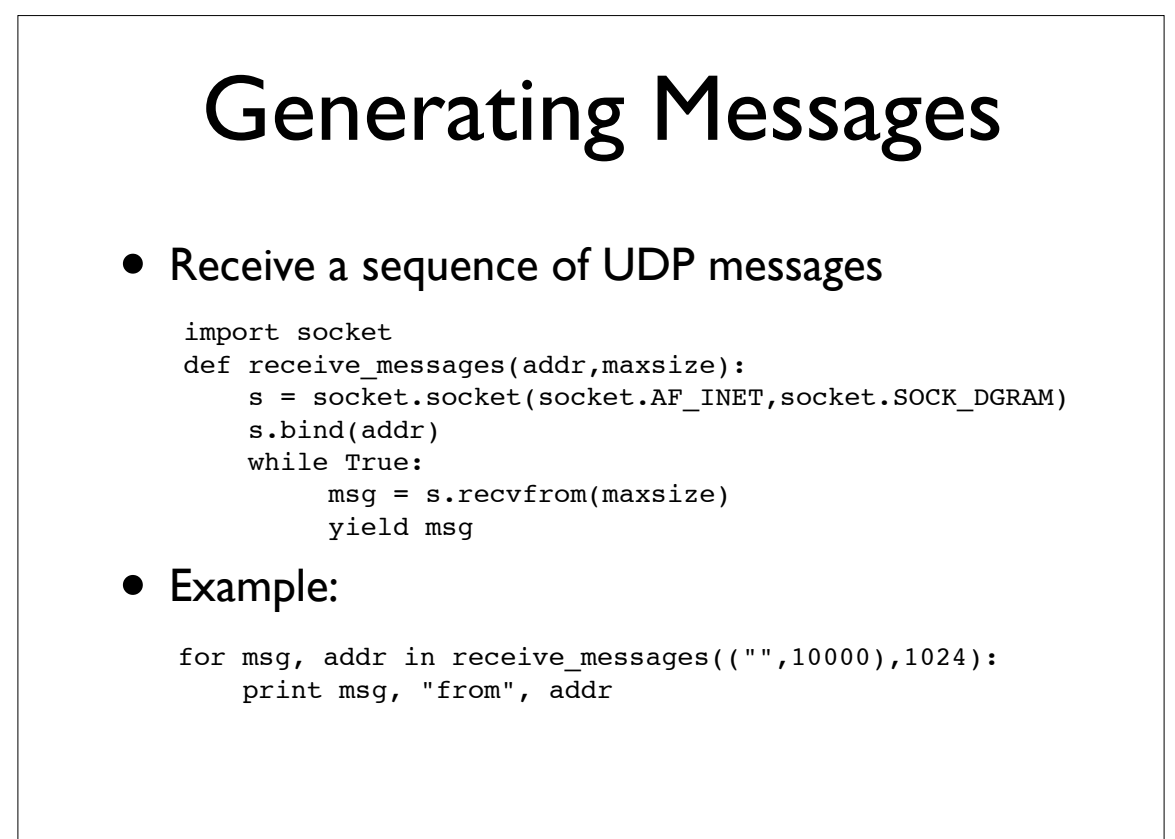

## I/O Multiplexing

#### • Generating I/O events on a set of sockets

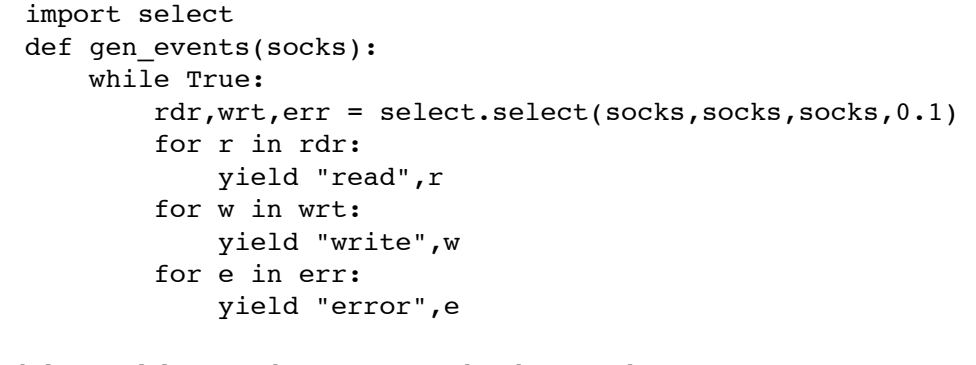

- Note: Using this one is little tricky
- Example : Reading from multiple client sockets

87

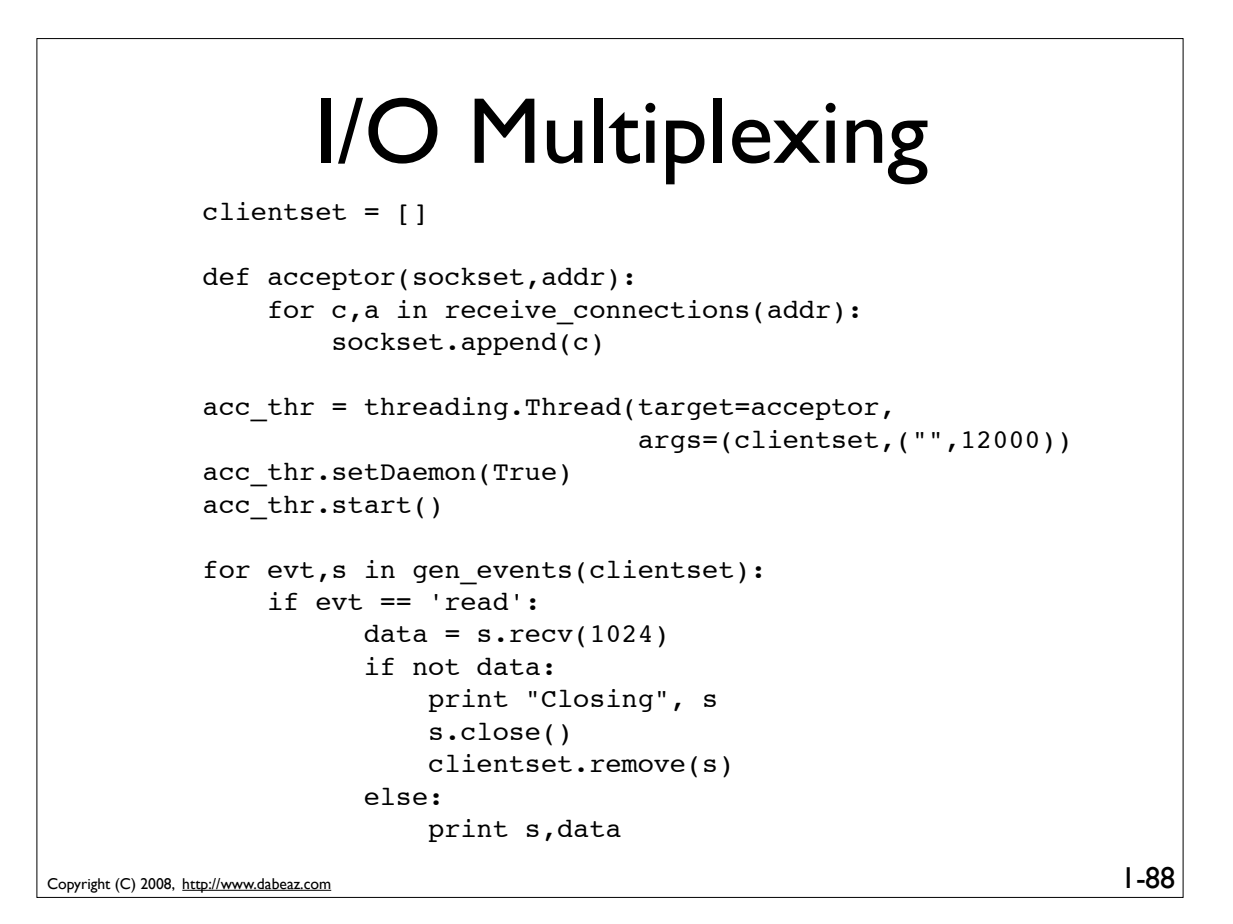

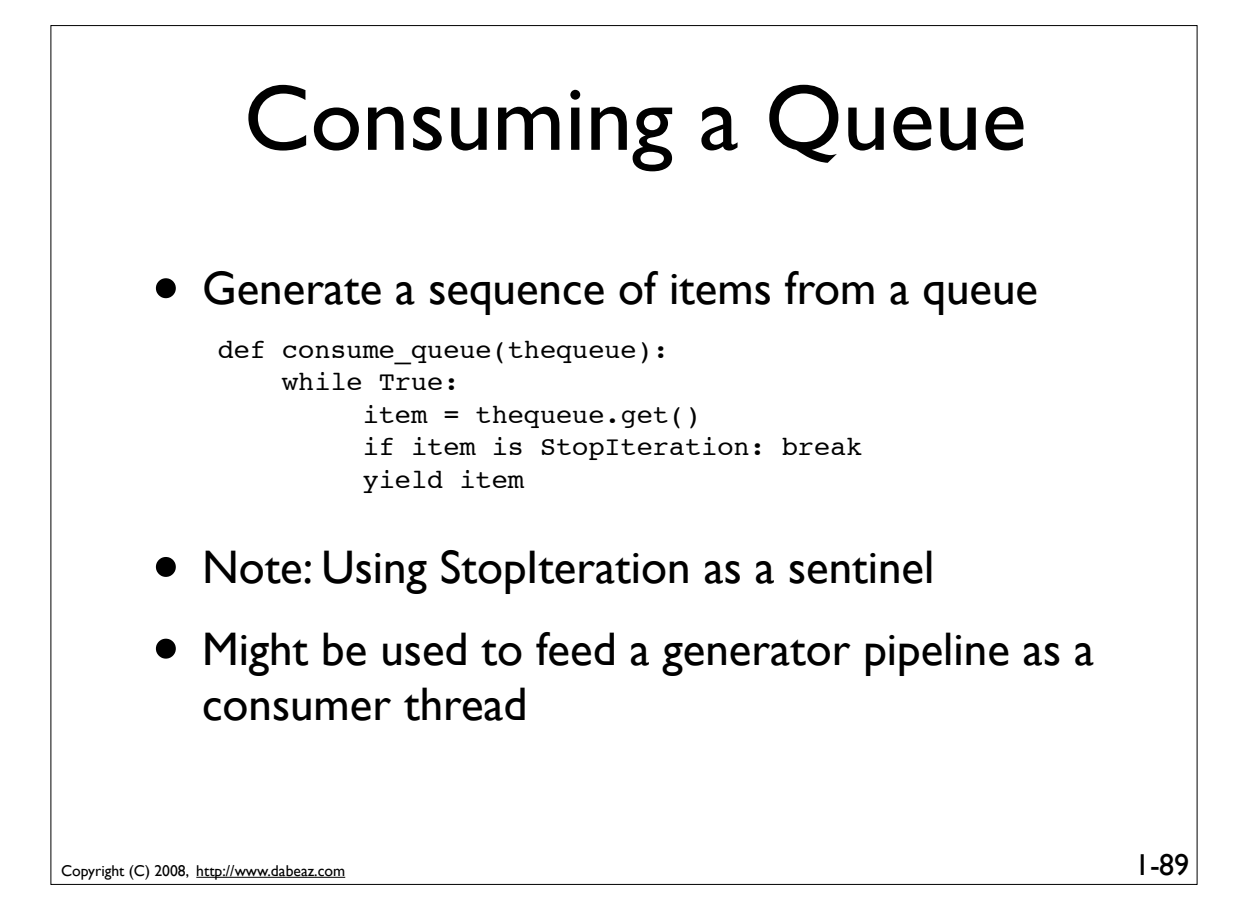

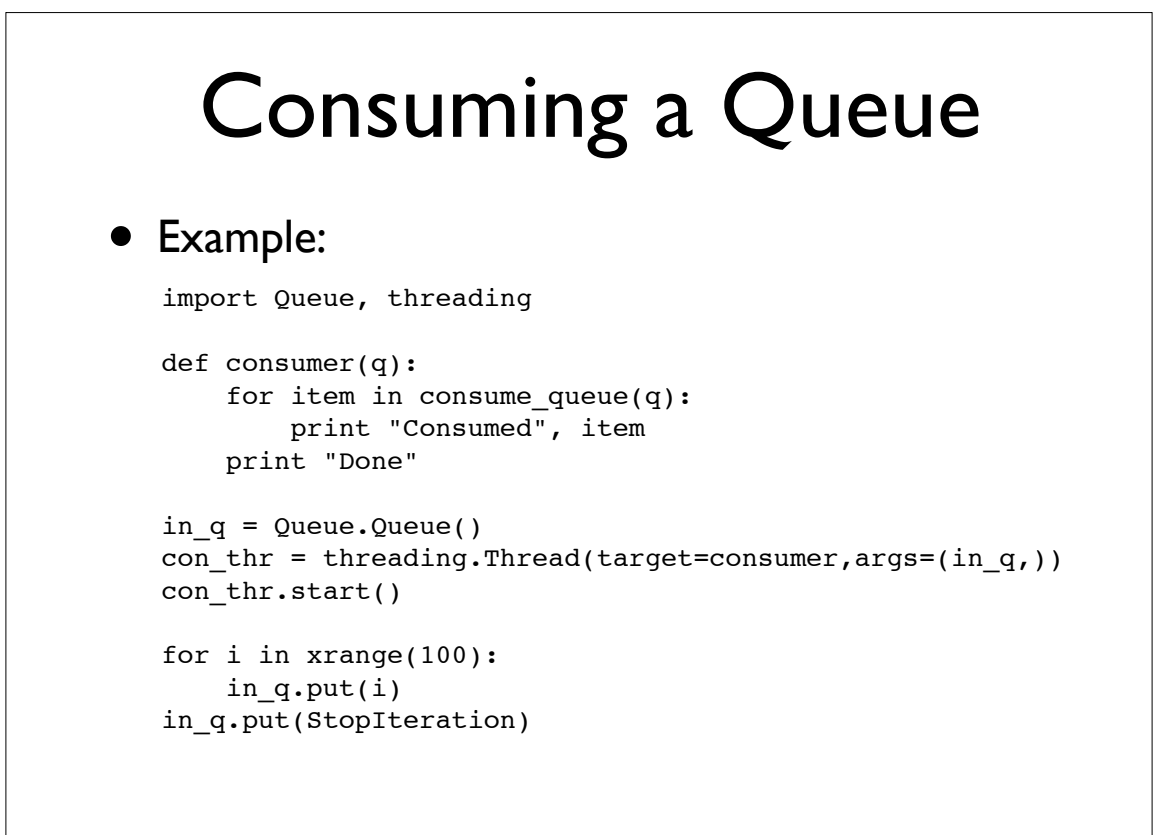

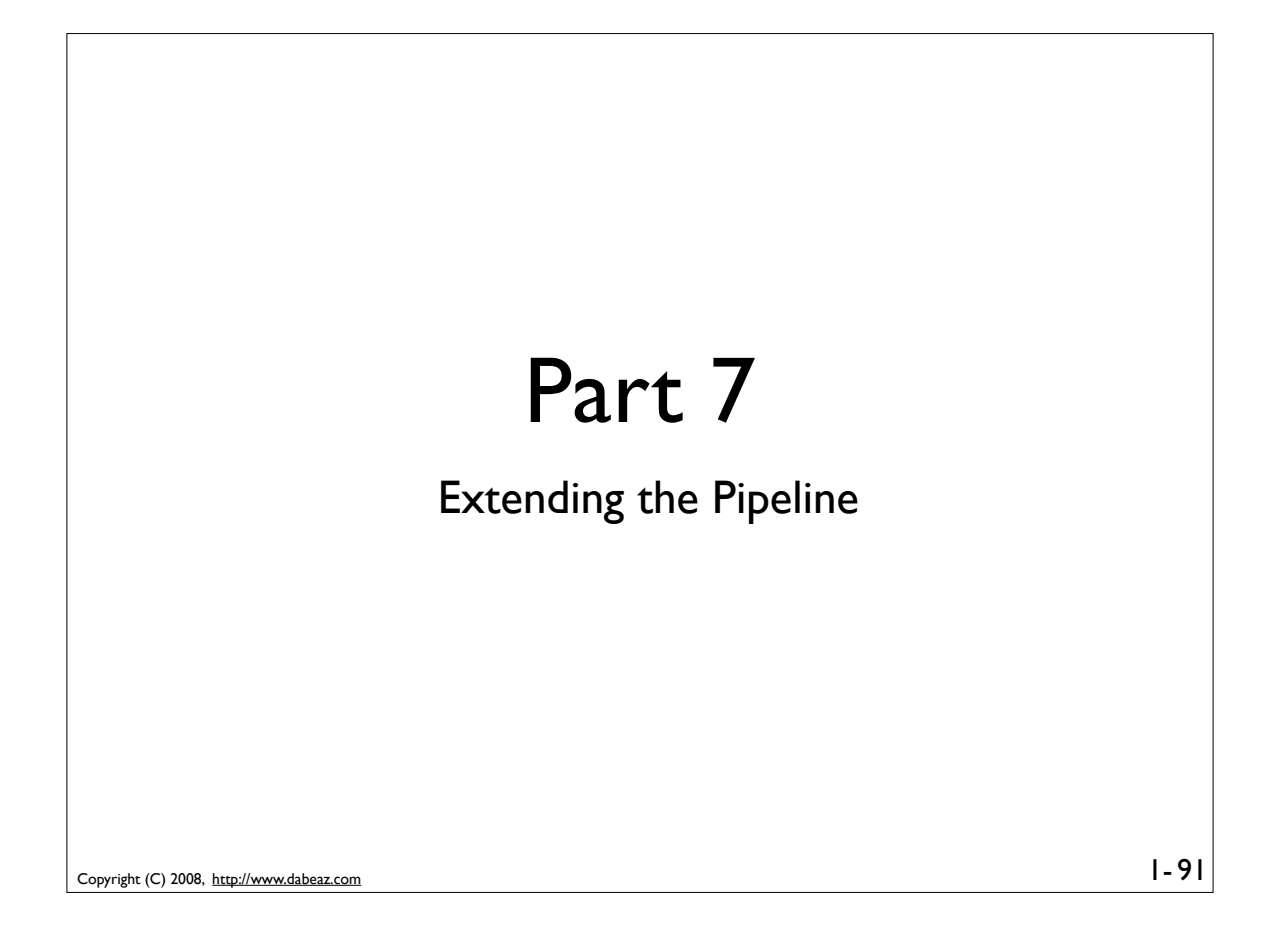

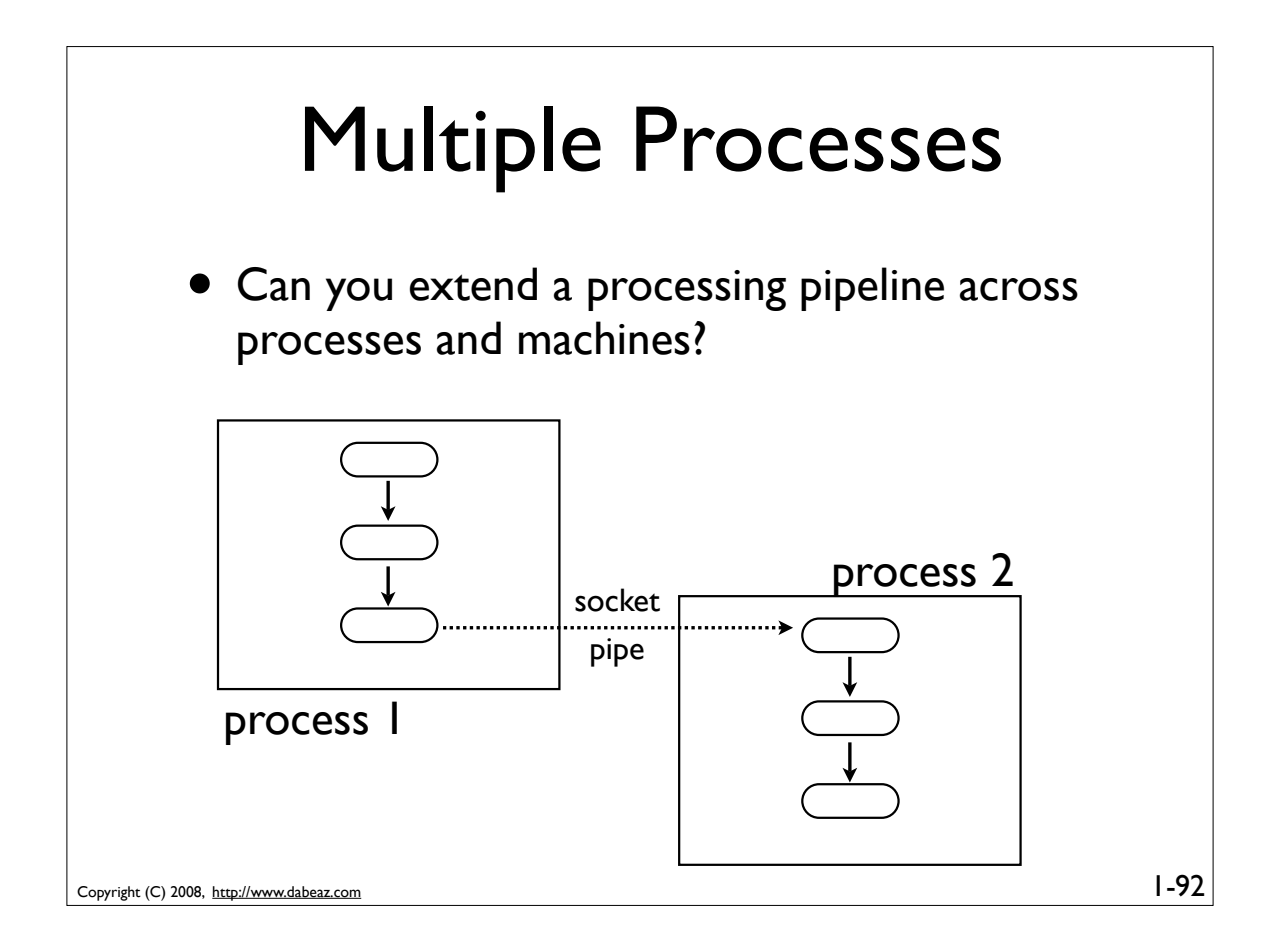

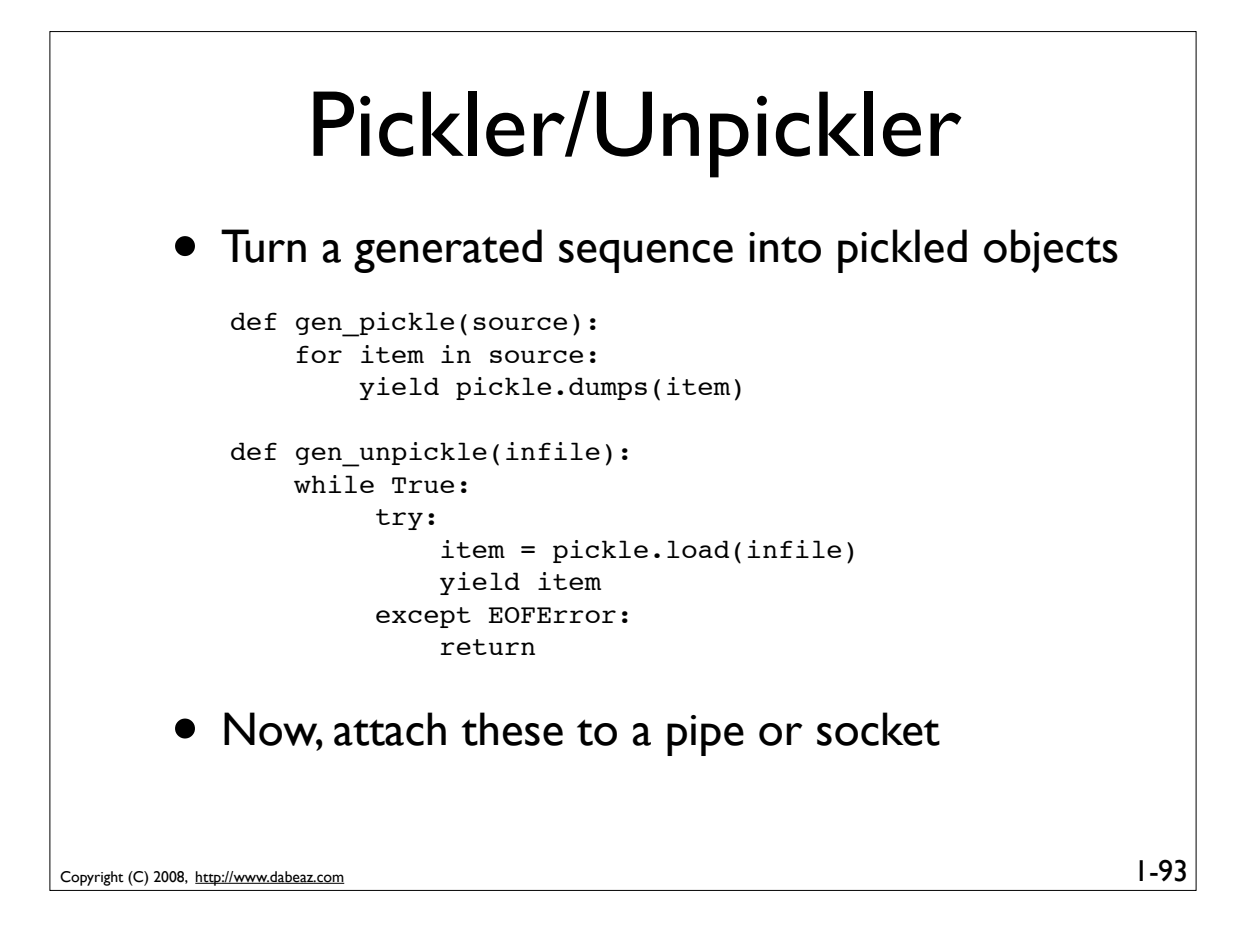

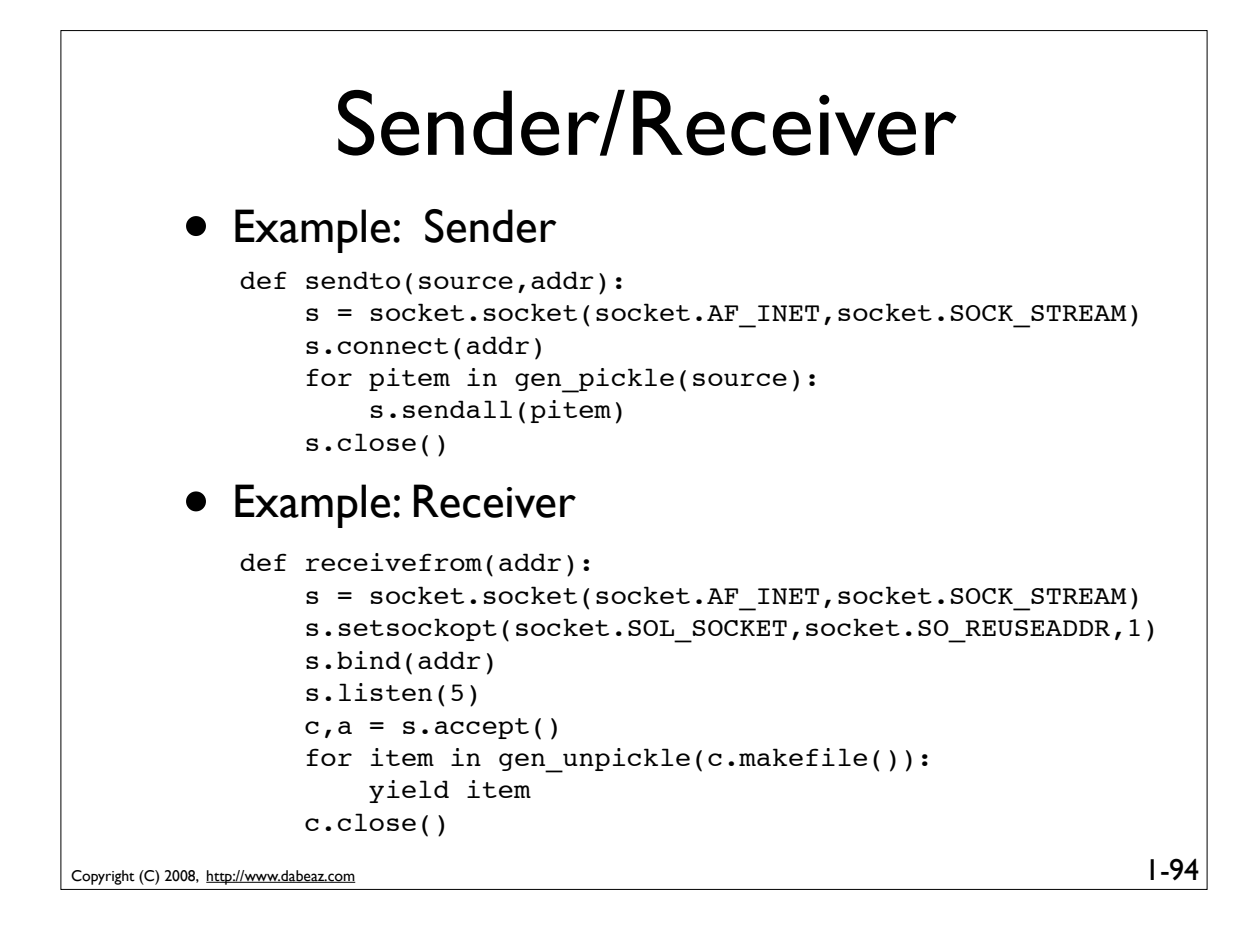

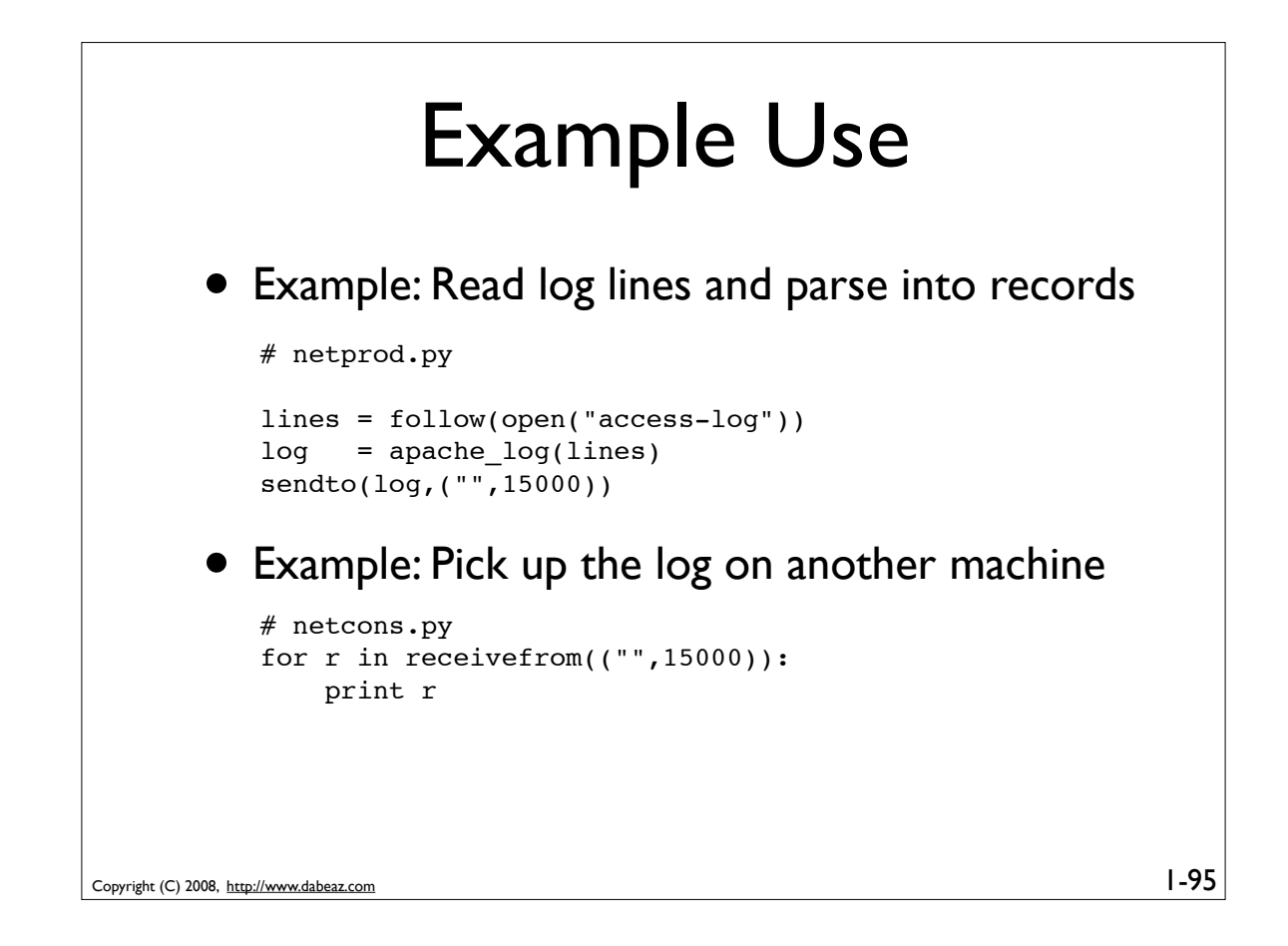

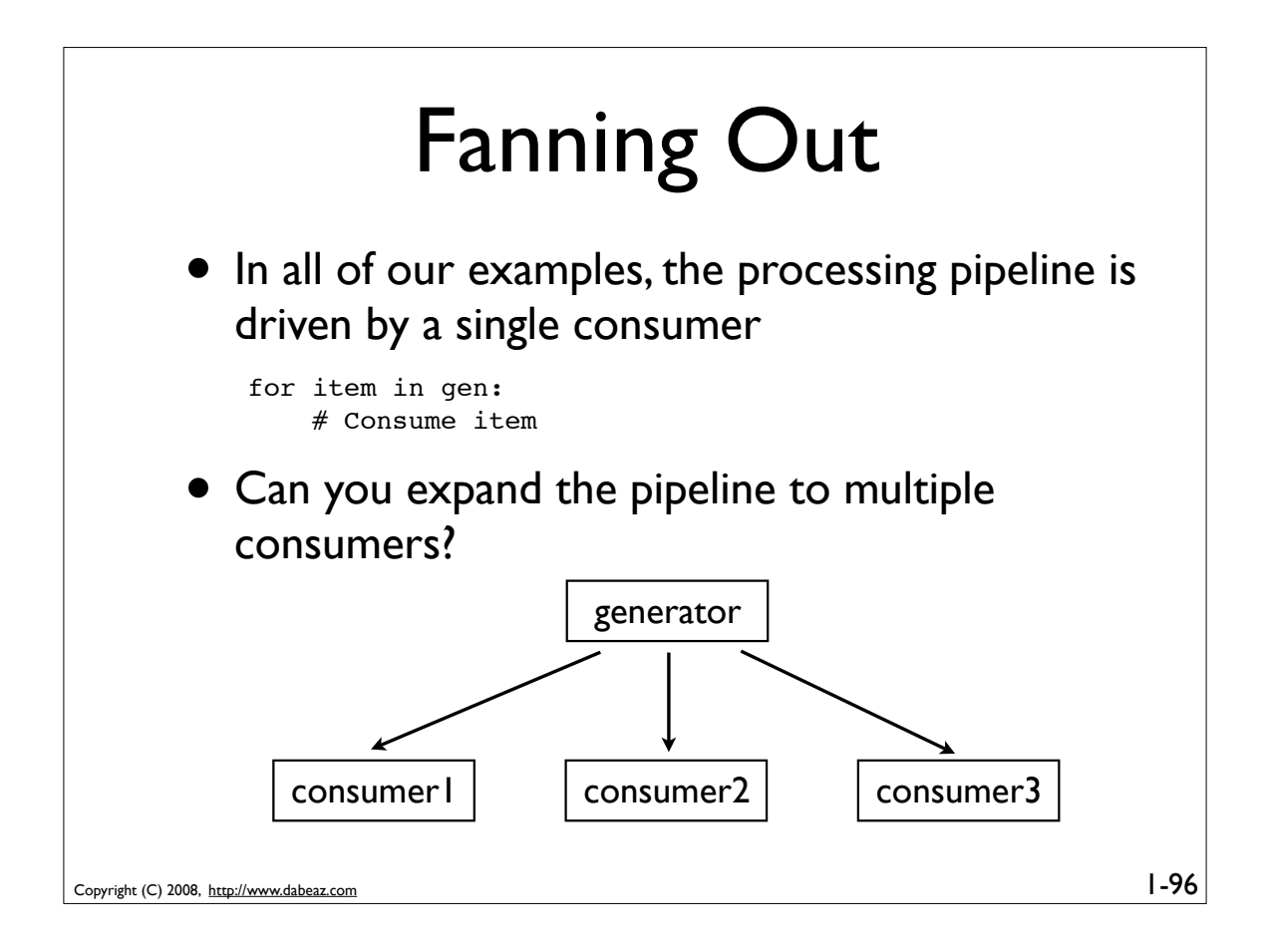

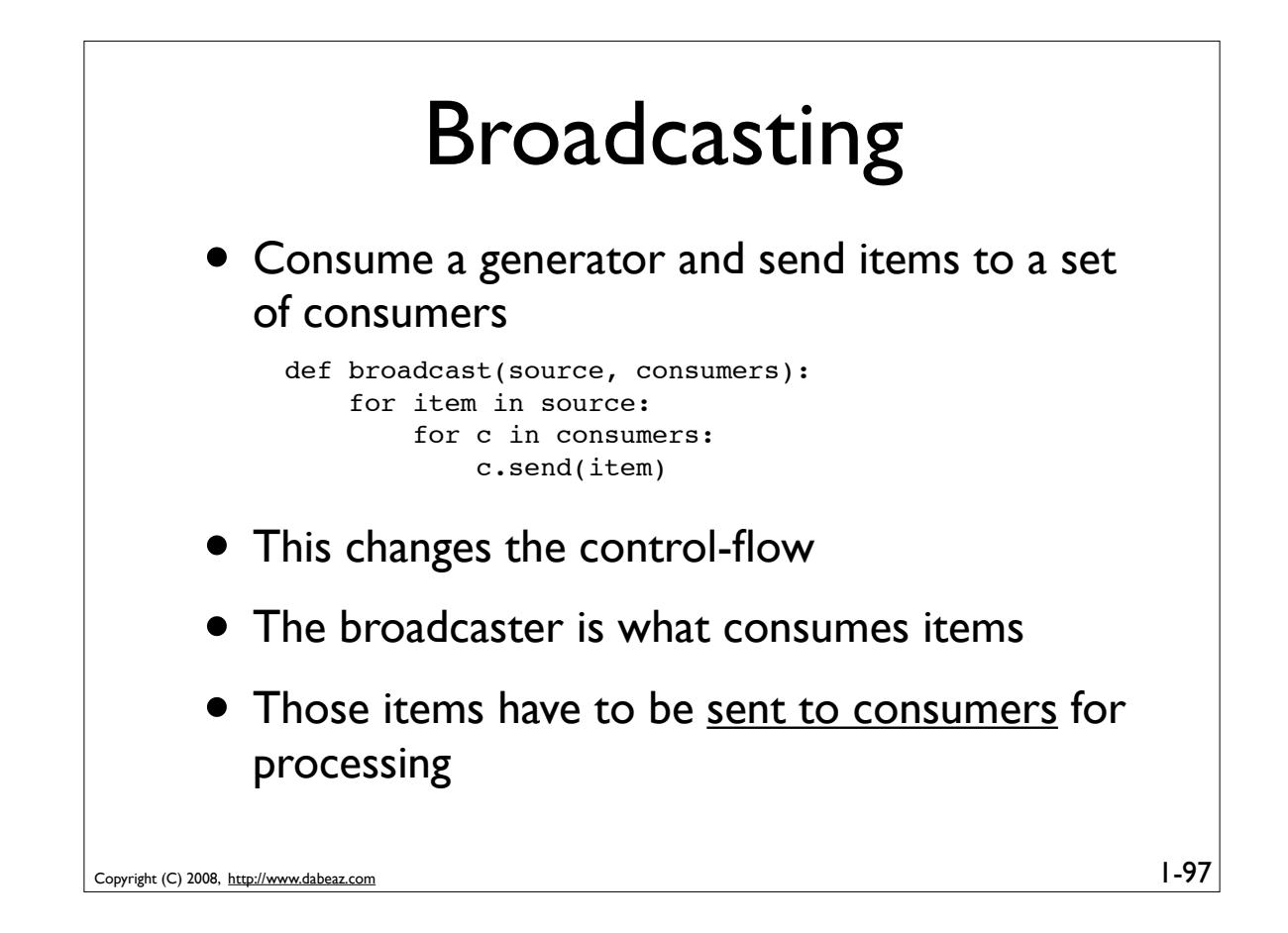

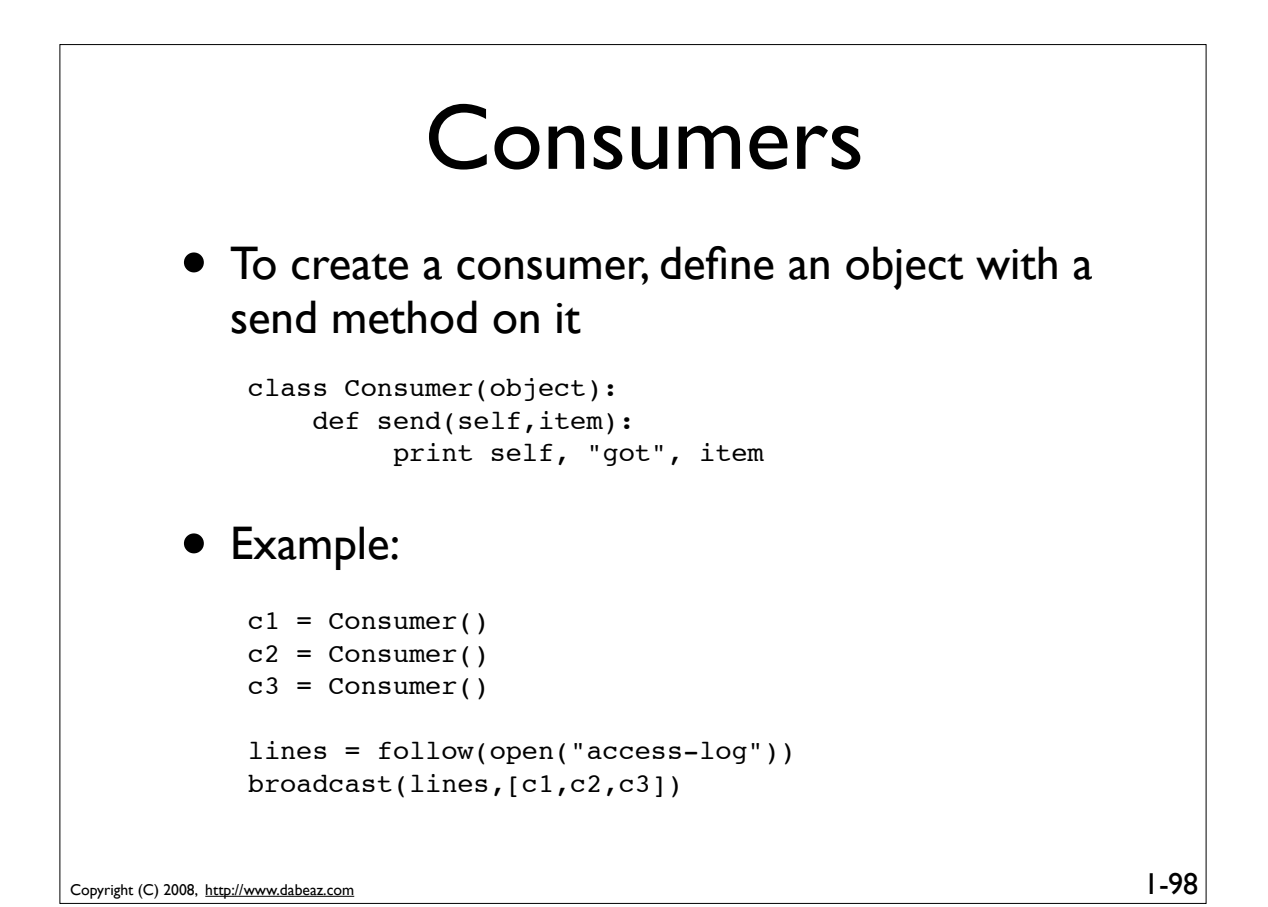

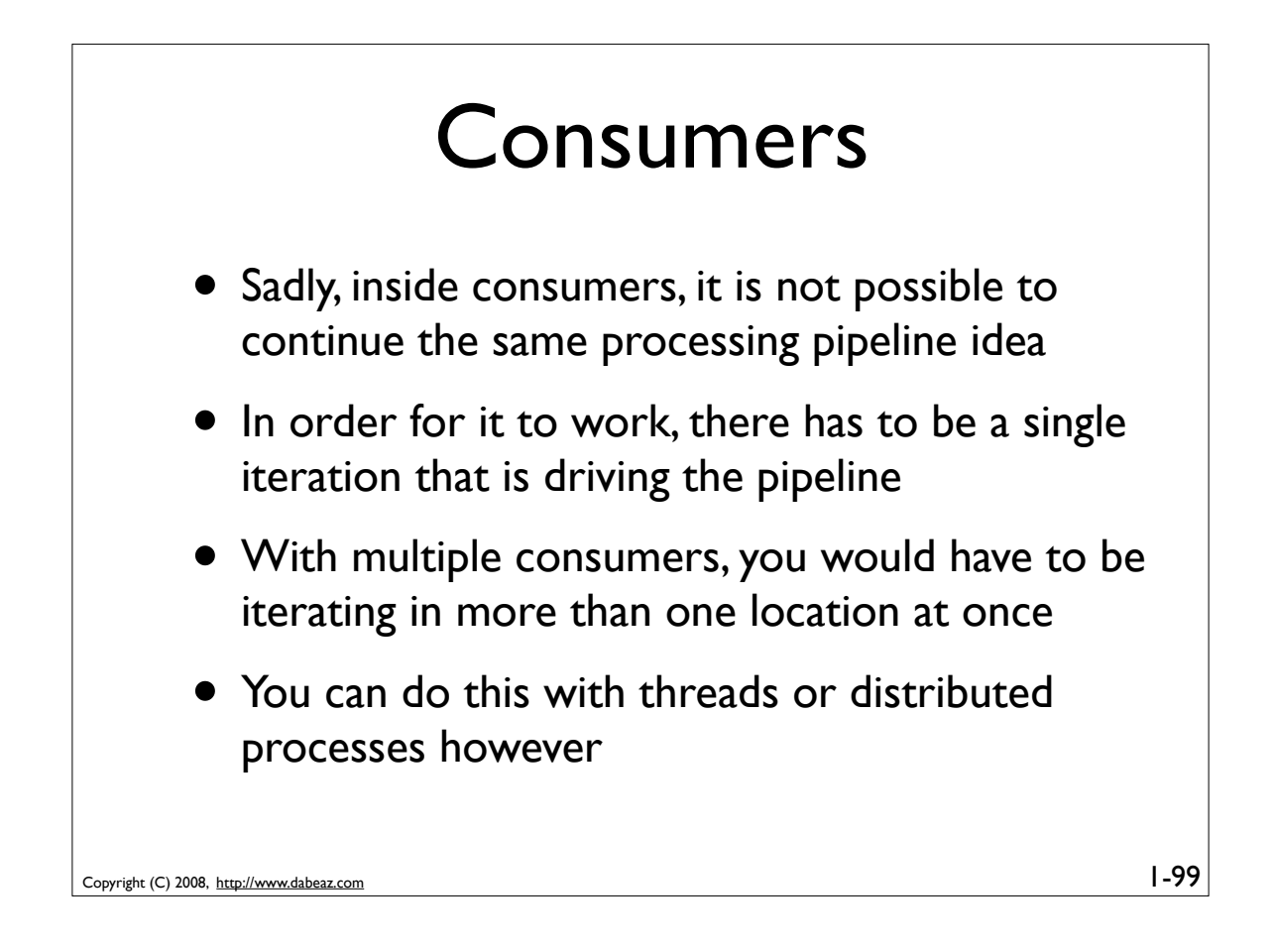

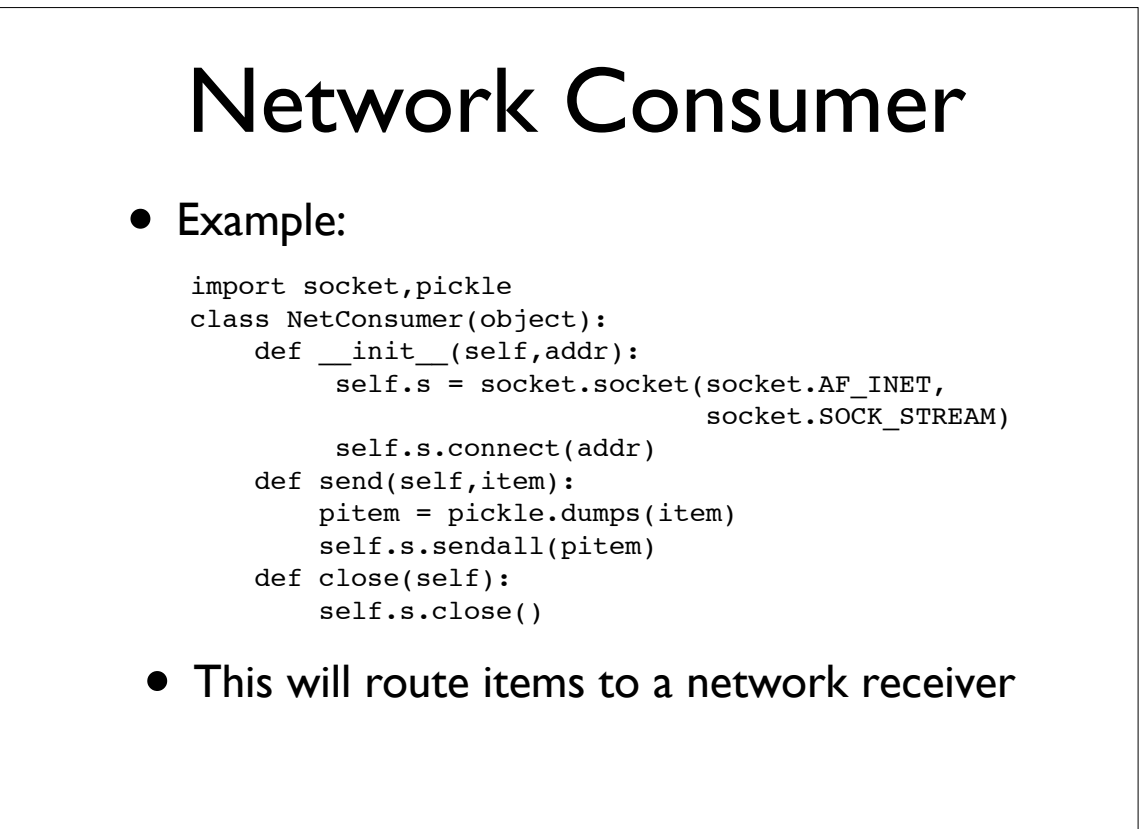

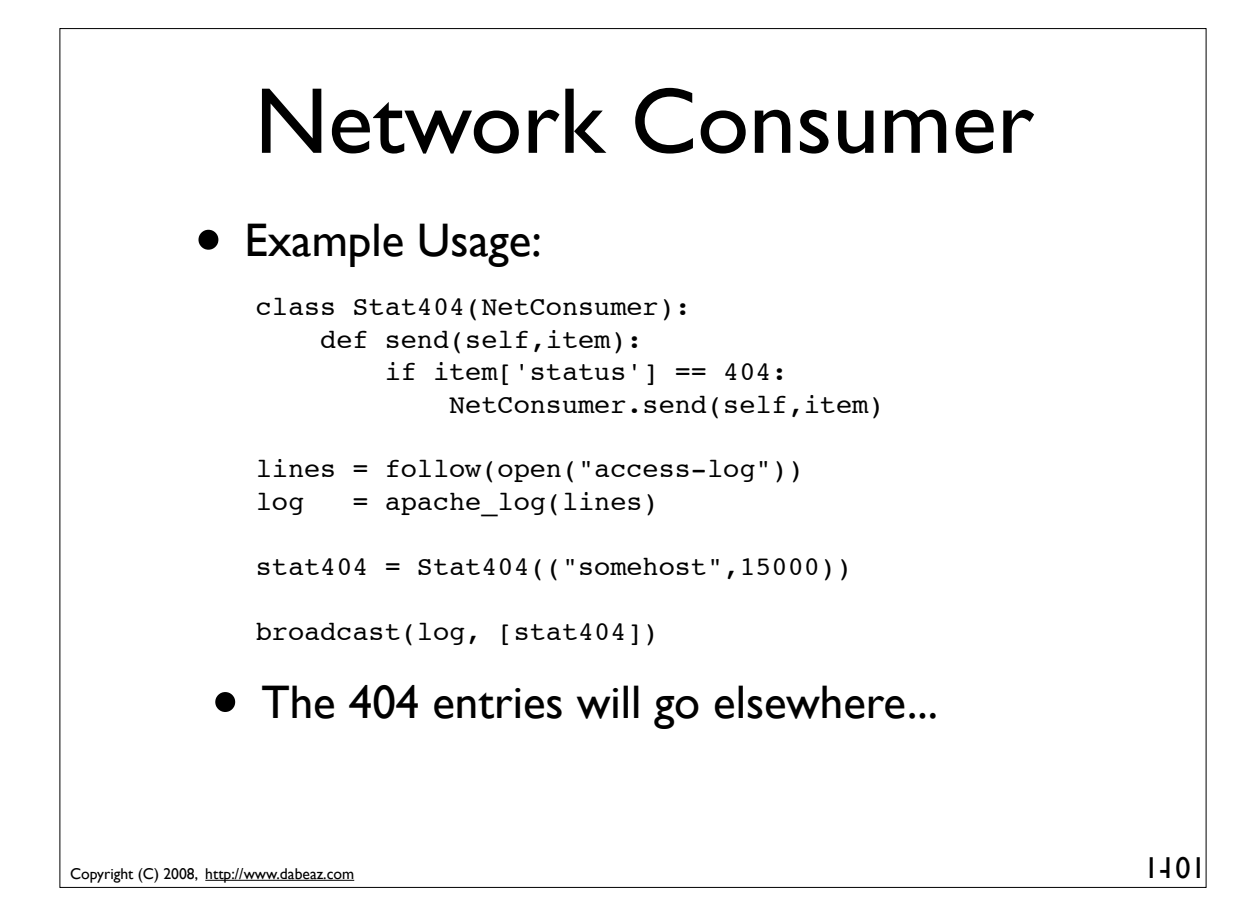

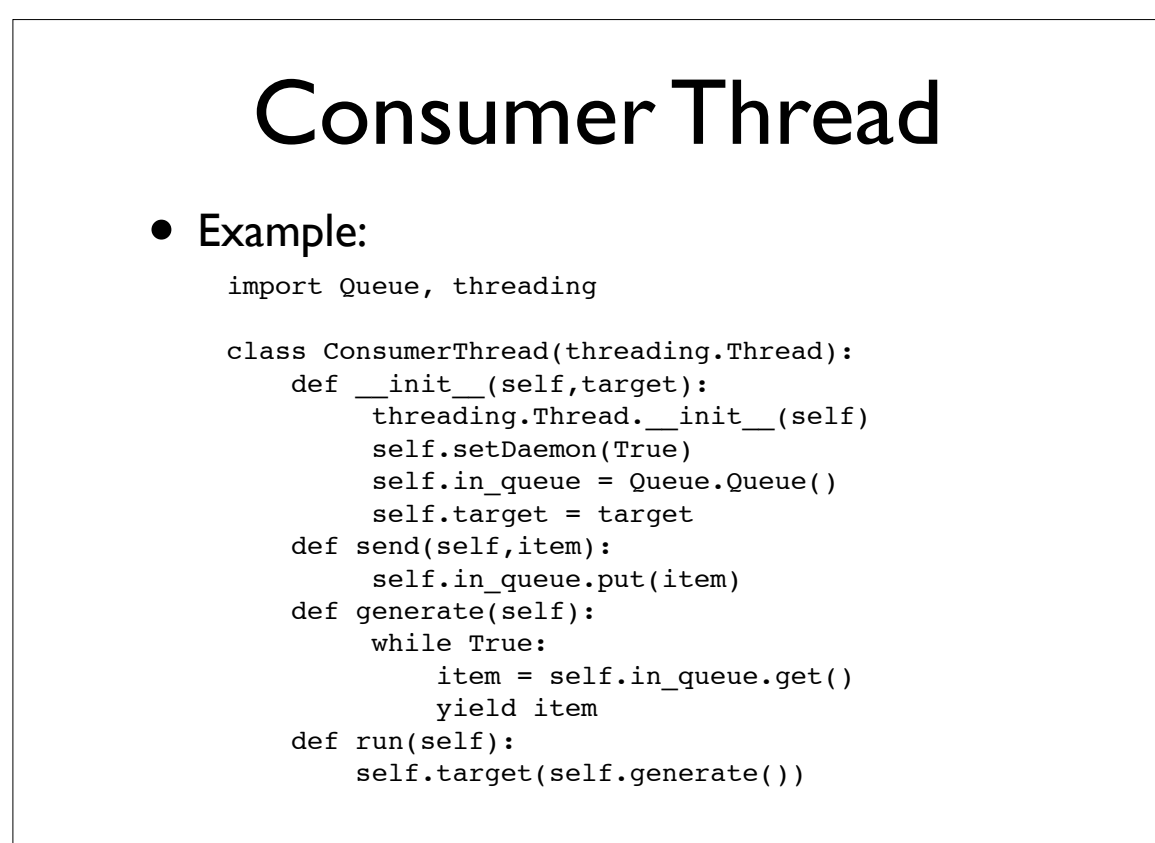

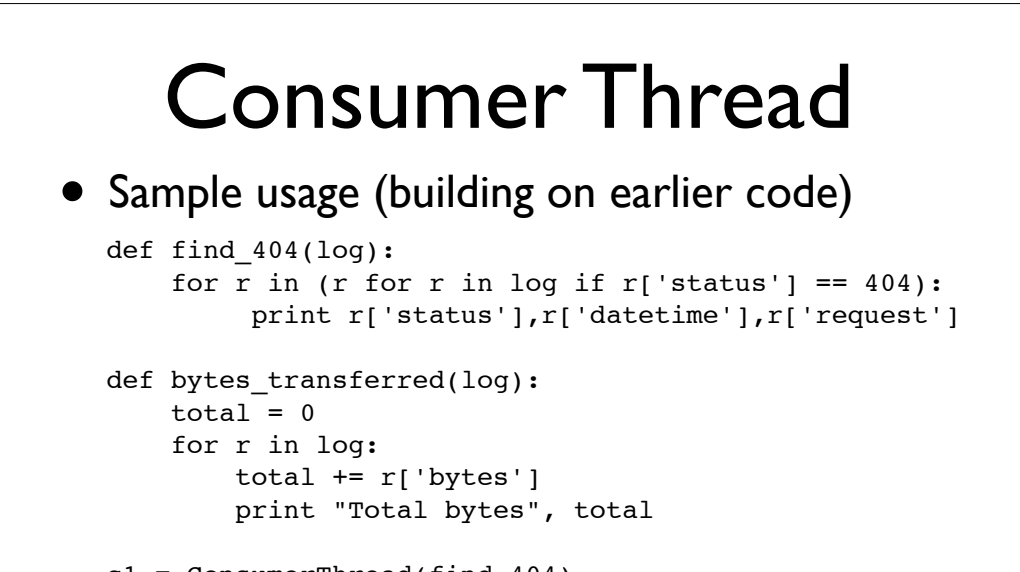

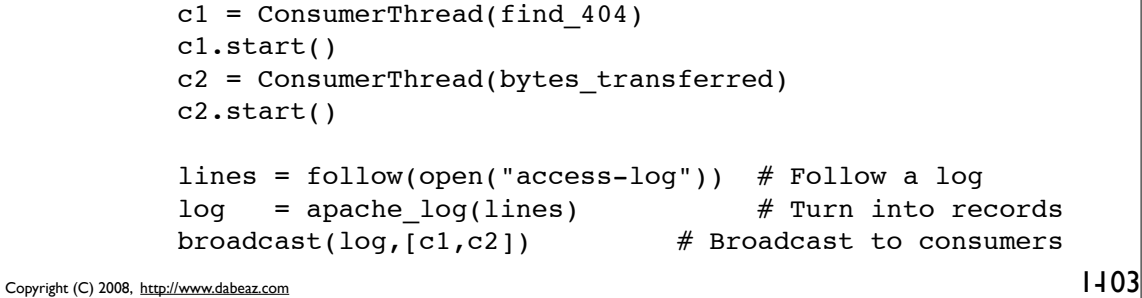

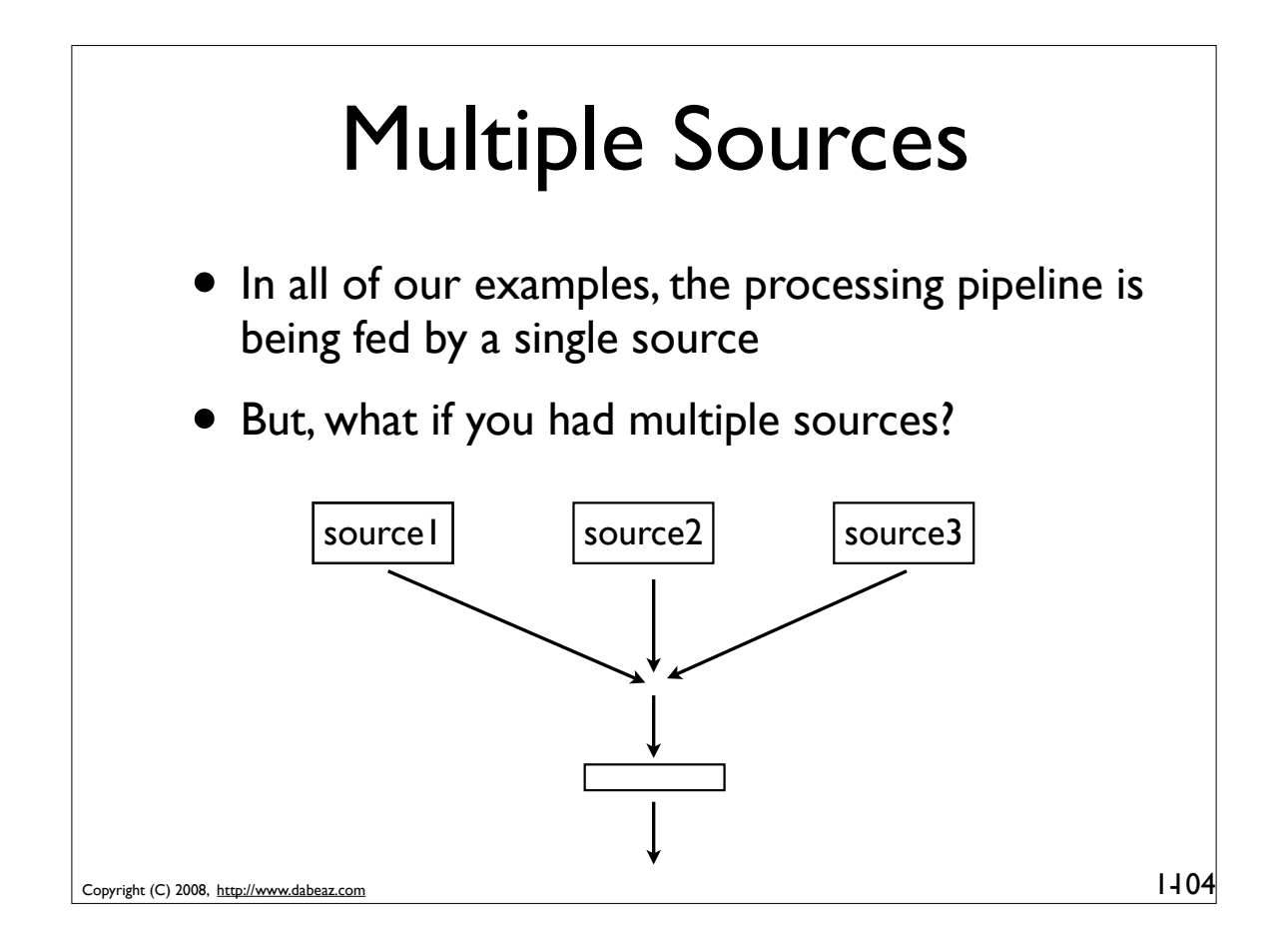

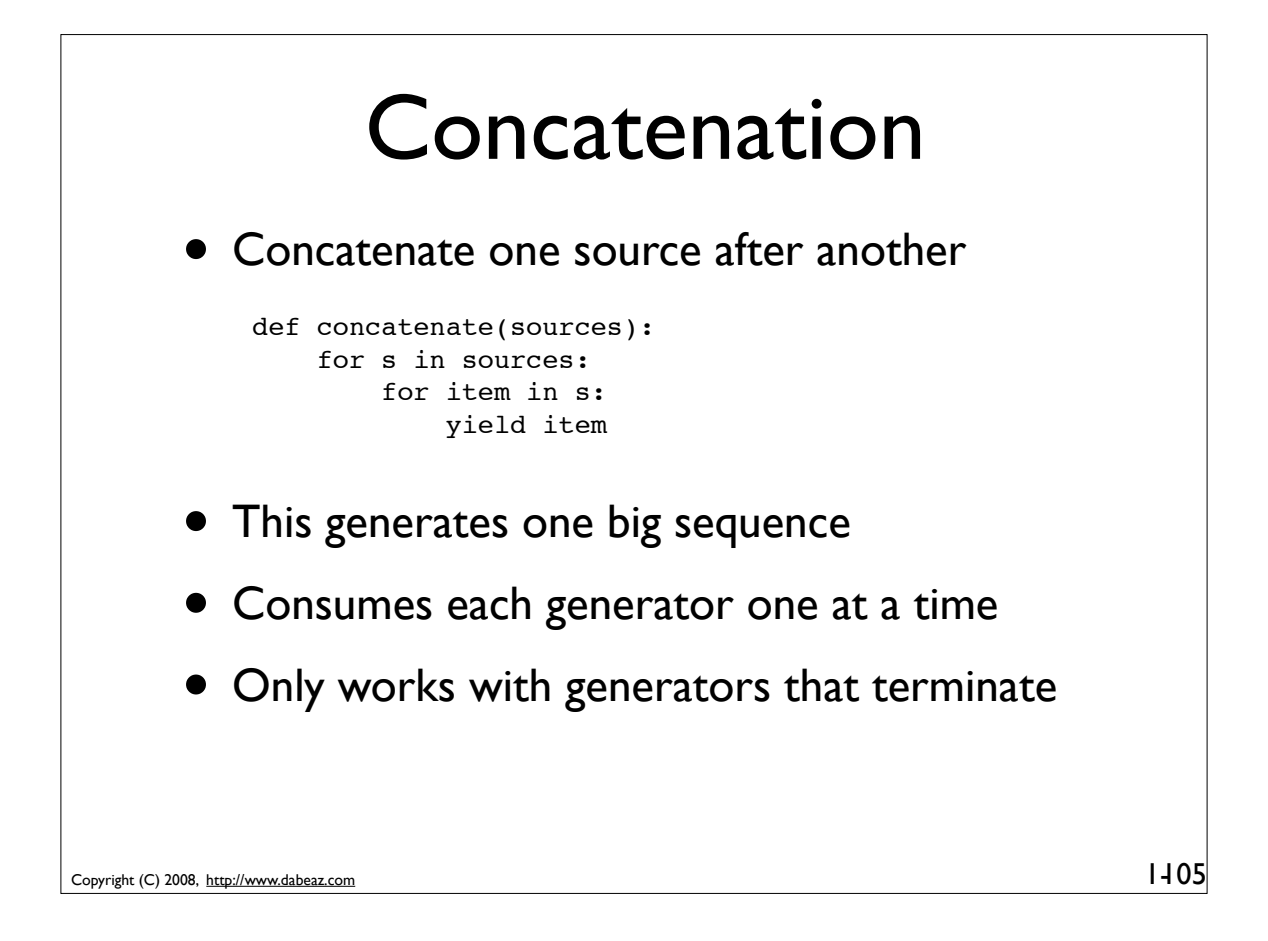

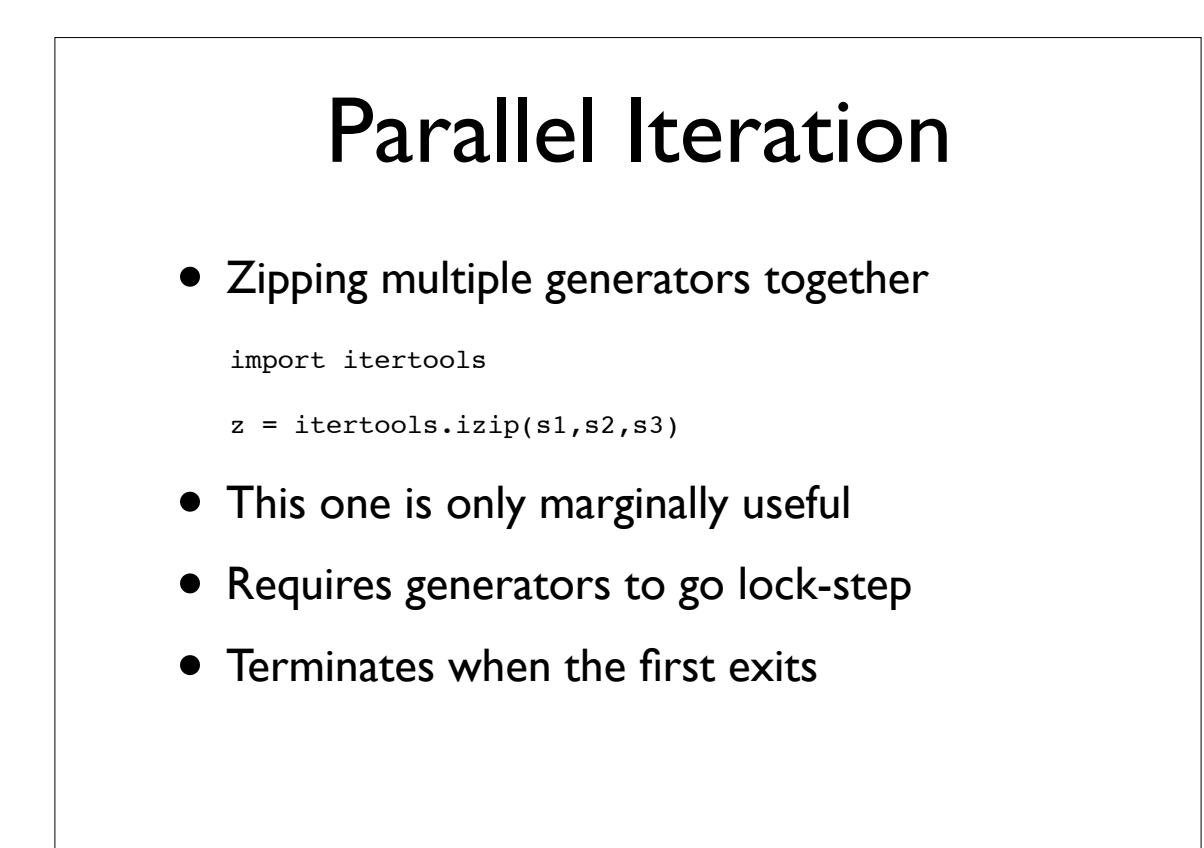

## Multiplexing

• Consumer from multiple generators in realtime--producing values as they are generated

#### • Example use

```
log1 = follow(open("foo/access-log"))
log2 = follow(open("bar/access-log"))
```

```
lines = gen multiplex([log1,log2])
```
There is no way to poll a generator. So, how do you do this?

```
Copyright (C) 2008, http://www.dabeaz.com
```

```
Multiplexing Generators
def gen_multiplex(genlist):
   item q = Queue. Queue()
   def run one(source):
       for item in source: item q.put(item)
    def run_all():
       thrlist = [] for source in genlist:
            t = threading.Thread(target=run_one,args=(source,))
            t.start()
            thrlist.append(t)
        for t in thrlist: t.join()
        item_q.put(StopIteration)
    threading.Thread(target=run_all).start()
    while True:
       item = item q.get() if item is StopIteration: return
        yield item
```
108

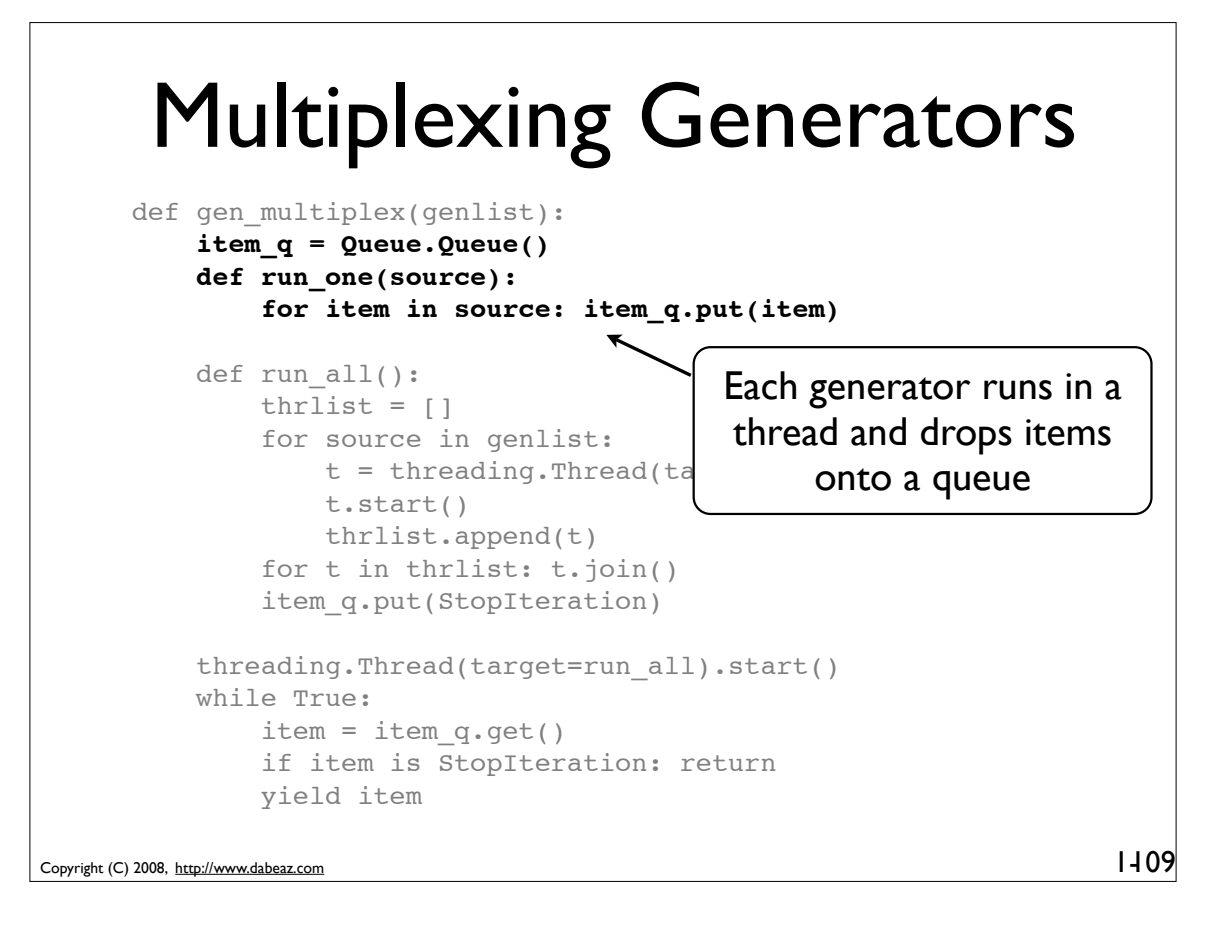

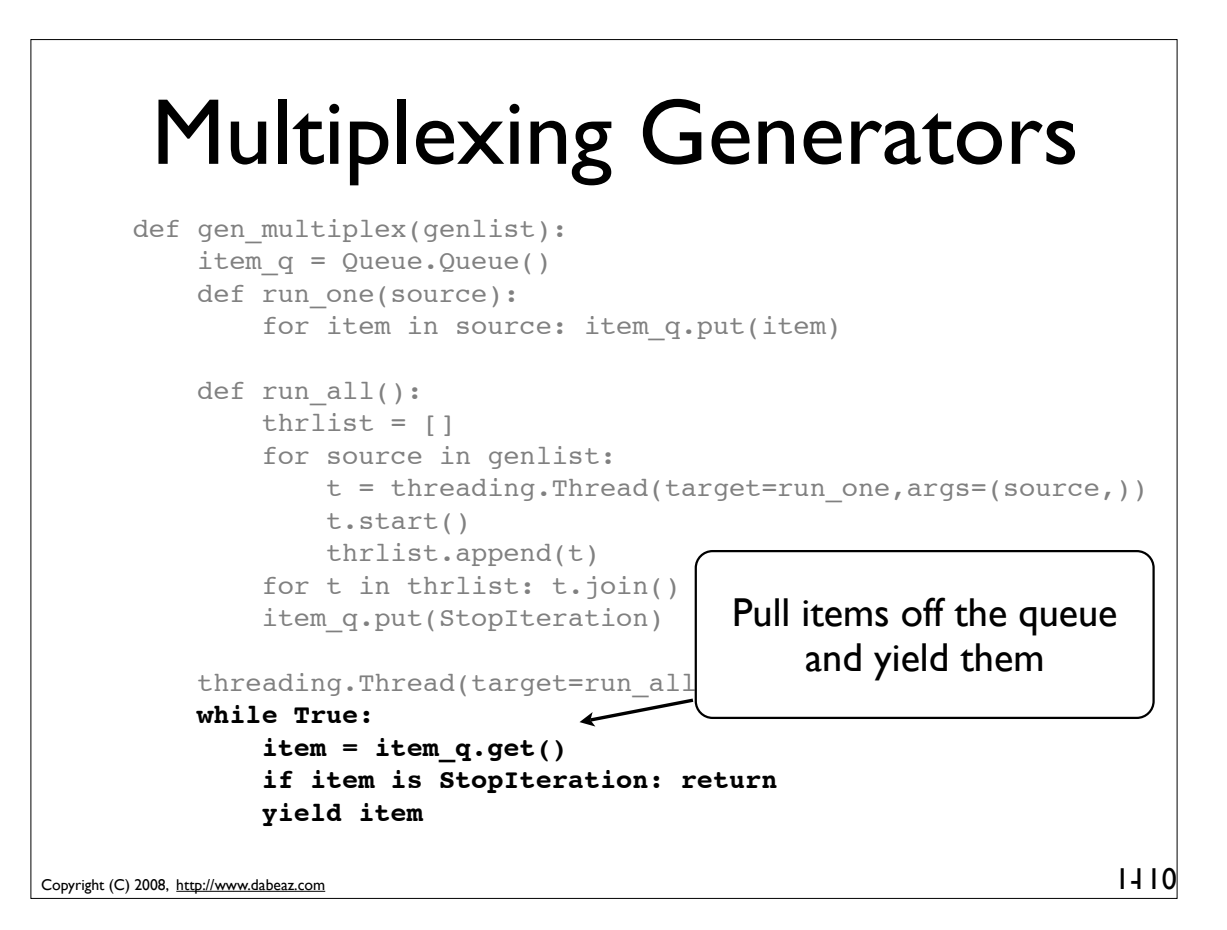

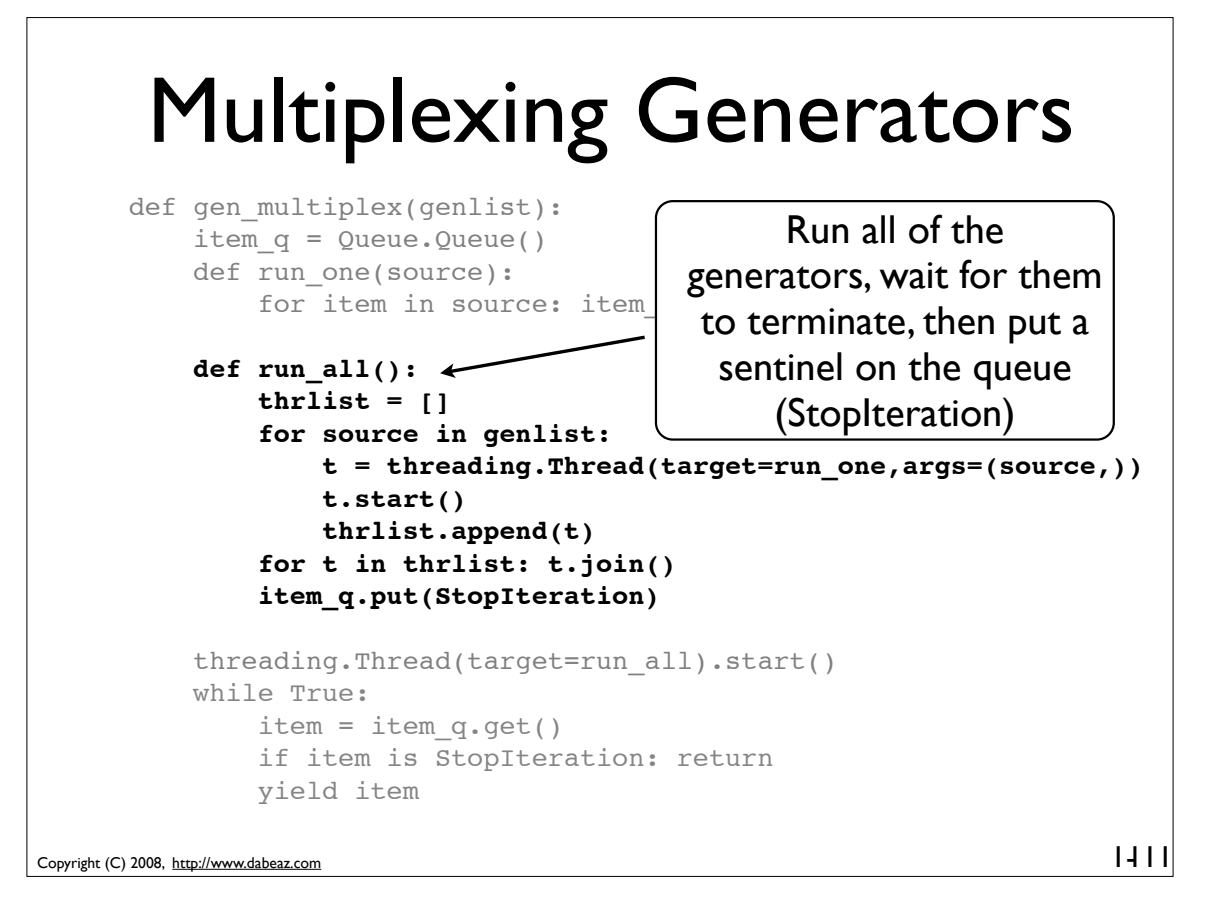

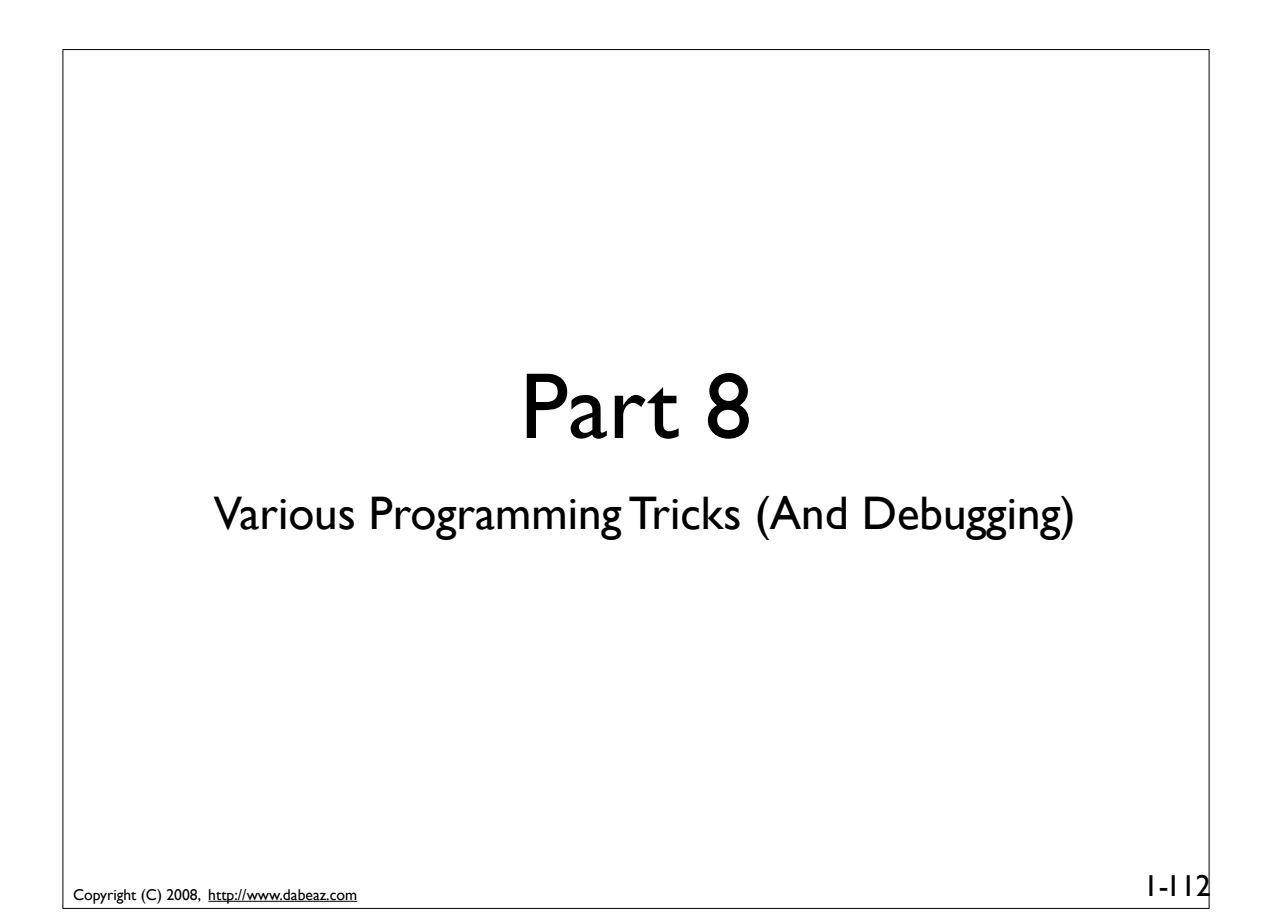

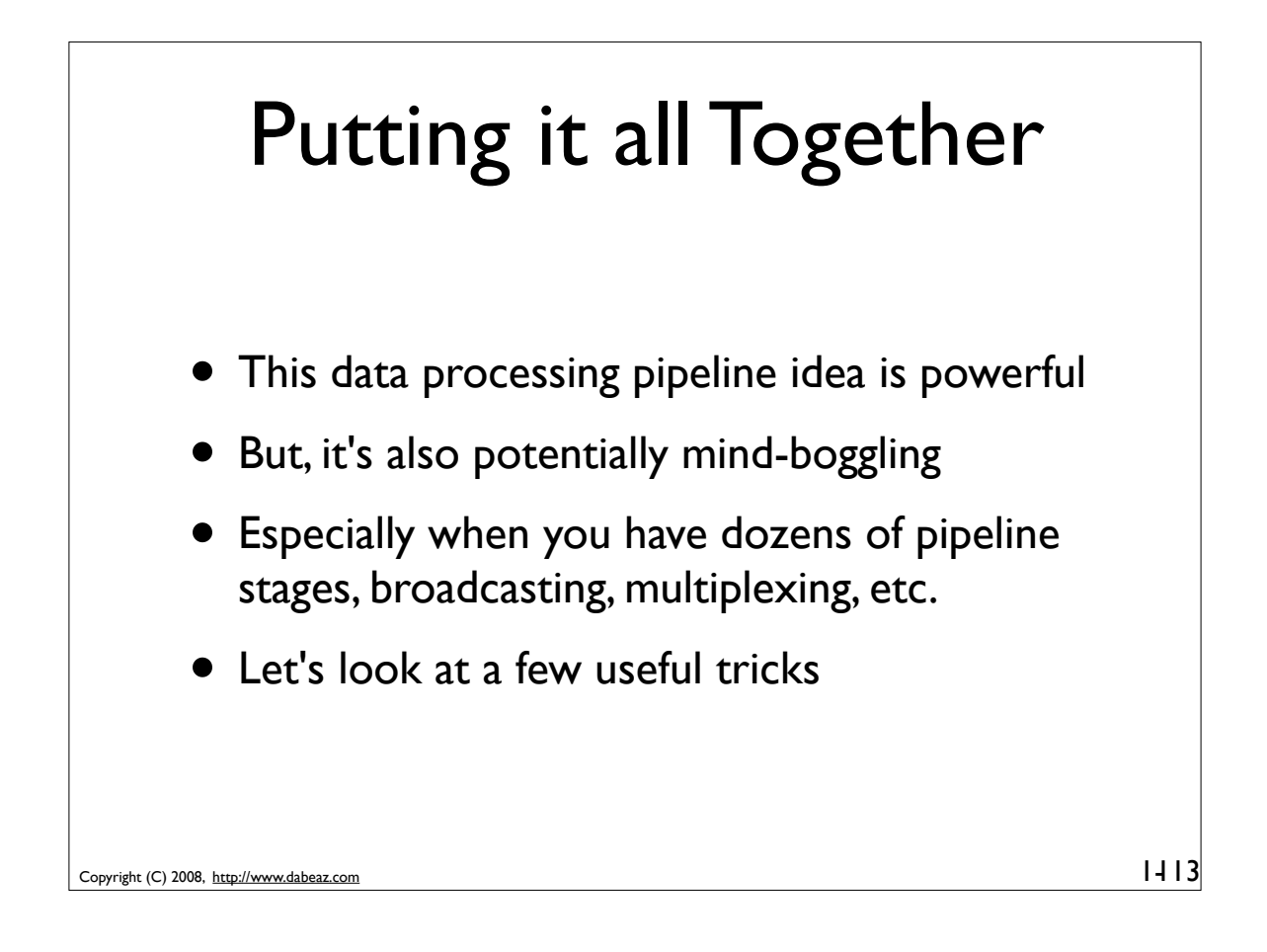

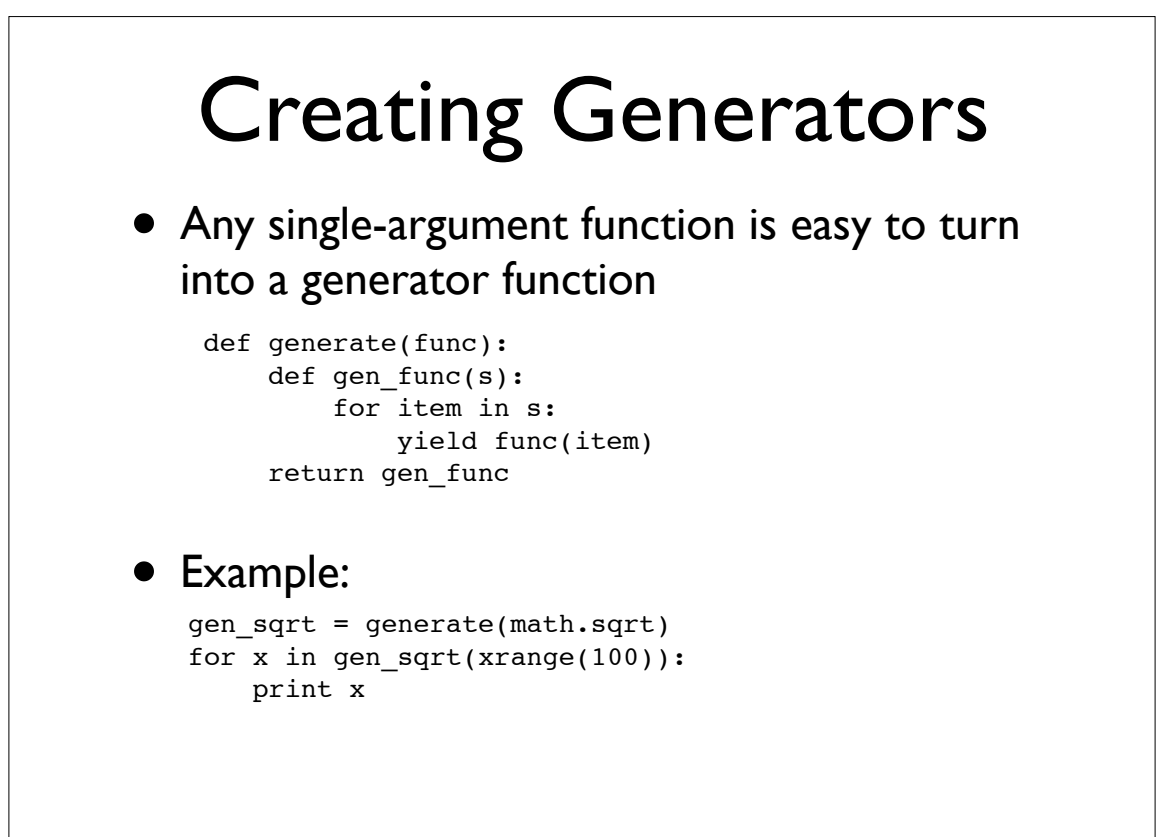

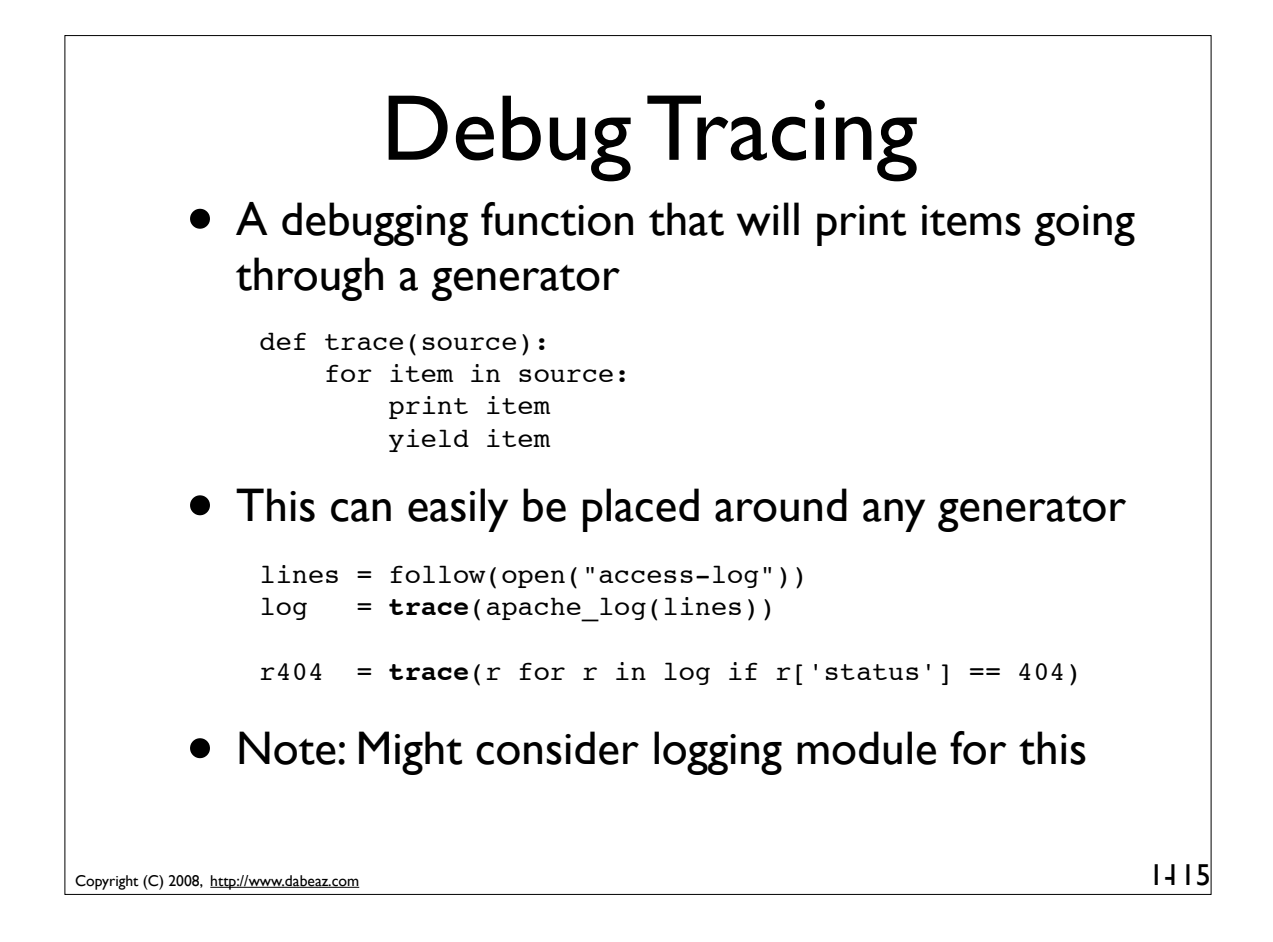

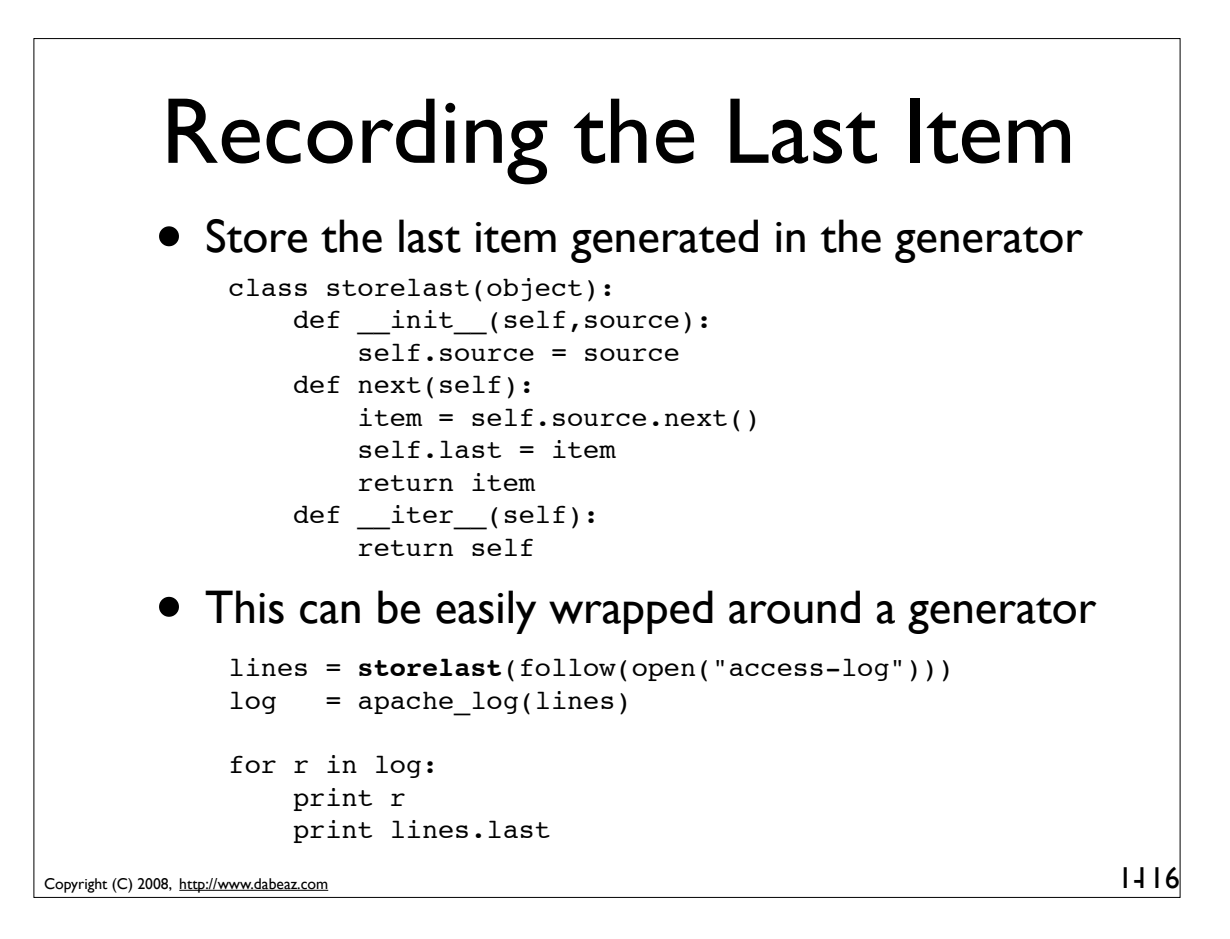

#### Shutting Down

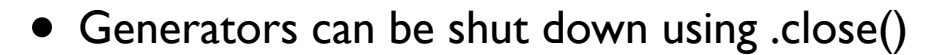

```
import time
def follow(thefile):
   thefile.seek(0,2) # Go to the end of the file
    while True:
         line = thefile.readline()
         if not line:
             time.sleep(0.1) # Sleep briefly
              continue
         yield line
```
117

• Example:

```
lines = follow(open("access-log"))
for i,line in enumerate(lines):
    print line,
   if i == 10: lines.close()
```
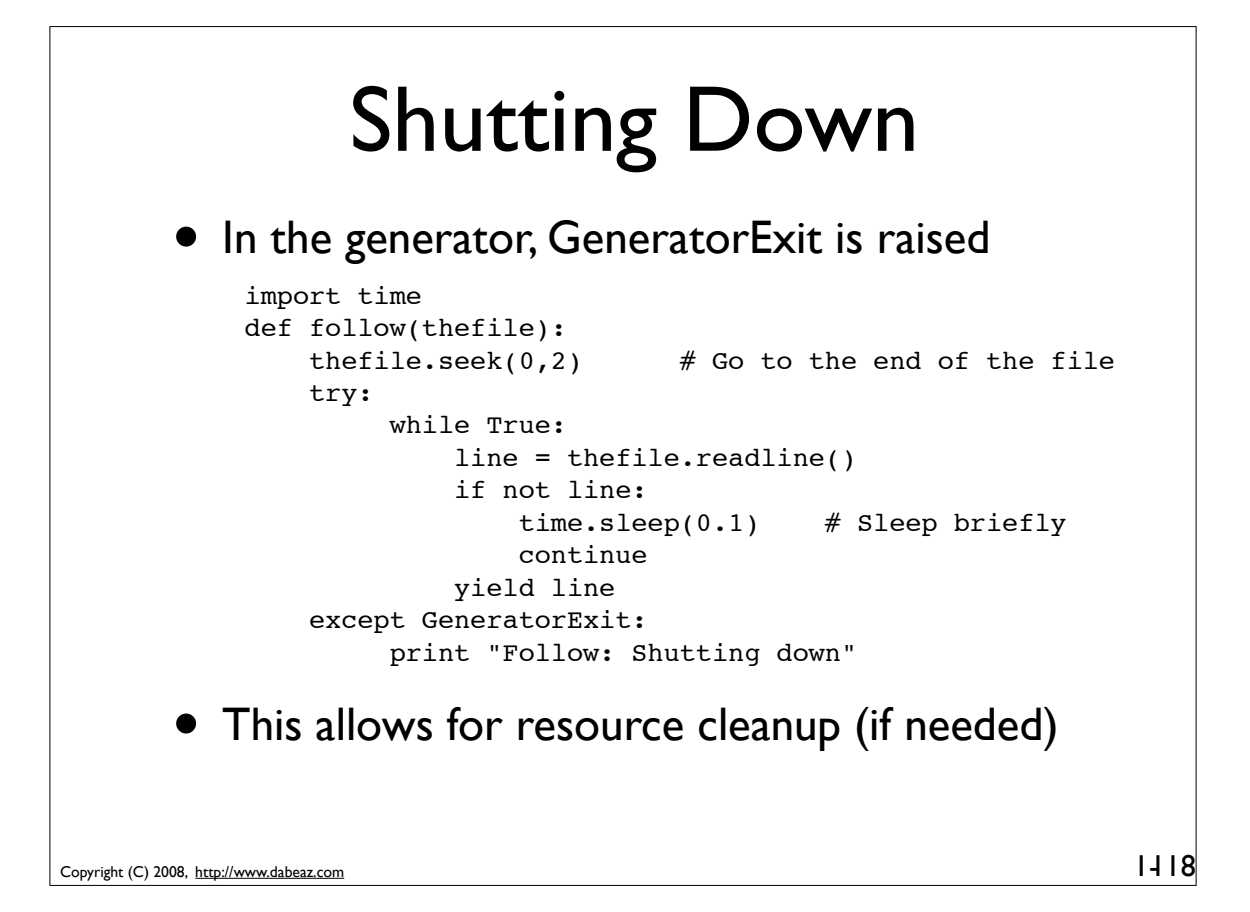

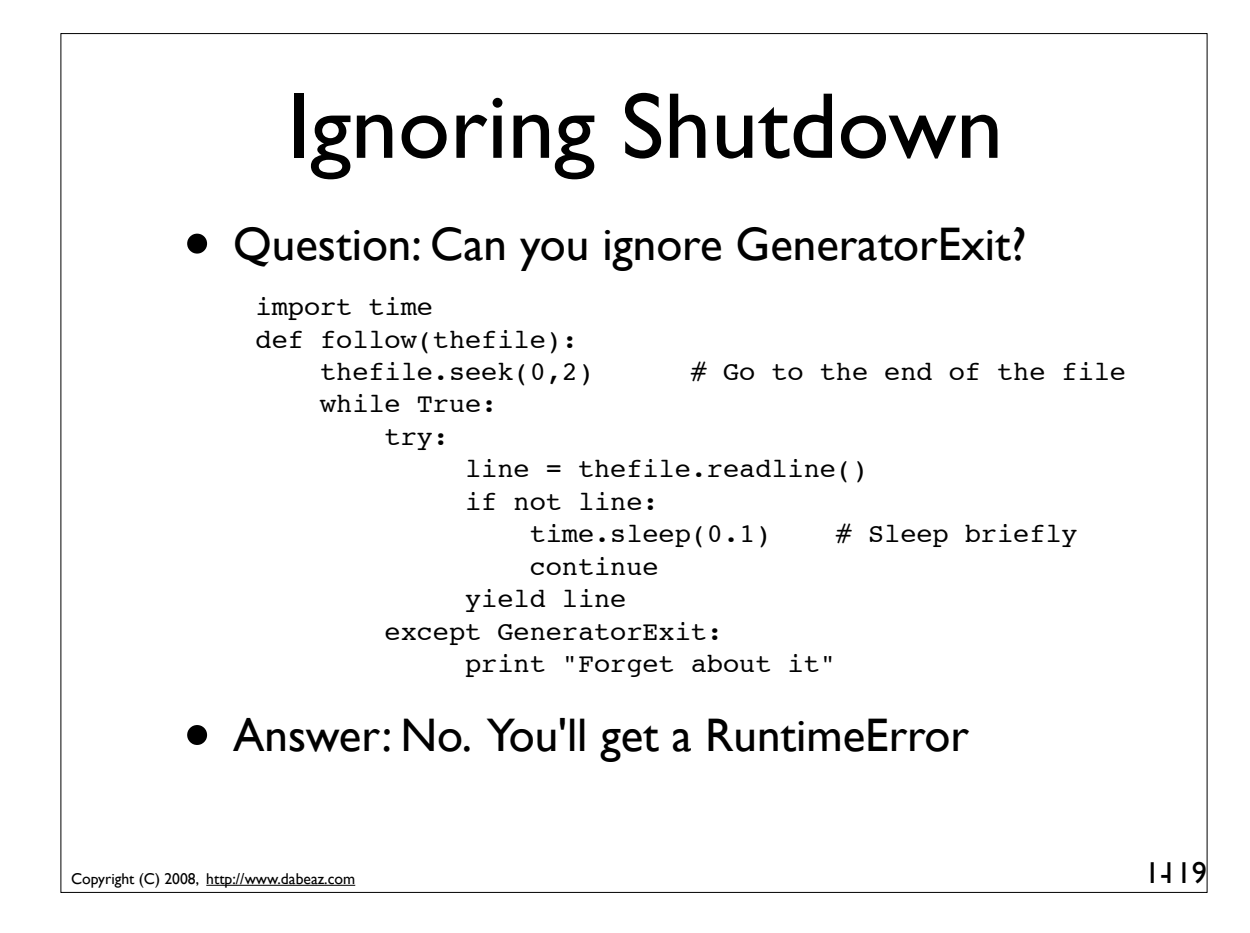

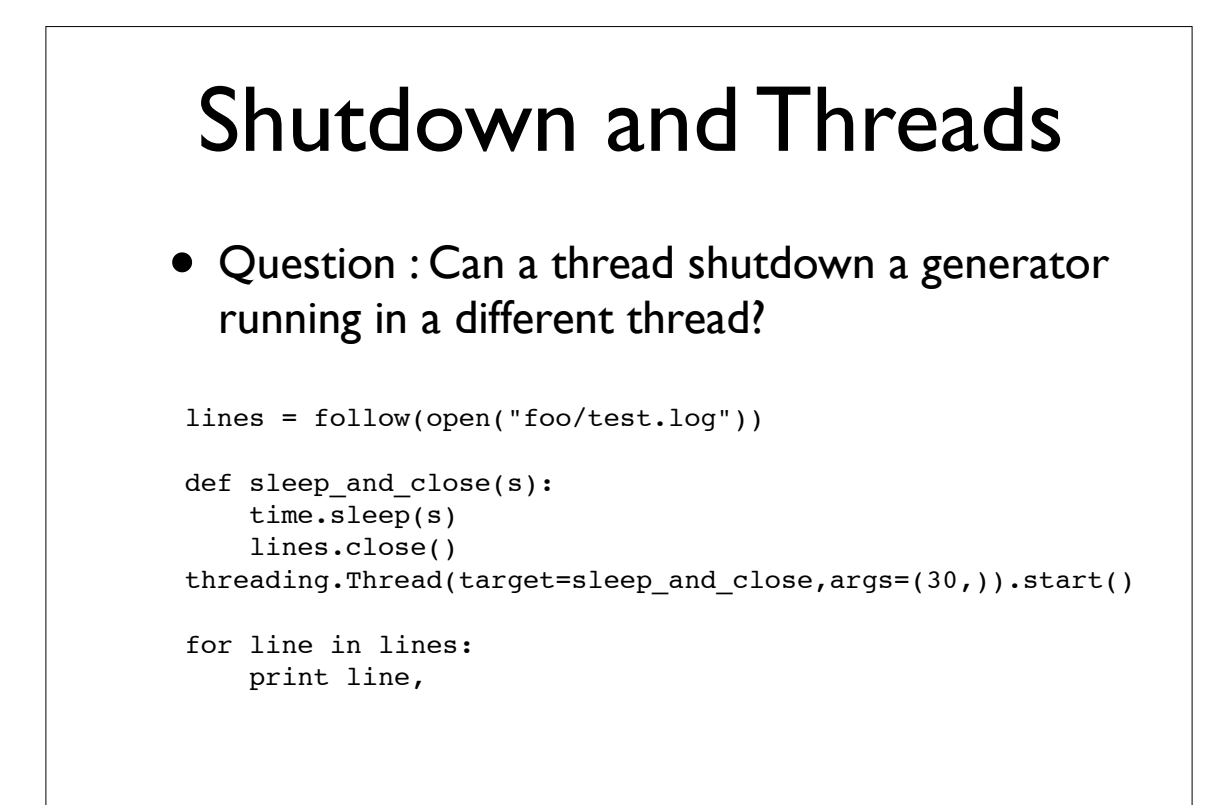

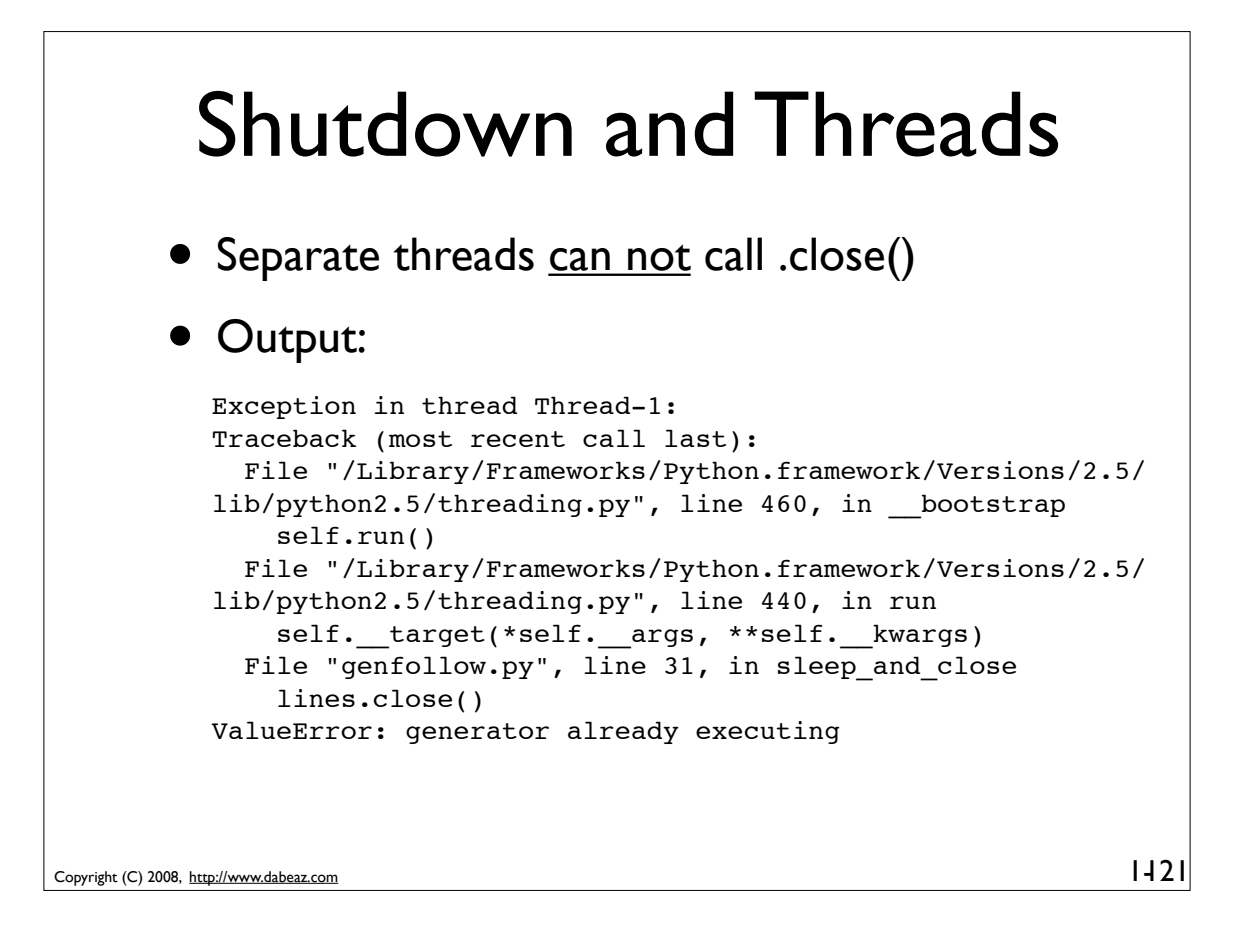

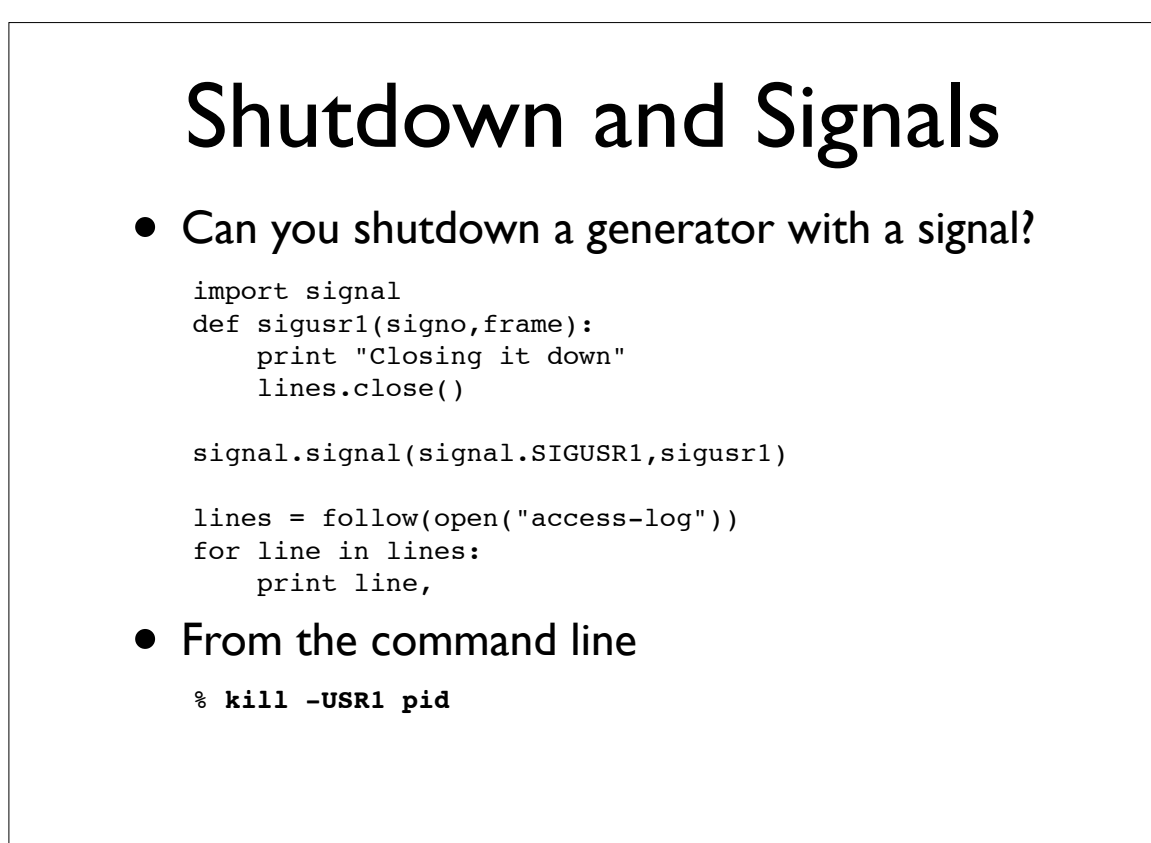

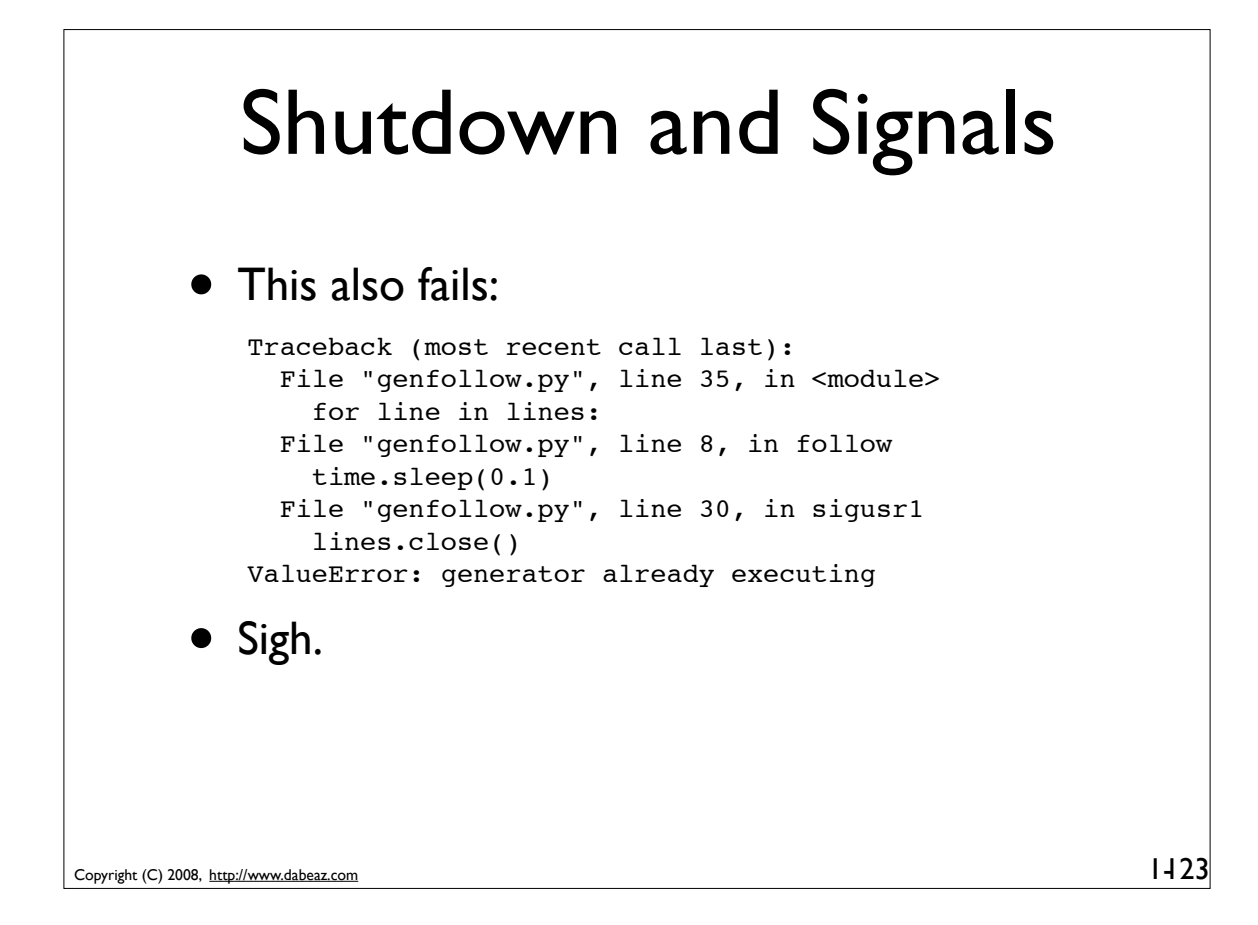

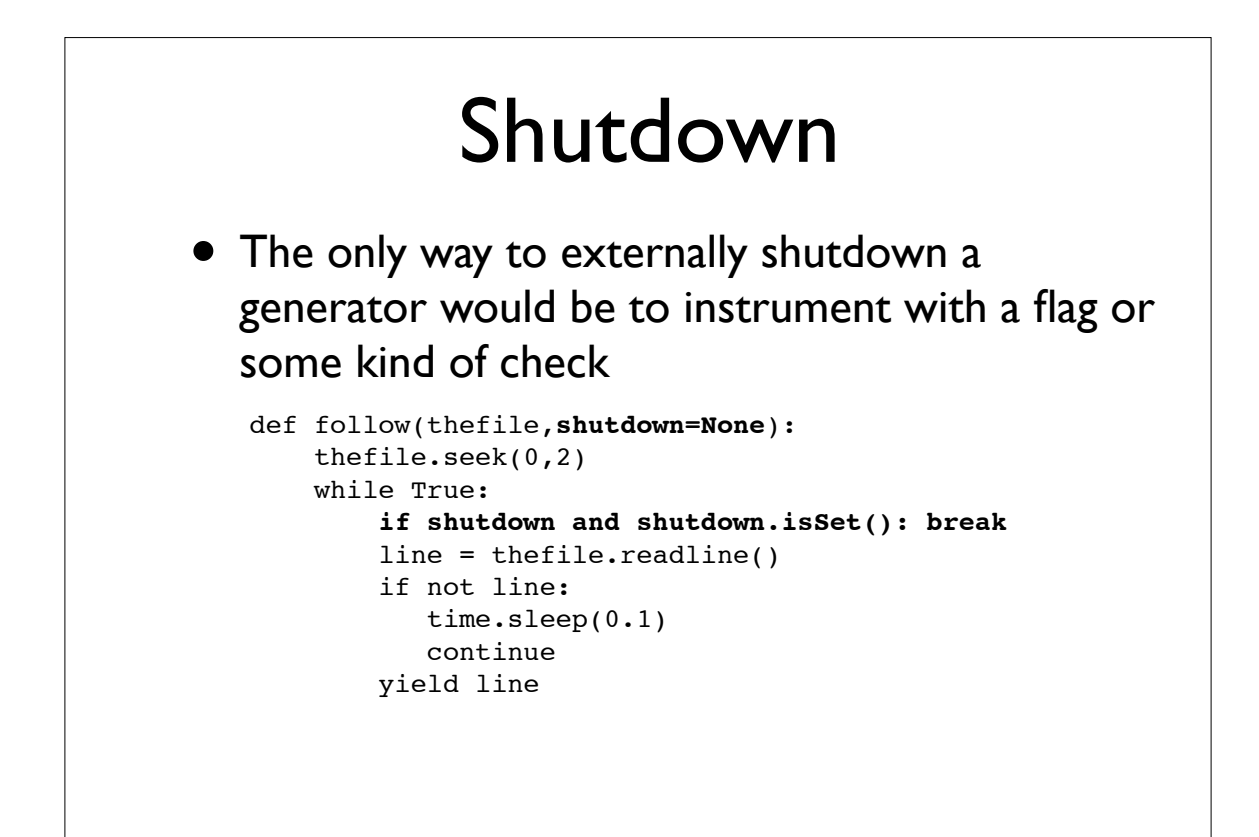

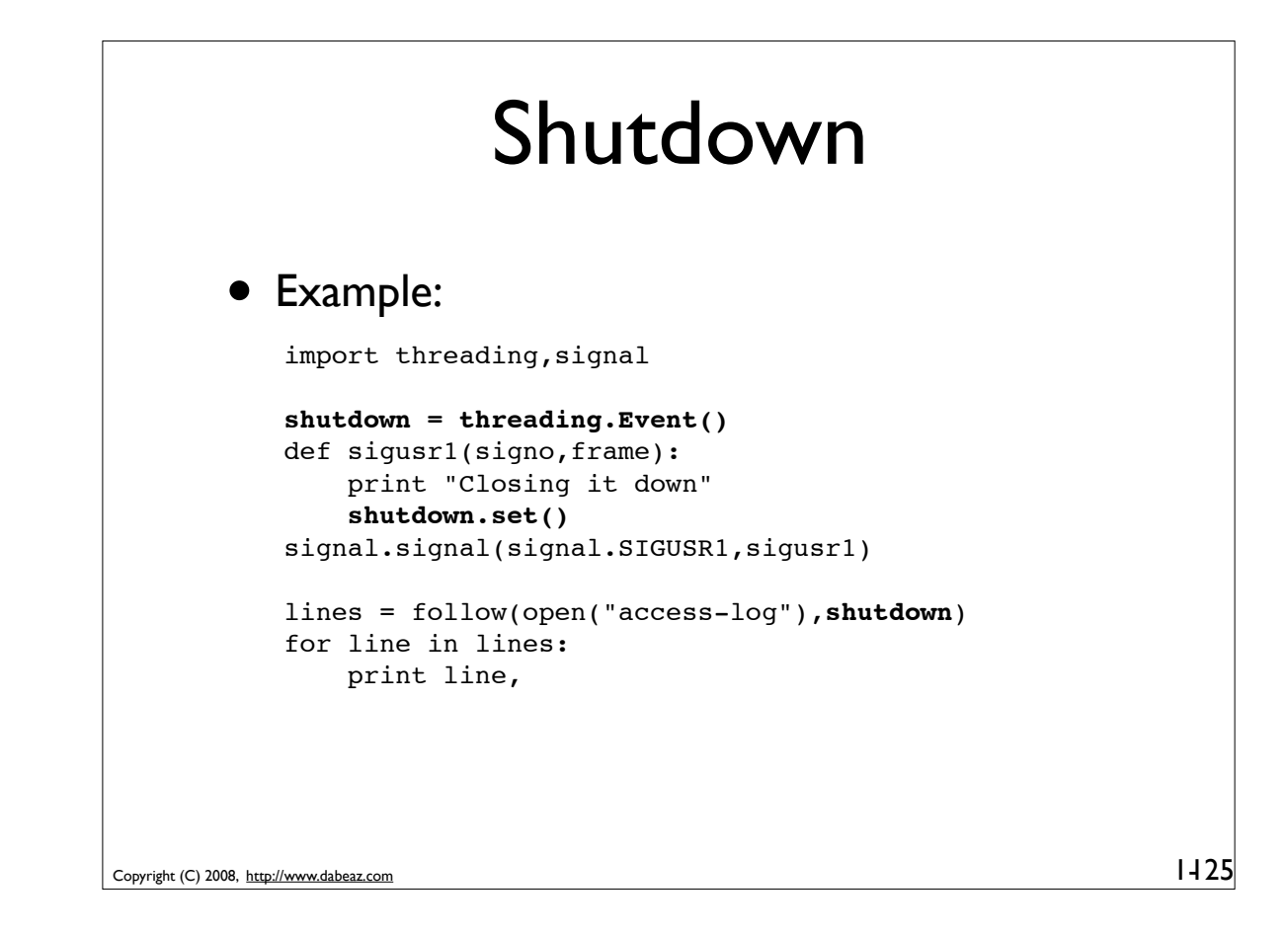

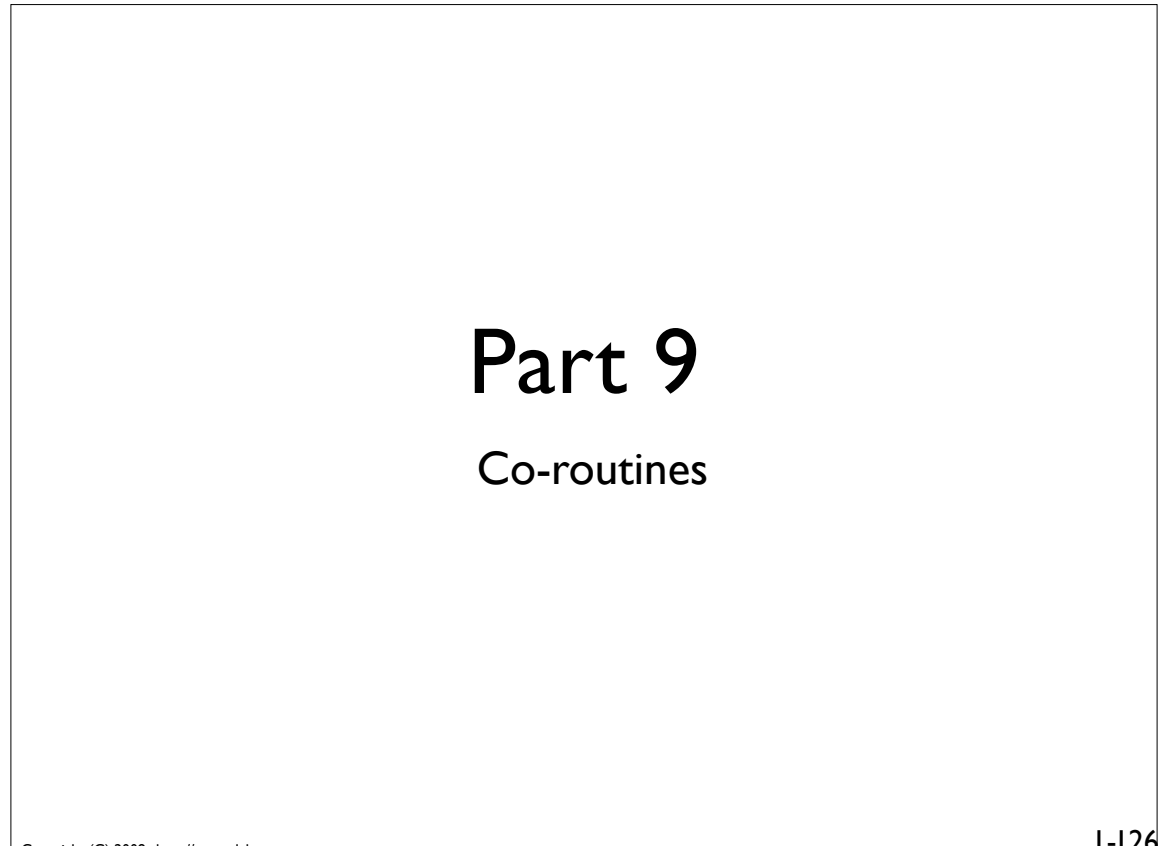

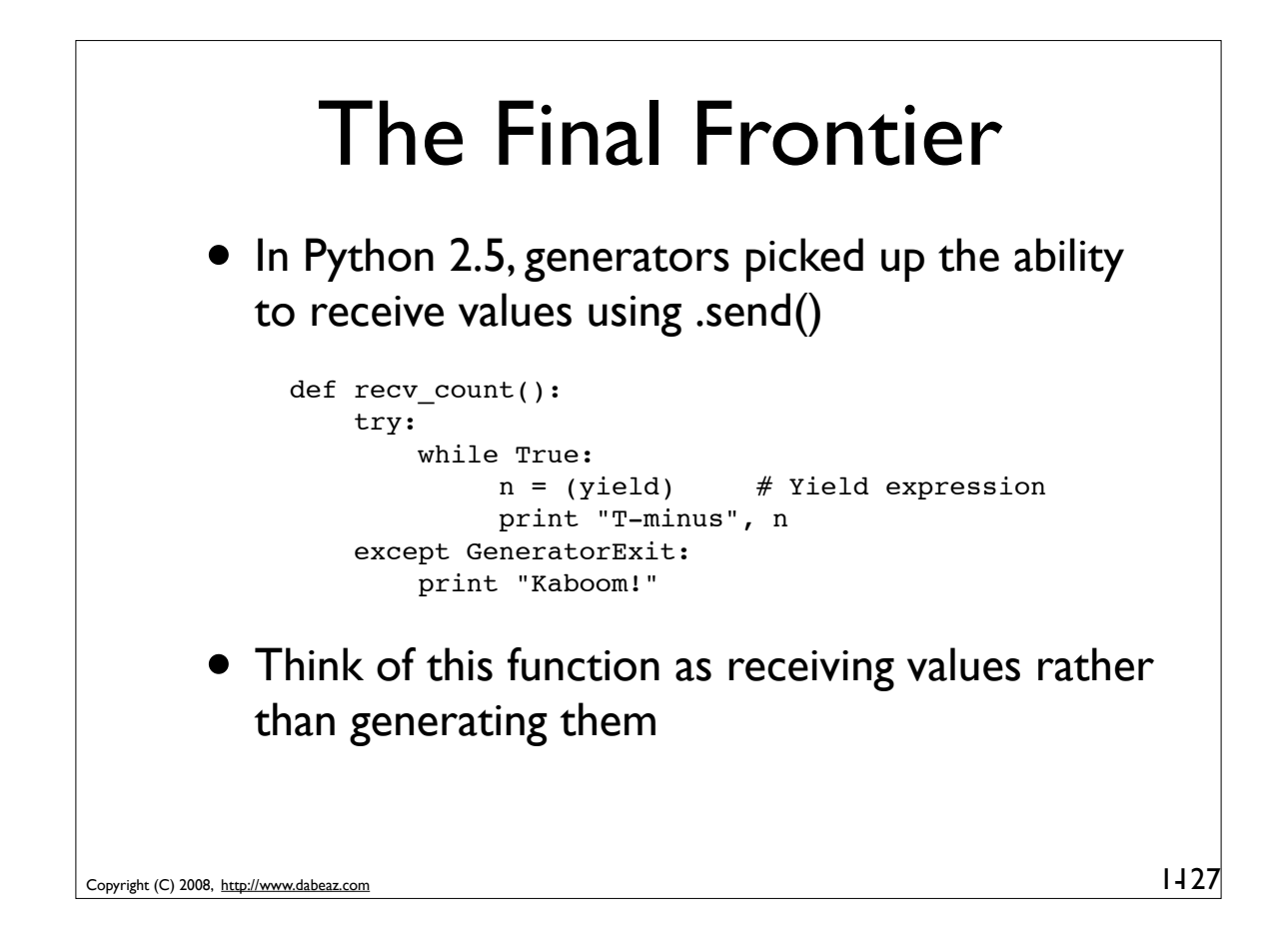

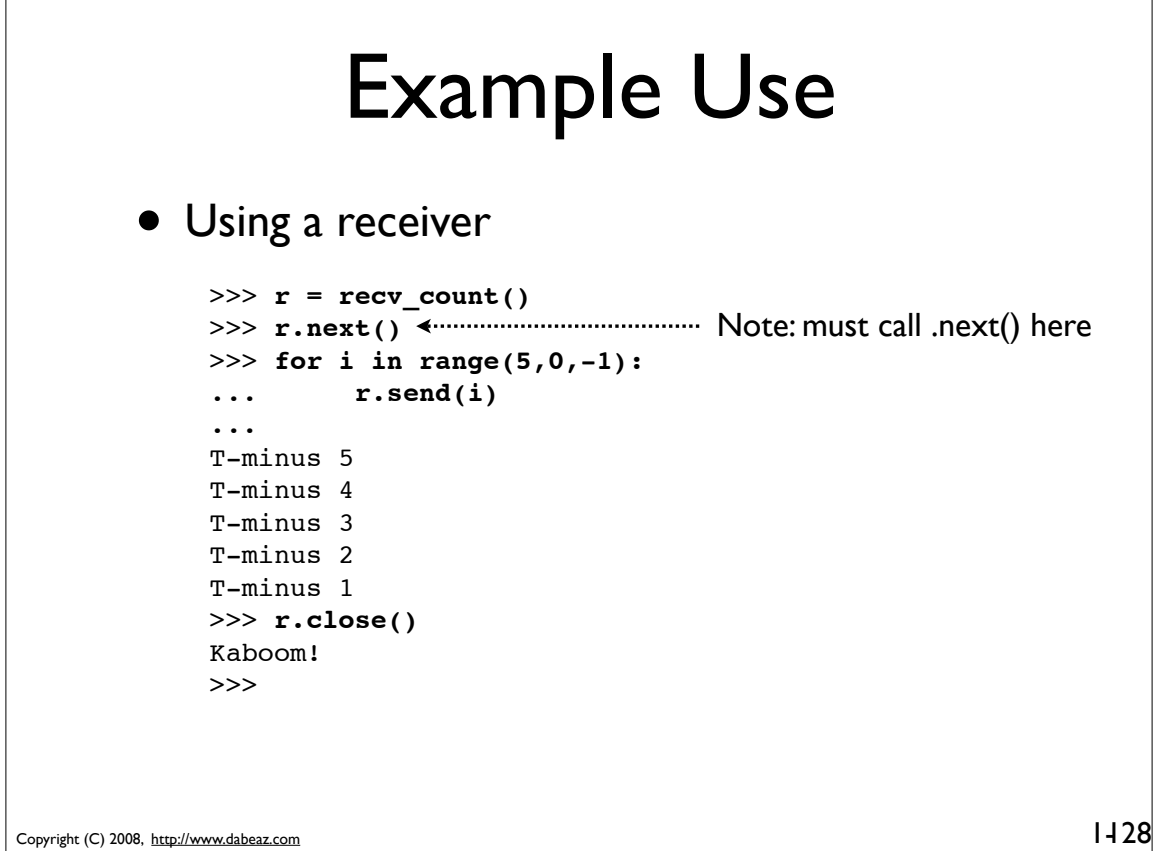

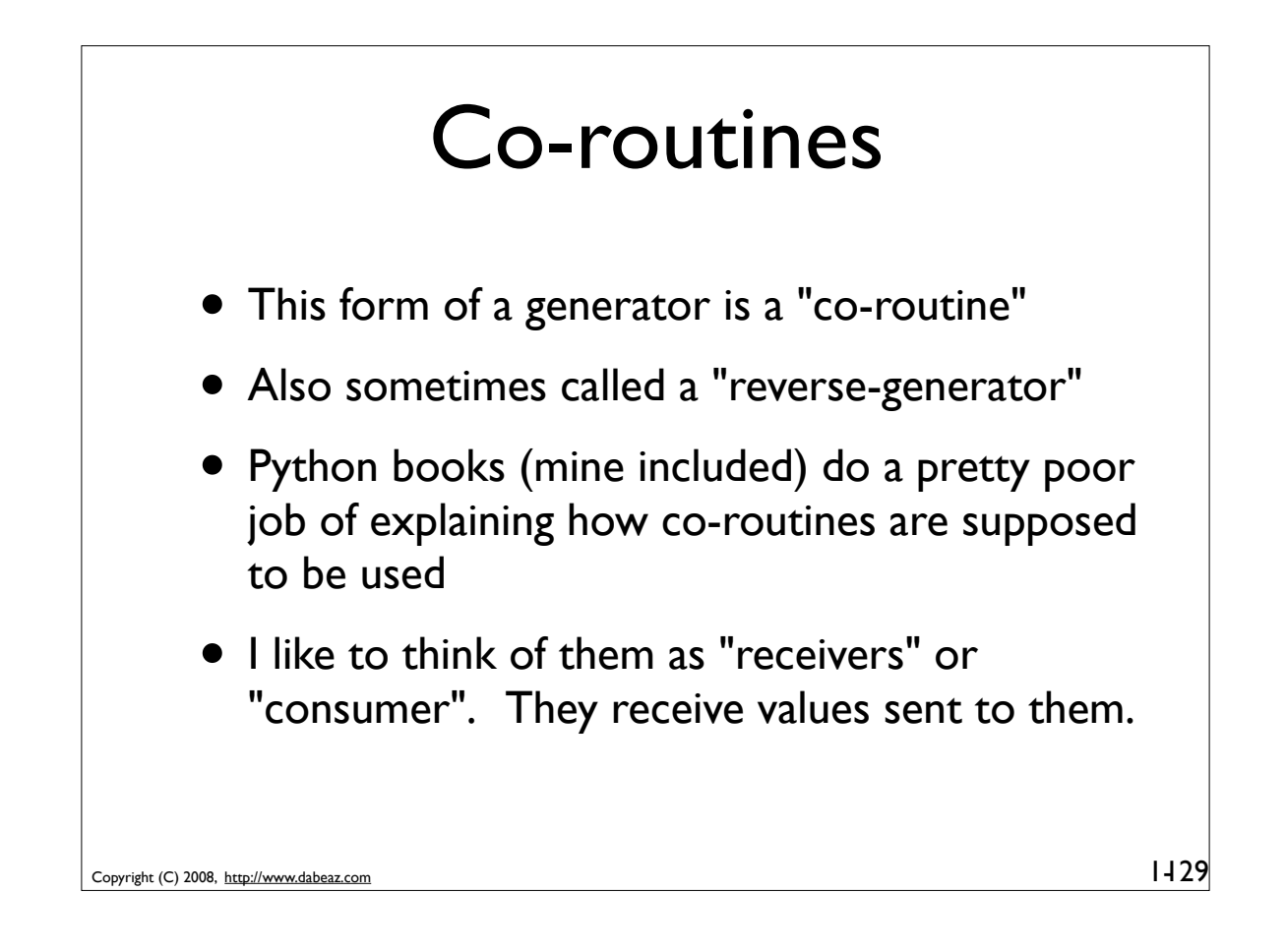

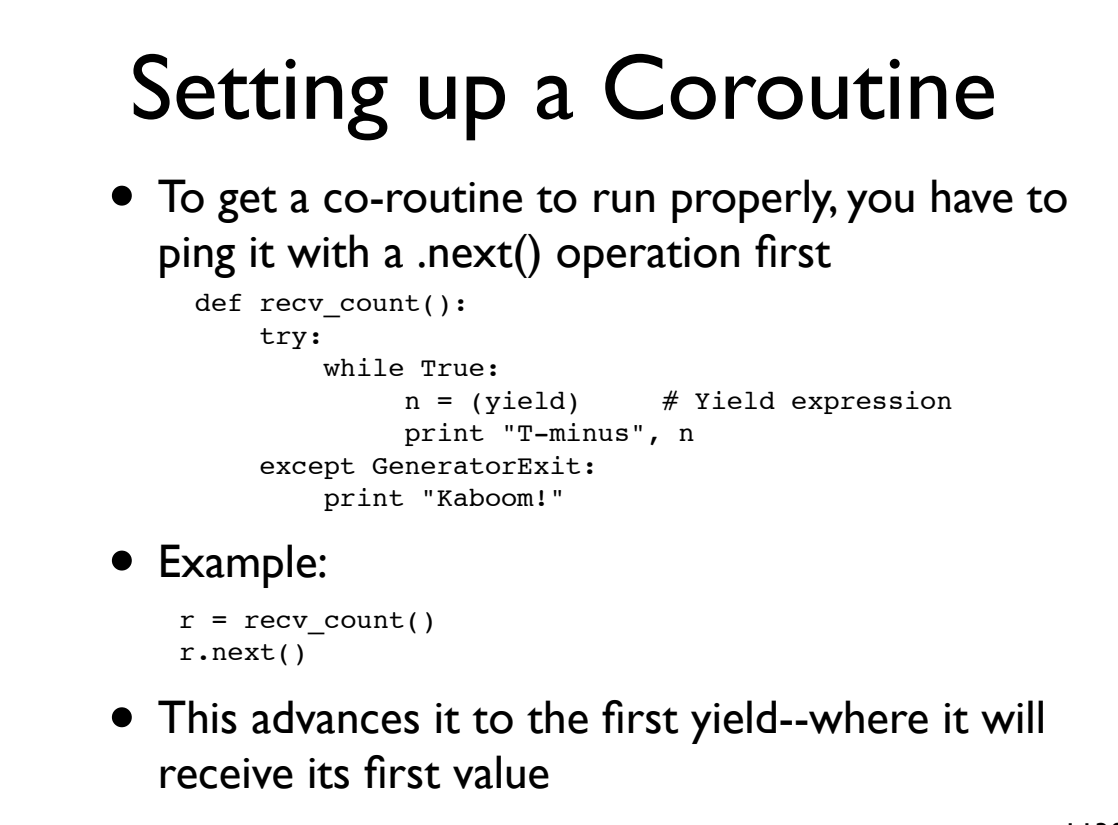

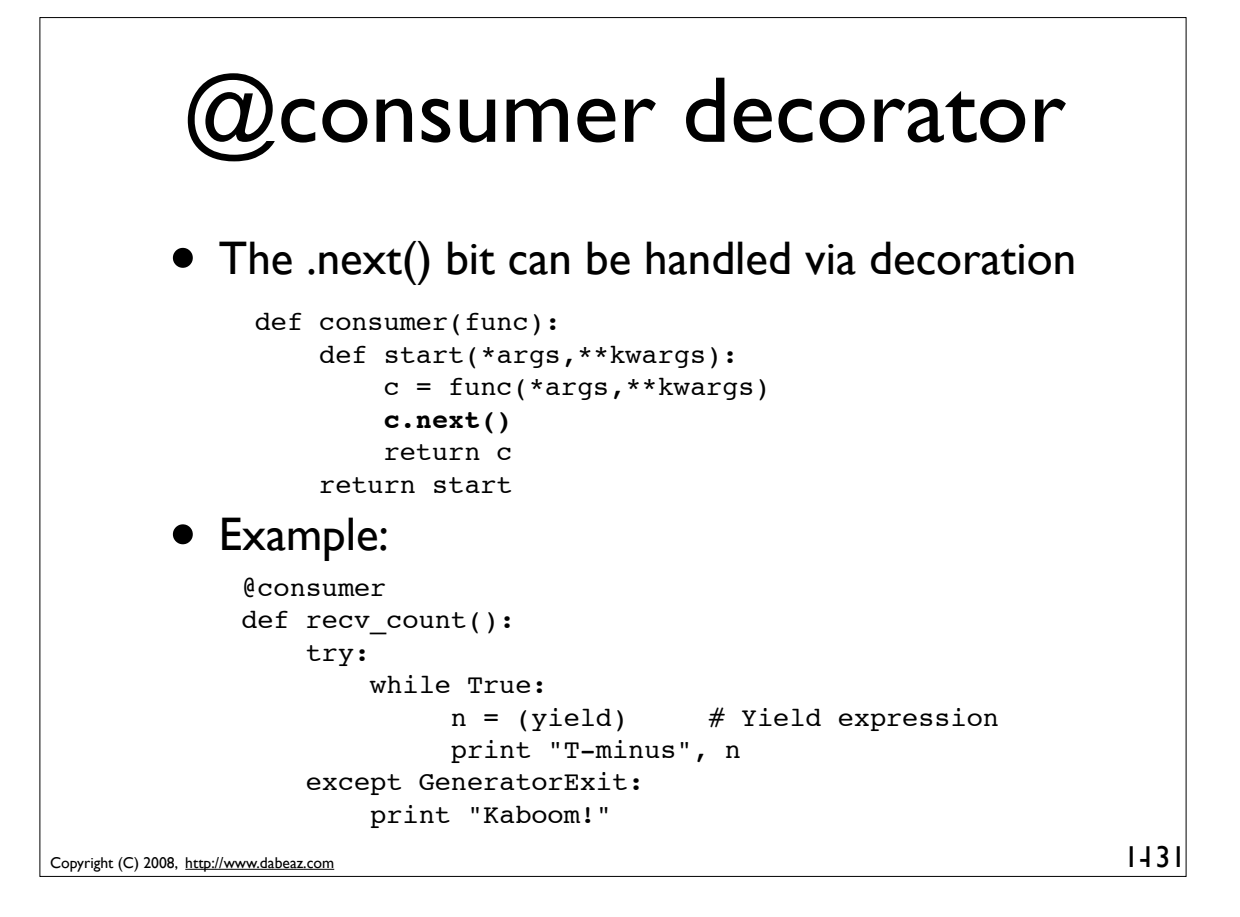

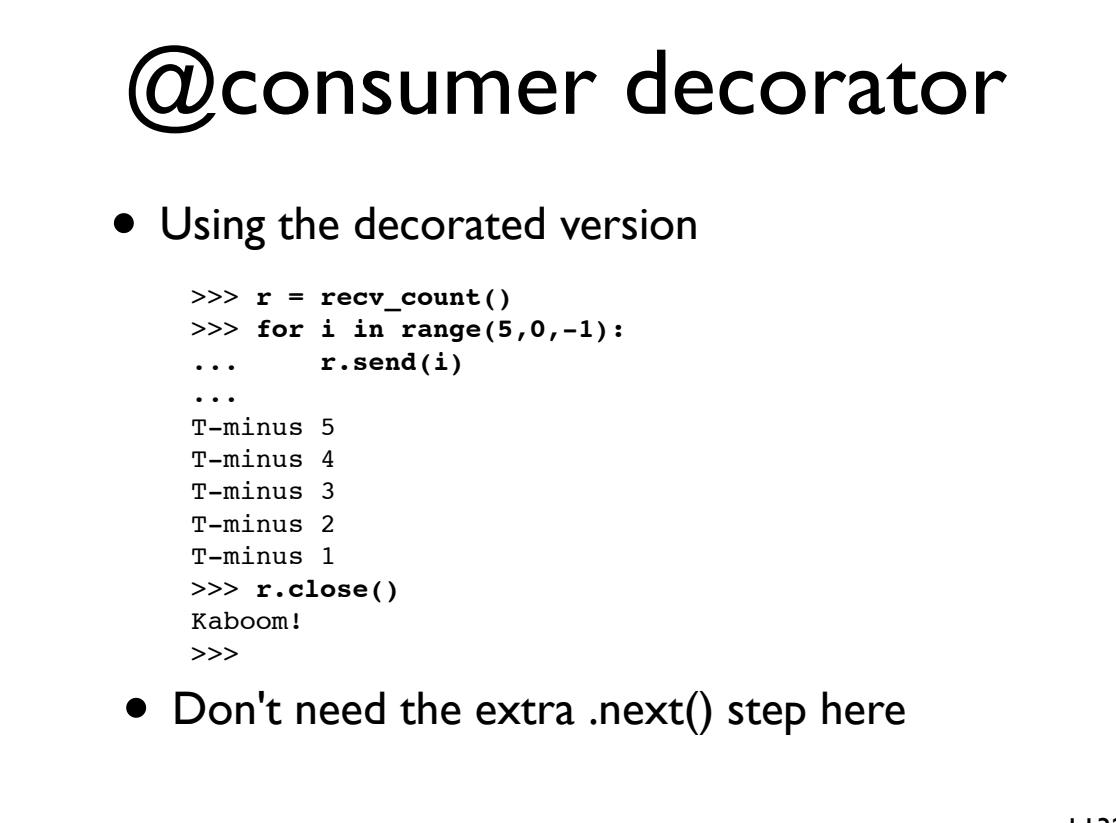

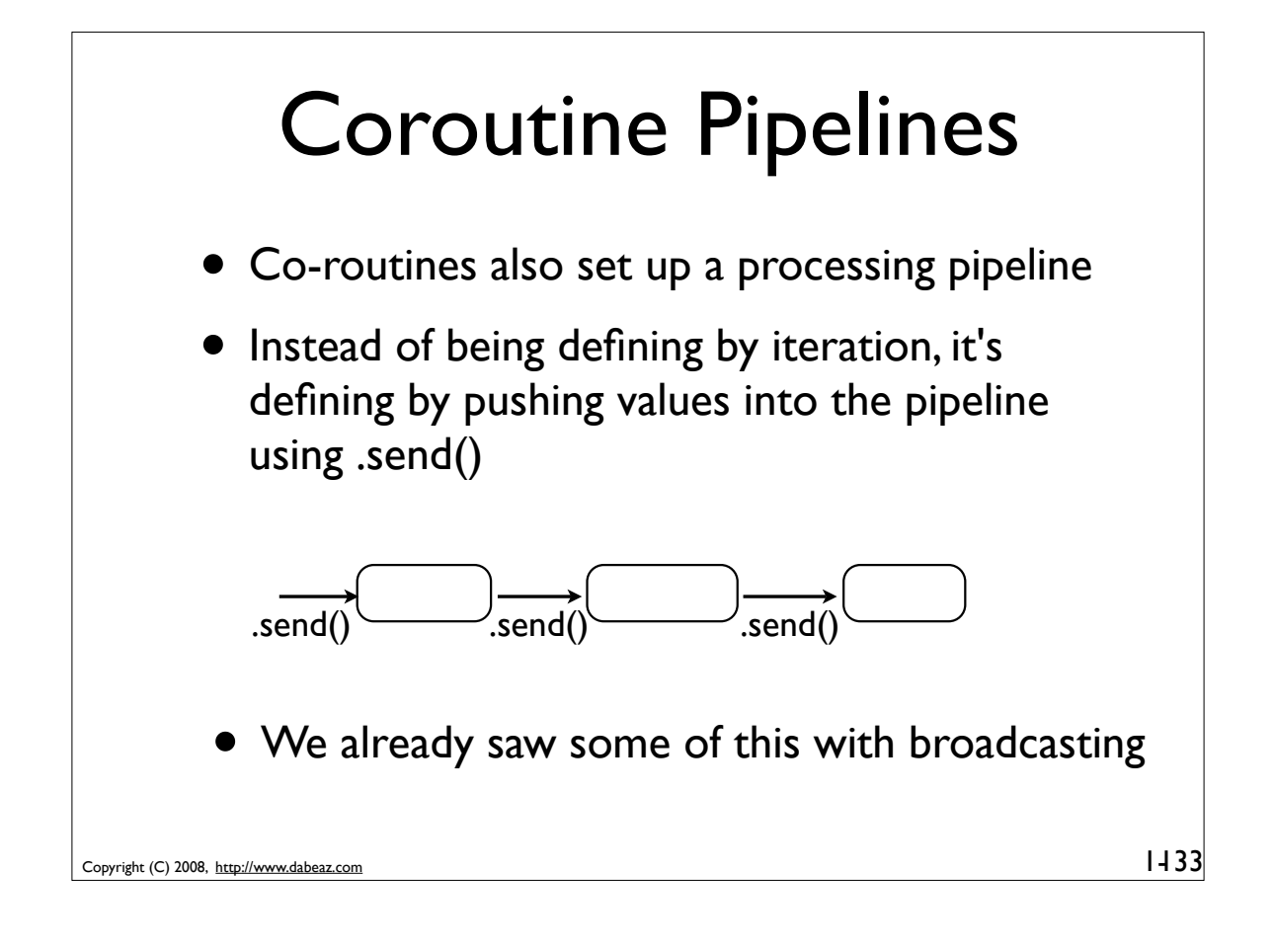

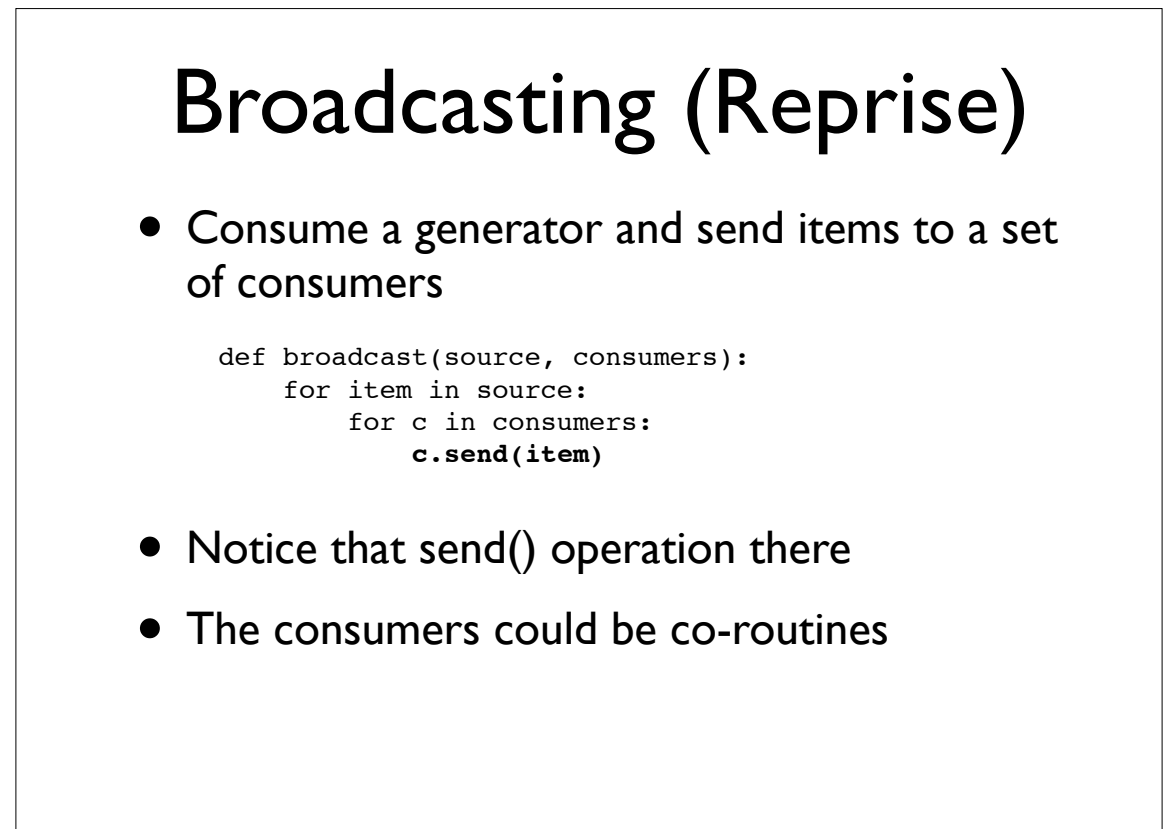

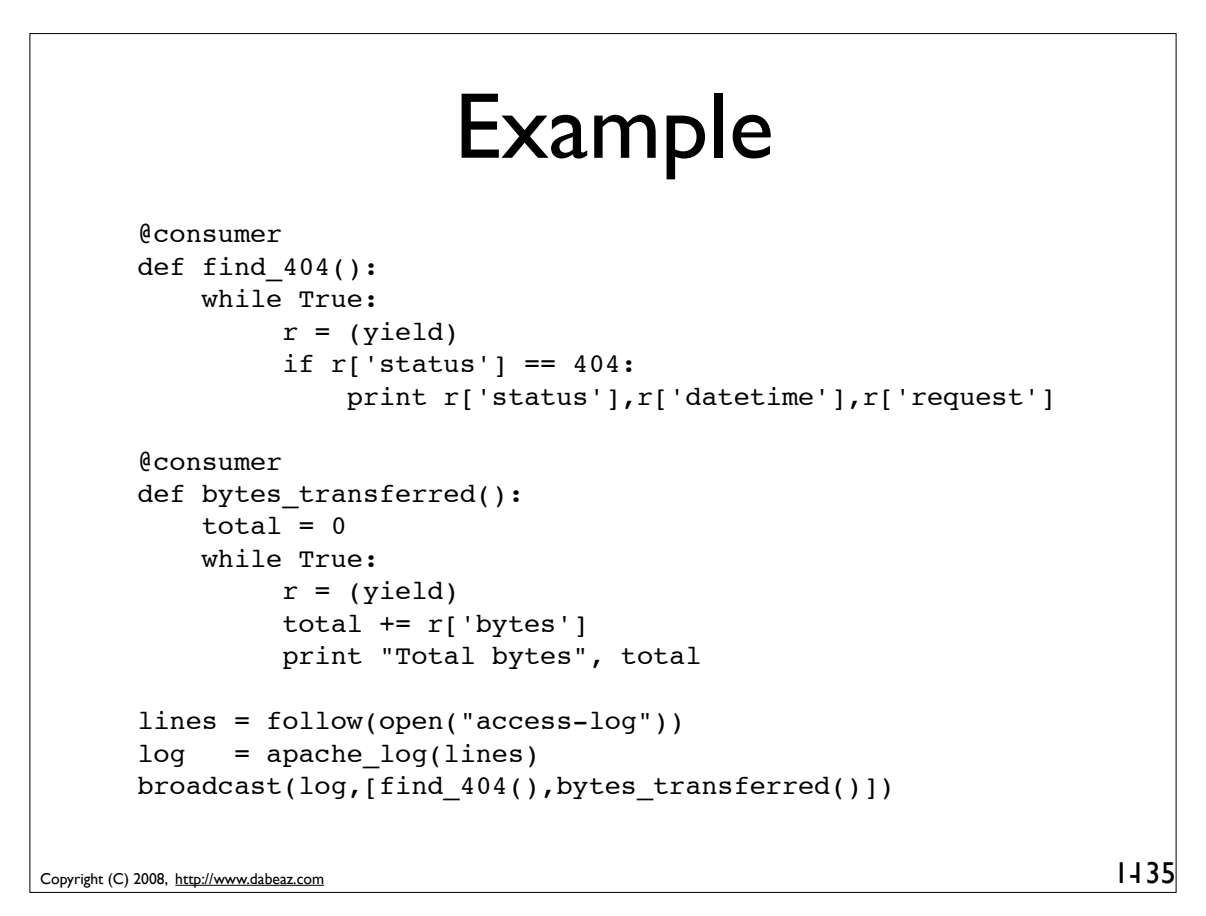

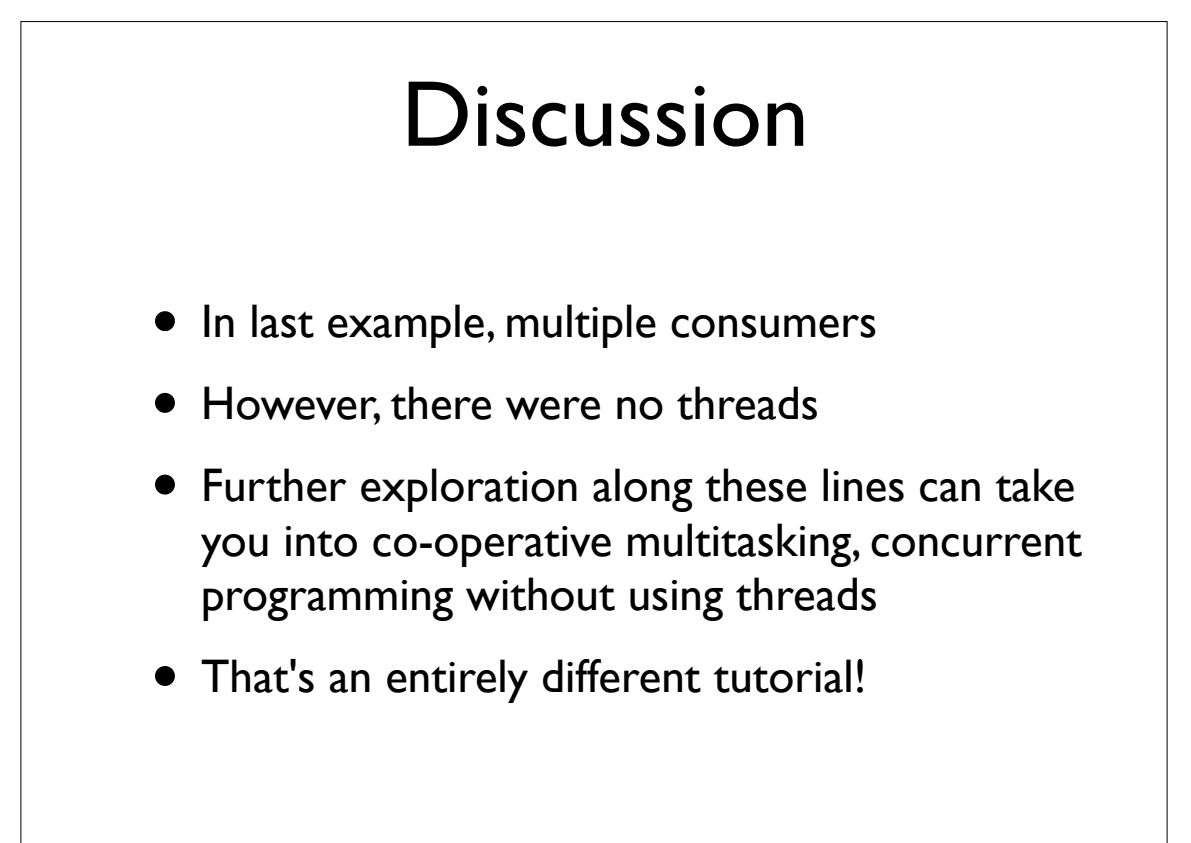

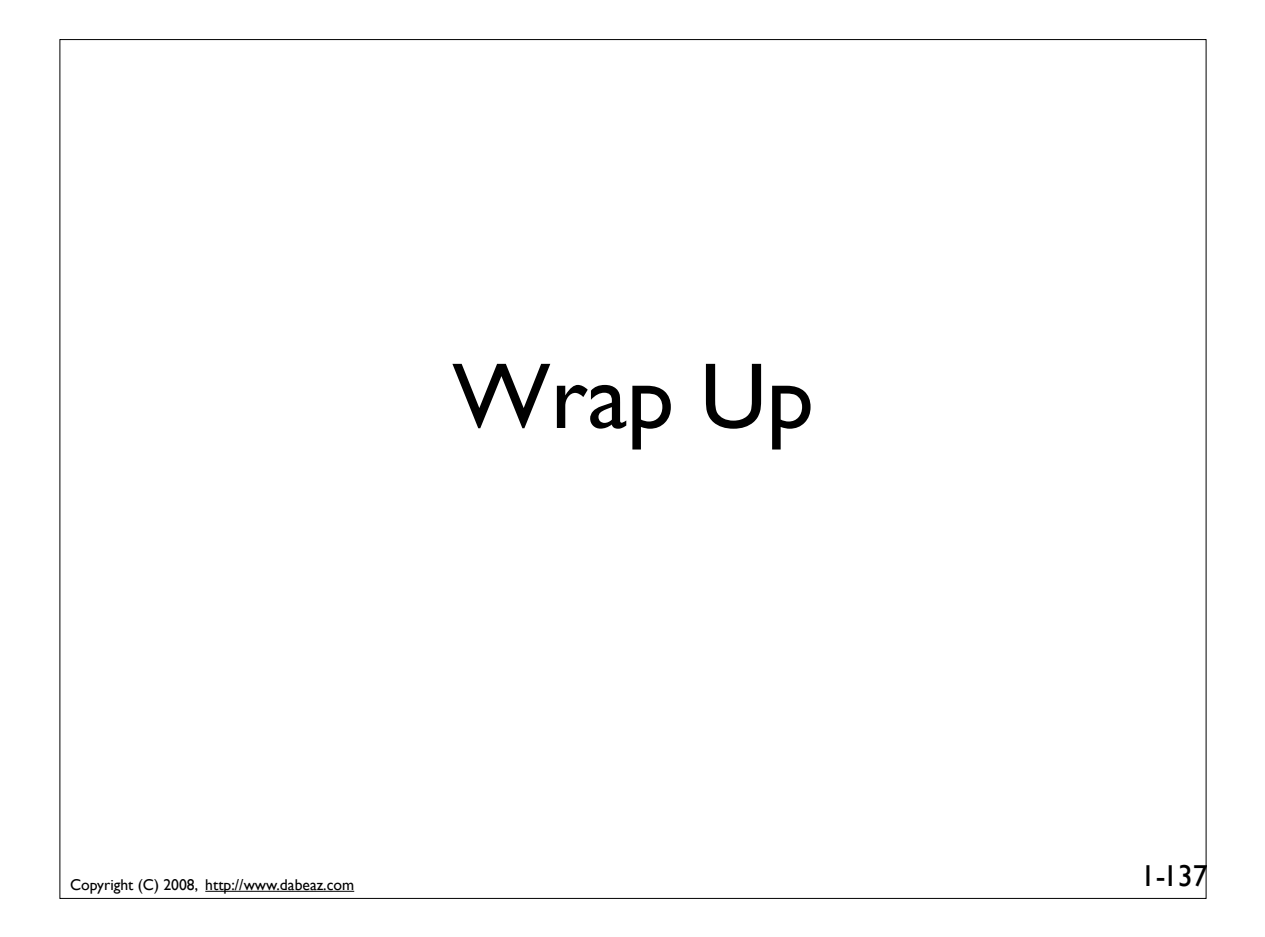

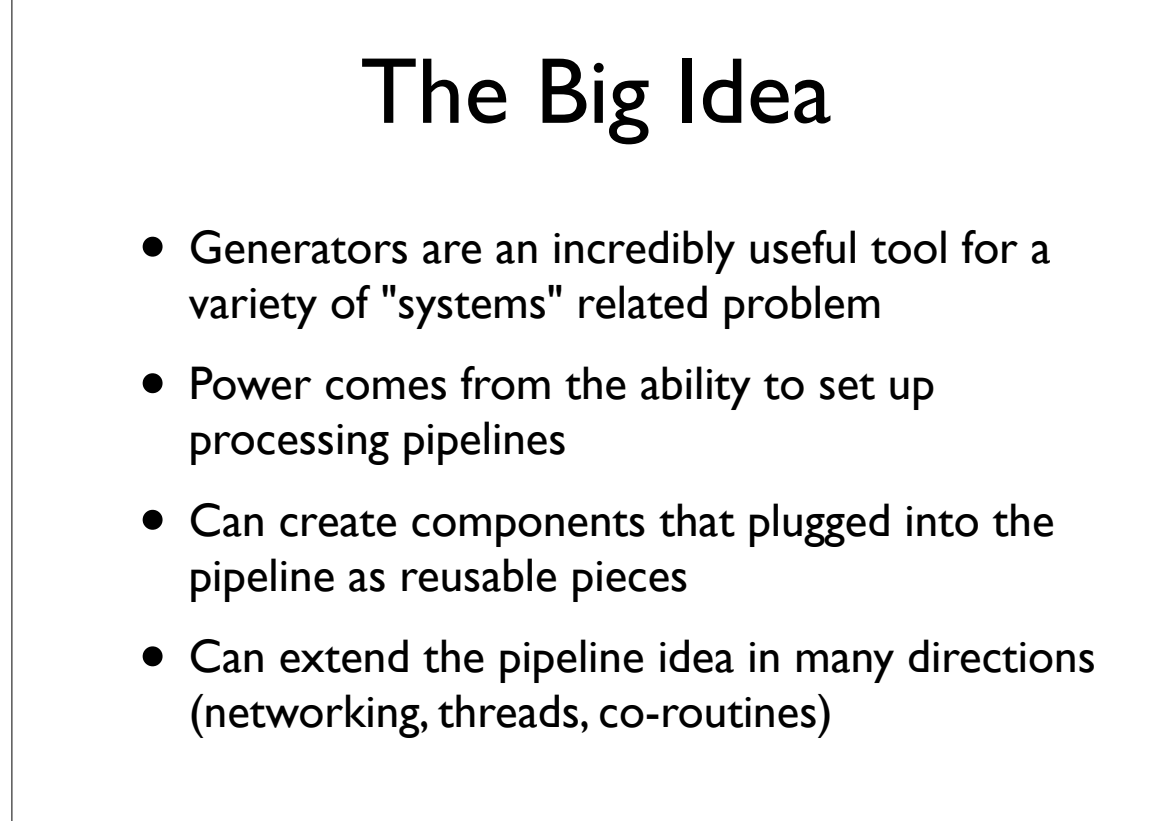

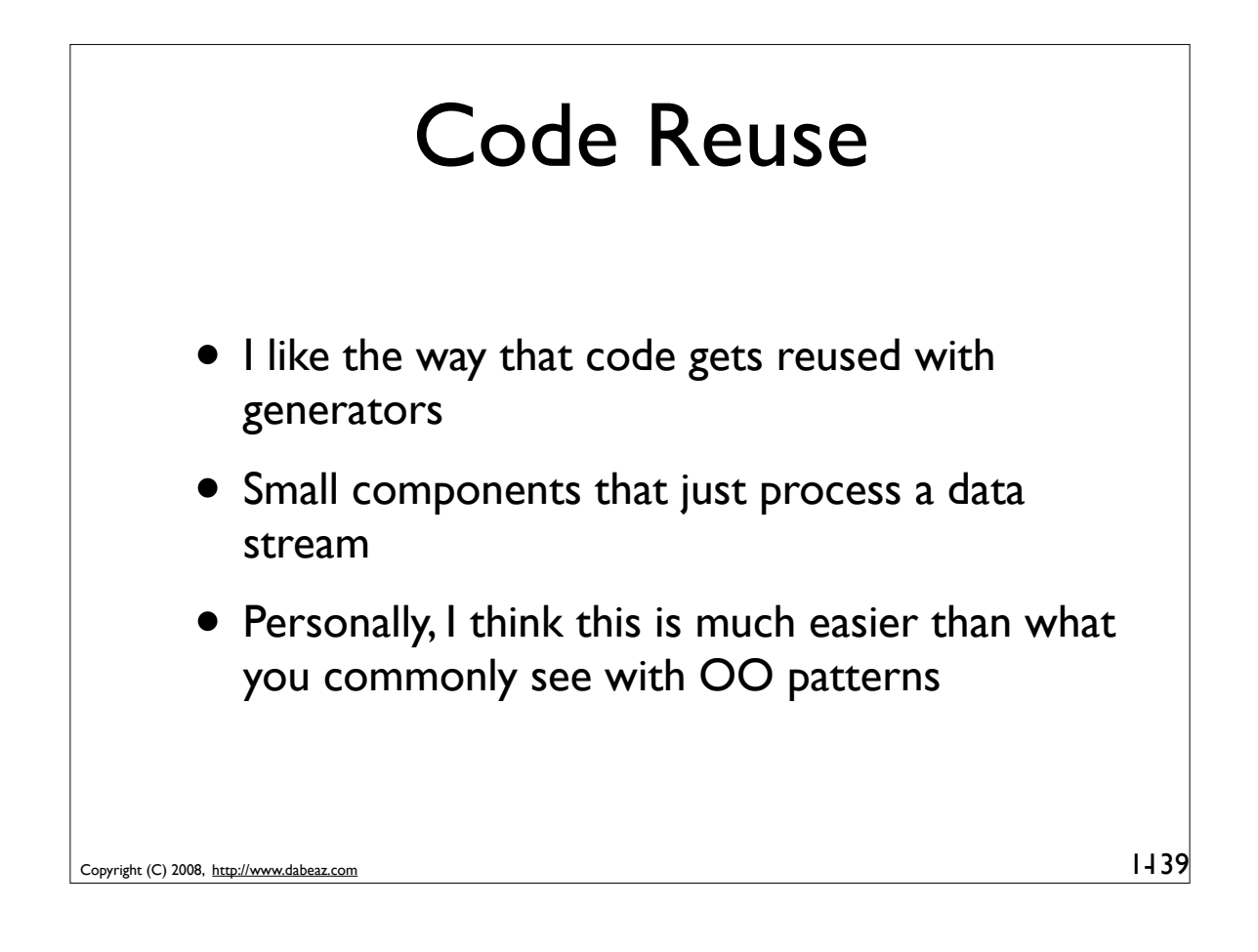

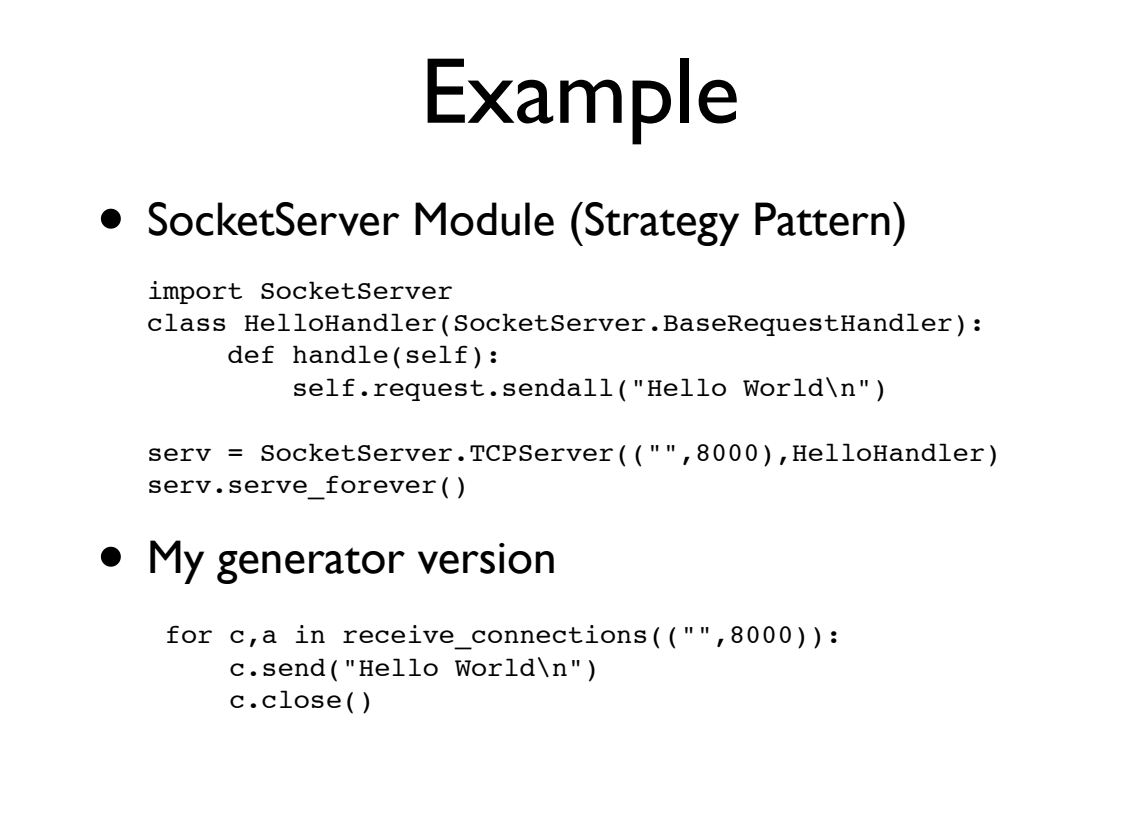

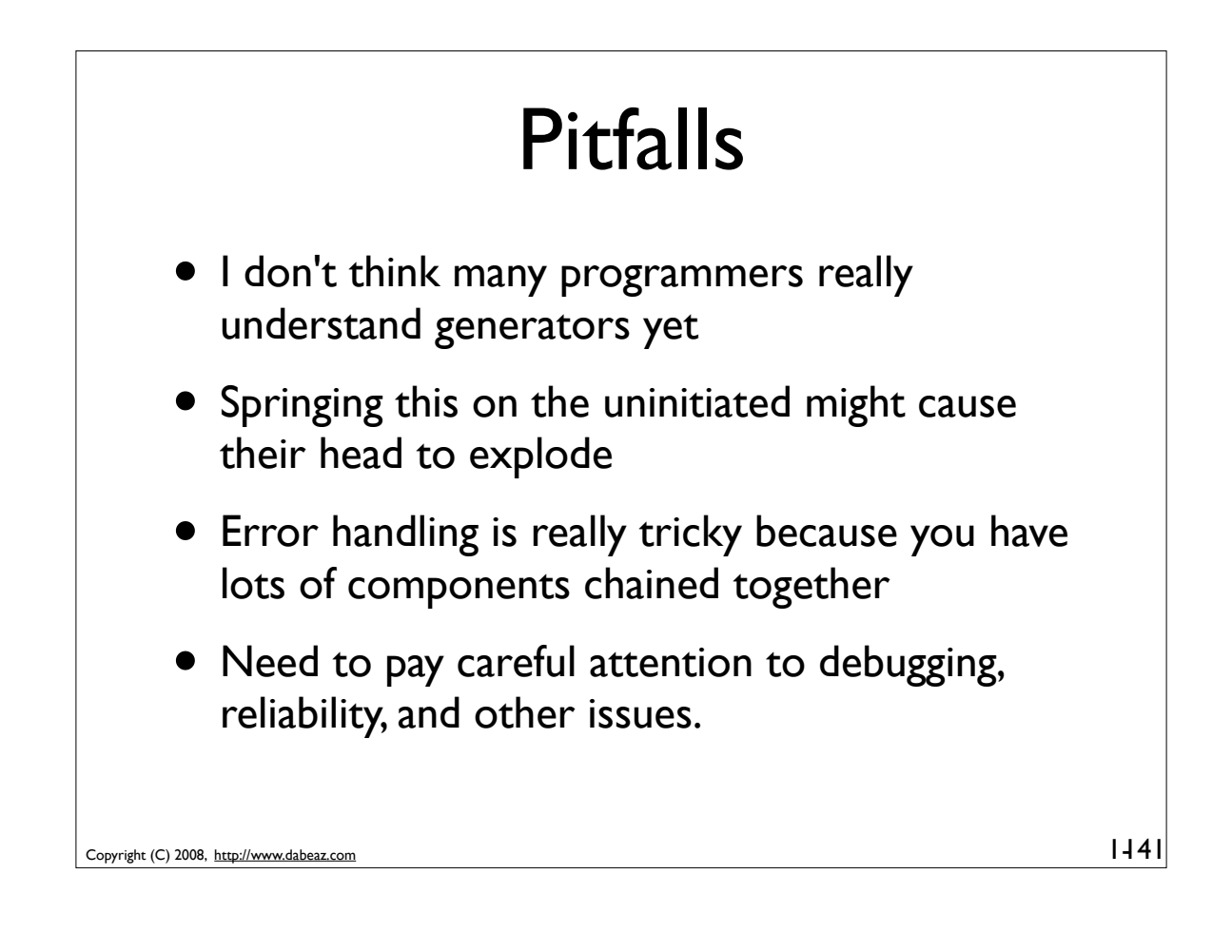

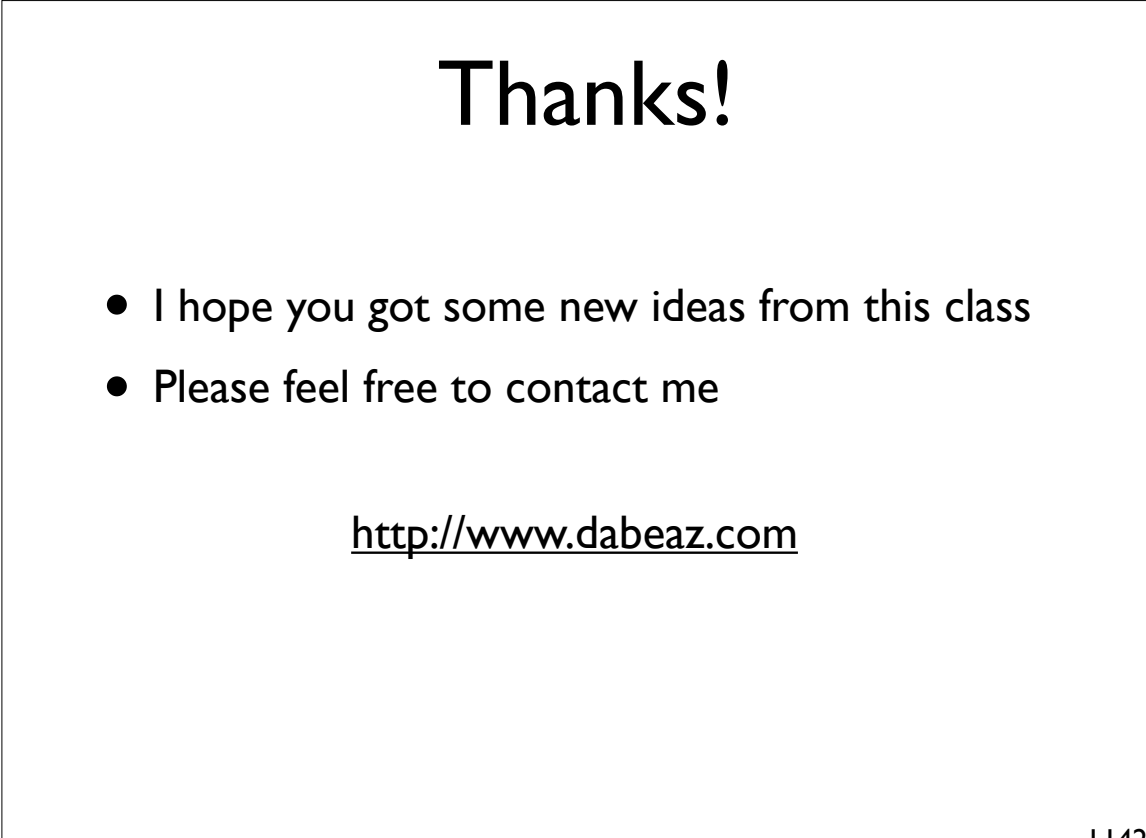